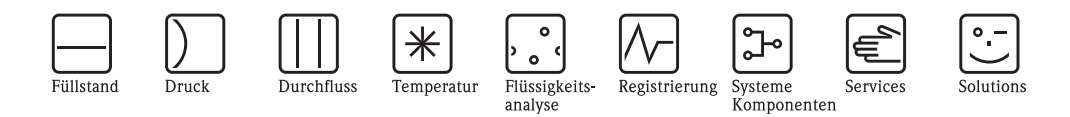

# Beschreibung Gerätefunktionen Proline Prosonic Flow 93 PROFIBUS DP/PA

Ultraschall–Durchfluss–Messsystem

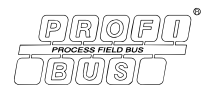

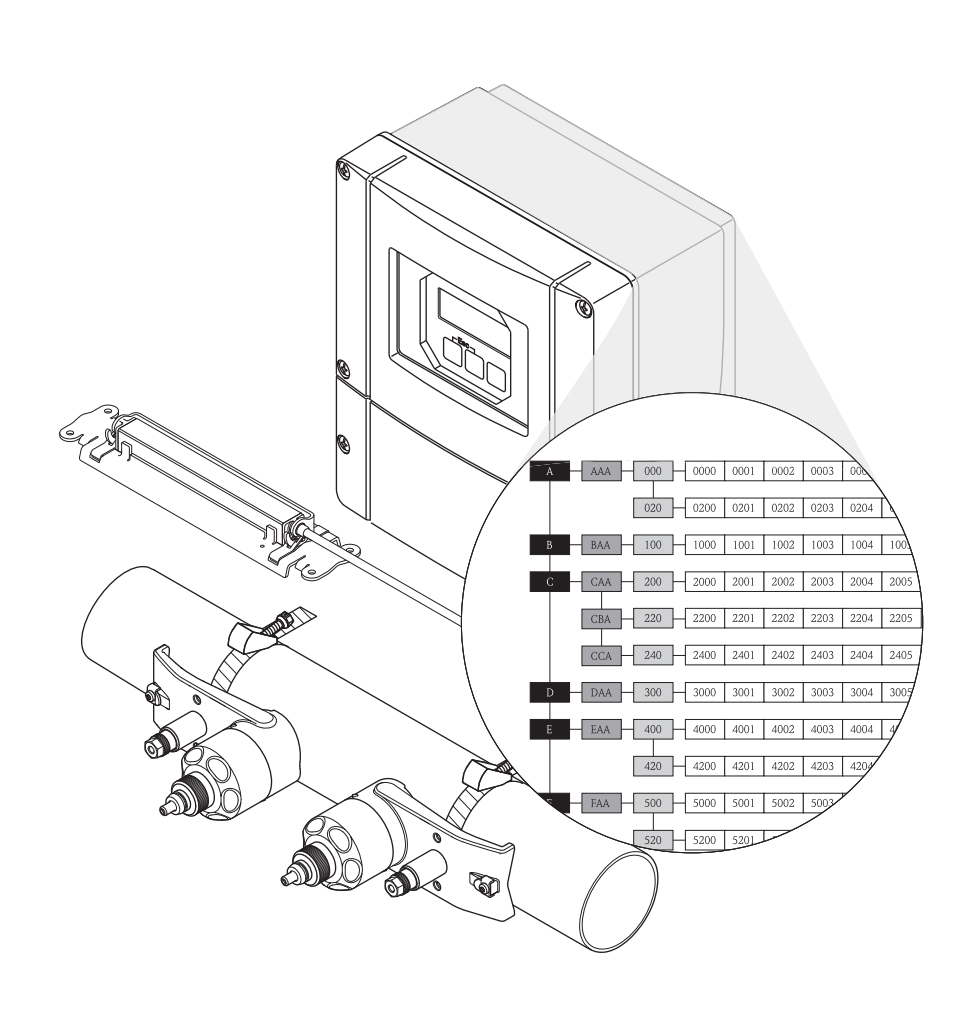

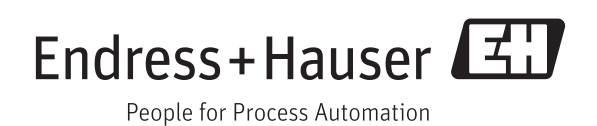

BA00077D/06/DE/14.11 71139006 gültig ab Version: PROFIBUS DP: V 3.06.XX (Gerätesoftware) PROFIBUS PA: V 3.06.XX (Gerätesoftware)

## **Inhaltsverzeichnis**

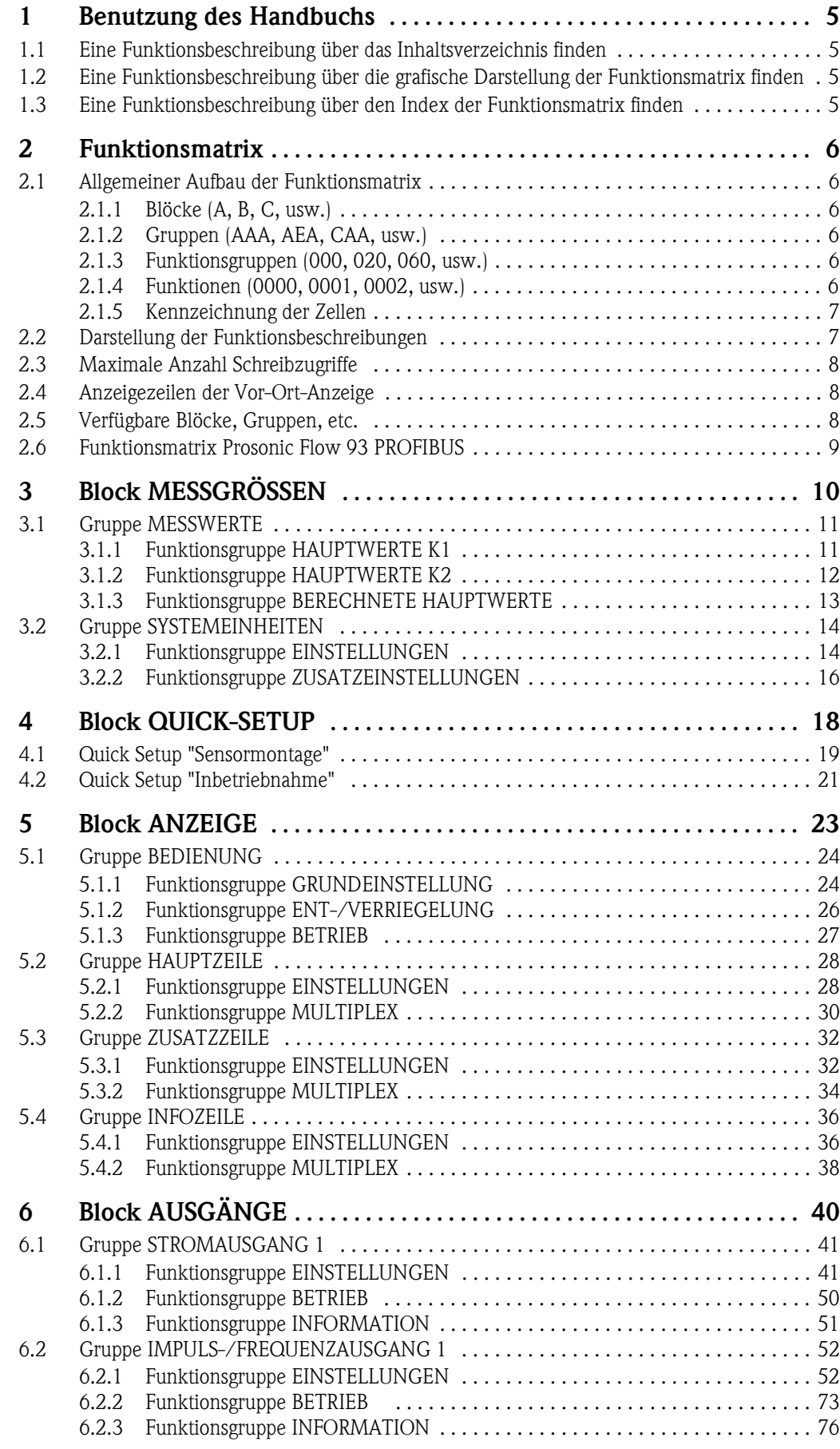

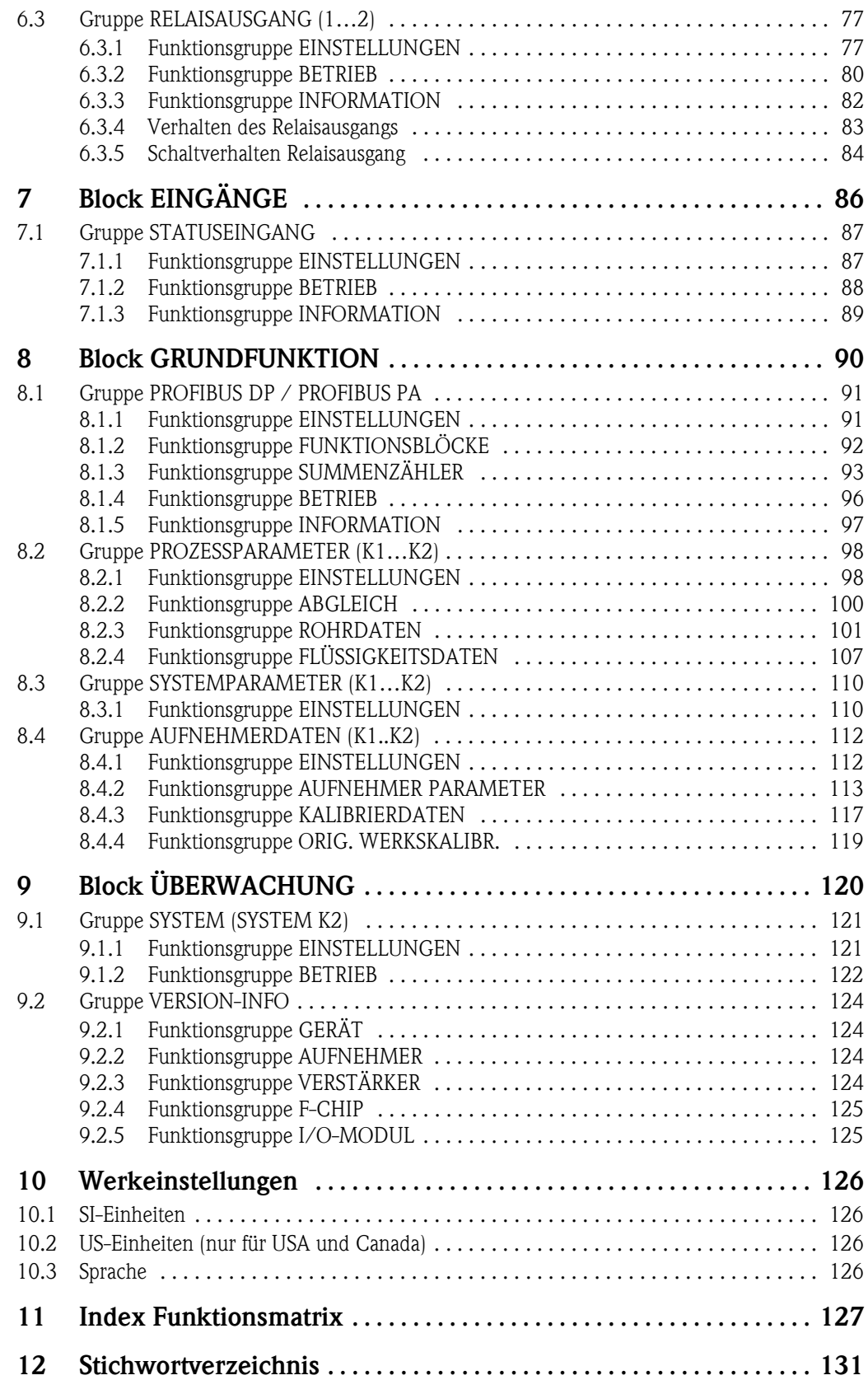

## <span id="page-4-0"></span>**1 Benutzung des Handbuchs**

Um zu der Beschreibung einer von Ihnen gewünschten Funktion des Messgerätes zu gelangen, stehen Ihnen verschiedene Möglichkeiten zur Verfügung:

## <span id="page-4-1"></span>**1.1 Eine Funktionsbeschreibung über das Inhaltsverzeichnis finden**

Im Inhaltsverzeichnis sind alle Zellenbezeichnungen der Funktionsmatrix aufgelistet. Anhand der eindeutigen Bezeichnungen (wie z.B. ANZEIGE, EINGÄNGE, AUSGÄNGE, usw.) können Sie die für Ihren Anwendungsfall geeignete Funktionsauswahl treffen. Über einen Seitenverweis gelangen Sie zu der genauen Beschreibung der Funktionen. Das Inhaltsverzeichnis finden Sie auf Seite 3.

<span id="page-4-2"></span>**1.2 Eine Funktionsbeschreibung über die grafische Darstellung der Funktionsmatrix finden**

Diese Möglichkeit bietet Ihnen eine schrittweise Führung von der obersten Bedienebene, den Blöcken, bis zu der von Ihnen benötigten Beschreibung der Funktion:

- 1. Auf der [Seite 6](#page-5-0) sind alle zur Verfügung stehenden Blöcke und deren Gruppen dargestellt. Wählen Sie den für Ihren Anwendungsfall benötigten Block bzw. eine Gruppe des Blocks aus und folgen Sie dem Seitenverweis.
- 2. Auf der verwiesenen Seite finden Sie eine Darstellung des gewählten Blocks mit allen dazu gehörenden Gruppen, Funktionsgruppen und Funktionen. Wählen Sie die für Ihren Anwendungsfall benötigte Funktion aus und folgen Sie dem Seitenverweis zu der genauen Funktionsbeschreibung.

## <span id="page-4-3"></span>**1.3 Eine Funktionsbeschreibung über den Index der Funktionsmatrix finden**

Alle "Zellen" der Funktionsmatrix (Blöcke, Gruppen, Funktionsgruppen, Funktionen) sind mit ein oder drei Buchstaben bzw. drei oder vierstelligen Nummern eindeutig gekennzeichnet. Die Kennzeichnung der jeweils angewählten "Zelle" ist auf der Vor-Ort-Anzeige oben rechts ablesbar.

Beispiel:

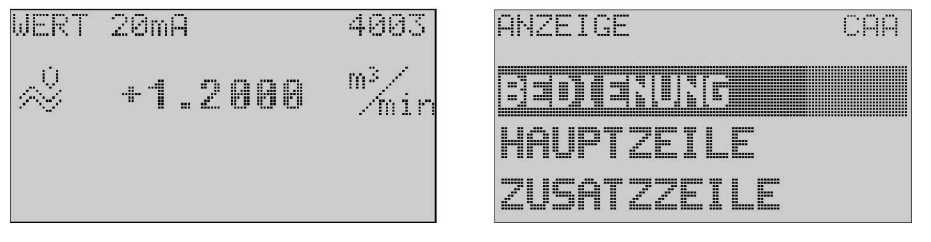

A0001653-DE

Über den Index der Funktionsmatrix, in dem die Kennzeichnung aller zur Verfügung stehenden "Zellen" alphabetisch bzw. numerisch geordnet aufgelistet sind, gelangen Sie zu dem Seitenverweis der jeweiligen Funktion.

Den Index der Funktionsmatrix finden Sie auf [Seite 127](#page-126-1).

## <span id="page-5-0"></span>**2 Funktionsmatrix**

## <span id="page-5-1"></span>**2.1 Allgemeiner Aufbau der Funktionsmatrix**

Die Funktionsmatrix besteht aus vier Ebenen:

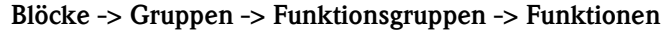

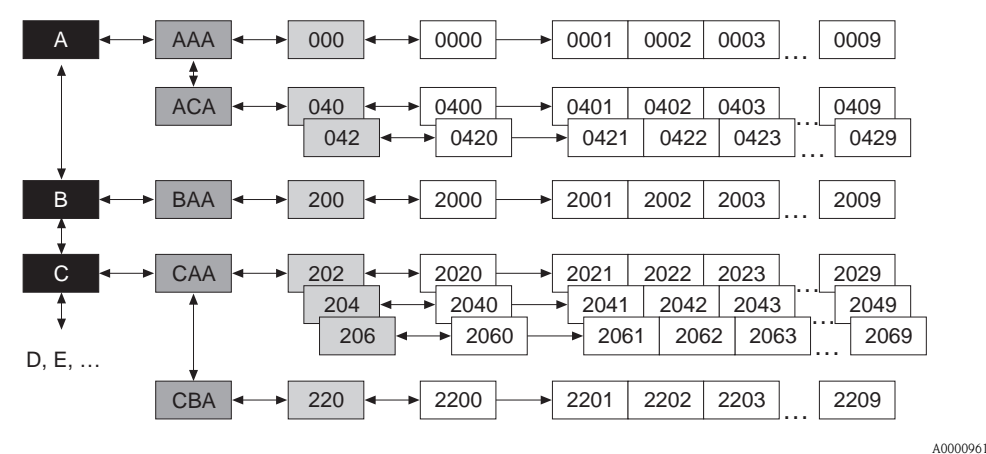

#### <span id="page-5-2"></span>**2.1.1 Blöcke (A, B, C, usw.)**

In den Blöcken erfolgt eine "Grobeinteilung" der einzelnen Bedienmöglichkeiten des Gerätes. Zur Verfügung stehende Blöcke sind z.B.: MESSGRÖSSEN, QUICK SETUP, ANZEIGE, SUMMENZÄHLER, usw.

#### <span id="page-5-3"></span>**2.1.2 Gruppen (AAA, AEA, CAA, usw.)**

Ein Block besteht aus einer oder mehreren Gruppen. In einer Gruppe erfolgt eine erweiterte Auswahl der Bedienmöglichkeiten des jeweiligen Blockes. Zur Verfügung stehende Gruppen des Blockes "ANZEIGE" sind z.B.: BEDIENUNG, HAUPTZEILE, ZUSATZZEILE, usw.

#### <span id="page-5-4"></span>**2.1.3 Funktionsgruppen (000, 020, 060, usw.)**

Eine Gruppe besteht aus einer oder mehreren Funktionsgruppen. In einer Funktionsgruppe erfolgt eine erweiterte Auswahl der Bedienmöglichkeiten der jeweiligen Gruppe. Zur Verfügung stehende Funktionsgruppen der Gruppe "BEDIENUNG" sind z.B.: GRUNDEINSTELLUNG, ENT- /VERRIEGELN, BETRIEB, usw.

#### <span id="page-5-5"></span>**2.1.4 Funktionen (0000, 0001, 0002, usw.)**

Jede Funktionsgruppe besteht aus einer oder mehreren Funktionen. In den Funktionen erfolgt die eigentliche Bedienung bzw. Parametrierung des Gerätes. Hier können Zahlenwerte eingegeben bzw. Parameter ausgewählt und abgespeichert werden.

Zur Verfügung stehende Funktionen der Funktionsgruppe "GRUNDEINSTELLUNG" sind z.B.: SPRACHE, DÄMPFUNG ANZEIGE, KONTRAST LCD, usw.

Soll z.B. die Bediensprache des Gerätes verändert werden, ergibt sich folgendes Vorgehen:

- 1. Auswahl des Blocks "ANZEIGE"
- 2. Auswahl der Gruppe "BEDIENUNG"
- 3. Auswahl der Funktionsgruppe "GRUNDEINSTELLUNG"
- 4. Auswahl der Funktion "SPRACHE"

(in der die Einstellung der gewünschten Sprache erfolgt).

#### <span id="page-6-0"></span>**2.1.5 Kennzeichnung der Zellen**

Jede Zelle (Block, Gruppe, Funktionsgruppe und Funktion) in der Funktionsmatrix besitzt eine individuelle nur einmal vorkommende Kennzeichnung.

#### **Blöcke:**

Gekennzeichnet durch einen Buchstaben (A, B, C, usw.)

#### **Gruppen:**

Gekennzeichnet durch drei Buchstaben (AAA, ABA, BAA, usw.).

Der erste Buchstabe ist identisch mit der Blockbenennung (d.h. alle Gruppen im Block A haben in der Gruppenkennzeichnung als ersten Buchstaben ebenfalls ein A \_ \_, alle Gruppen im Block B ein B \_ \_ usw.). Die beiden restlichen Buchstaben identifizieren die Gruppe innerhalb des jeweiligen Blocks.

#### **Funktionsgruppen:**

Gekennzeichnet durch drei Ziffern (000, 001, 100, usw.)

#### **Funktionen:**

Gekennzeichnet durch vier Ziffern (0000, 0001, 0201, usw.). Die ersten drei Ziffern werden von der jeweiligen Funktionsgruppe übernommen. Die letzte Ziffer zählt die Funktionen innerhalb der Funktionsgruppe von 0 bis 9 hoch (z.B. die Funktion 0005 ist in der Gruppe 000 die sechste Funktion).

<span id="page-6-1"></span>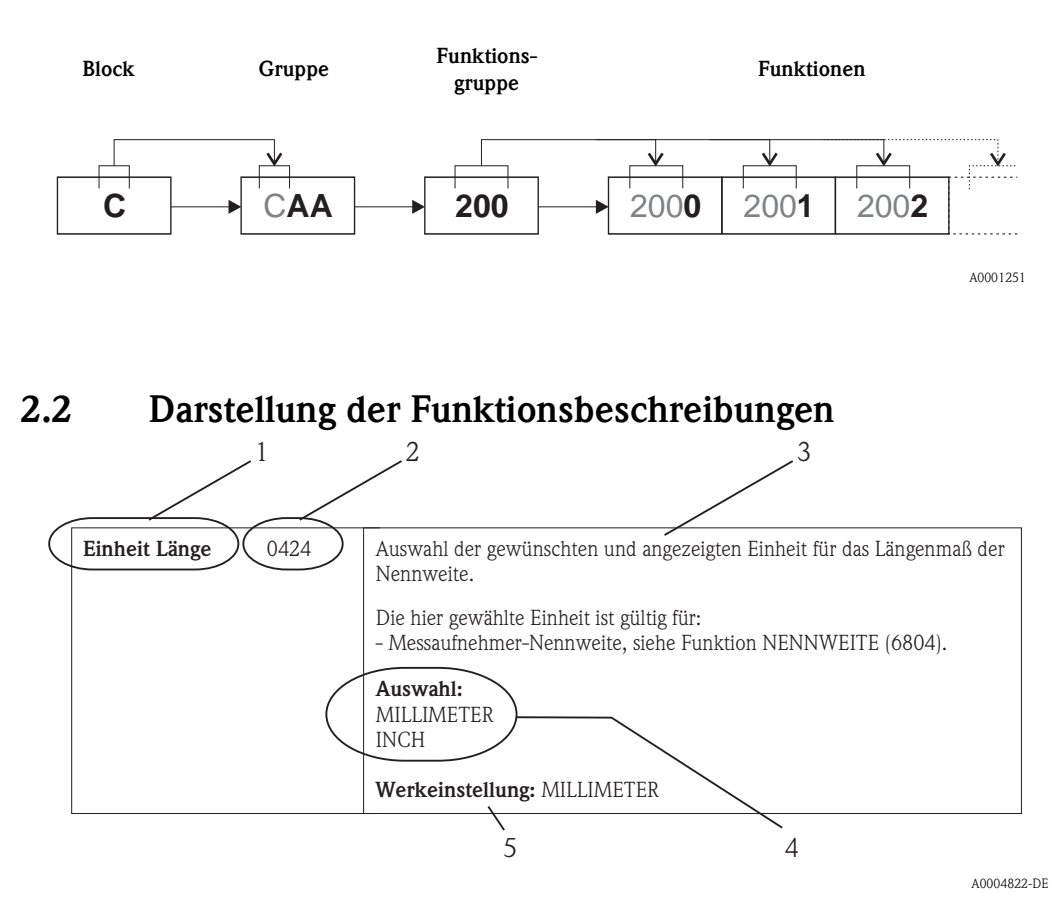

*Abb. 1 : Beispiel für die Beschreibung einer Funktion*

- *1 Name der Funktion*
- *2 Nummer der Funktion (erscheint auf der Vor-Ort-Anzeige)*

*3 Beschreibung der Funktion*

- *4 Auswahl- bzw. Eingabemöglichkeiten oder Anzeige*
- *5 Werkeinstellung (mit dieser Einstellung / Auswahl wird das Messgerät ausgeliefert)*

## <span id="page-7-0"></span>**2.3 Maximale Anzahl Schreibzugriffe**

Die Anzahl der Schreibzugriffe auf das EEPROM ist technisch bedingt auf maximal 1 Millionen beschränkt. Diese Grenze ist unbedingt zu beachten, da ein Überschreiten dieser Grenze zum Verlust der Daten und zum Ausfall des Messgerätes führt. Ein ständiges Beschreiben der nicht flüchtigen Geräteparameter über den PROFIBUS ist somit unbedingt zu vermeiden!

## <span id="page-7-1"></span>**2.4 Anzeigezeilen der Vor-Ort-Anzeige**

Die Vor-Ort-Anzeige ist in verschiedene Anzeigezeilen unterteilt.

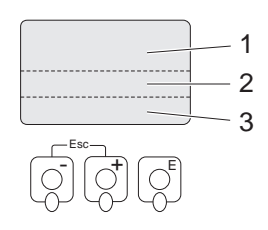

*Abb. 2 : Vor-Ort-Anzeige*

- *1 Hauptzeile*
- *2 Zusatzzeile*
- *3 Infozeile*

Die Zuordnung der Werte zu den einzelnen Zeilen erfolgt im Block ANZEIGE, → [Seite 23](#page-22-0).

## <span id="page-7-2"></span>**2.5 Verfügbare Blöcke, Gruppen, etc.**

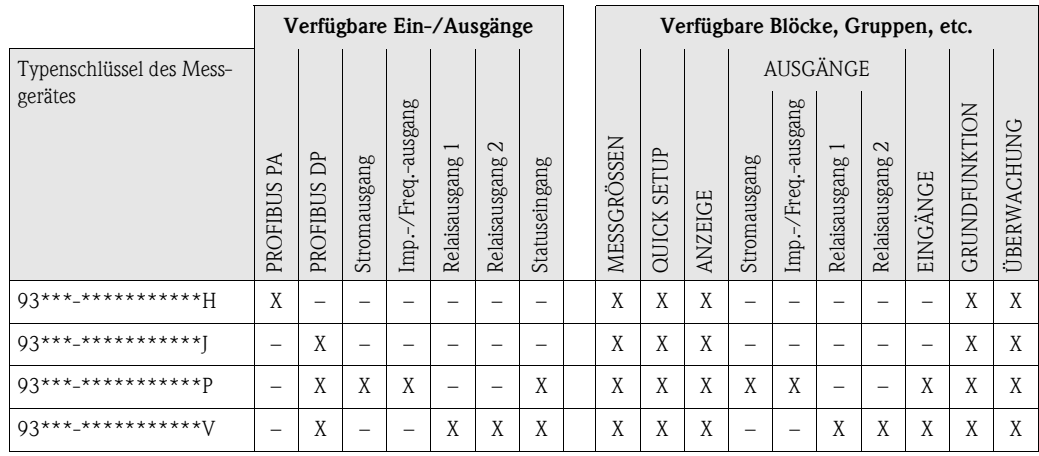

A0001253

## <span id="page-8-0"></span>**2.6 Funktionsmatrix Prosonic Flow 93 PROFIBUS**

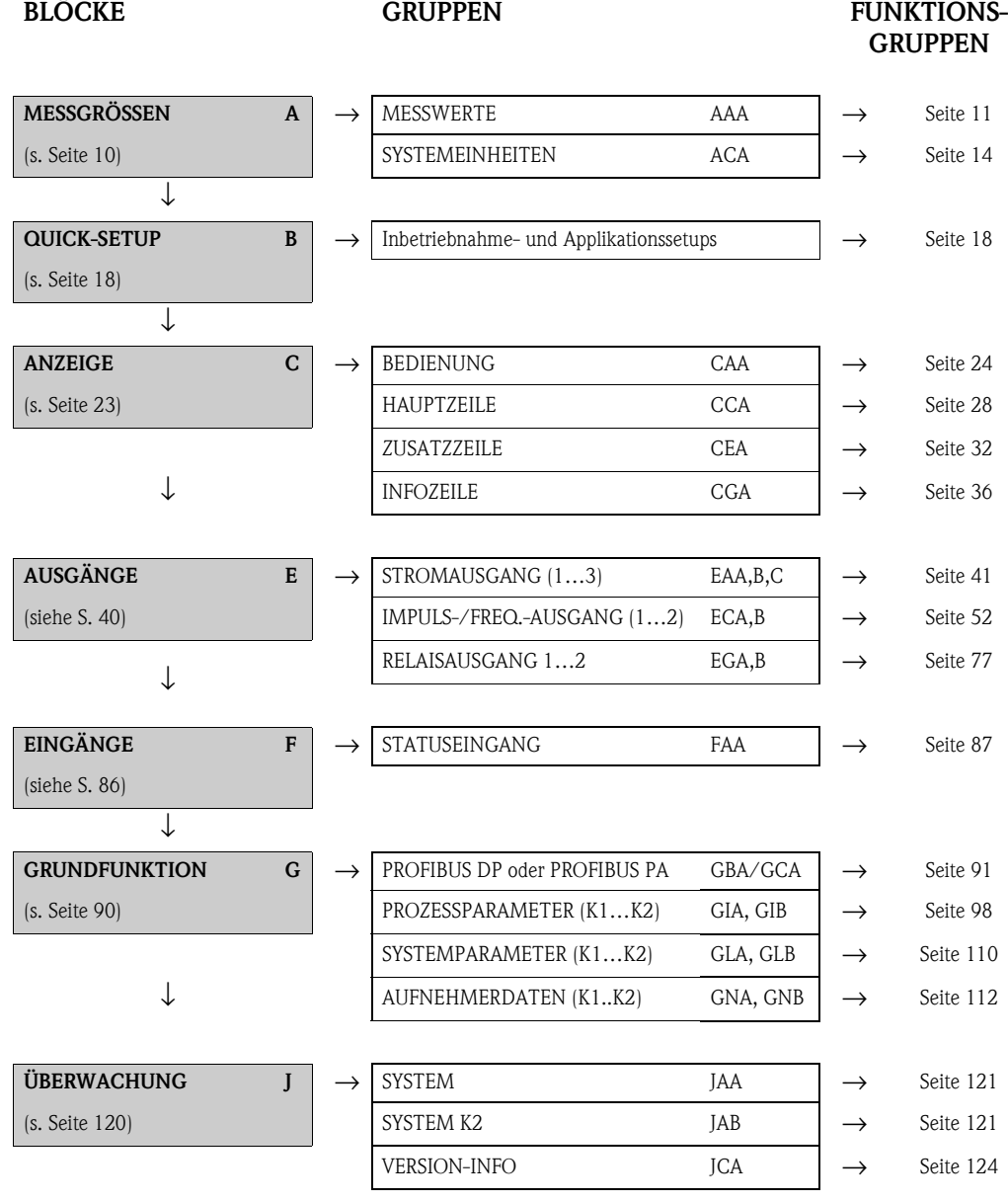

## <span id="page-9-0"></span>**3 Block MESSGRÖSSEN**

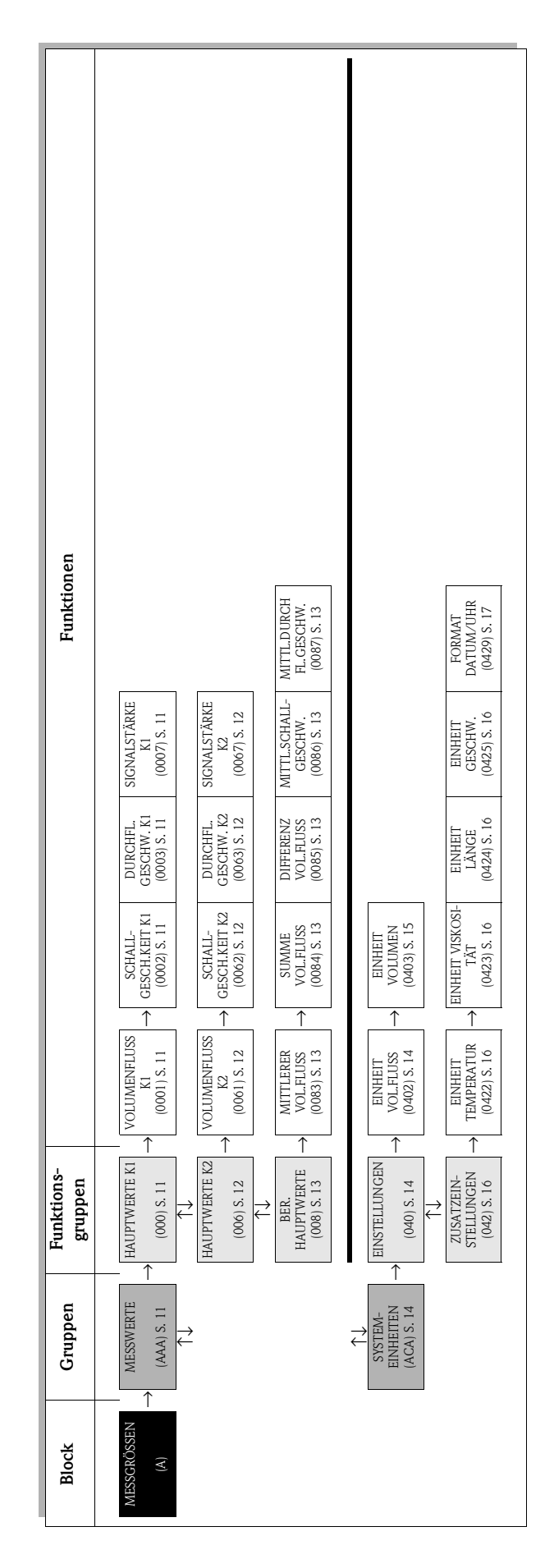

## <span id="page-10-0"></span>**3.1 Gruppe MESSWERTE**

## <span id="page-10-1"></span>**3.1.1 Funktionsgruppe HAUPTWERTE K1**

<span id="page-10-5"></span><span id="page-10-4"></span><span id="page-10-3"></span><span id="page-10-2"></span>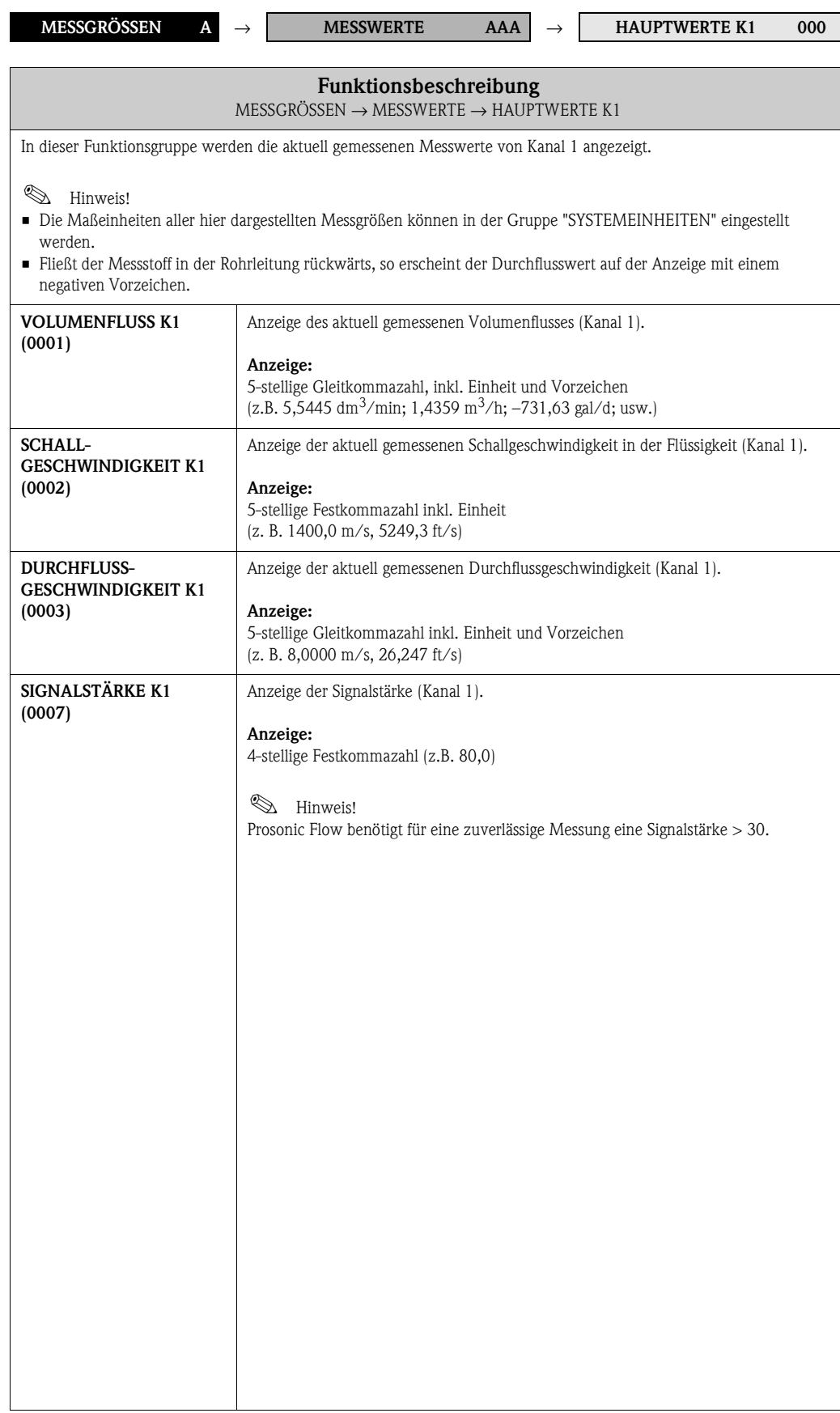

## <span id="page-11-0"></span>**3.1.2 Funktionsgruppe HAUPTWERTE K2**

<span id="page-11-4"></span><span id="page-11-3"></span><span id="page-11-2"></span><span id="page-11-1"></span>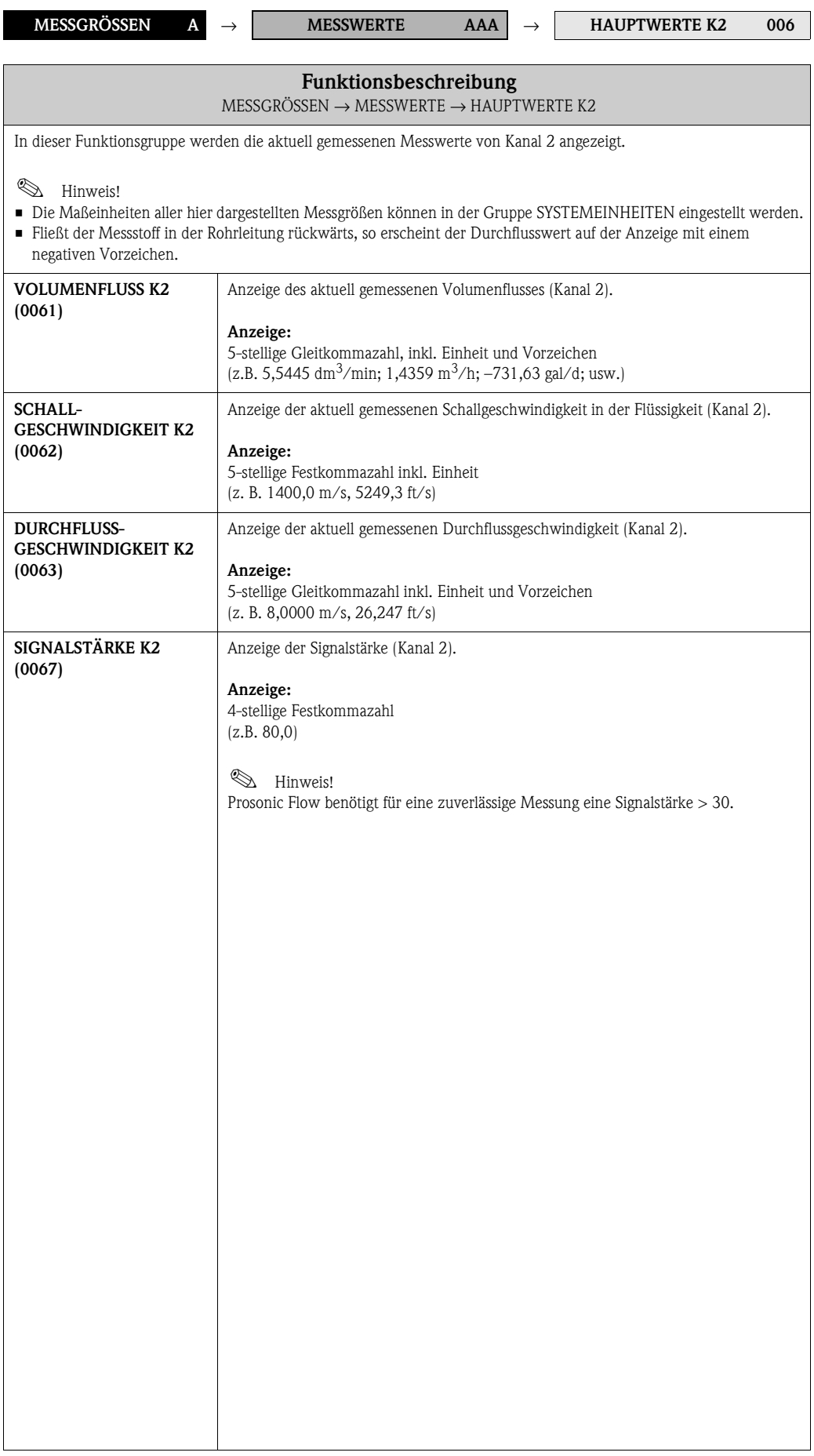

## <span id="page-12-0"></span>**3.1.3 Funktionsgruppe BERECHNETE HAUPTWERTE**

<span id="page-12-5"></span><span id="page-12-4"></span><span id="page-12-3"></span><span id="page-12-2"></span><span id="page-12-1"></span>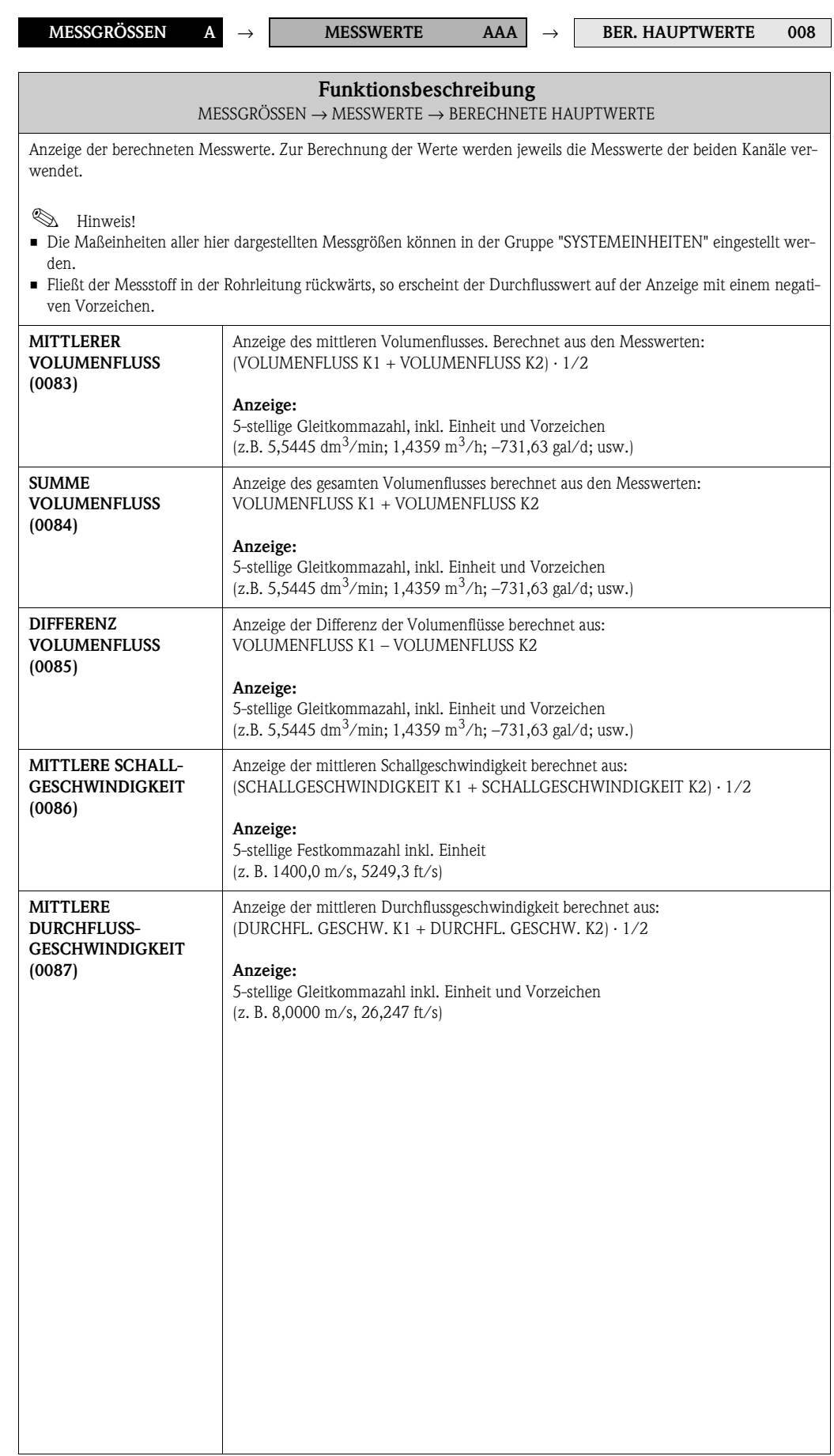

## <span id="page-13-0"></span>**3.2 Gruppe SYSTEMEINHEITEN**

## <span id="page-13-1"></span>**3.2.1 Funktionsgruppe EINSTELLUNGEN**

<span id="page-13-2"></span>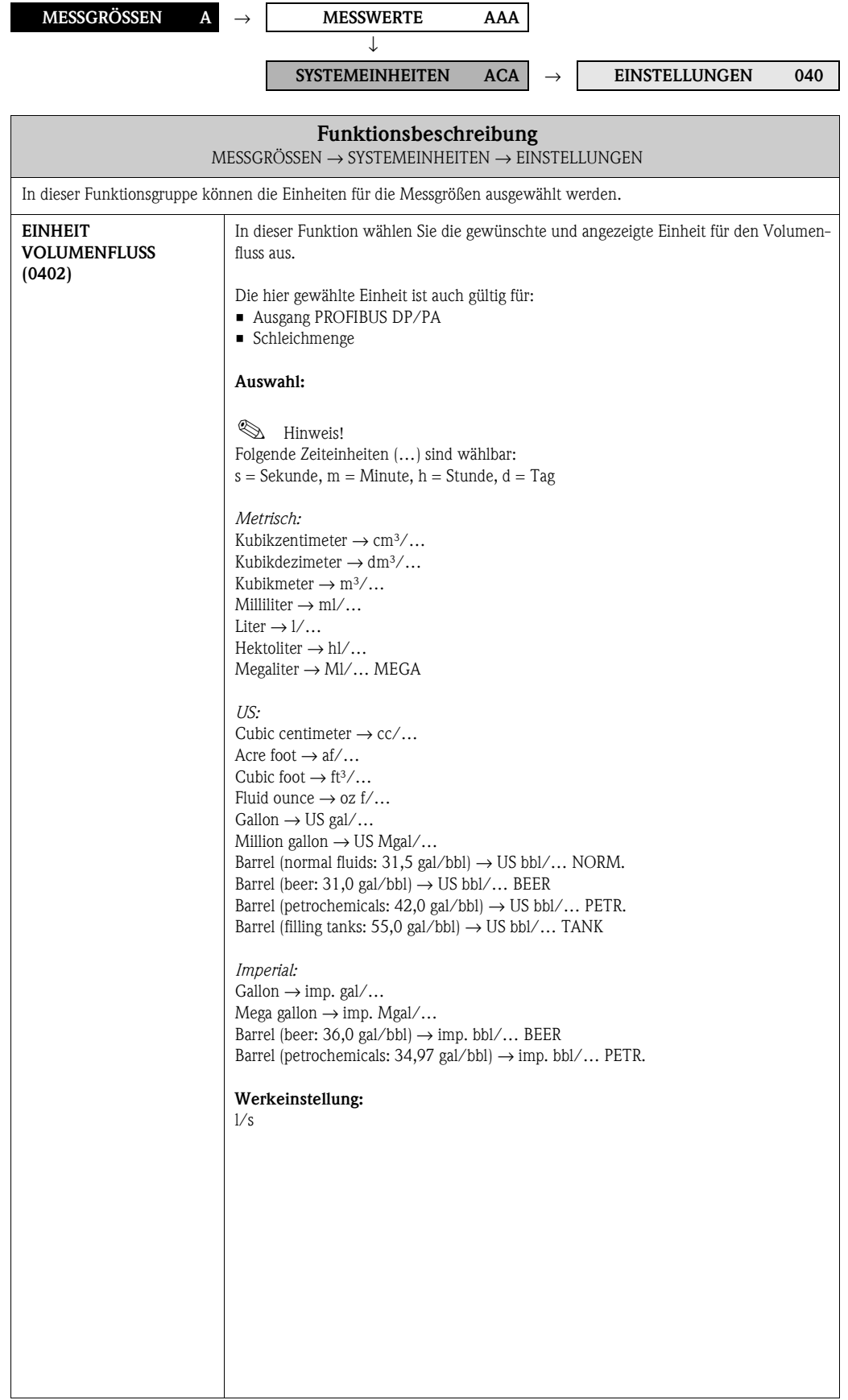

<span id="page-14-0"></span>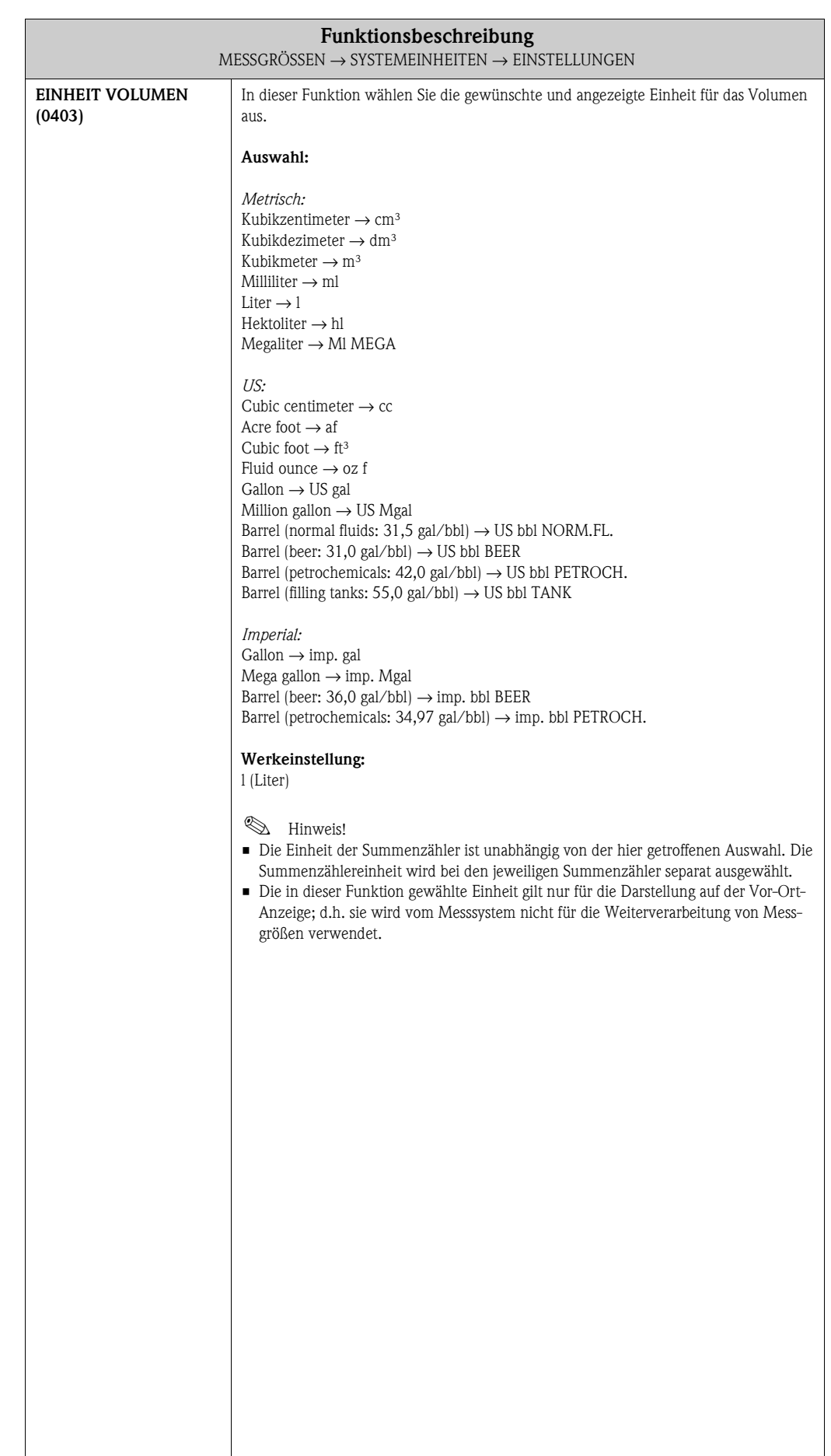

#### <span id="page-15-0"></span>**3.2.2 Funktionsgruppe ZUSATZEINSTELLUNGEN**

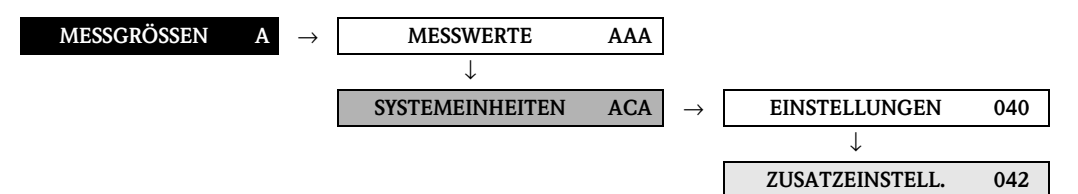

<span id="page-15-4"></span><span id="page-15-3"></span><span id="page-15-2"></span><span id="page-15-1"></span>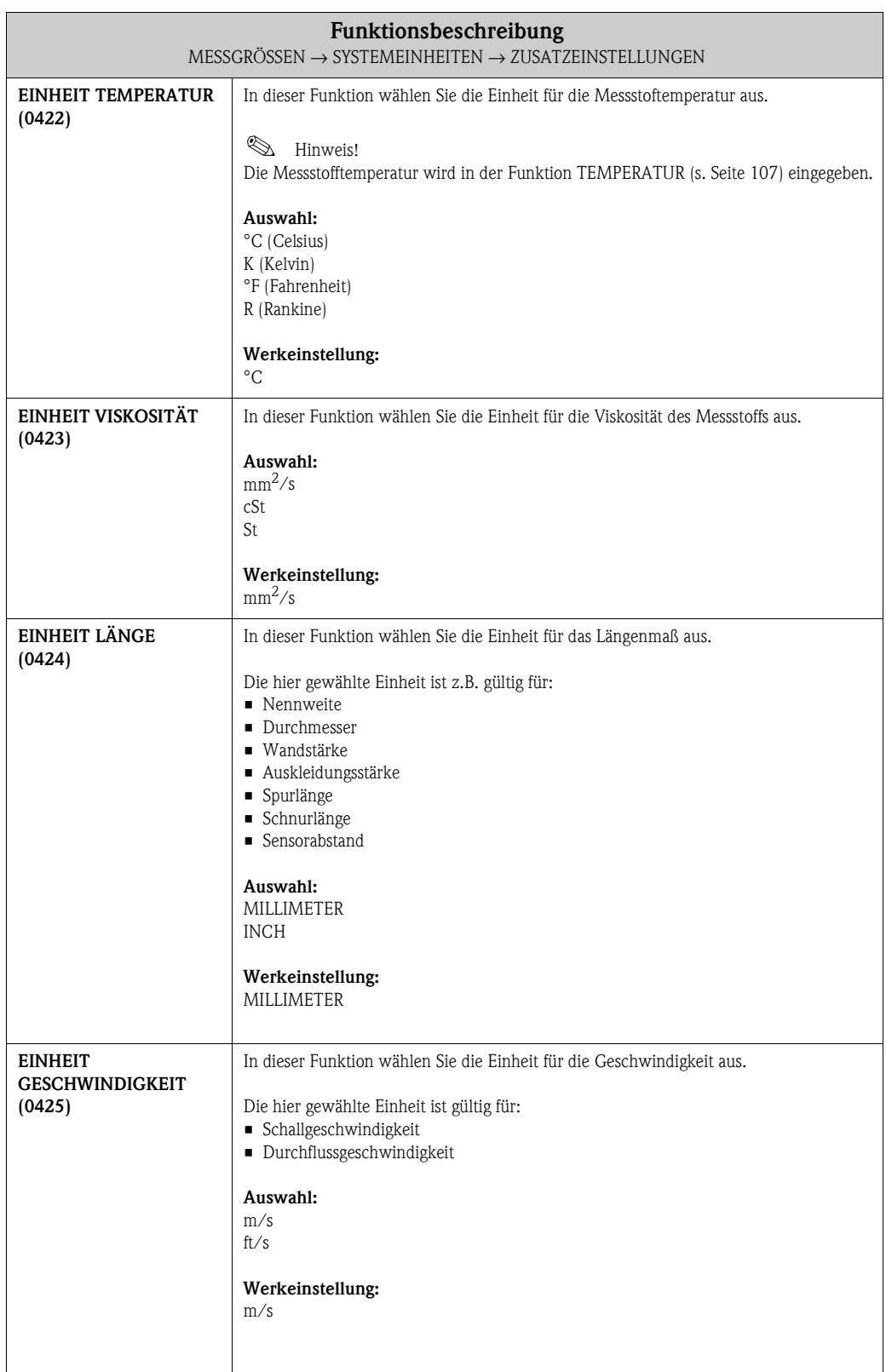

<span id="page-16-0"></span>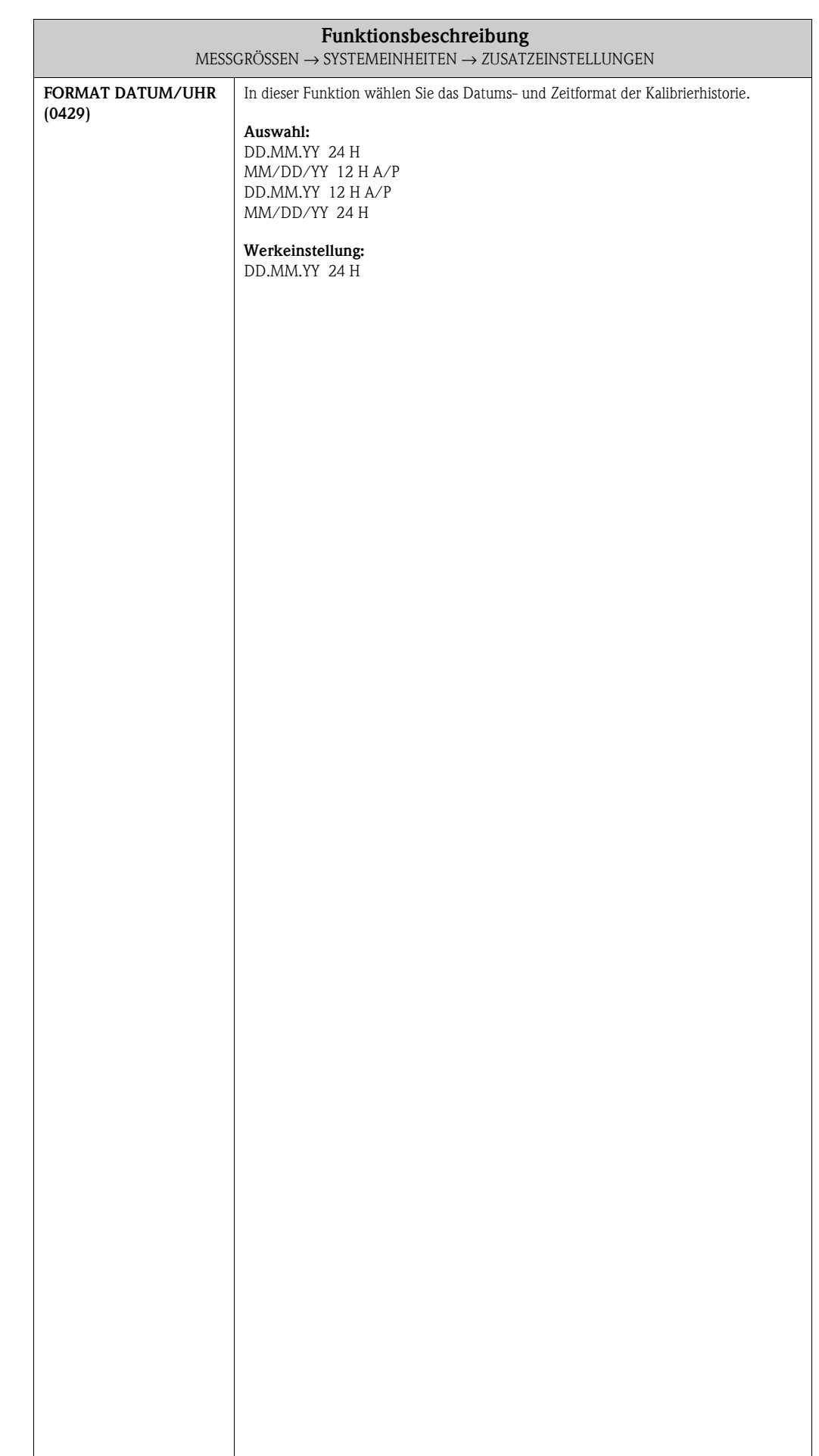

## <span id="page-17-0"></span>**4 Block QUICK-SETUP**

<span id="page-17-3"></span><span id="page-17-2"></span><span id="page-17-1"></span>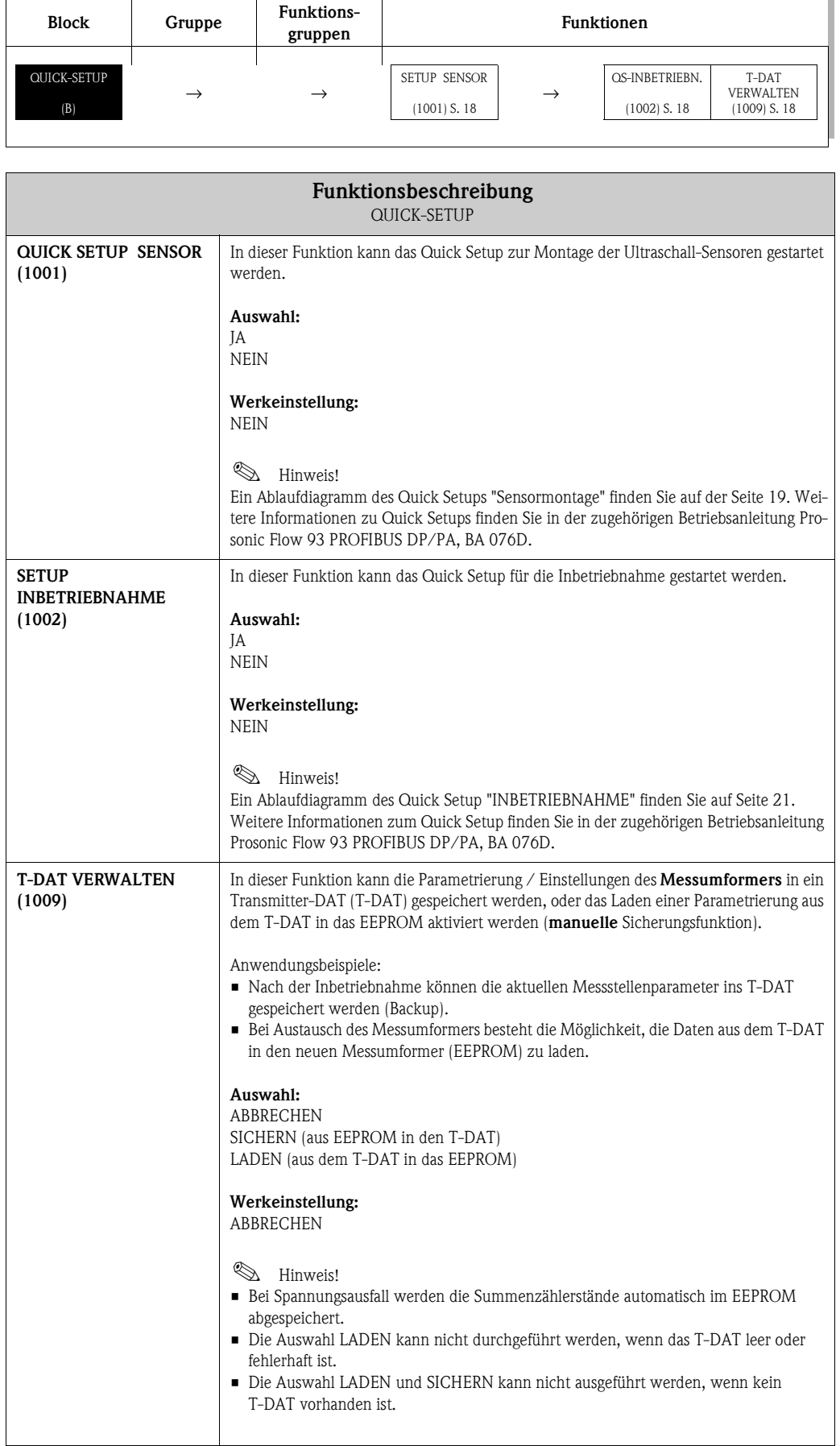

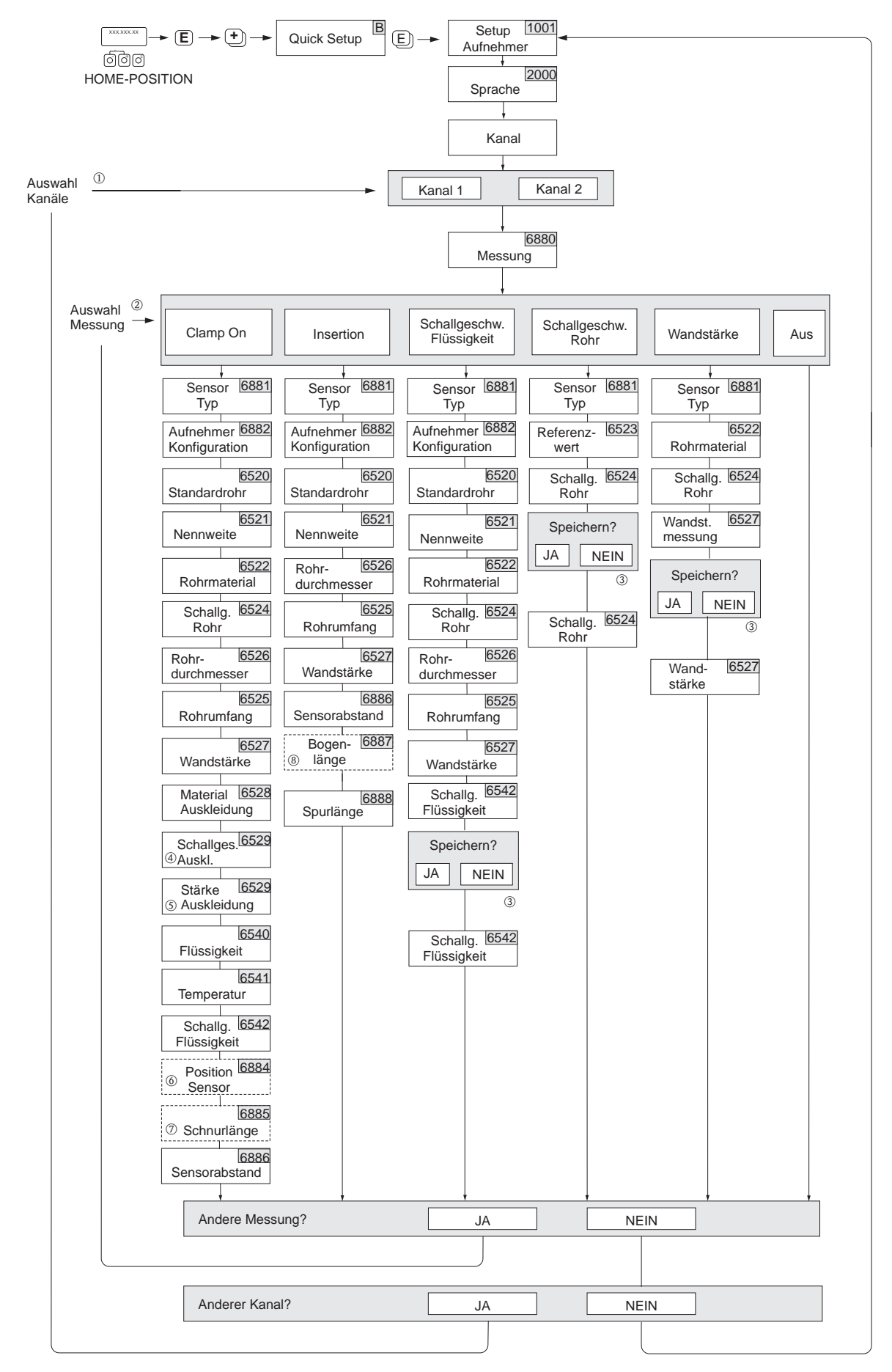

## <span id="page-18-0"></span>**4.1 Quick Setup "Sensormontage"**

A0008714-DE

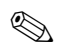

## **Example 18 Hinweis!**

Wird bei einer Abfrage die ESC Tastenkombination gedrückt, erfolgt ein Rücksprung in die Funktion SETUP AUFNEHMER (1001).

- m Wird ein Kanal ausgewählt, für den zuvor schon ein Quick Setup ausgeführt wurde, werden die vorigen Werte überschrieben.
- n Es sind bei jedem Umlauf alle Möglichkeiten der Auswahl anwählbar. Falls in einem Umlauf schon Einstellungen vorgenommen wurden, werden diese überschrieben.
- o Die Funktion "Speichern?" für Schallgeschwindigkeit Rohr:
	- JA = Der während des Quick Setup gemessene Wert wird in die jeweilige Funktion übernommen
	- NEIN = Die Messung wird verworfen und der ursprüngliche Wert bleibt erhalten.
- p Die Funktion SCHALLGESCHWINDIGKEIT AUSKLEIDUNG (6529) erscheint nur wenn bei: • AUSWAHL AUSKLEIDUNG MATERIAL etwas anderes ausgewählt wurde als NICHTS (6528)
- q Die Funktion STÄRKE AUSKLEIDUNG (6530) erscheint nur wenn bei:
	- Auswahl AUSKLEIDUNG MATERIAL etwas anderes ausgewählt wurde als NICHTS (6528)
- r Die Funktion POSITION SENSOR (6884) erscheint nur bei:
	- Auswahl CLAMP ON in der Funktion MESSUNG (6880) **und**
	- Auswahl von zwei Traversen in der Funktion AUFNEHMERKONFIGURATION (6882)
- s Die Funktion SCHNURLÄNGE (6885) erscheint nur bei:
	- Auswahl CLAMP ON in der Funktion MESSUNG (6880) **und**
	- Auswahl von einer Traverse in der Funktion AUFNEHMERKONFIGURATION (6882)
- t Die Funktion BOGENLÄNGE (6887) erscheint nur bei:
	- Auswahl INSERTION in der Funktion MESSUNG (6880) **und**
	- Auswahl ZWEISPUR in der Funktion AUFNEHMERKONFIGURATION (6882)

## <span id="page-20-0"></span>**4.2 Quick Setup "Inbetriebnahme"**

Bei Messgeräten ohne Vor-Ort-Anzeige, sind die einzelnen Parameter und Funktionen über das Bedienprogramm, z. B. FieldCare zu konfigurieren.

Falls das Messgerät mit einer Vor-Ort-Anzeige ausgestattet ist, können über die folgenden Quick Setup-Menüs alle für den Standard-Messbetrieb wichtigen Geräteparameter sowie Zusatzfunktionen schnell und einfach konfiguriert werden.

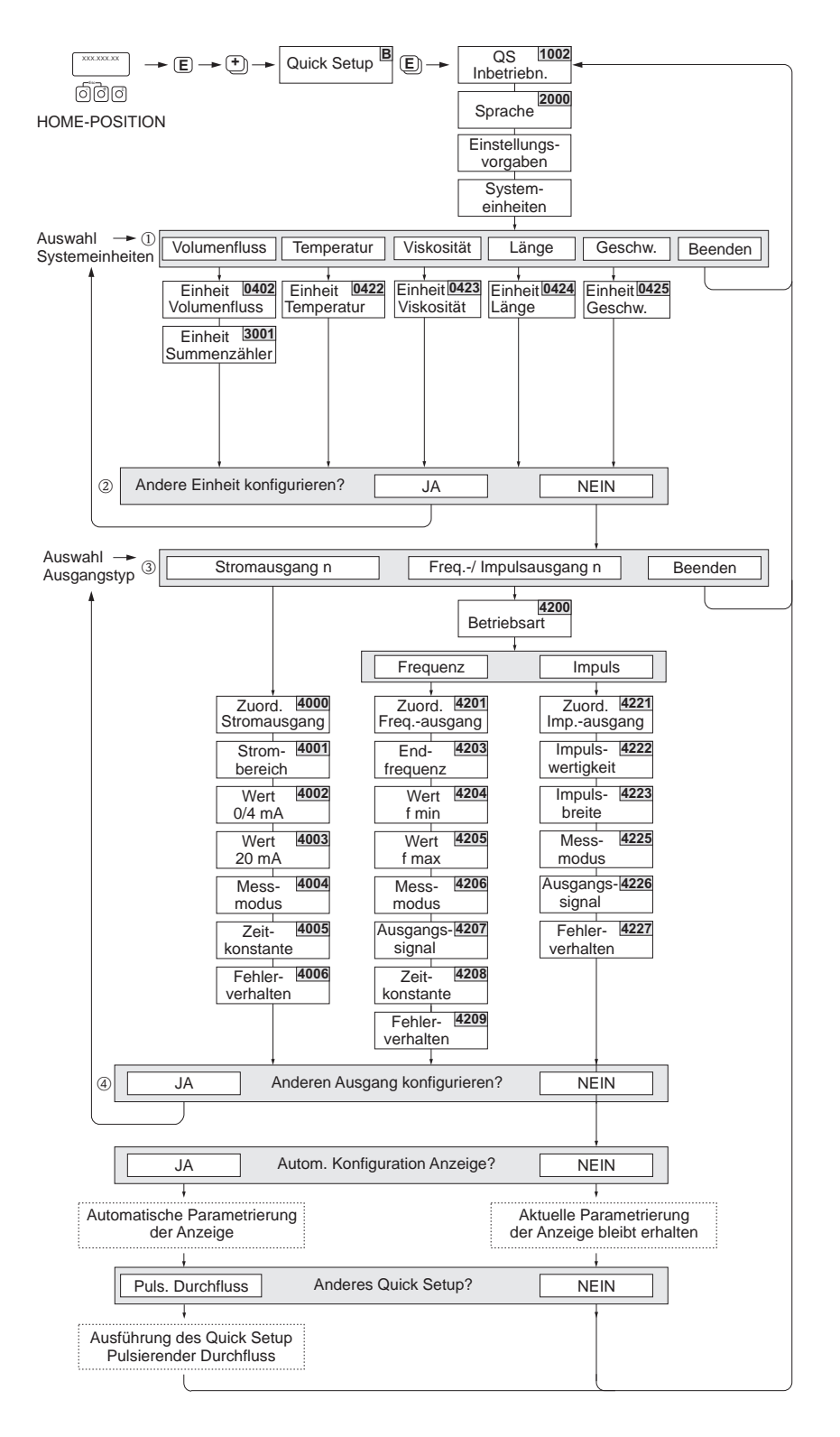

A0009881-DE

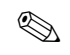

## **Example 1** Hinweis!

- Wird bei einer Abfrage die ESC Tastenkombination gedrückt, erfolgt ein Rücksprung in die Funktion SETUP INBETRIEBNAHME (1002).
- Wird die Abfrage "Automatische Konfiguration der Anzeige" mit JA bestätigt wird, erfolgt die Zuordnung der Anzeigezeilen wie folgt:
	- Hauptzeile = Volumenfluss
	- Zusatzzeile = Summenzähler 1
	- Infozeile = Betriebs-/Systemzustand
	- m Es sind bei jedem Umlauf nur noch die Einheiten anwählbar, die im laufenden Quick Setup noch nicht konfiguriert wurden. Die Volumeneinheit wird aus der Volumenflusseinheit abgeleitet.
	- n Die Auswahl "JA" erscheint, solange noch nicht alle Einheiten parametriert wurden. Steht keine Einheit mehr zur Verfügung, erscheint nur noch die Auswahl "NEIN".
	- o Es sind bei jedem Umlauf nur noch die Ausgänge anwählbar, die im laufenden Quick Setup noch nicht konfiguriert wurden.
	- p Die Auswahl "JA" erscheint, solange noch ein freier Ausgang zur Verfügung steht. Steht kein Ausgang mehr zur Verfügung, erscheint nur noch die Auswahl "NEIN".

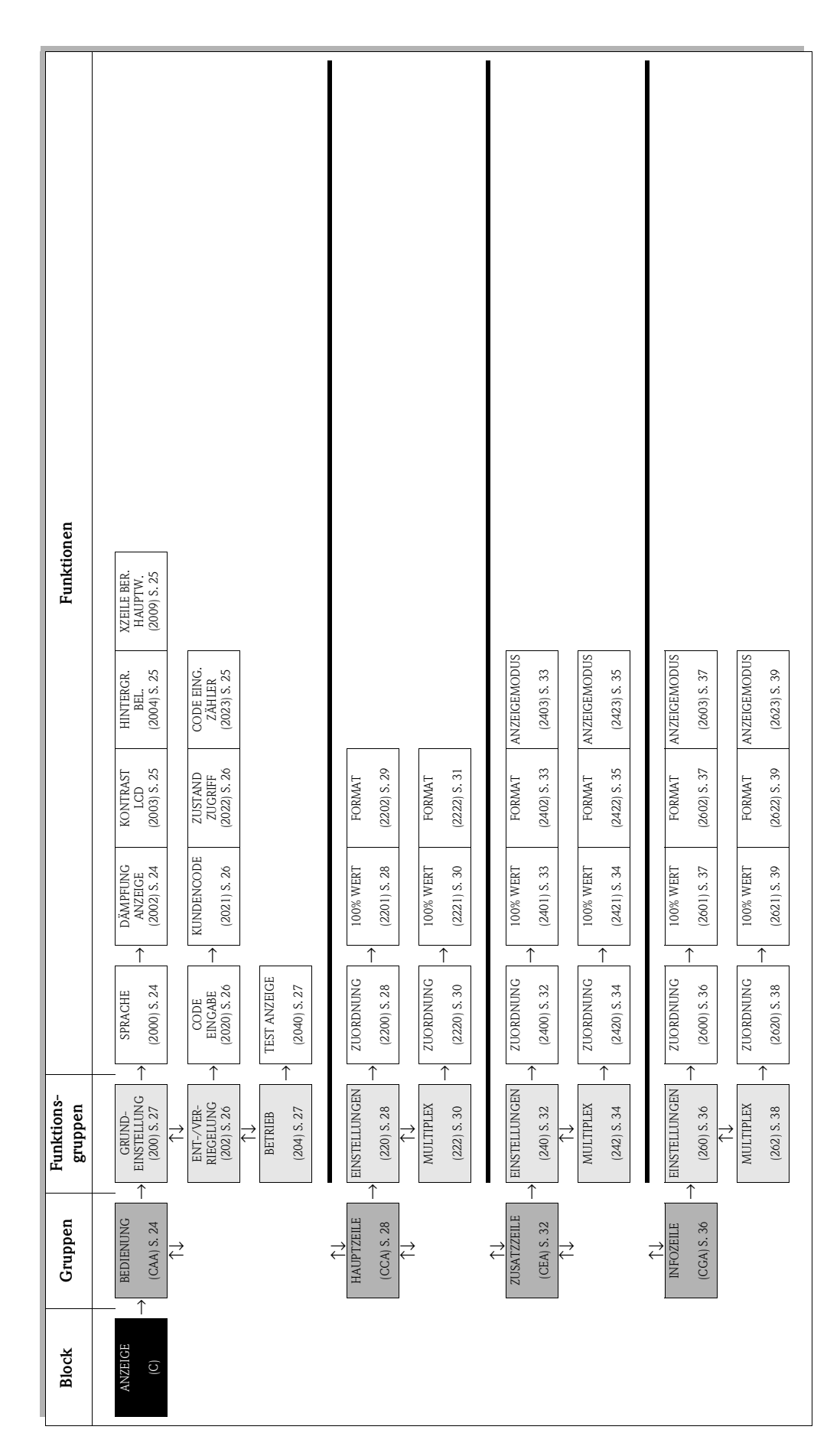

## <span id="page-22-0"></span>**5 Block ANZEIGE**

## <span id="page-23-0"></span>**5.1 Gruppe BEDIENUNG**

## <span id="page-23-1"></span>**5.1.1 Funktionsgruppe GRUNDEINSTELLUNG**

<span id="page-23-3"></span><span id="page-23-2"></span>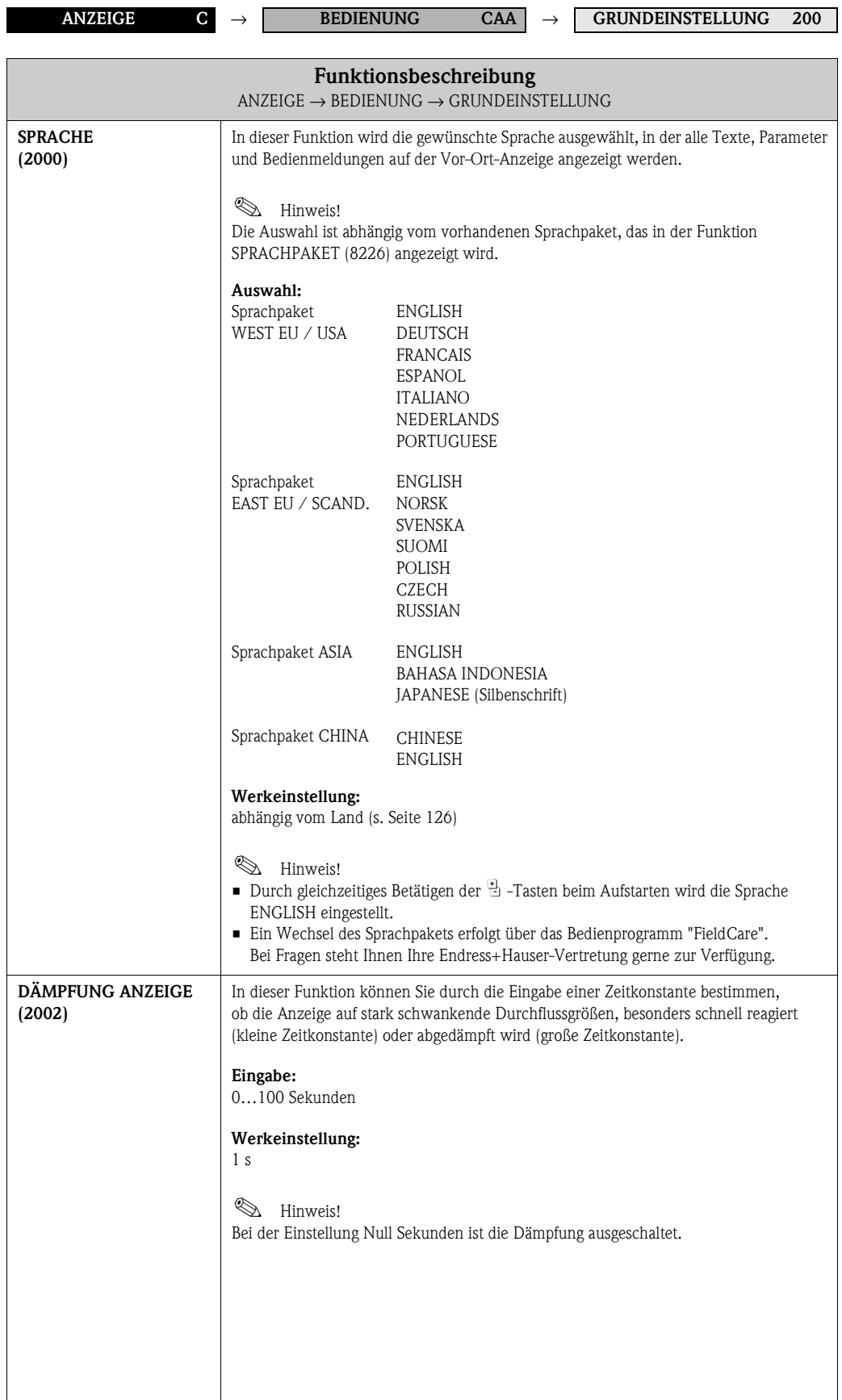

<span id="page-24-1"></span><span id="page-24-0"></span>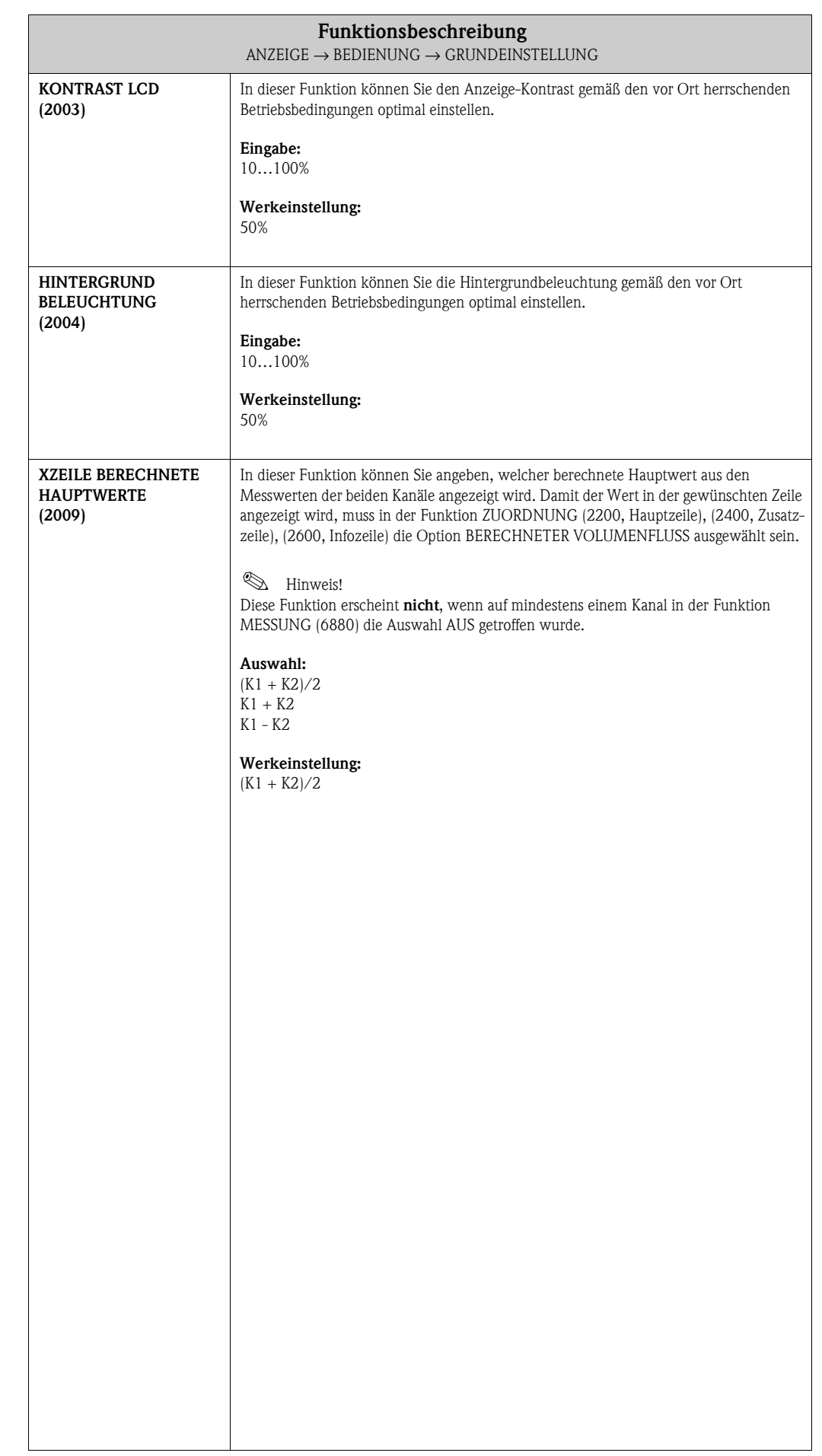

### <span id="page-25-0"></span>**5.1.2 Funktionsgruppe ENT-/VERRIEGELUNG**

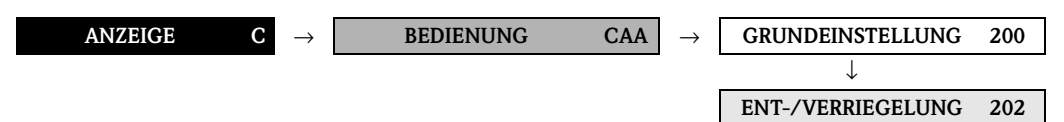

<span id="page-25-3"></span><span id="page-25-2"></span><span id="page-25-1"></span>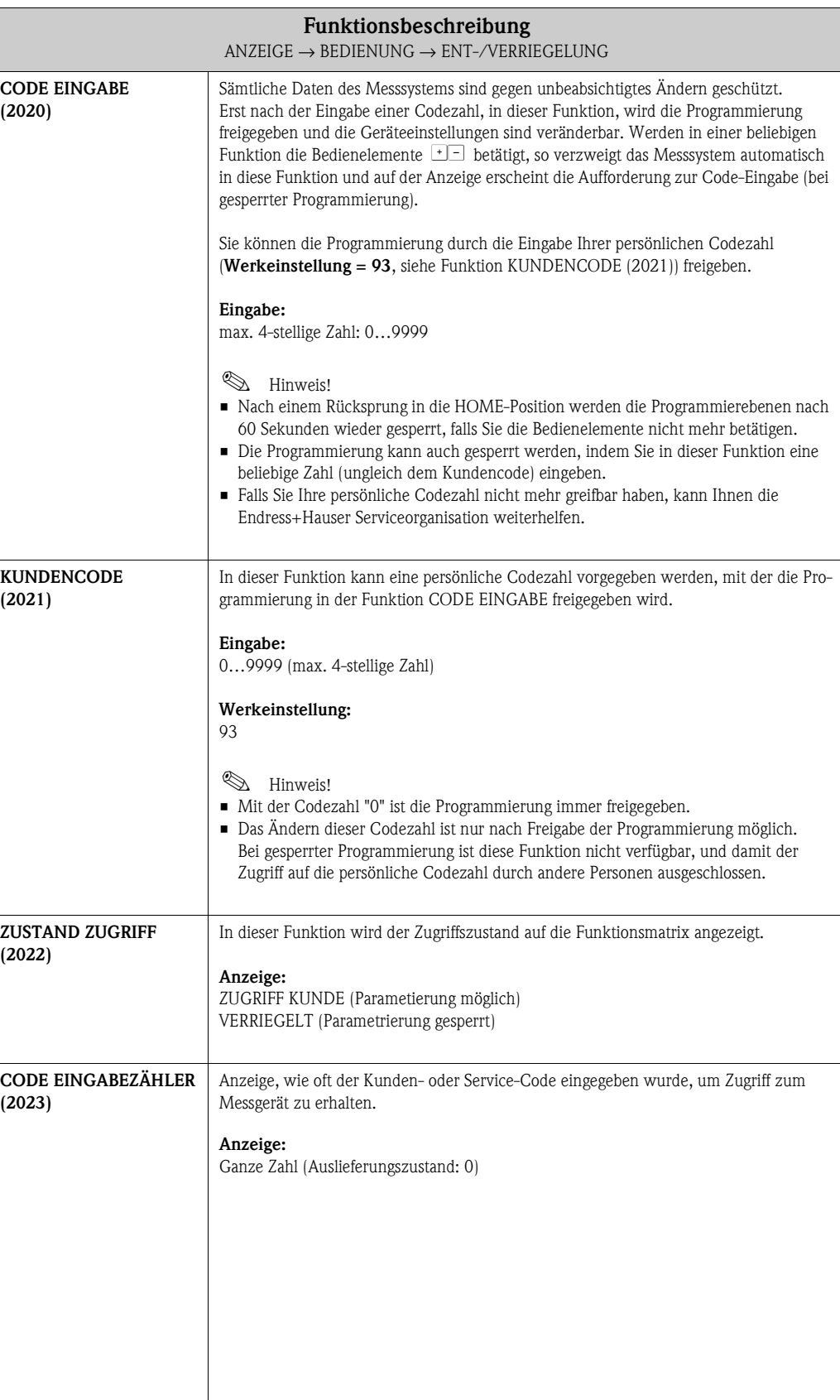

### <span id="page-26-0"></span>**5.1.3 Funktionsgruppe BETRIEB**

<span id="page-26-2"></span>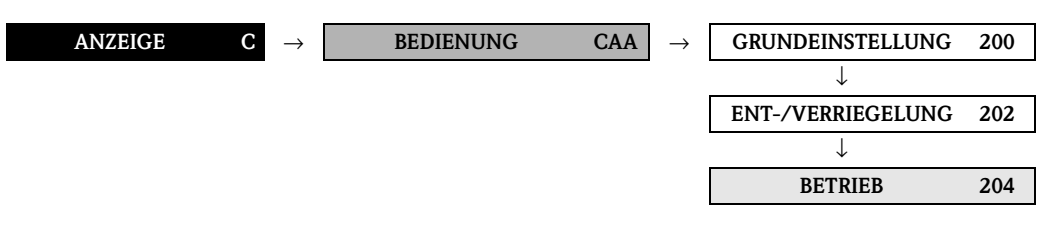

<span id="page-26-1"></span>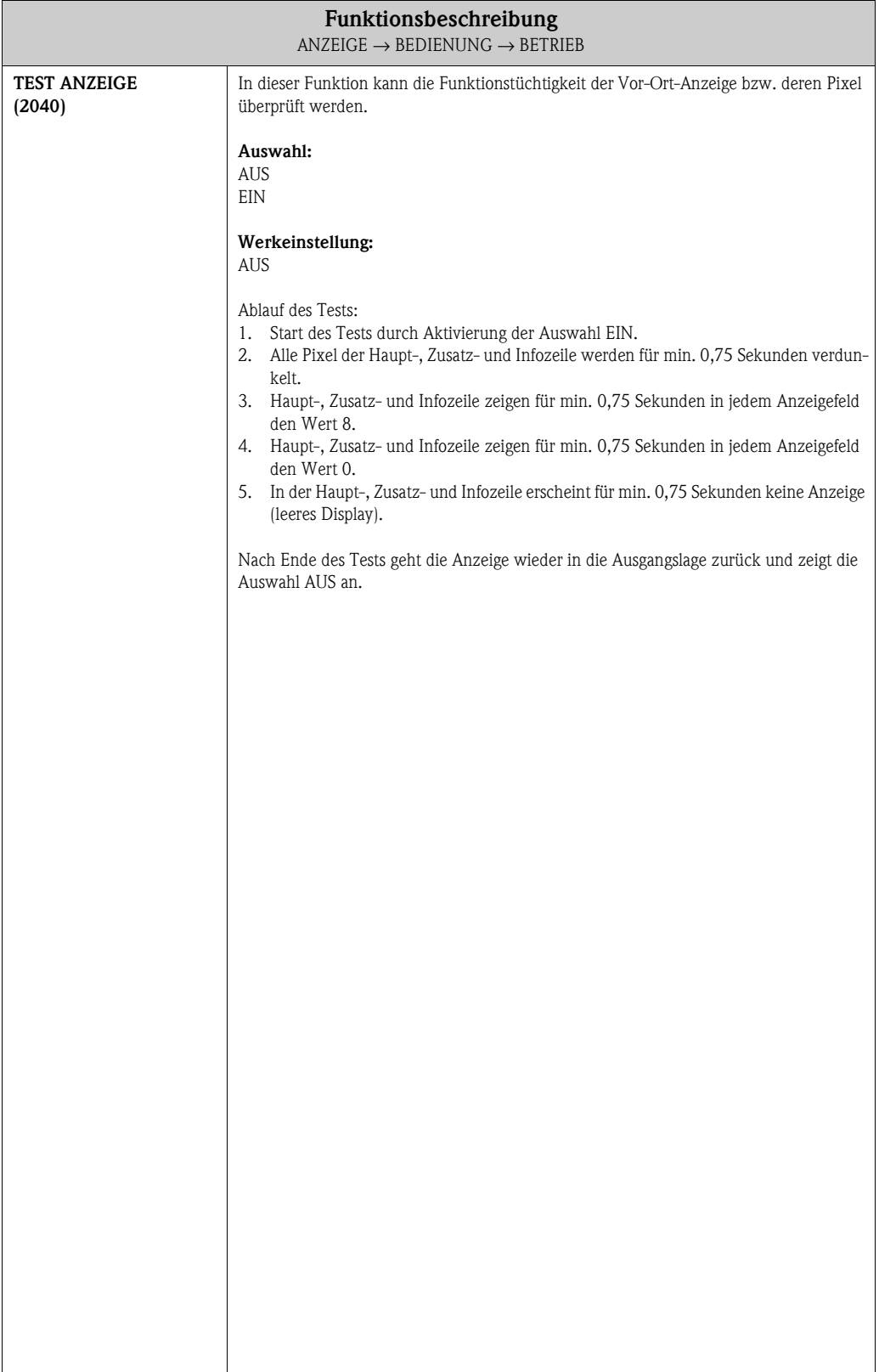

## <span id="page-27-0"></span>**5.2 Gruppe HAUPTZEILE**

## <span id="page-27-1"></span>**5.2.1 Funktionsgruppe EINSTELLUNGEN**

<span id="page-27-3"></span><span id="page-27-2"></span>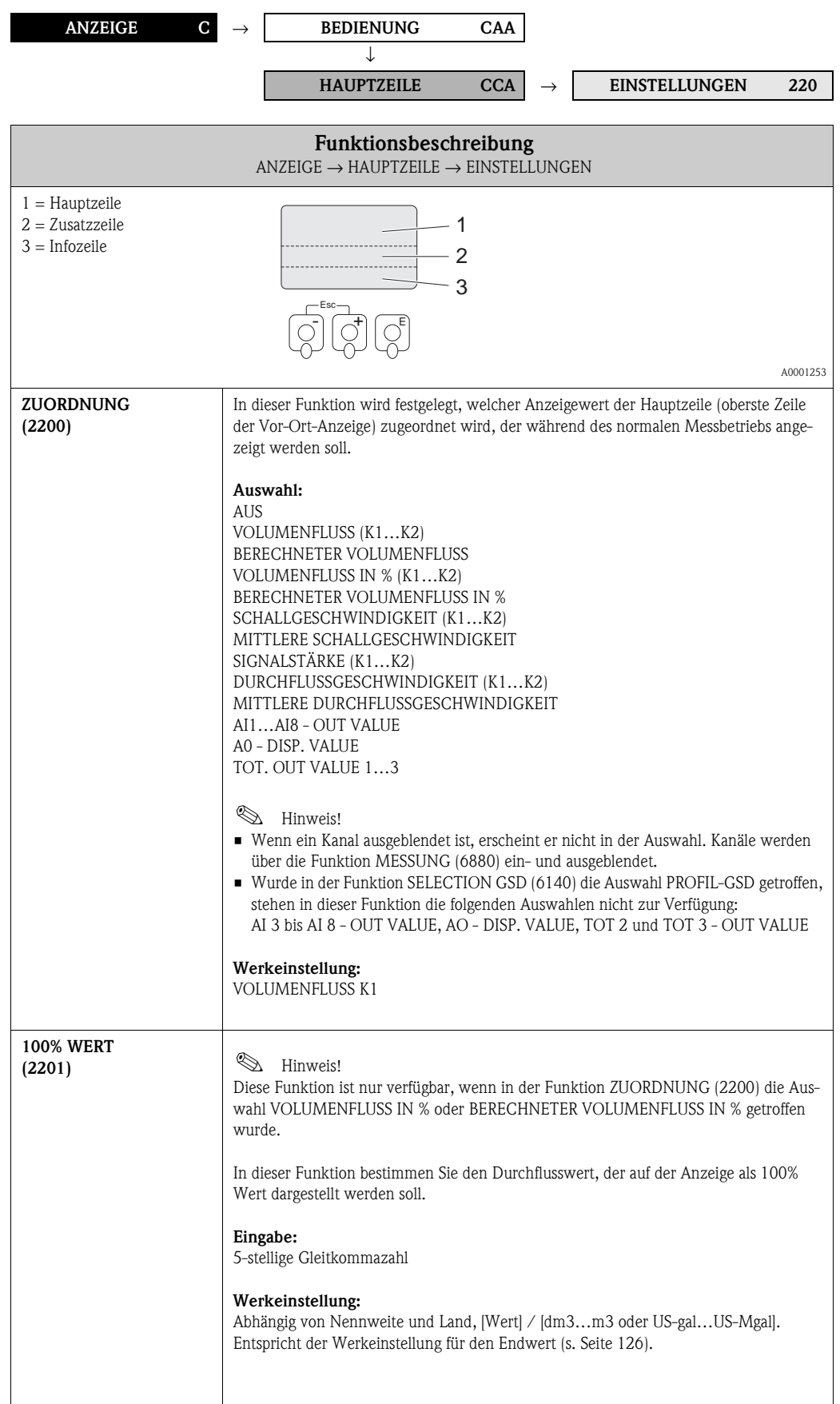

<span id="page-28-0"></span>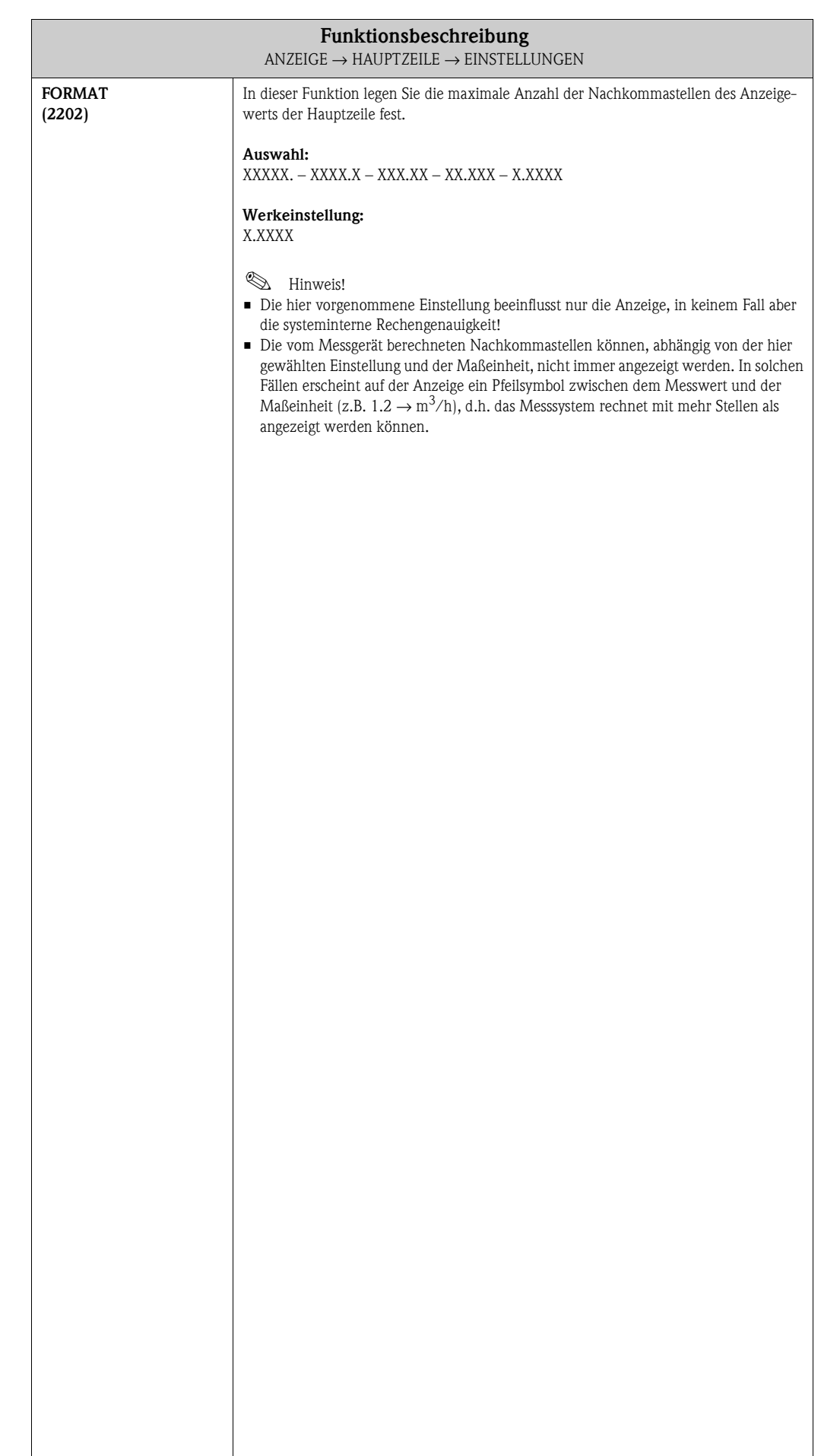

### <span id="page-29-0"></span>**5.2.2 Funktionsgruppe MULTIPLEX**

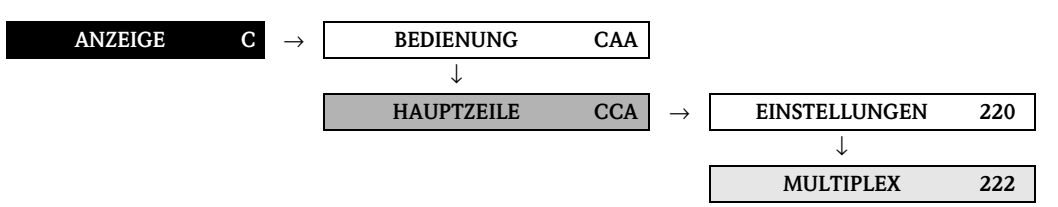

<span id="page-29-2"></span><span id="page-29-1"></span>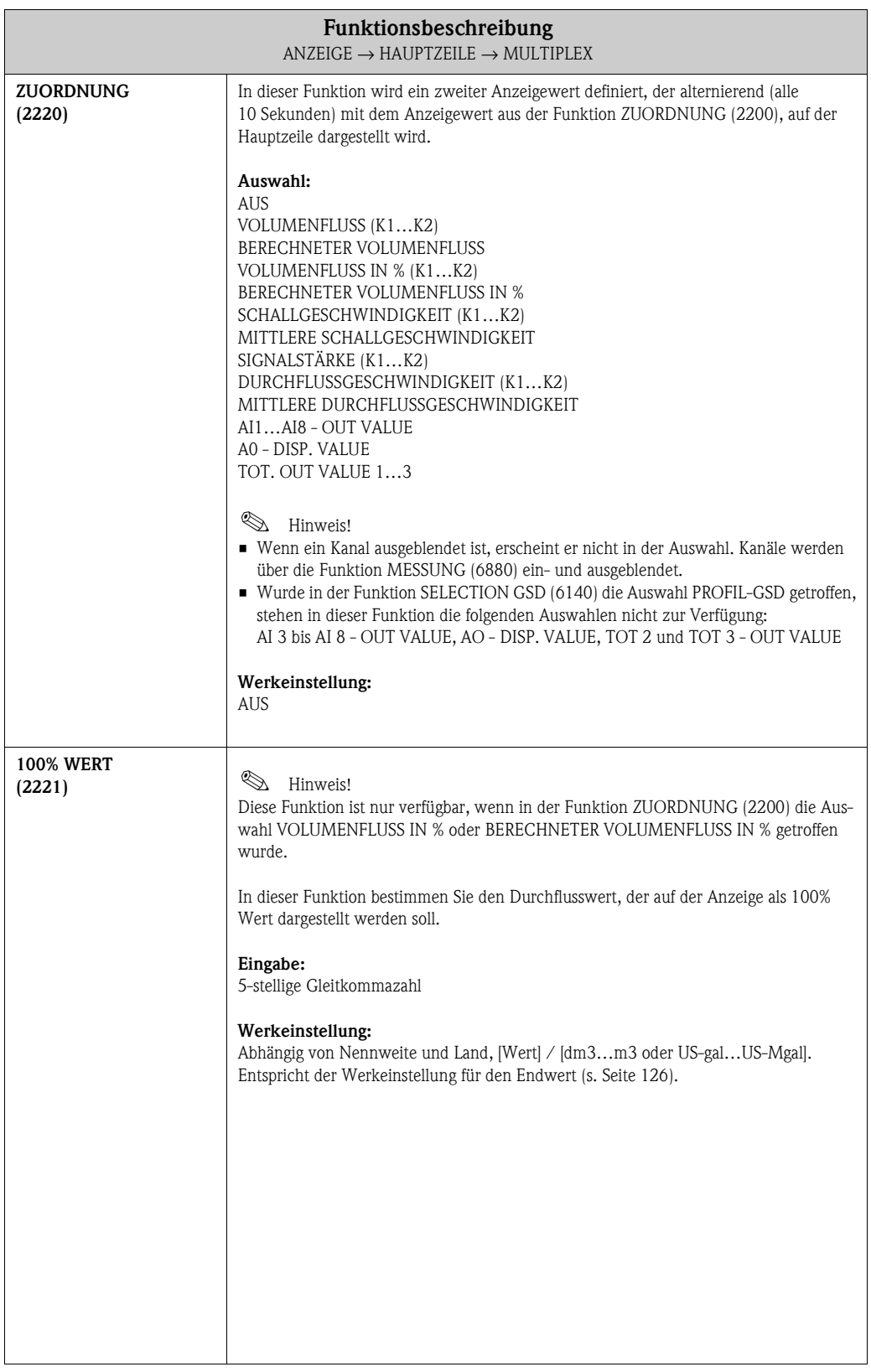

<span id="page-30-0"></span>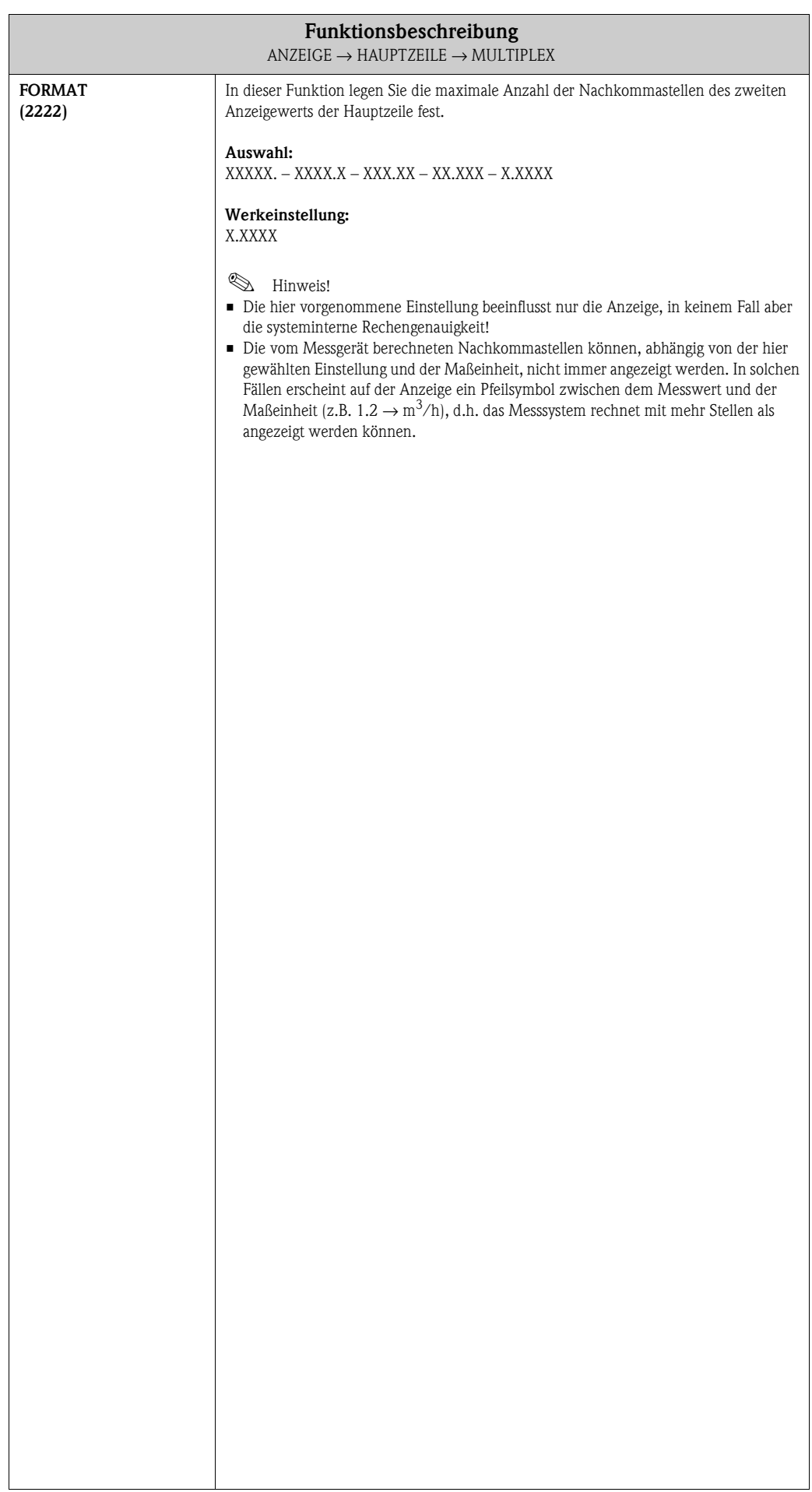

## <span id="page-31-0"></span>**5.3 Gruppe ZUSATZZEILE**

#### <span id="page-31-1"></span>**5.3.1 Funktionsgruppe EINSTELLUNGEN**

<span id="page-31-2"></span>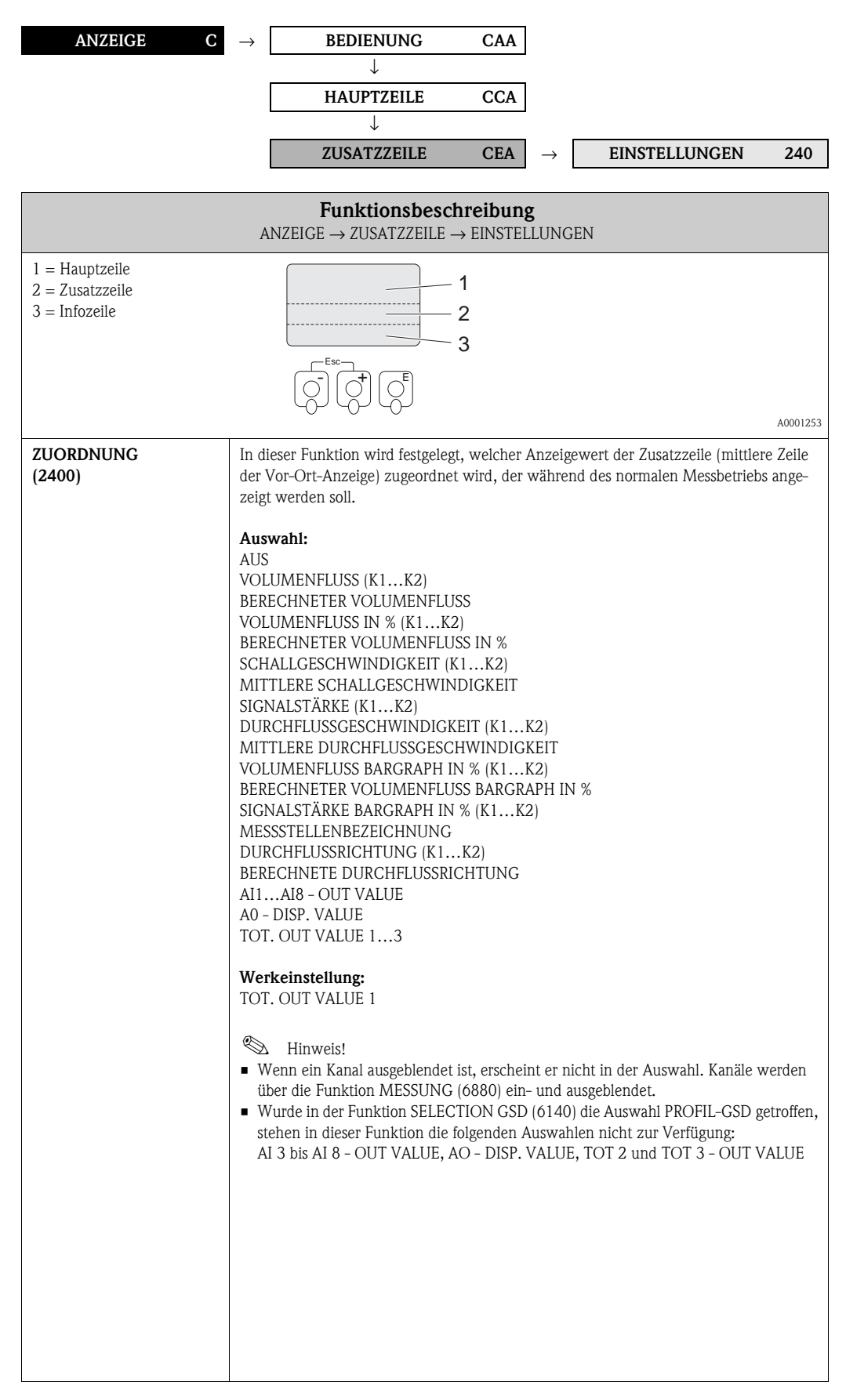

<span id="page-32-2"></span><span id="page-32-1"></span><span id="page-32-0"></span>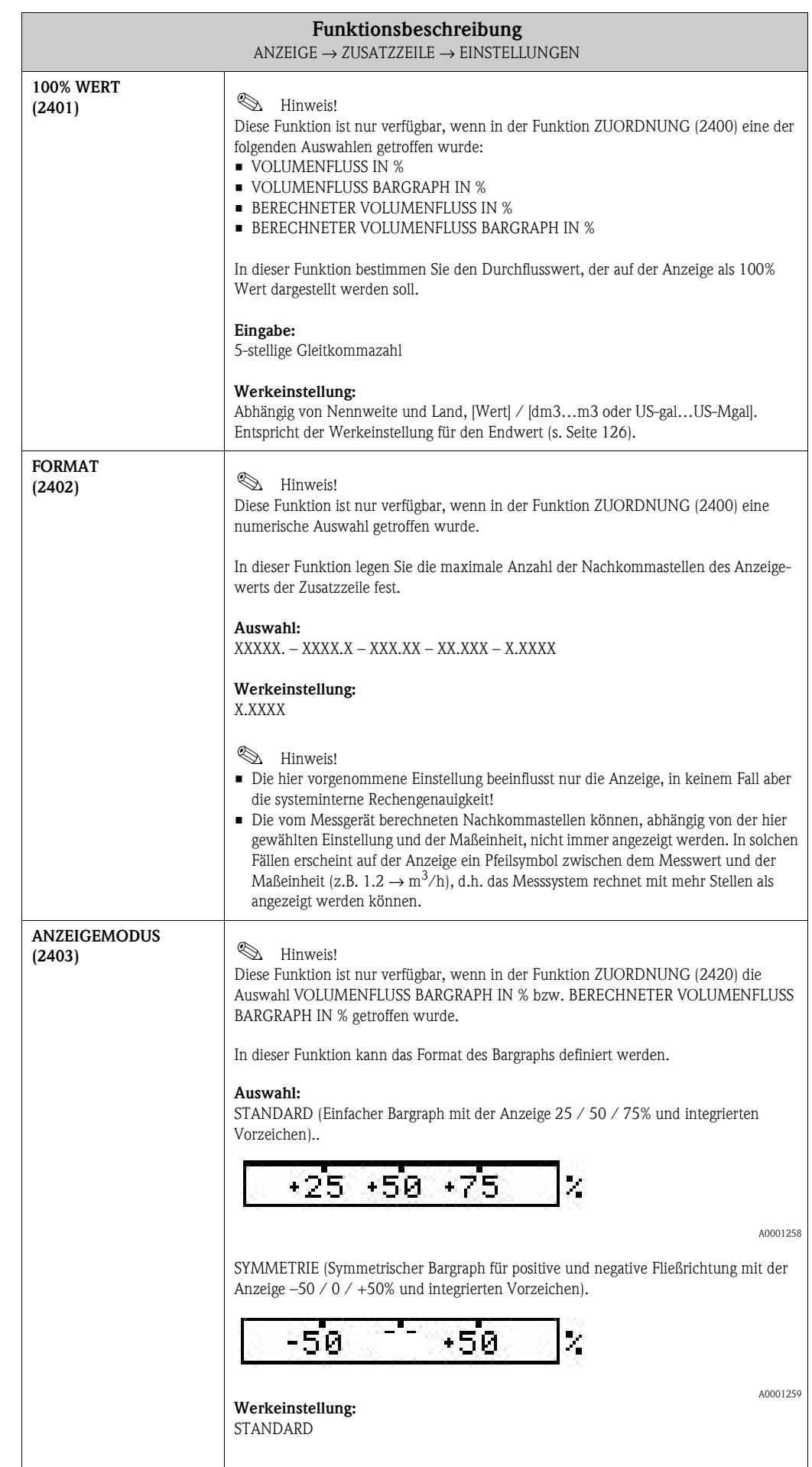

### <span id="page-33-0"></span>**5.3.2 Funktionsgruppe MULTIPLEX**

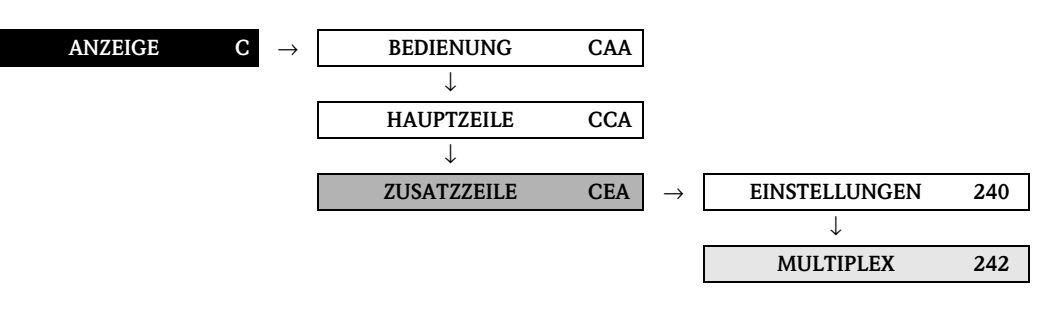

<span id="page-33-2"></span><span id="page-33-1"></span>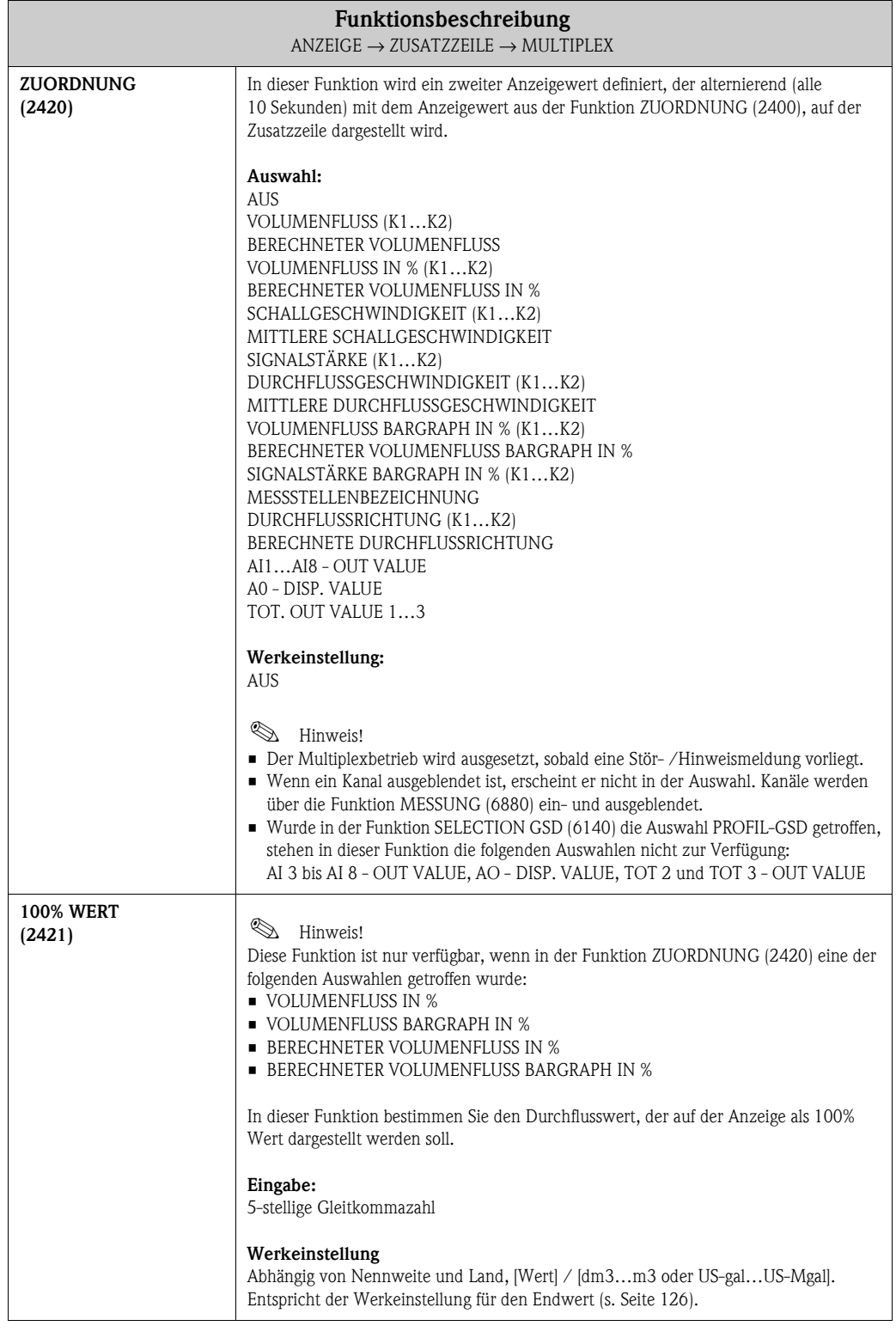

<span id="page-34-1"></span><span id="page-34-0"></span>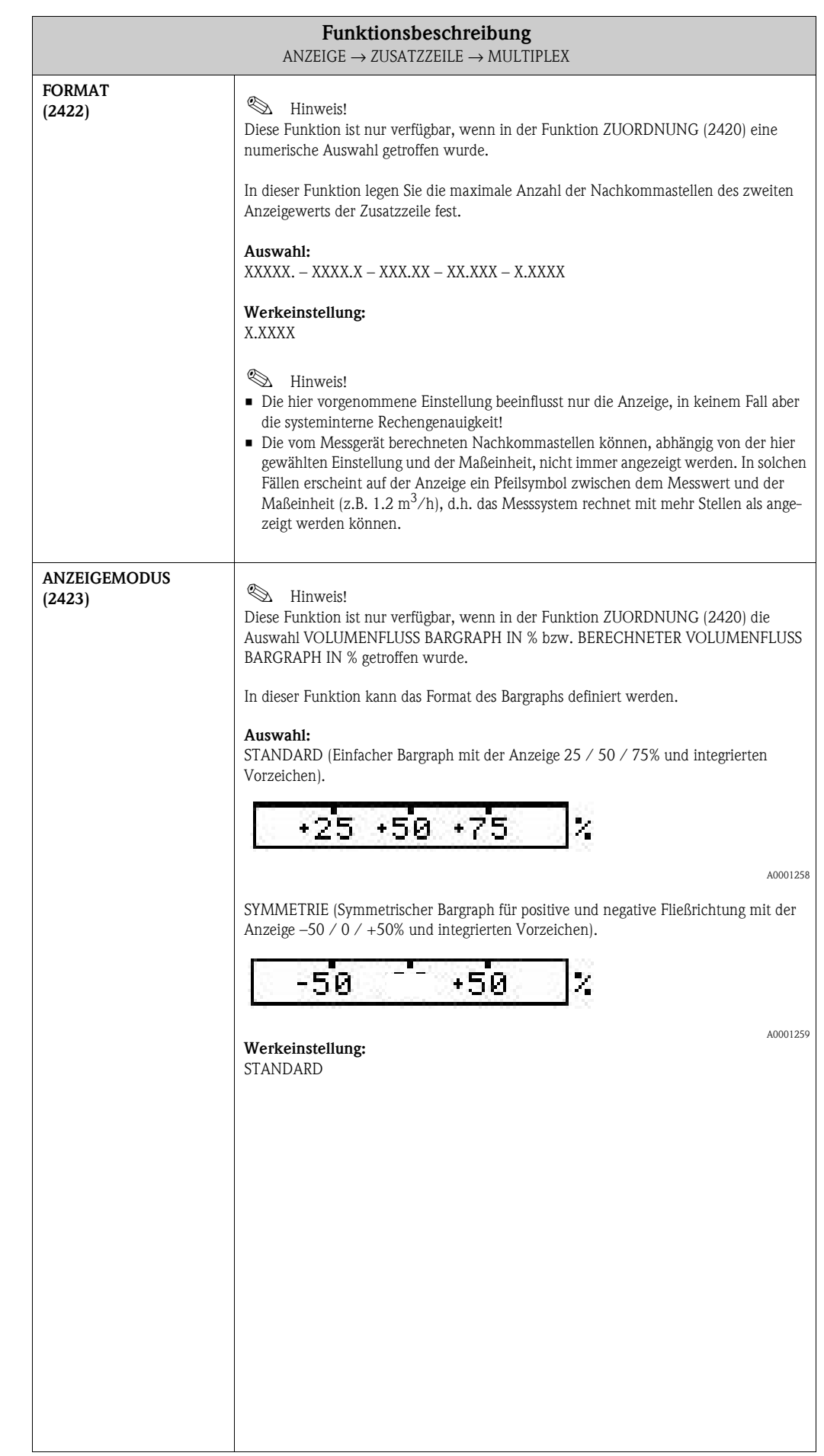

## <span id="page-35-0"></span>**5.4 Gruppe INFOZEILE**

#### <span id="page-35-1"></span>**5.4.1 Funktionsgruppe EINSTELLUNGEN**

<span id="page-35-2"></span>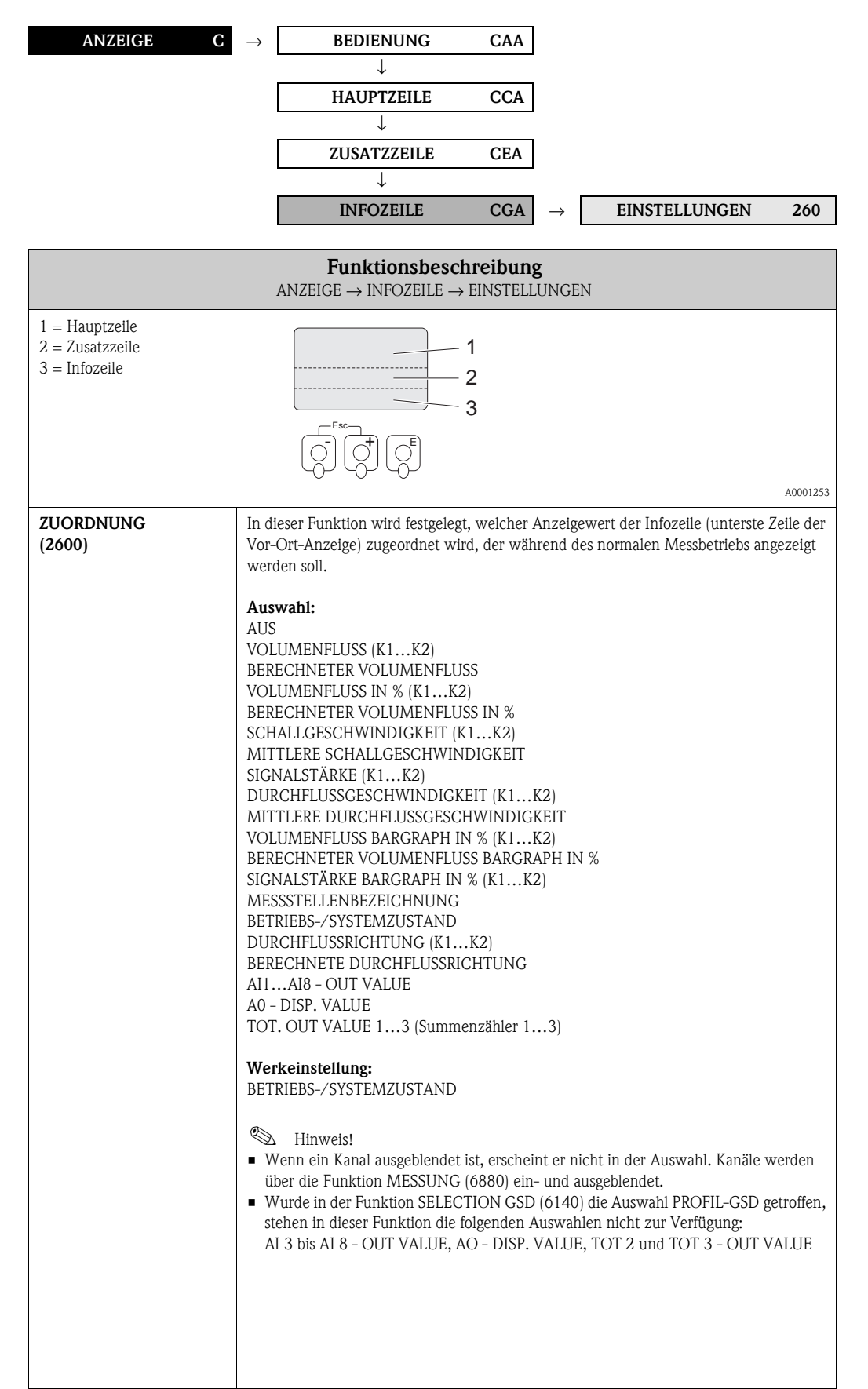
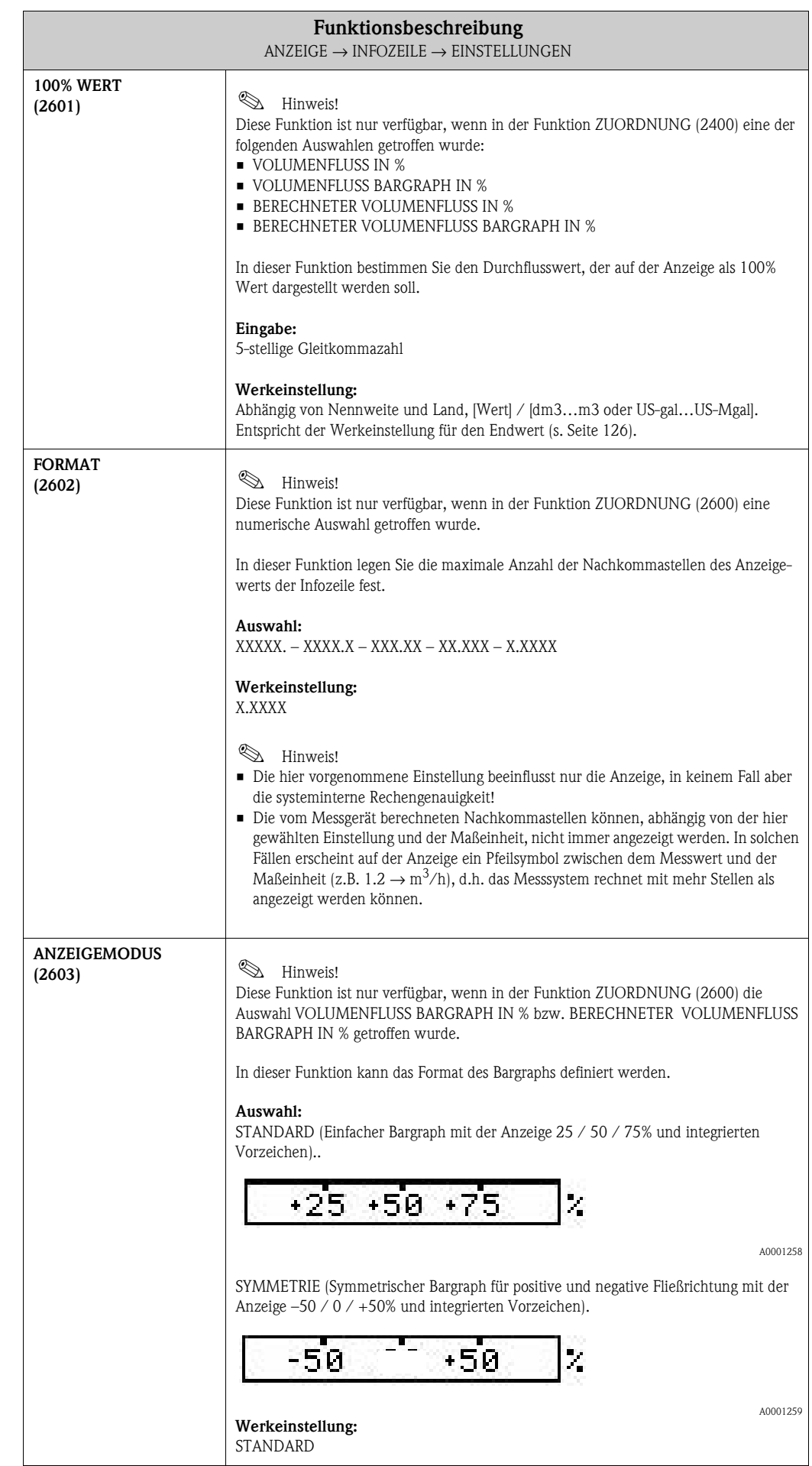

### **5.4.2 Funktionsgruppe MULTIPLEX**

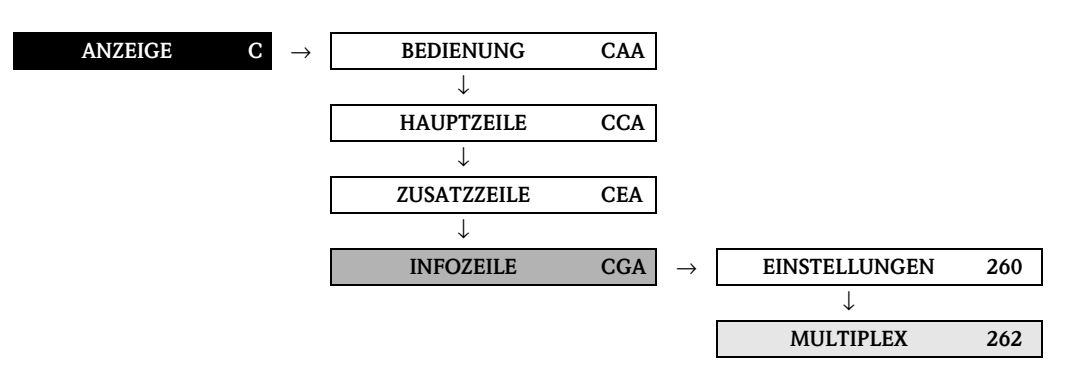

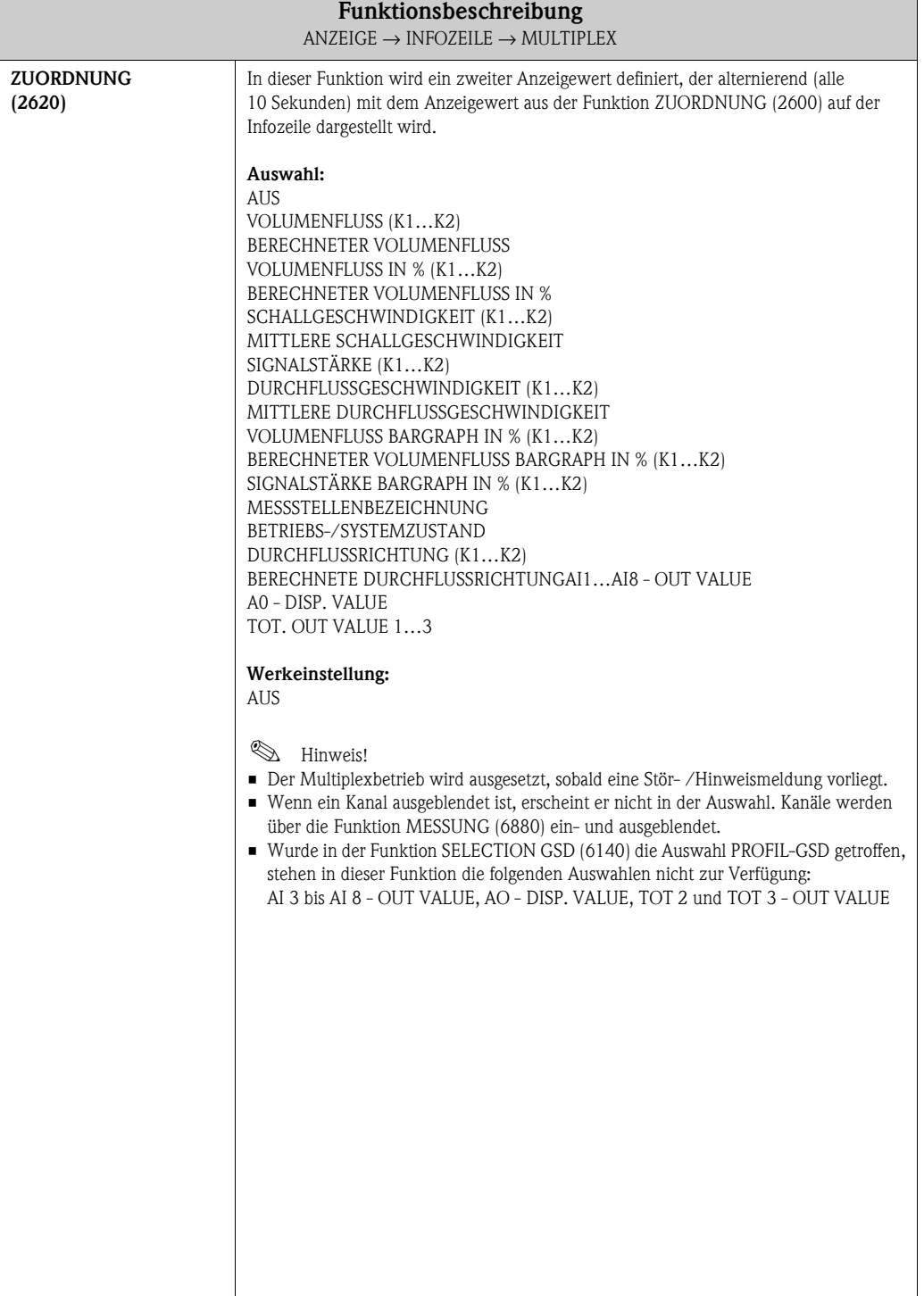

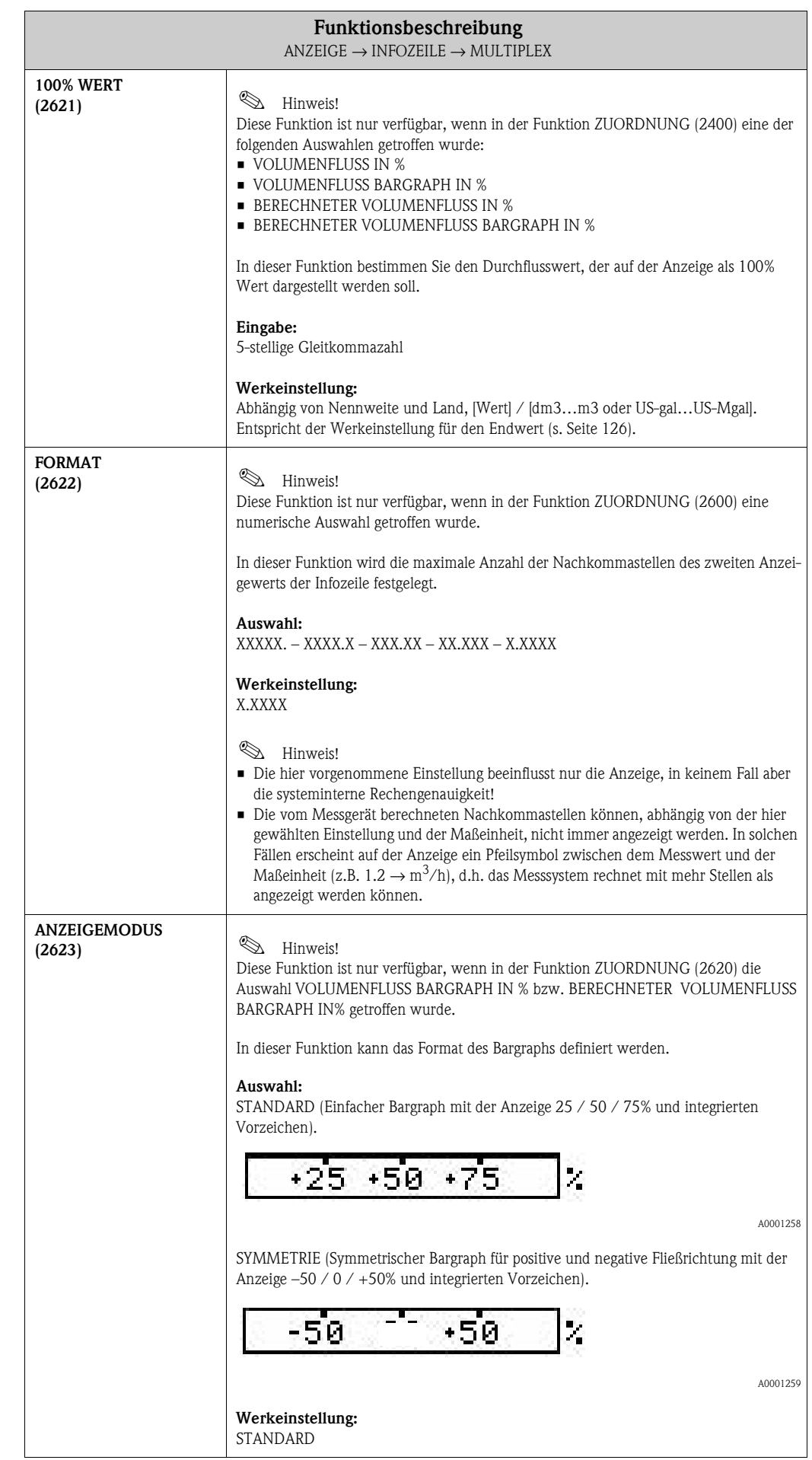

# **6 Block AUSGÄNGE**

# $\bigotimes$  Hinweis!

Block nicht bei allen Messgeräten verfügbar → [Seite 8](#page-7-0) (Verfügbare Blöcke, Gruppen etc.).

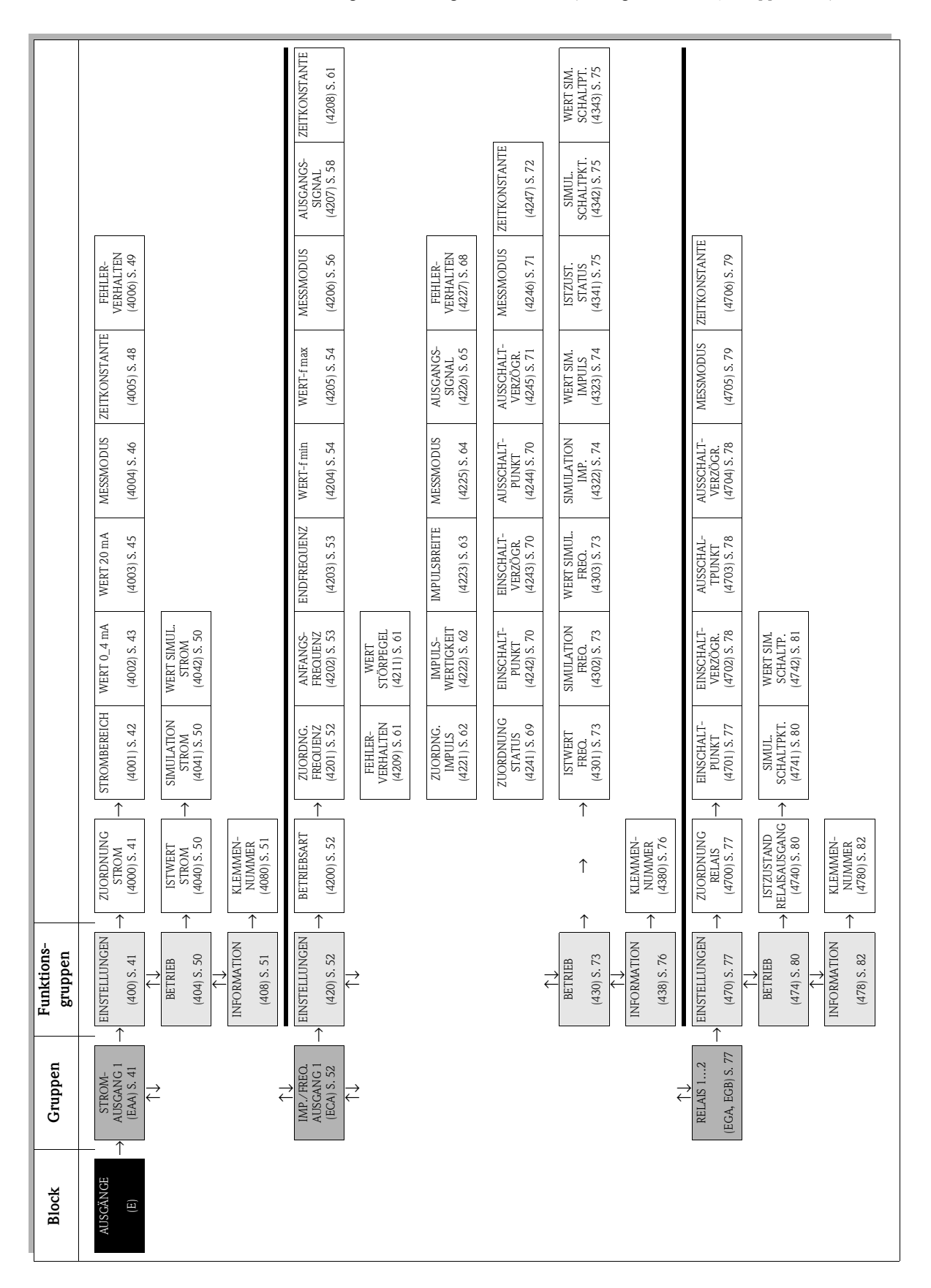

## <span id="page-40-2"></span>**6.1 Gruppe STROMAUSGANG 1**

## <span id="page-40-1"></span>**6.1.1 Funktionsgruppe EINSTELLUNGEN**

<span id="page-40-0"></span>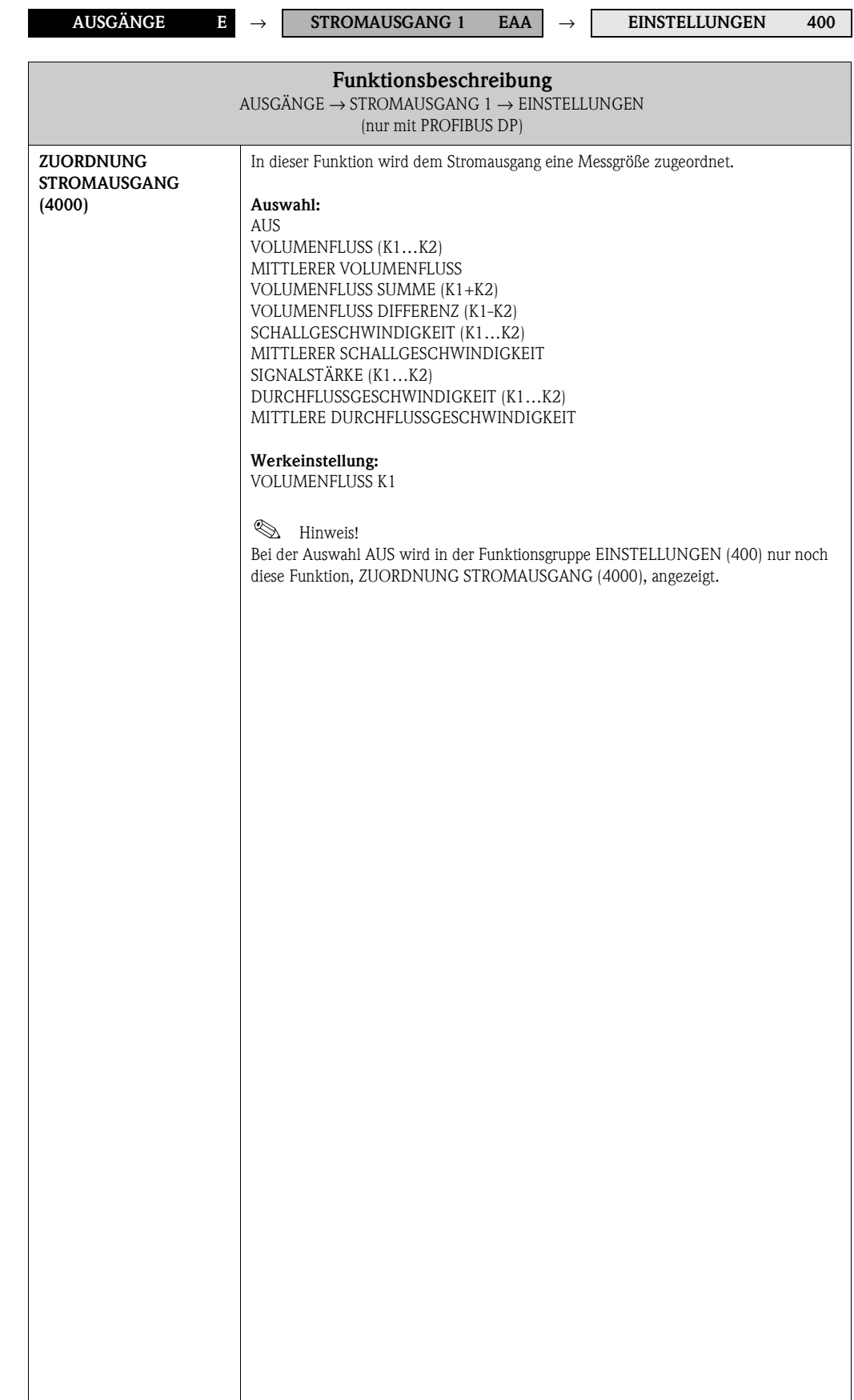

<span id="page-41-0"></span>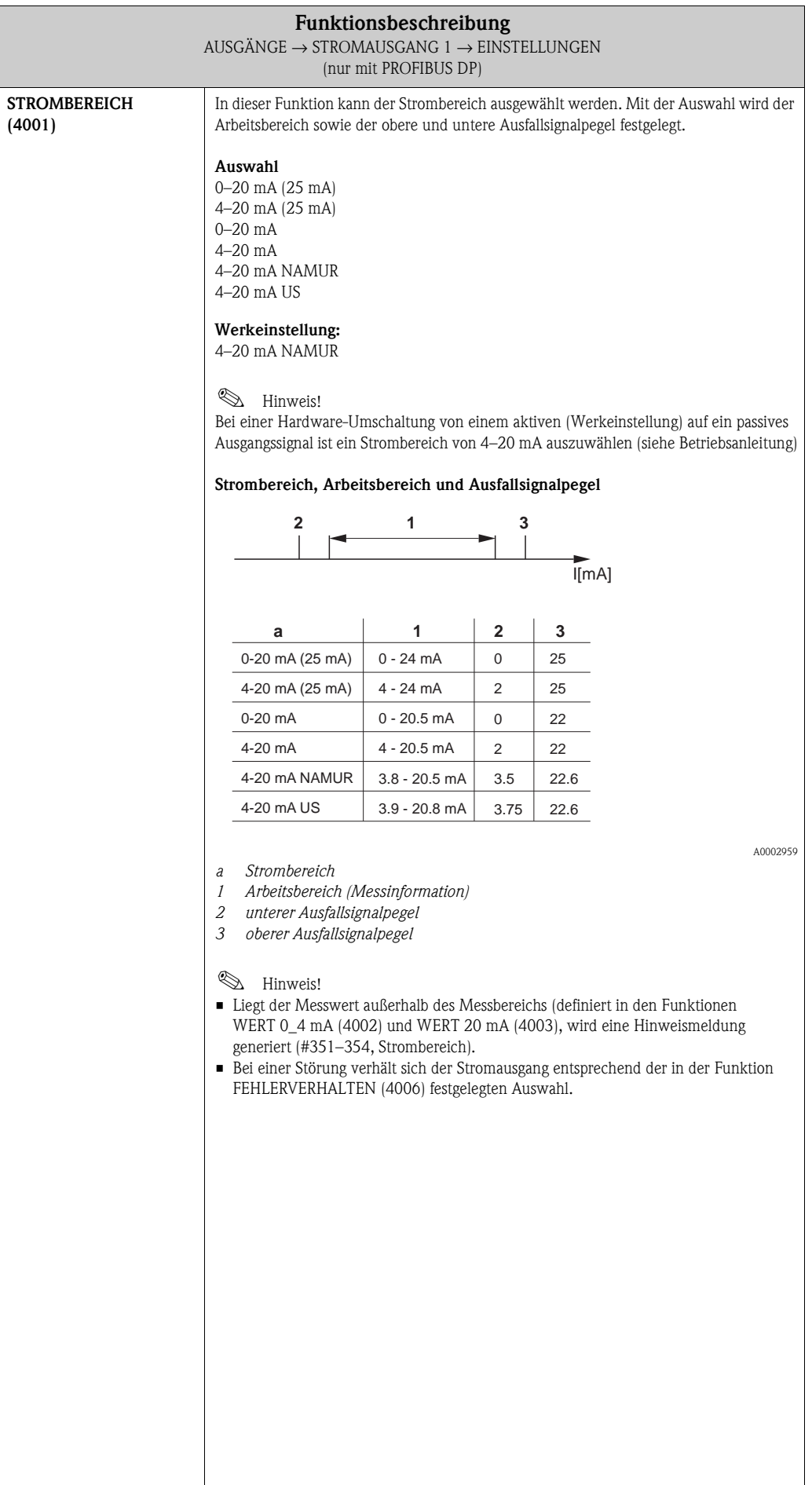

<span id="page-42-0"></span>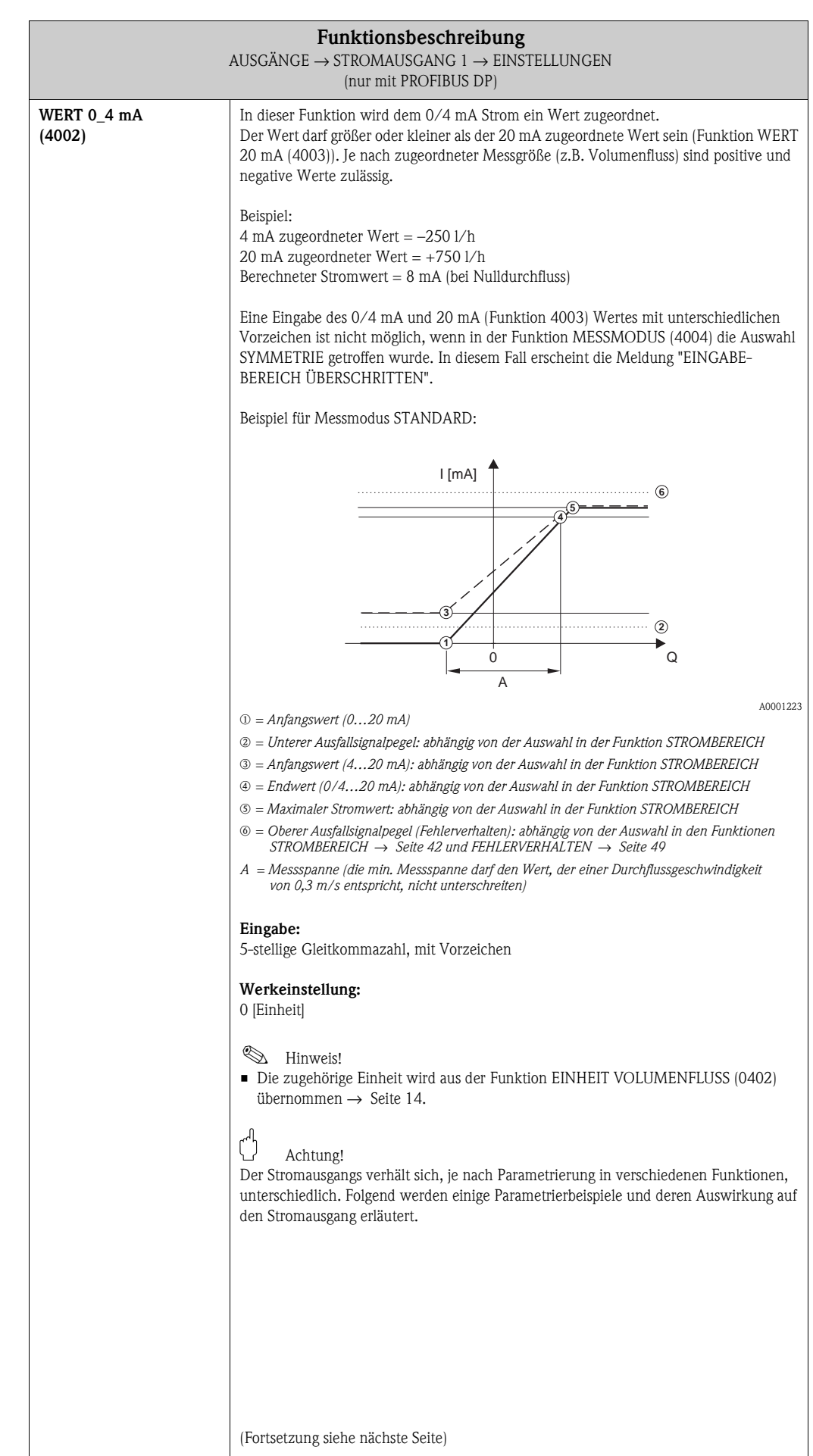

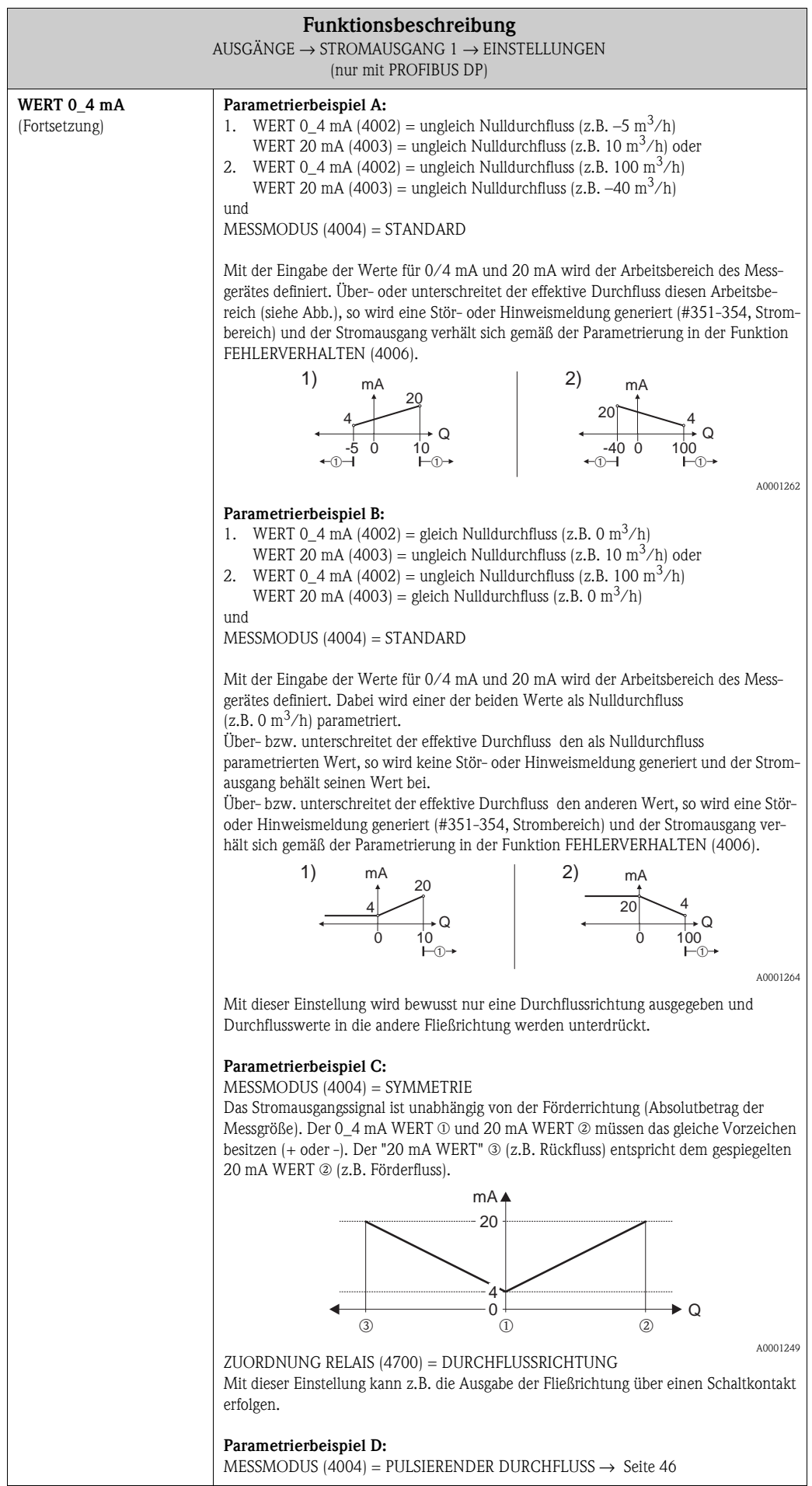

<span id="page-44-0"></span>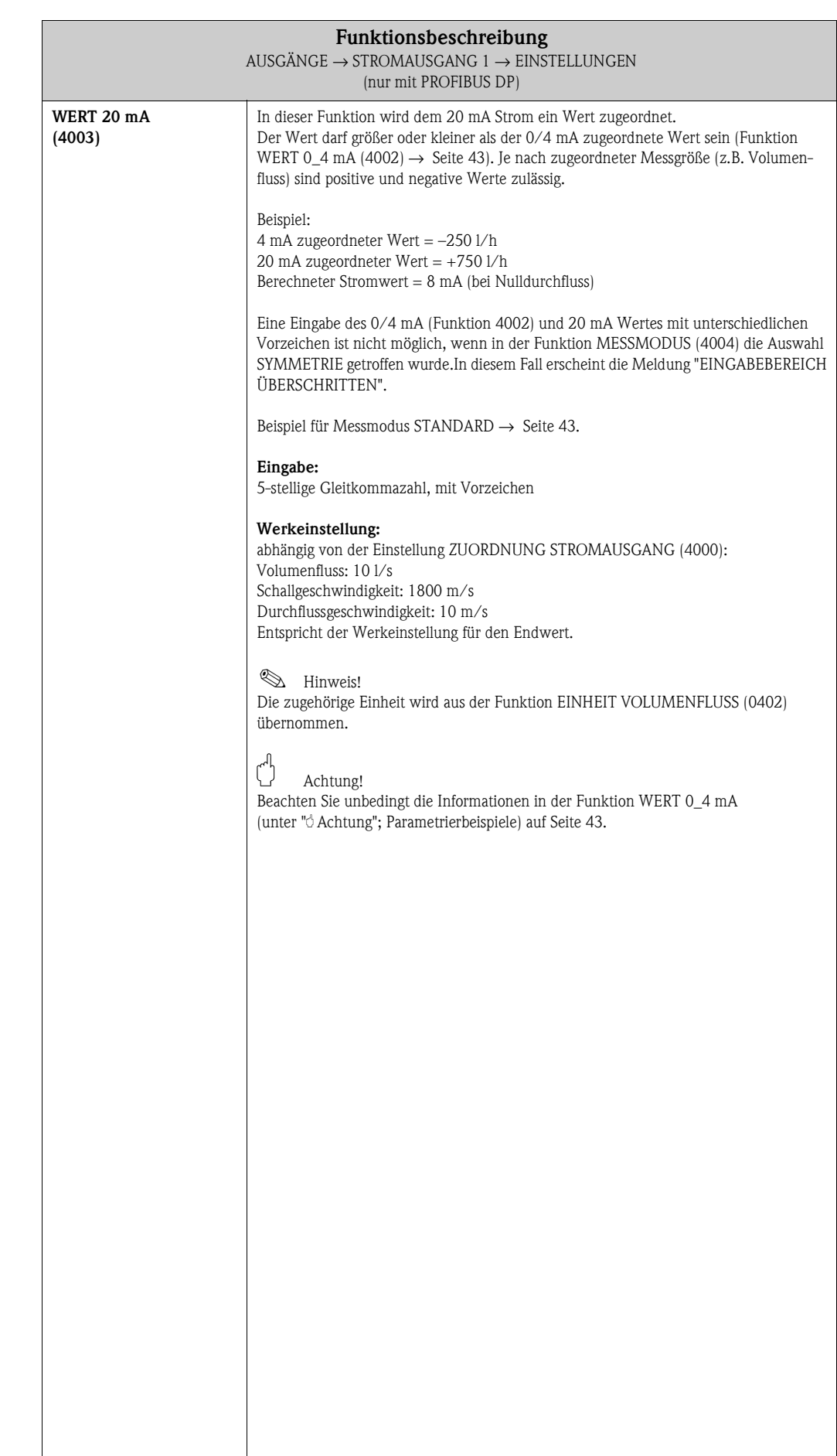

<span id="page-45-0"></span>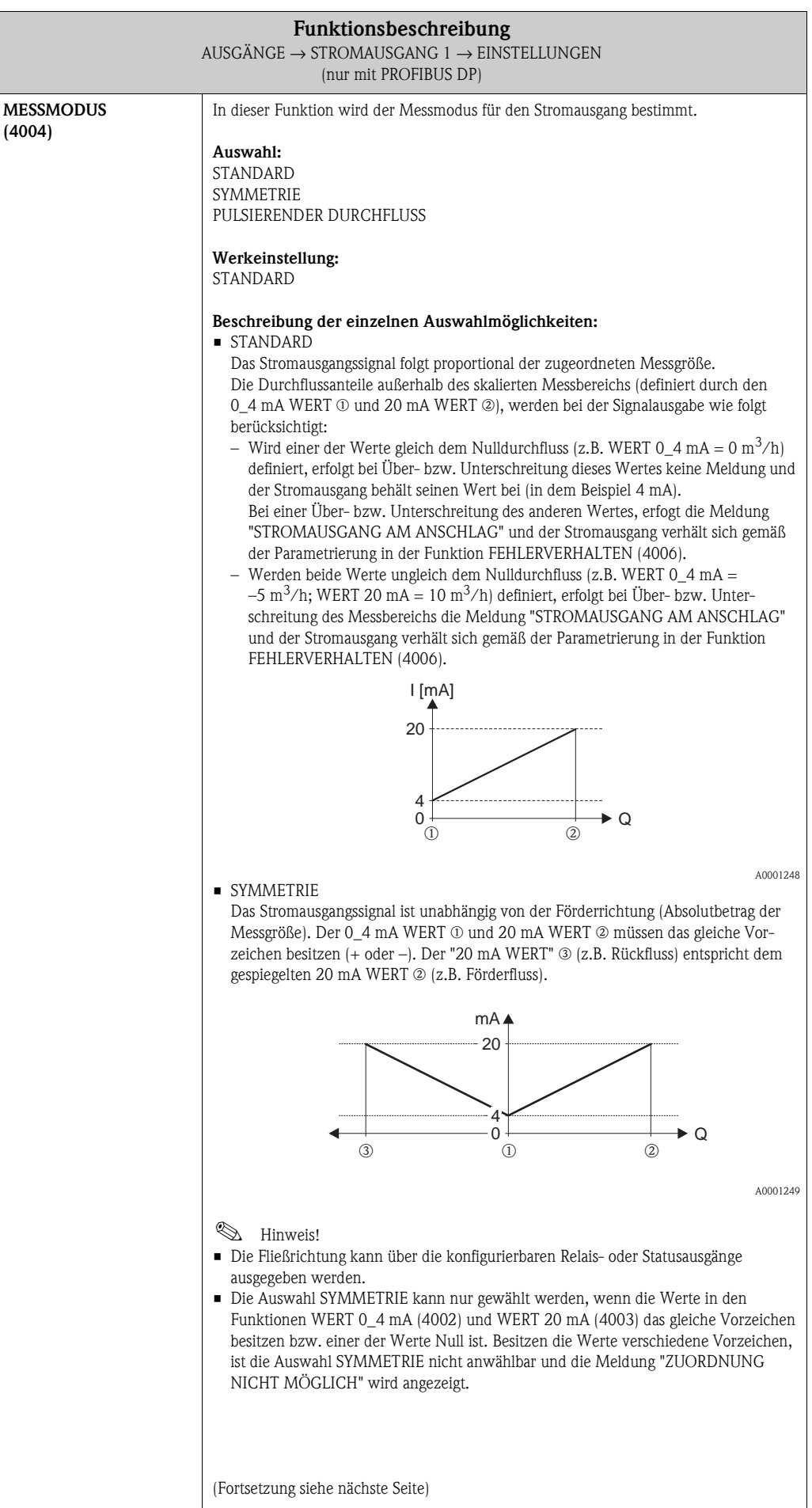

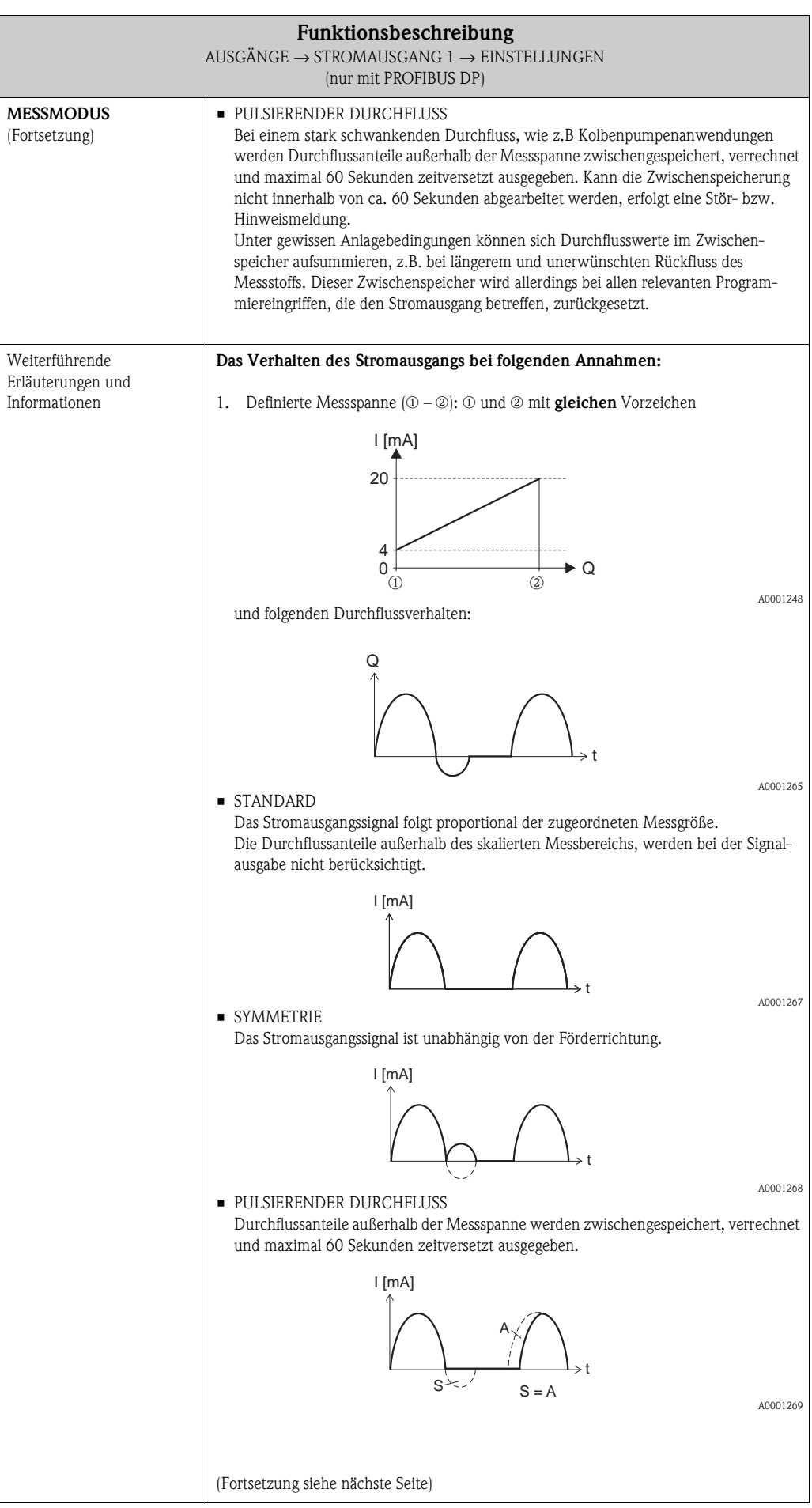

<span id="page-47-0"></span>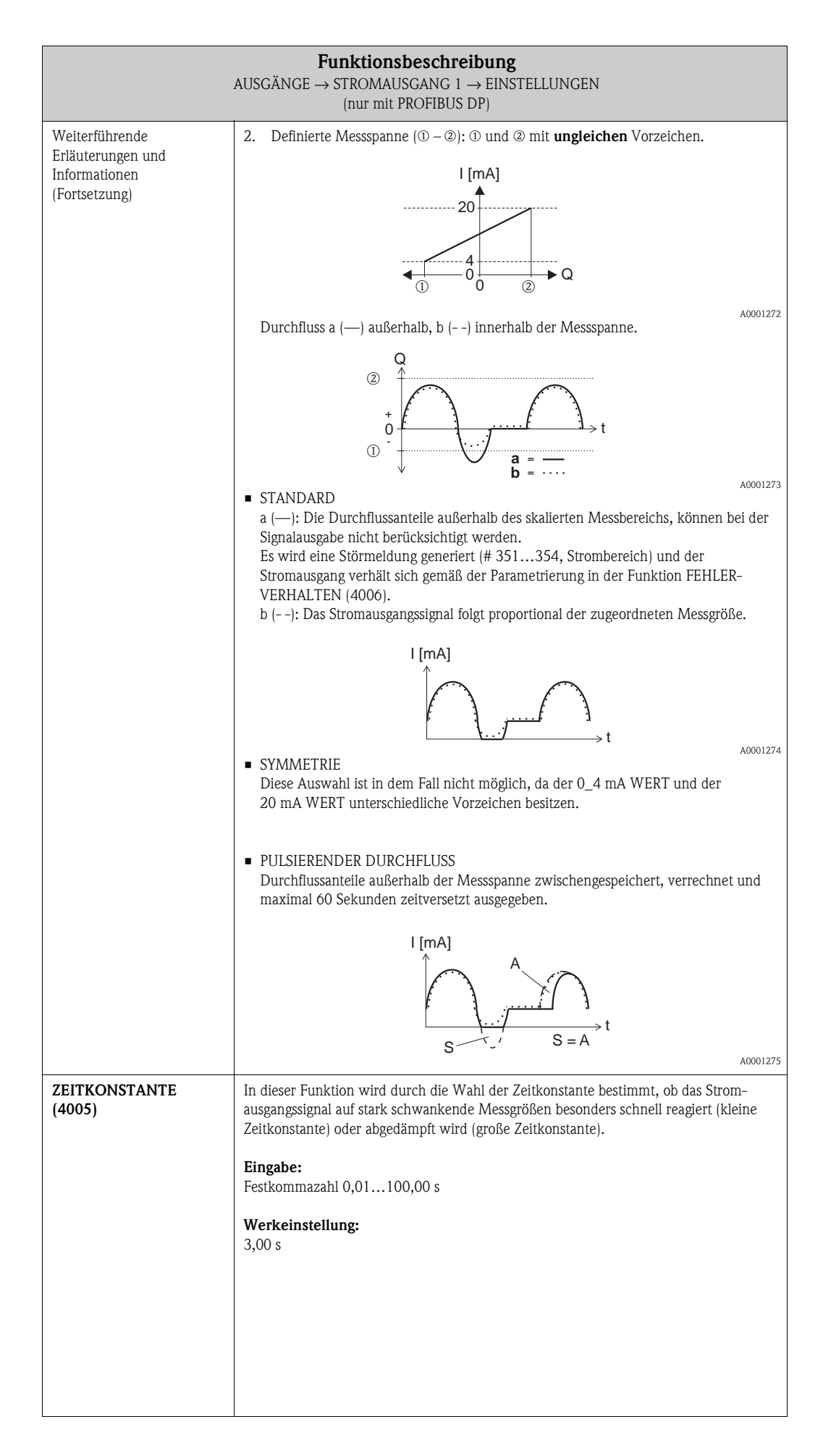

<span id="page-48-0"></span>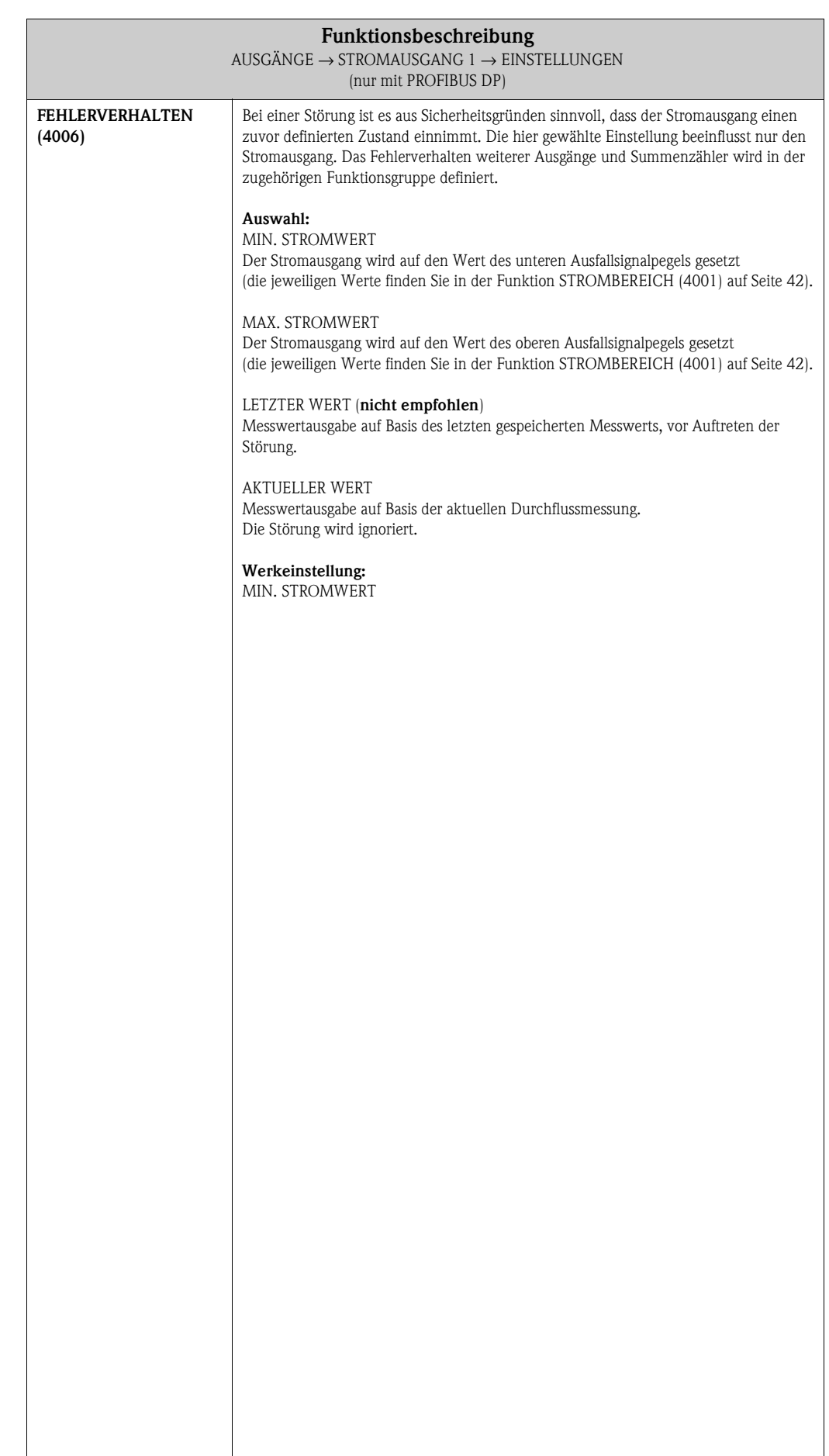

### <span id="page-49-3"></span>**6.1.2 Funktionsgruppe BETRIEB**

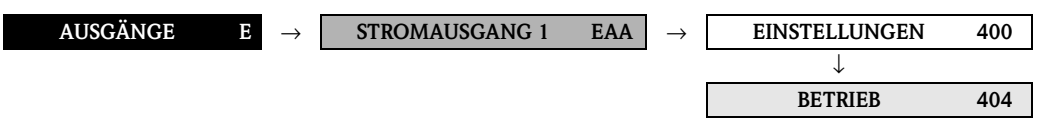

<span id="page-49-2"></span><span id="page-49-1"></span><span id="page-49-0"></span>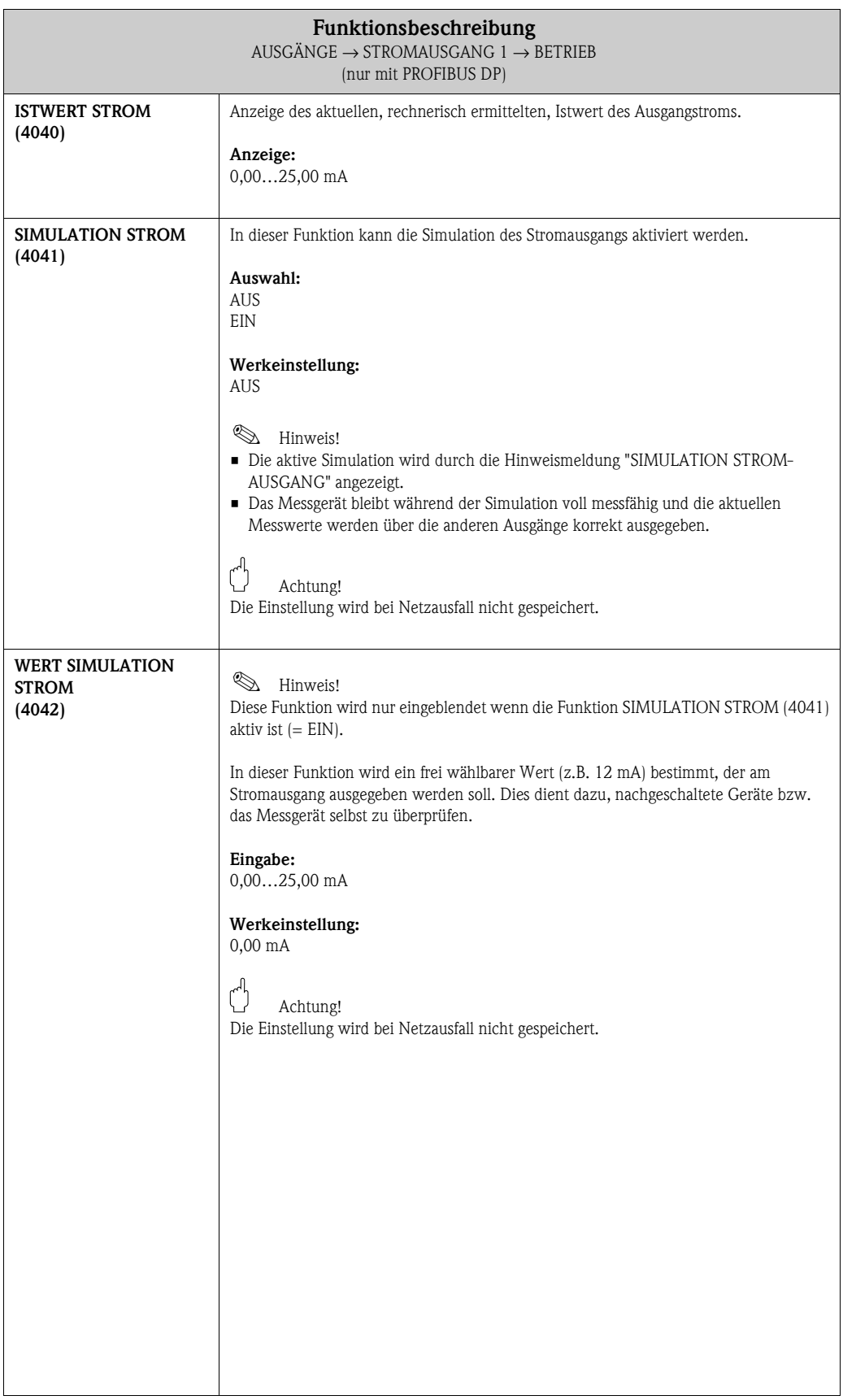

### <span id="page-50-1"></span>**6.1.3 Funktionsgruppe INFORMATION**

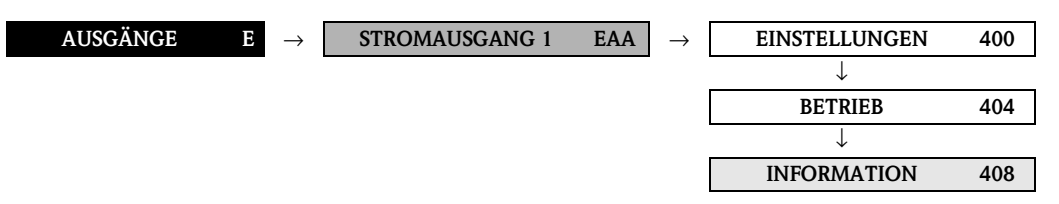

<span id="page-50-0"></span>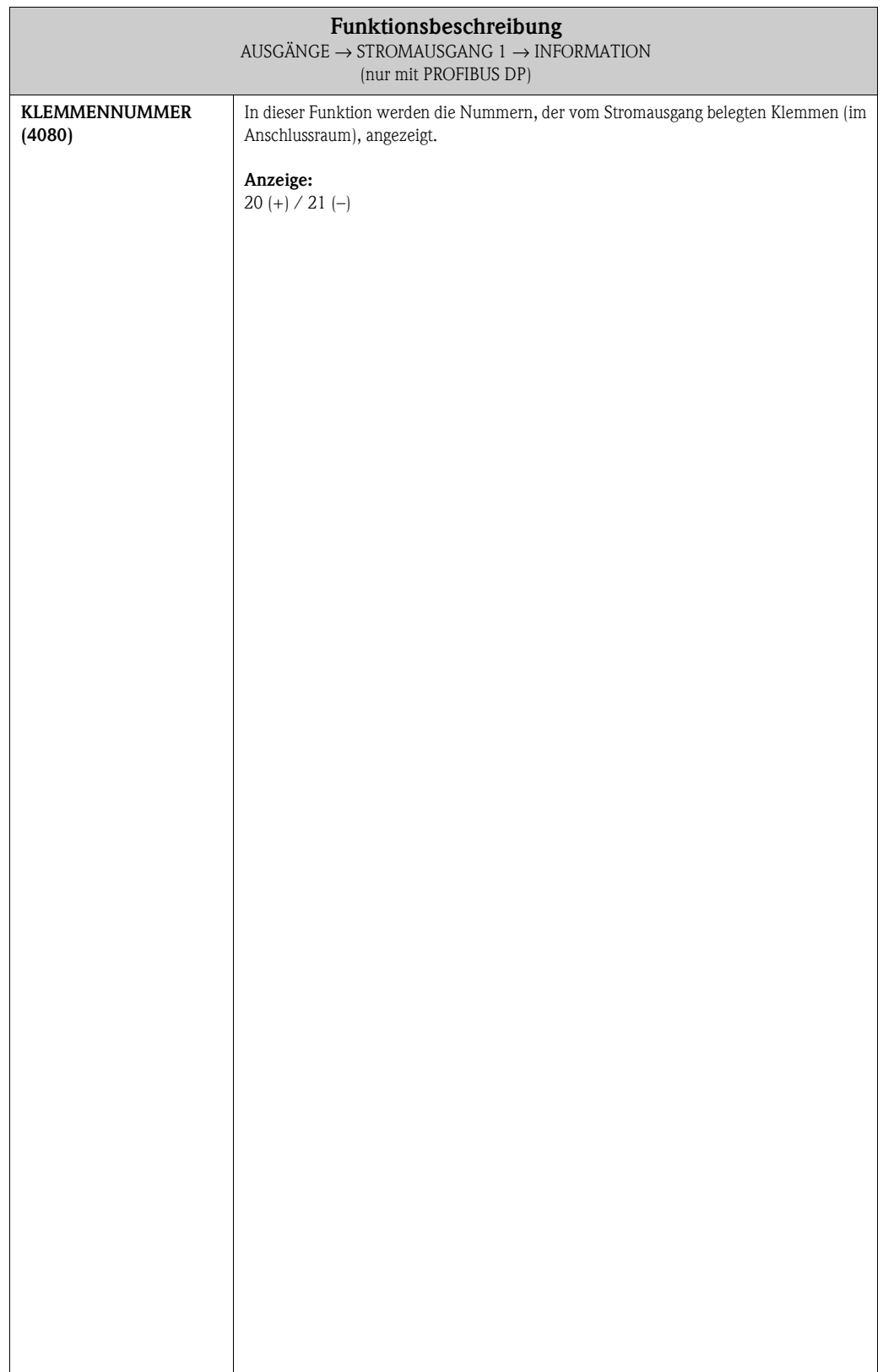

# <span id="page-51-3"></span>**6.2 Gruppe IMPULS-/FREQUENZAUSGANG 1**

## <span id="page-51-2"></span>**6.2.1 Funktionsgruppe EINSTELLUNGEN**

<span id="page-51-1"></span><span id="page-51-0"></span>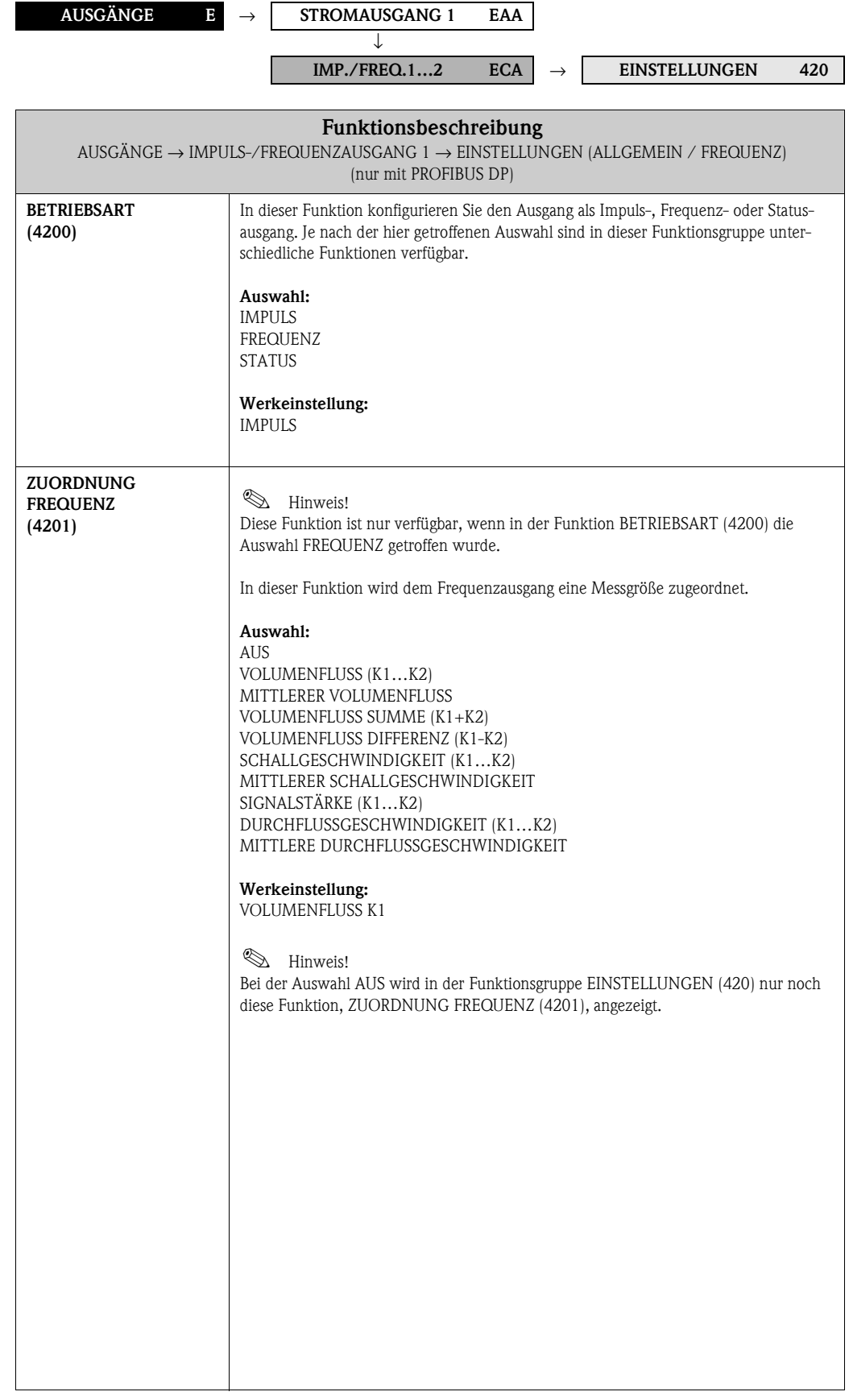

<span id="page-52-1"></span><span id="page-52-0"></span>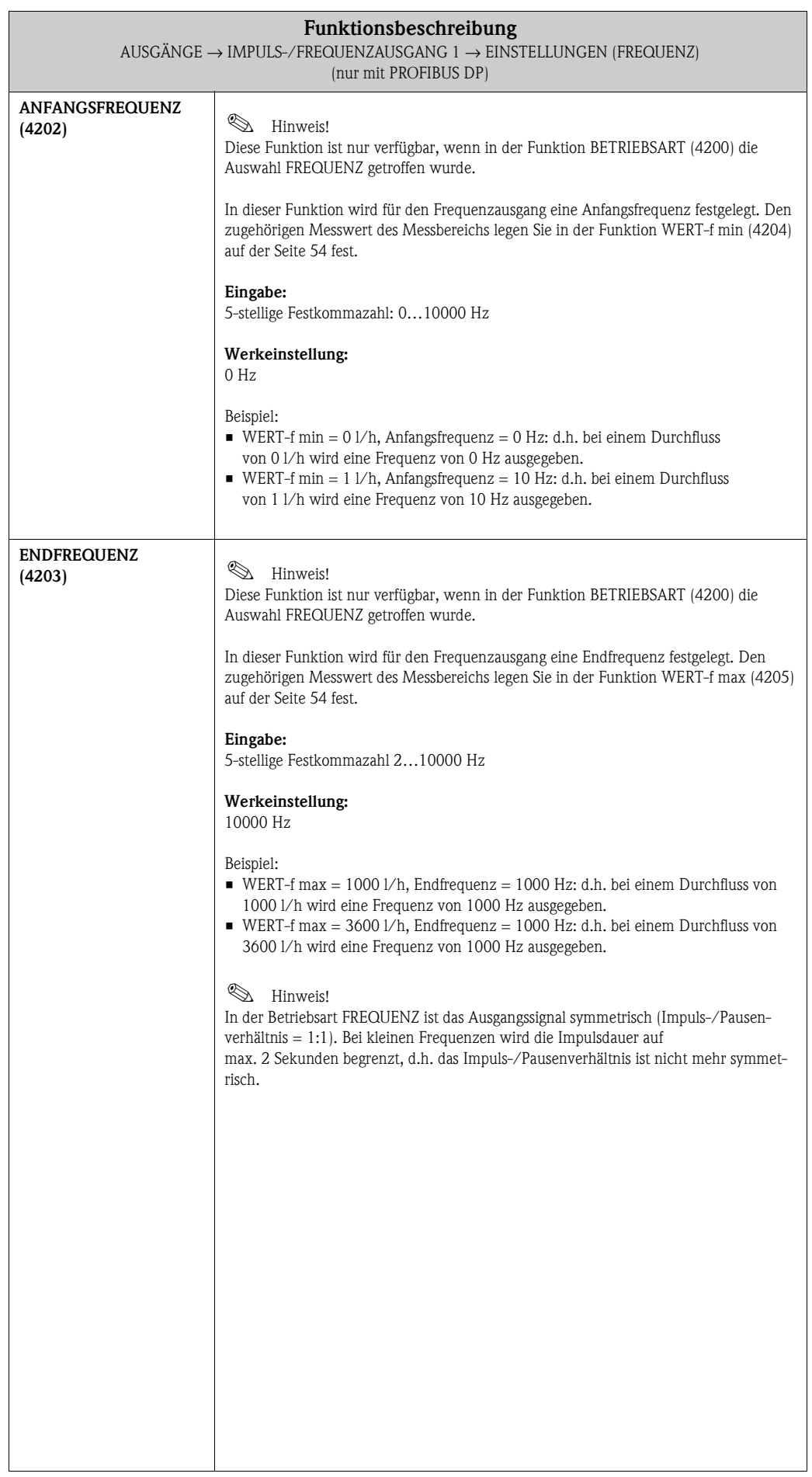

<span id="page-53-1"></span><span id="page-53-0"></span>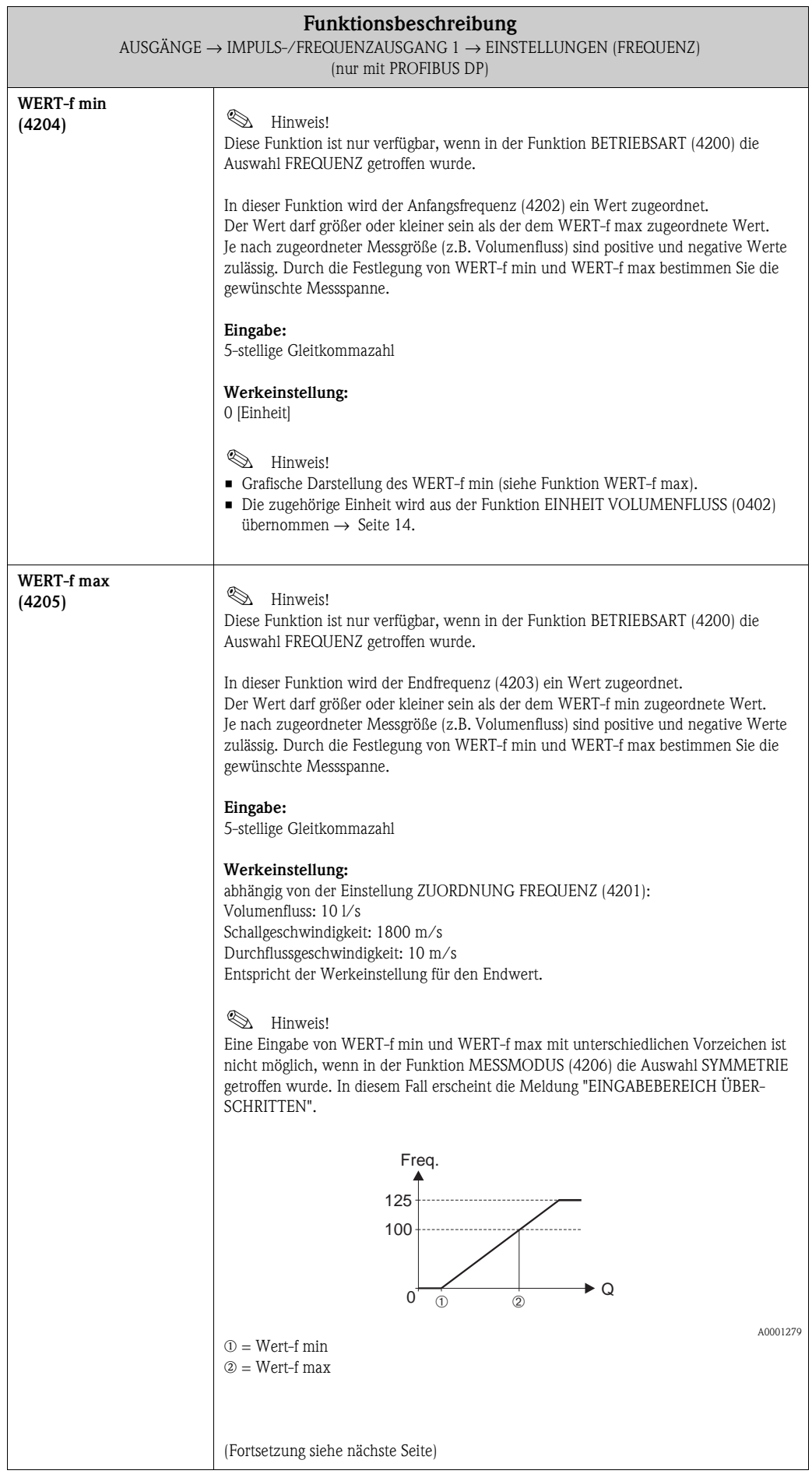

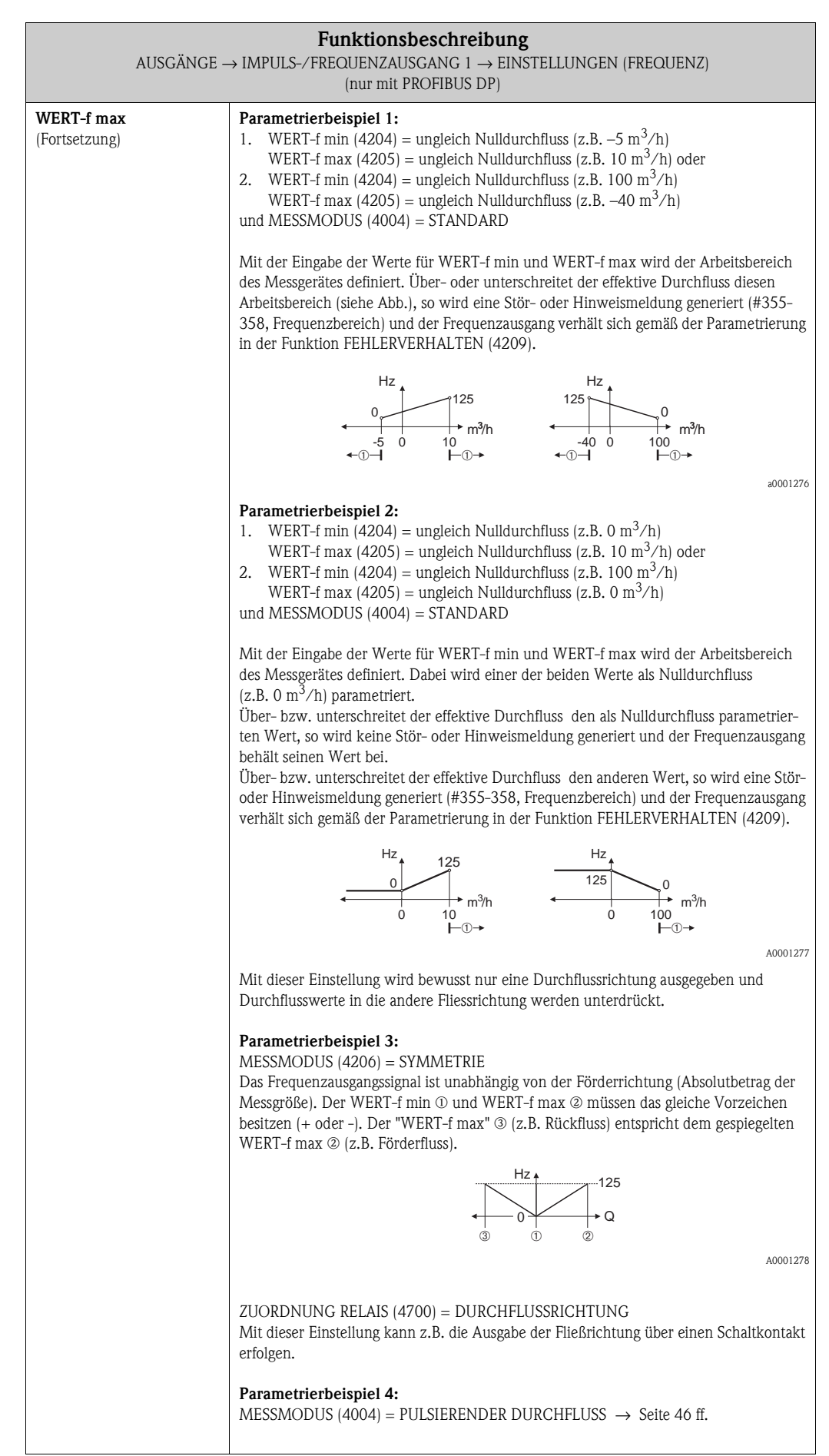

<span id="page-55-0"></span>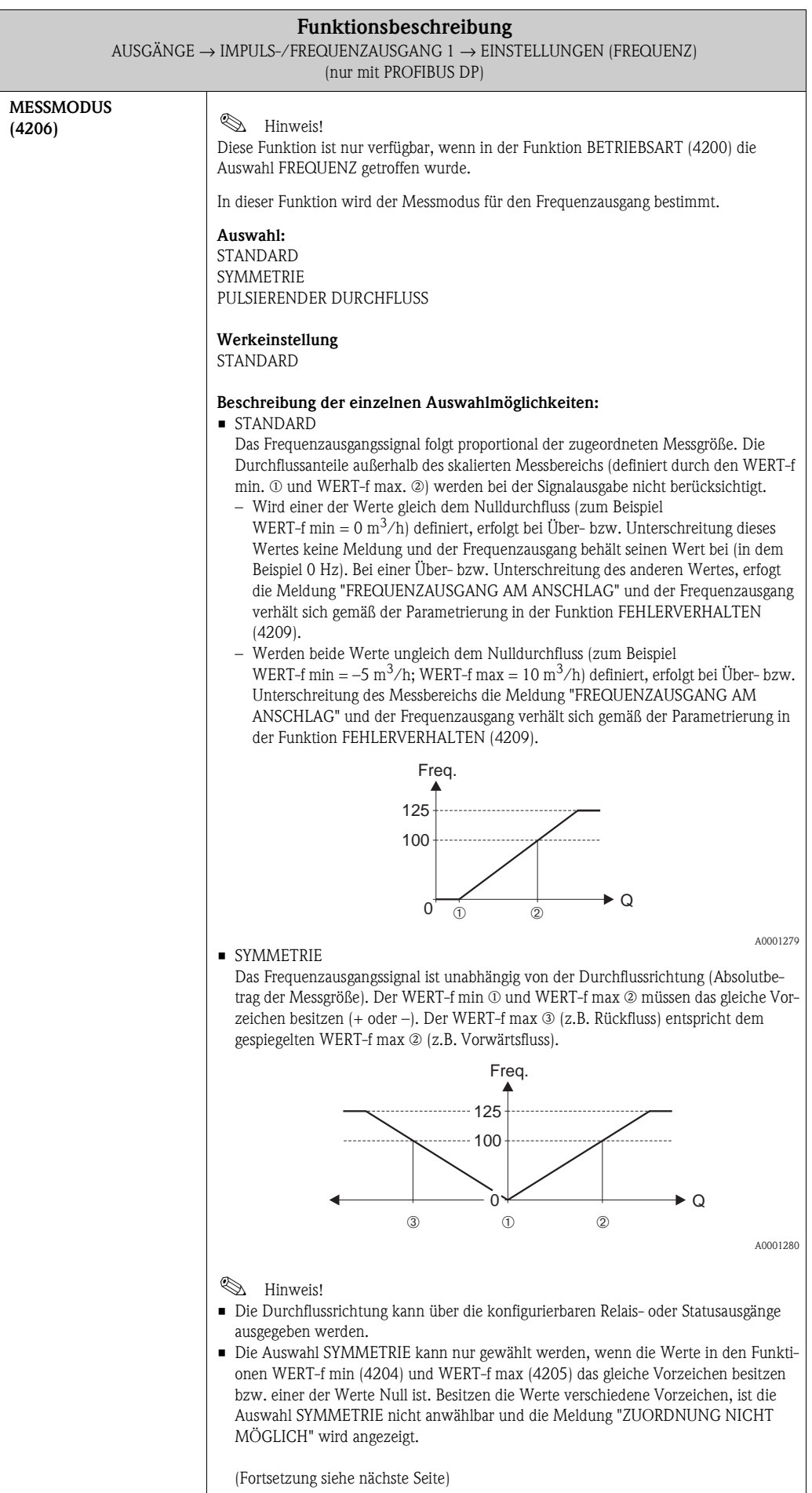

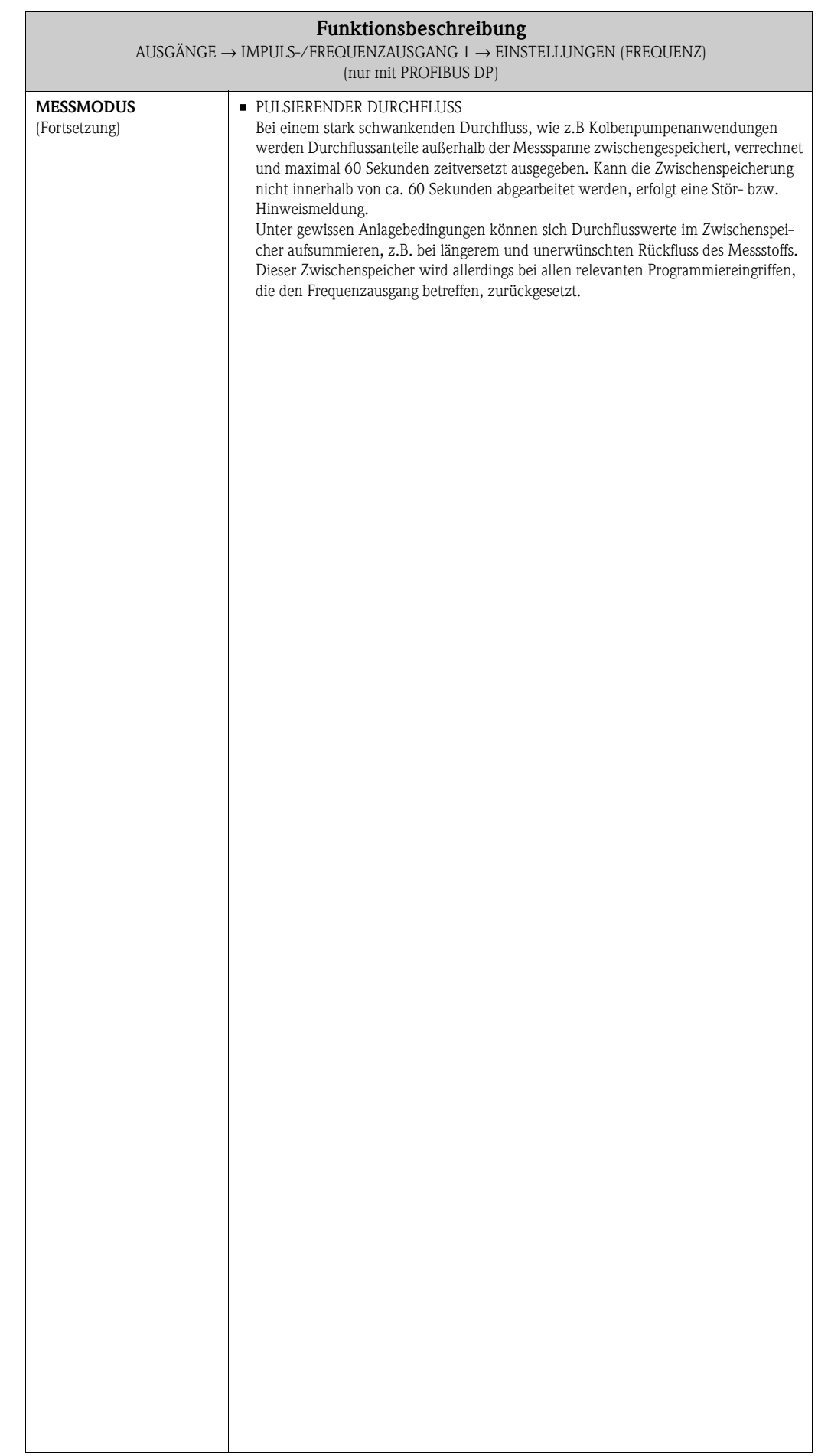

<span id="page-57-0"></span>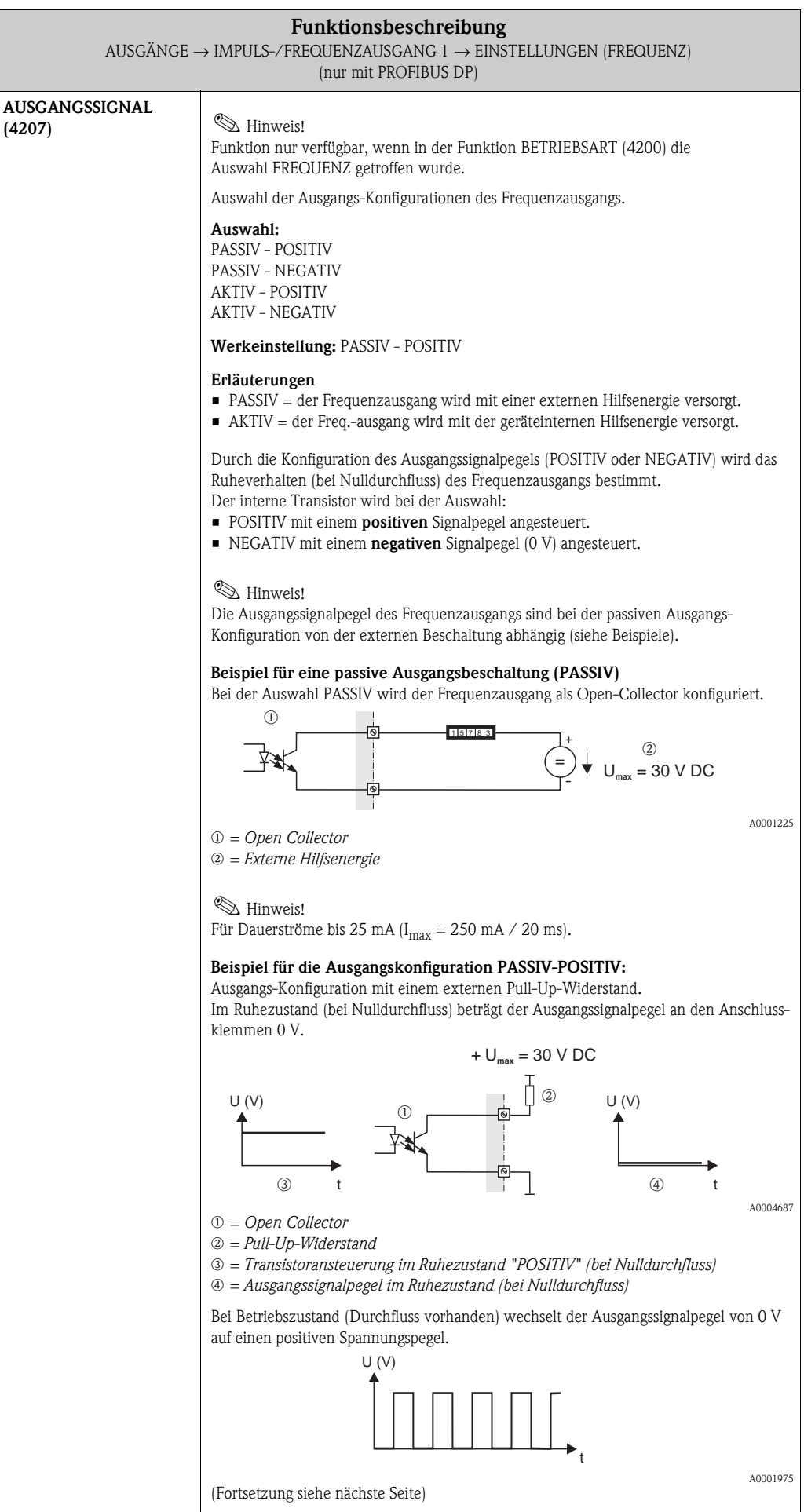

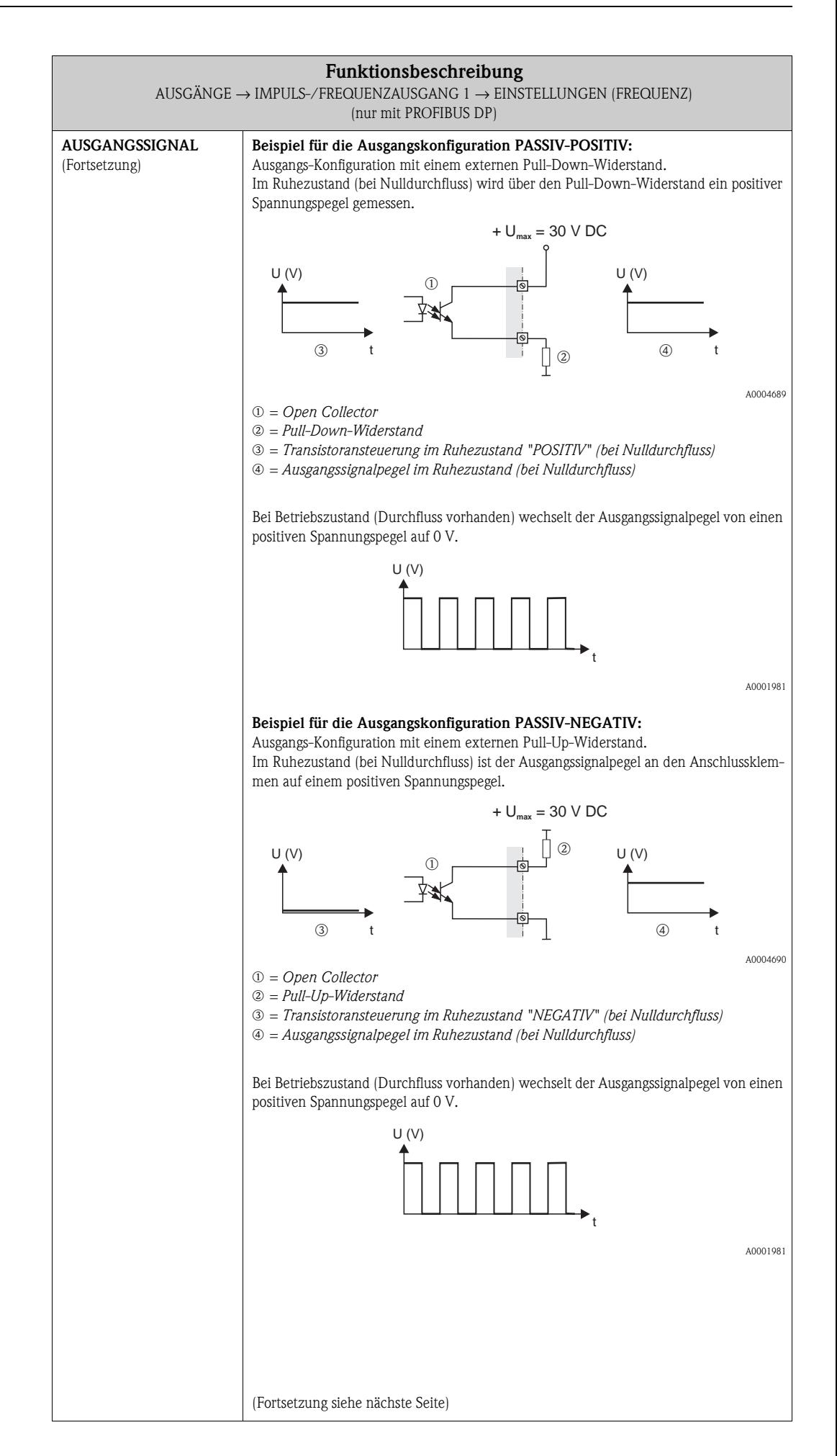

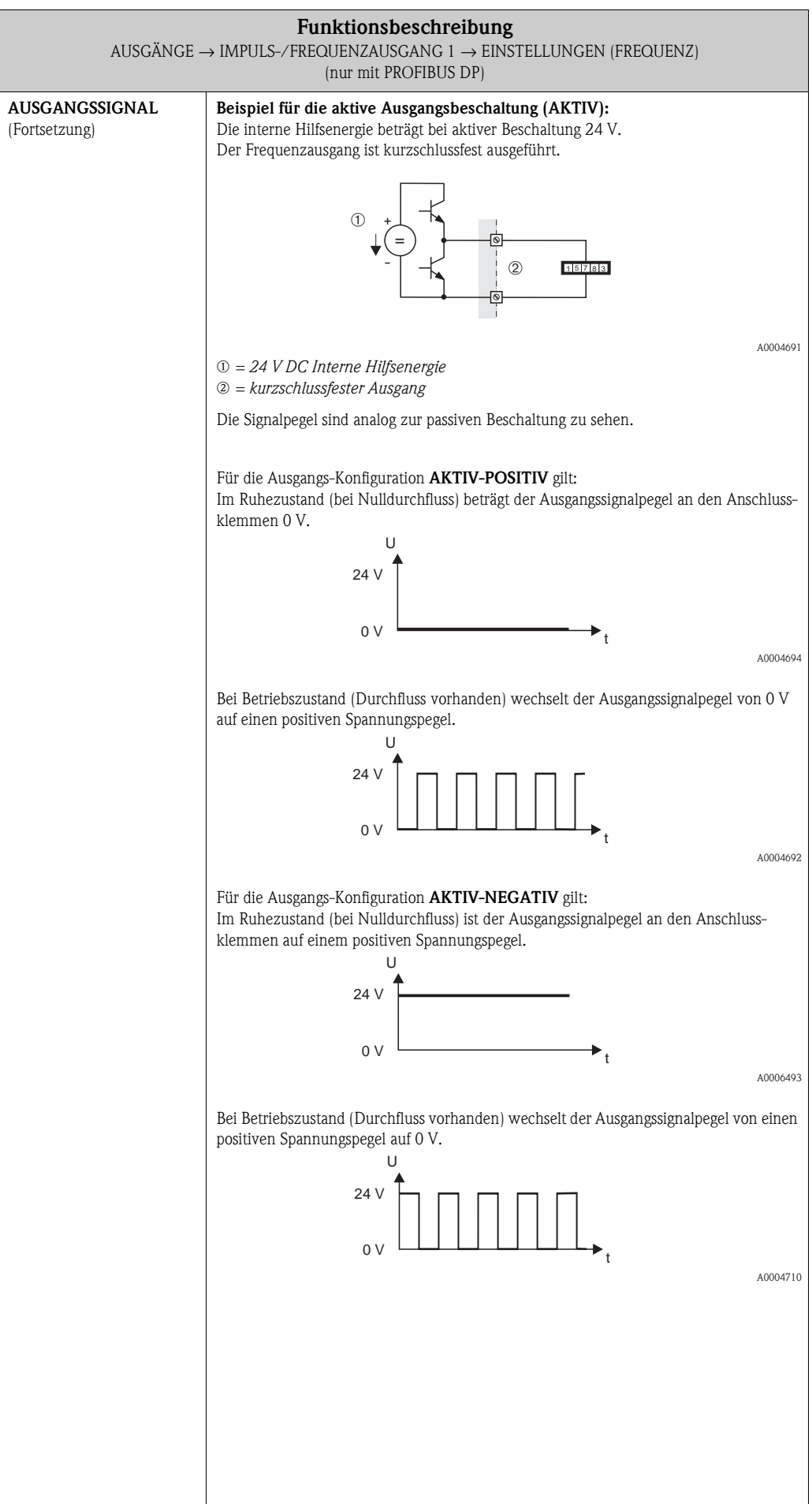

<span id="page-60-2"></span><span id="page-60-1"></span><span id="page-60-0"></span>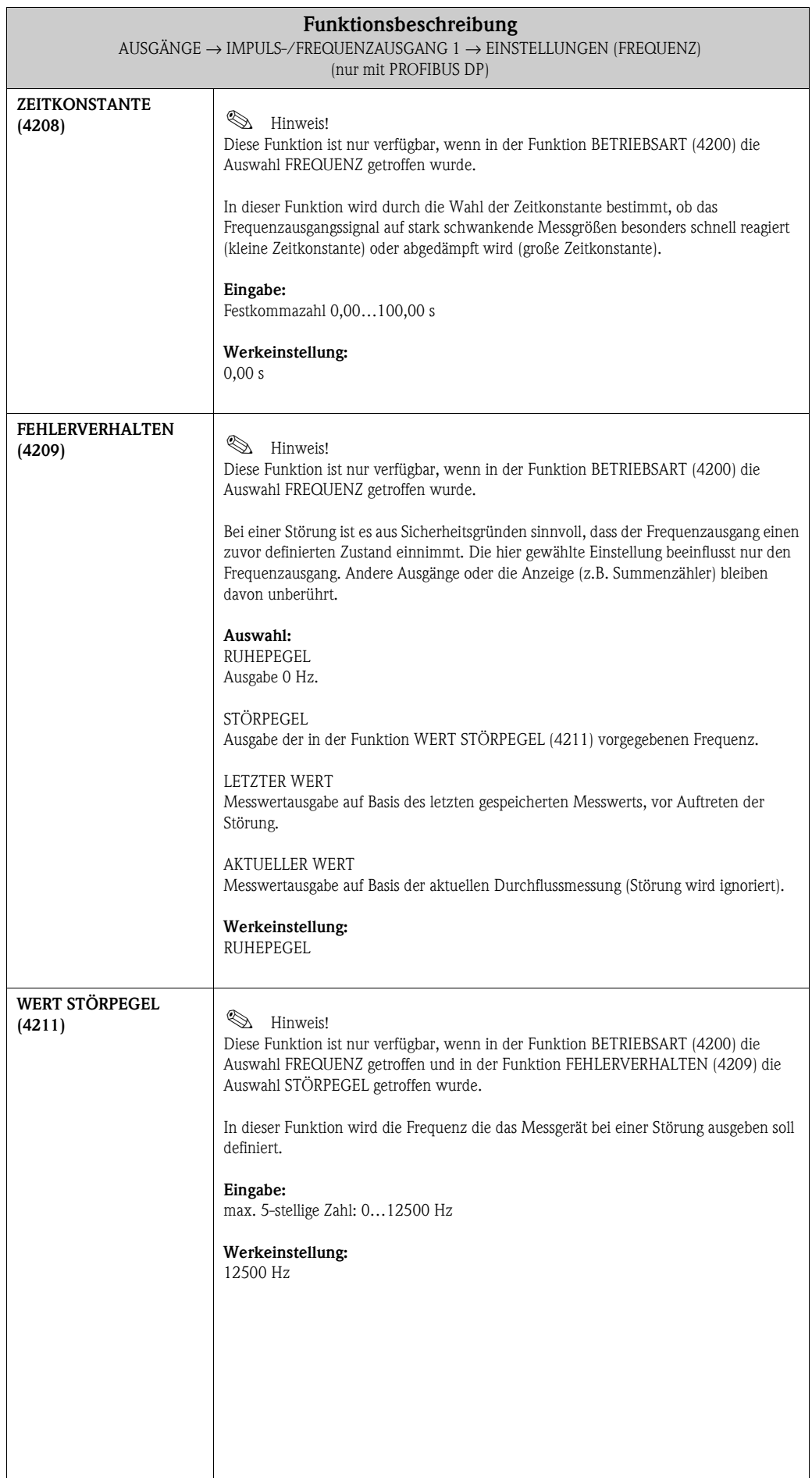

<span id="page-61-1"></span><span id="page-61-0"></span>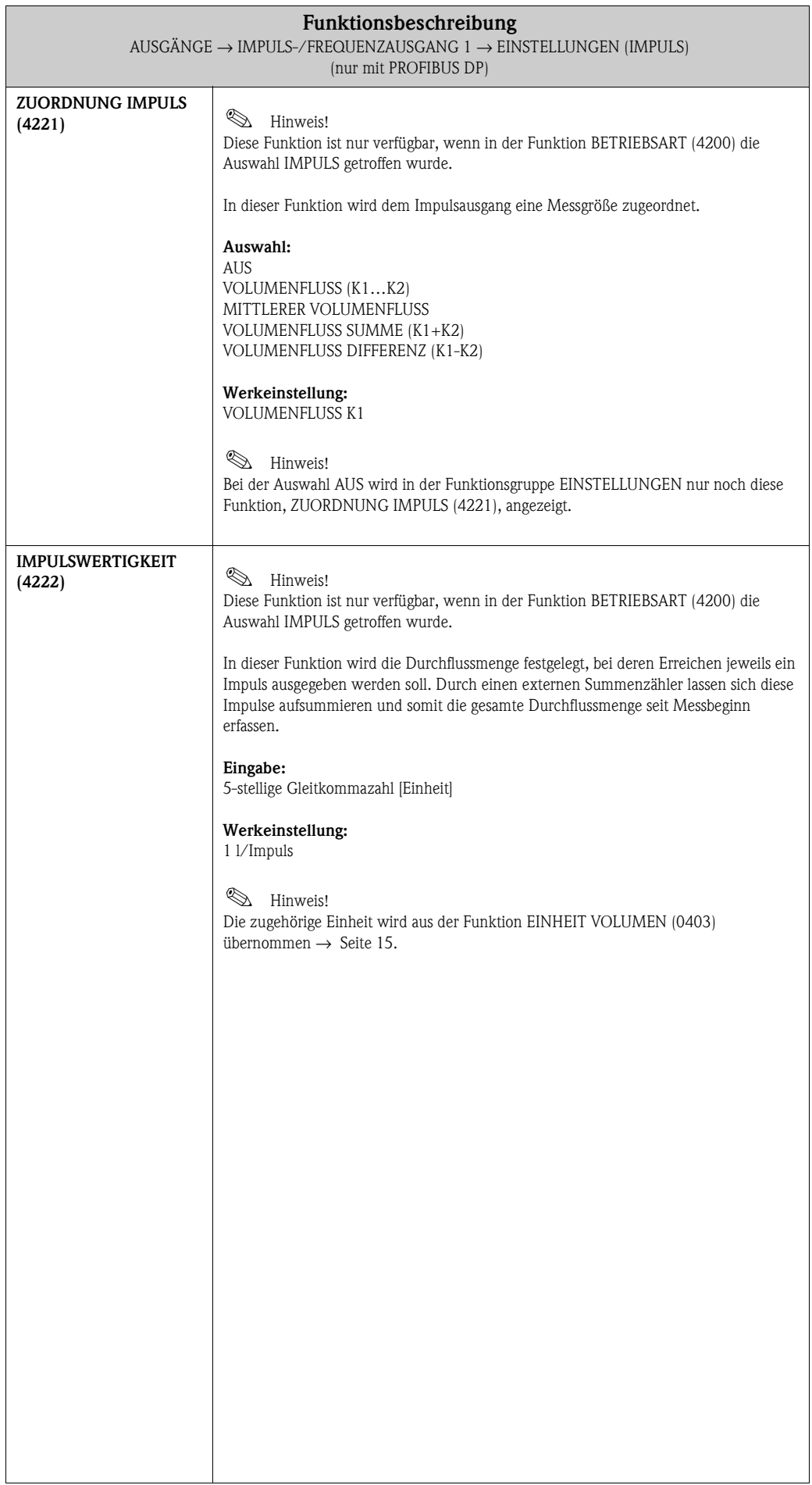

<span id="page-62-0"></span>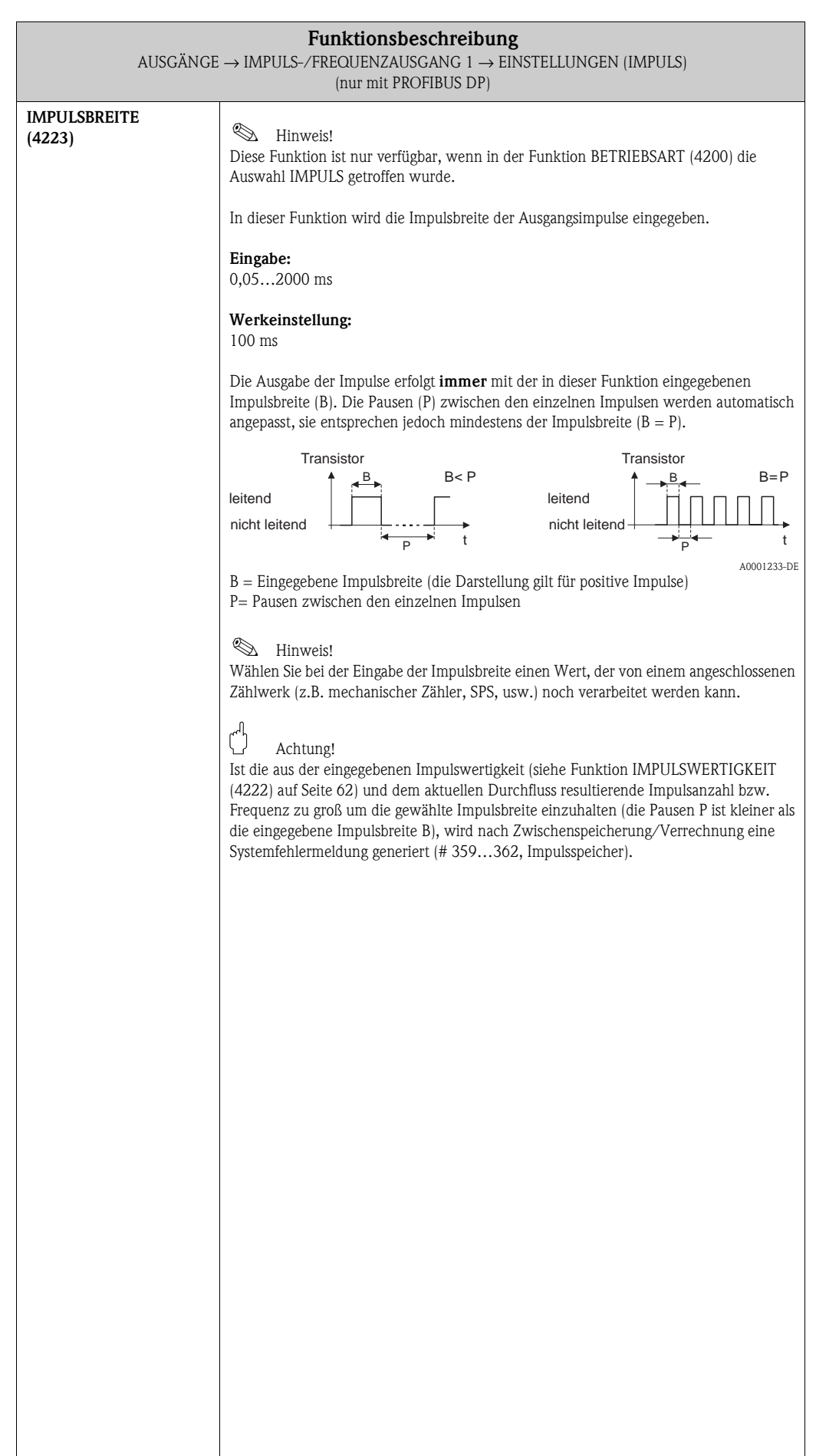

<span id="page-63-0"></span>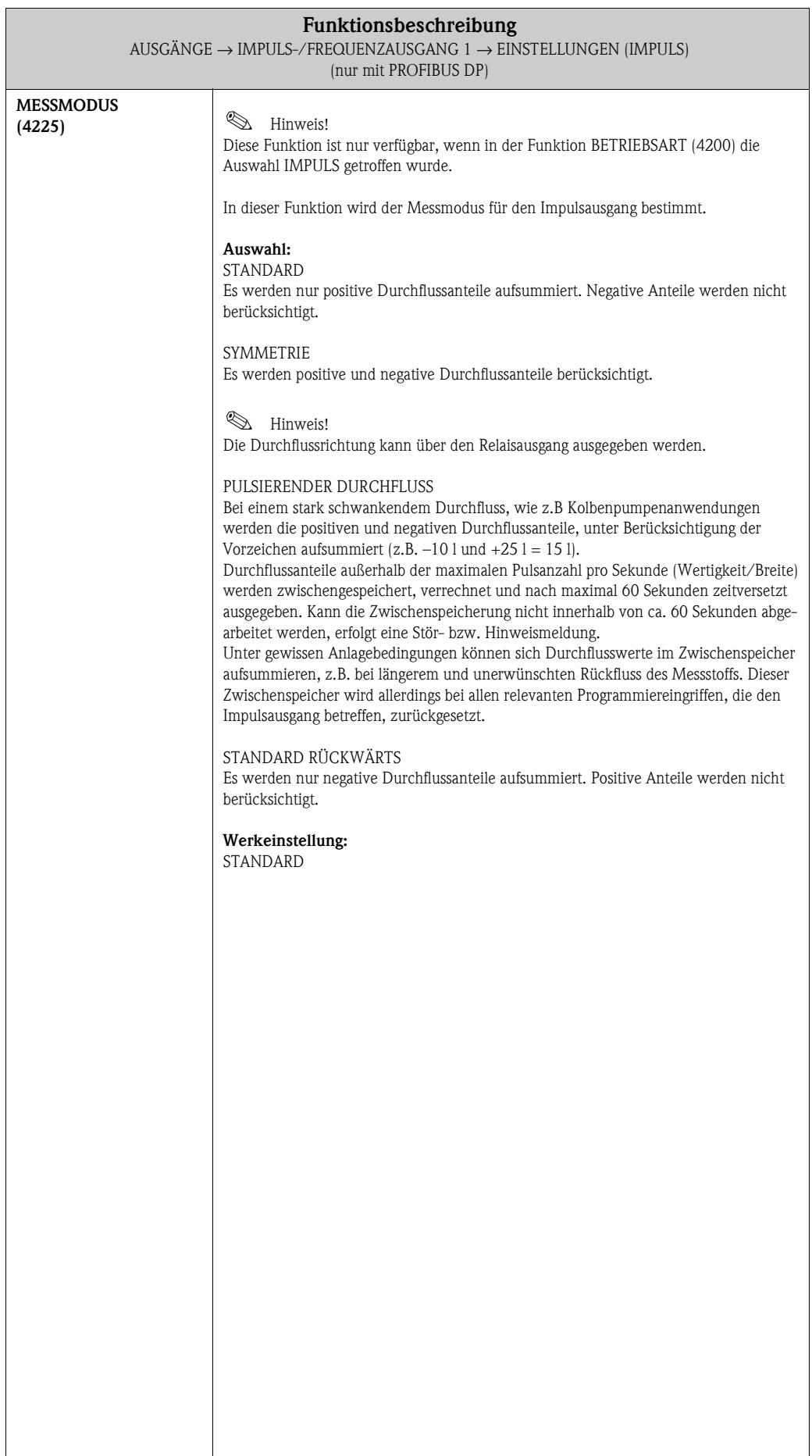

<span id="page-64-0"></span>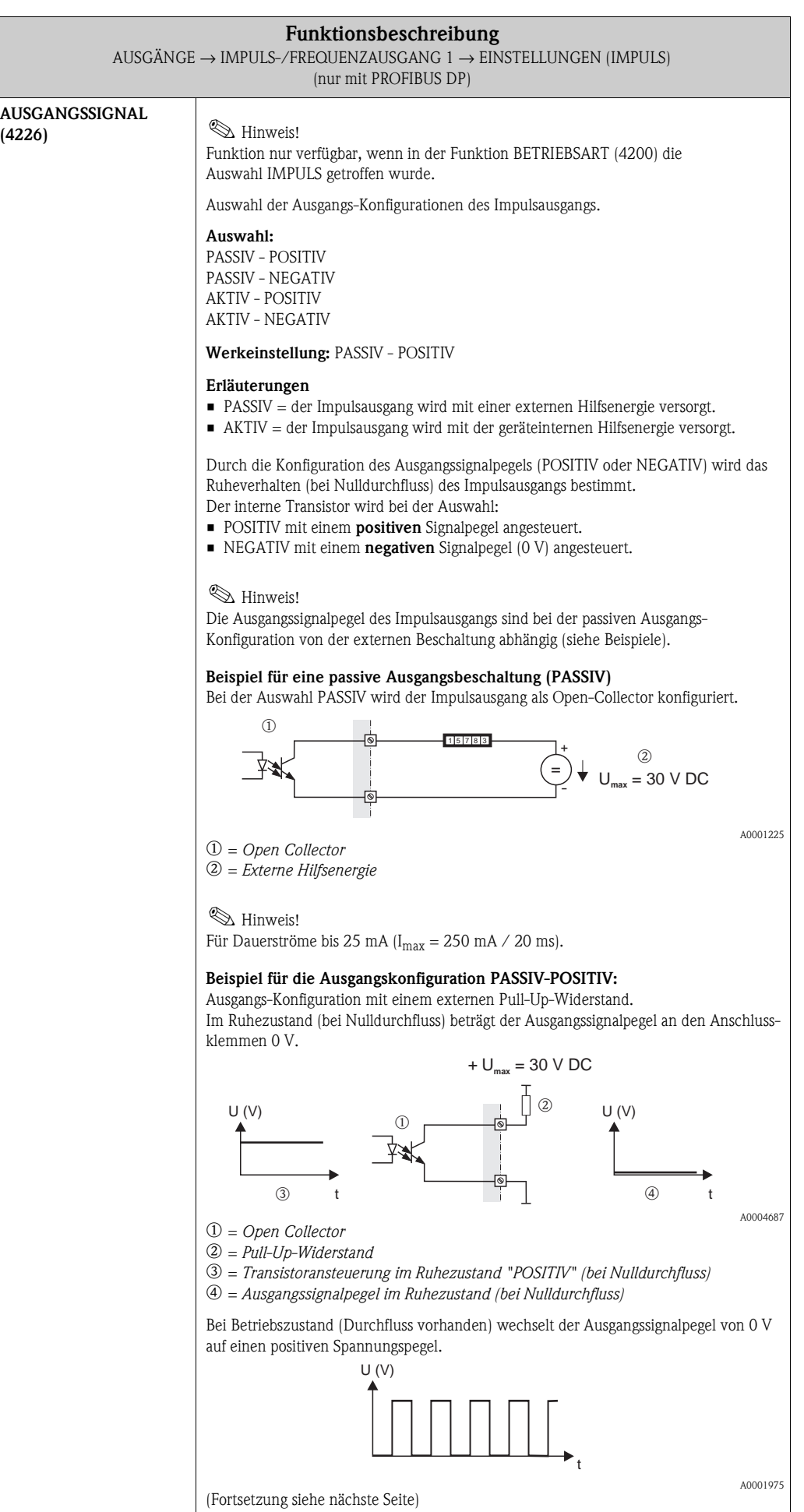

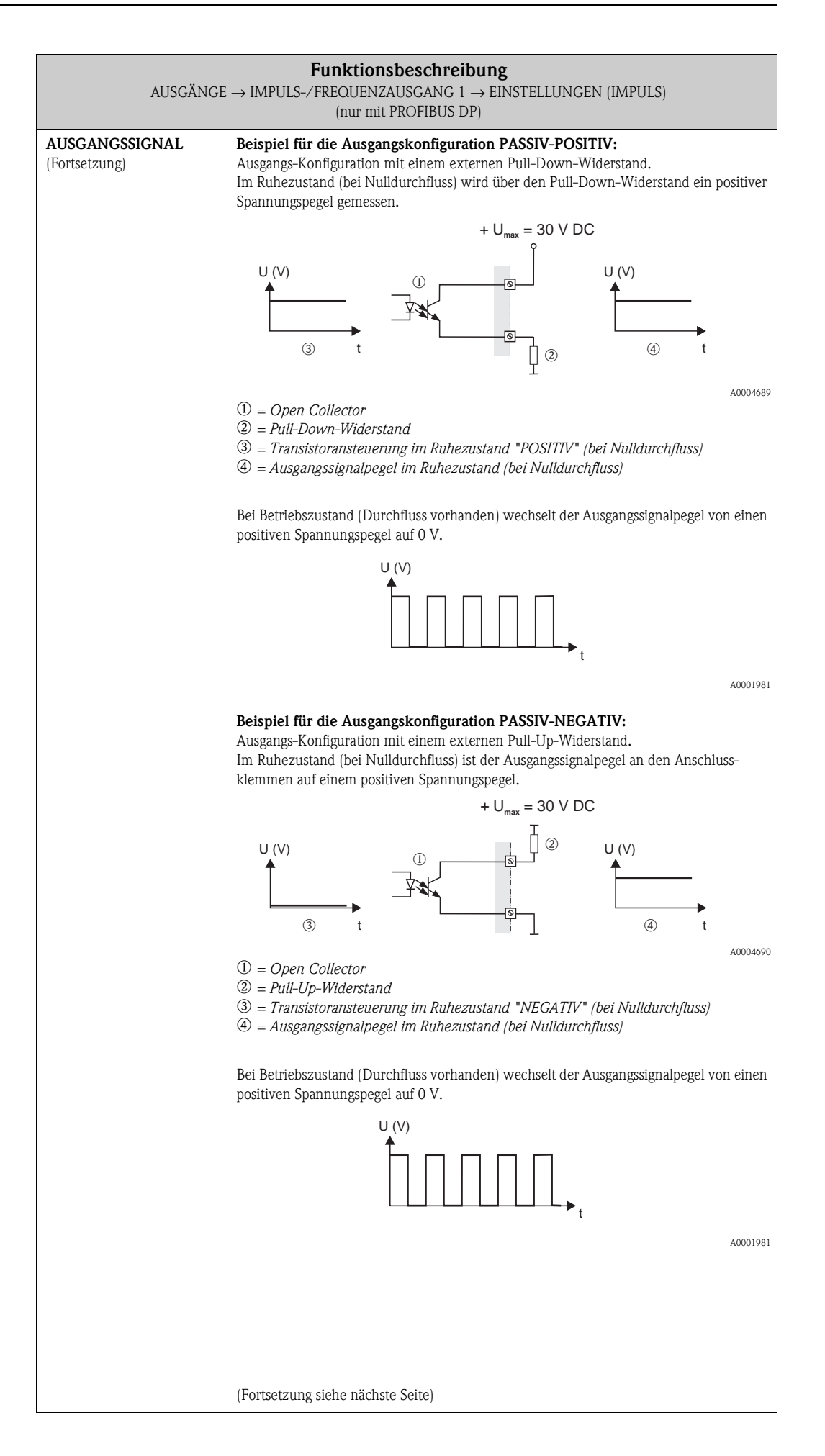

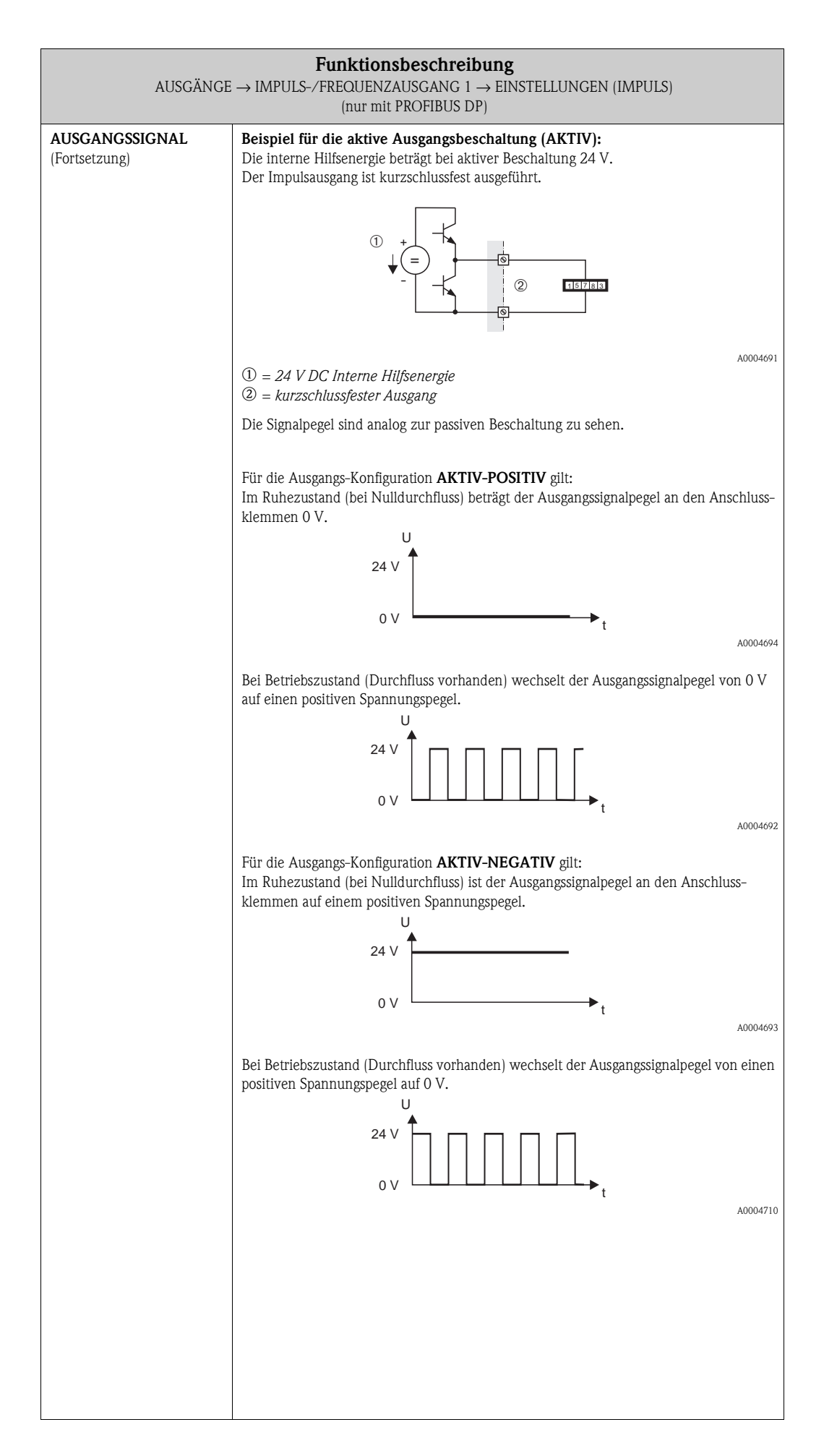

<span id="page-67-0"></span>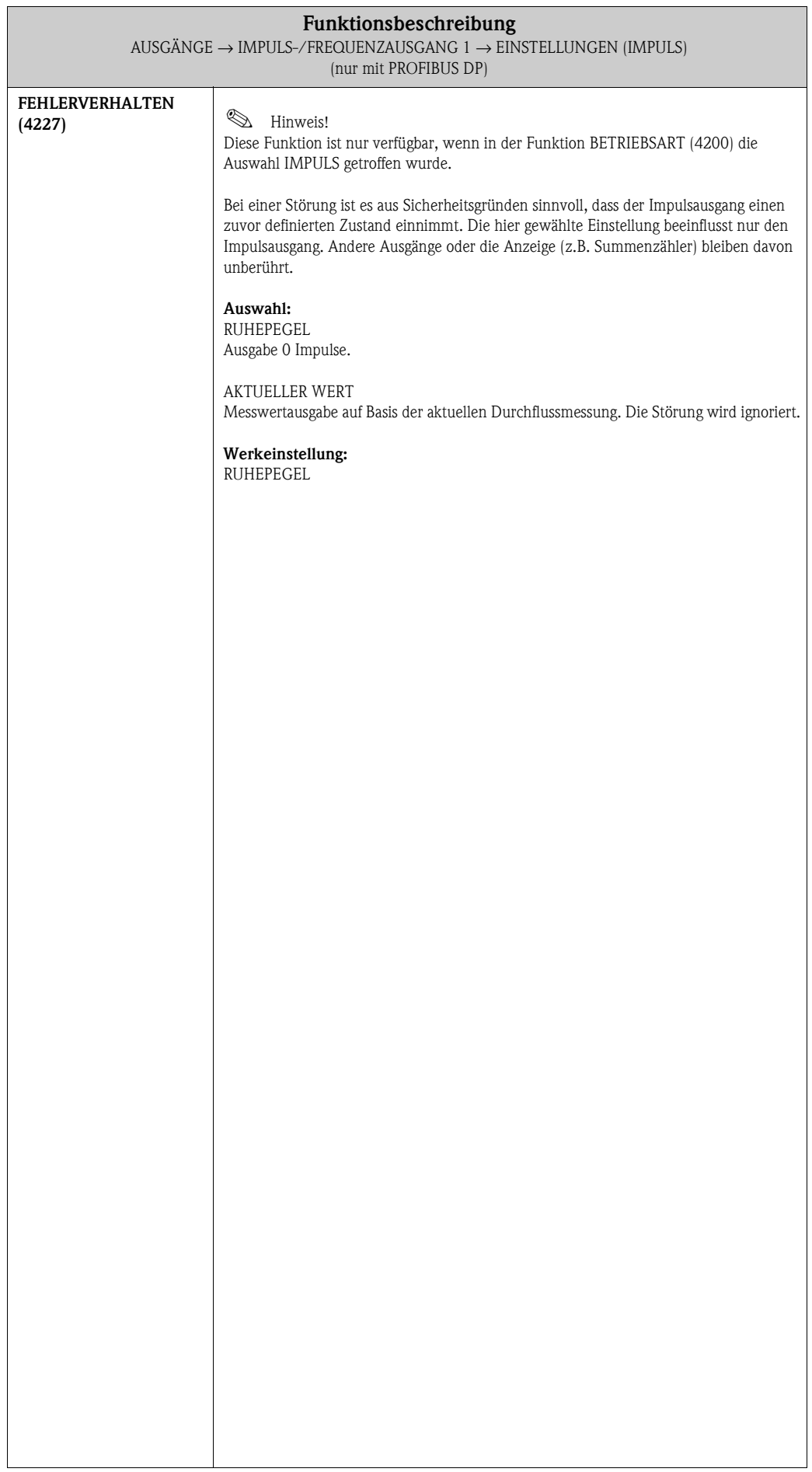

<span id="page-68-0"></span>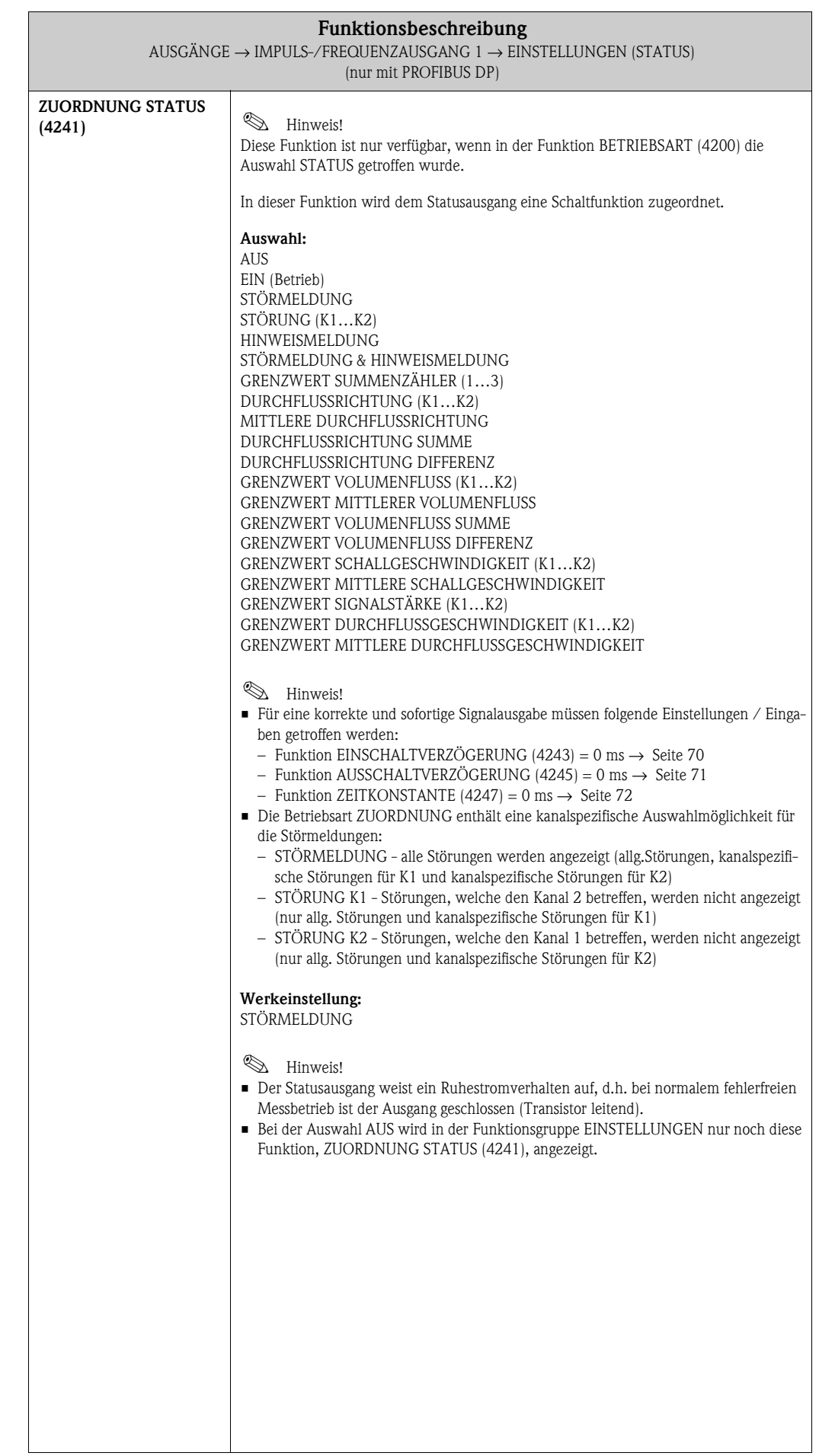

<span id="page-69-2"></span><span id="page-69-1"></span><span id="page-69-0"></span>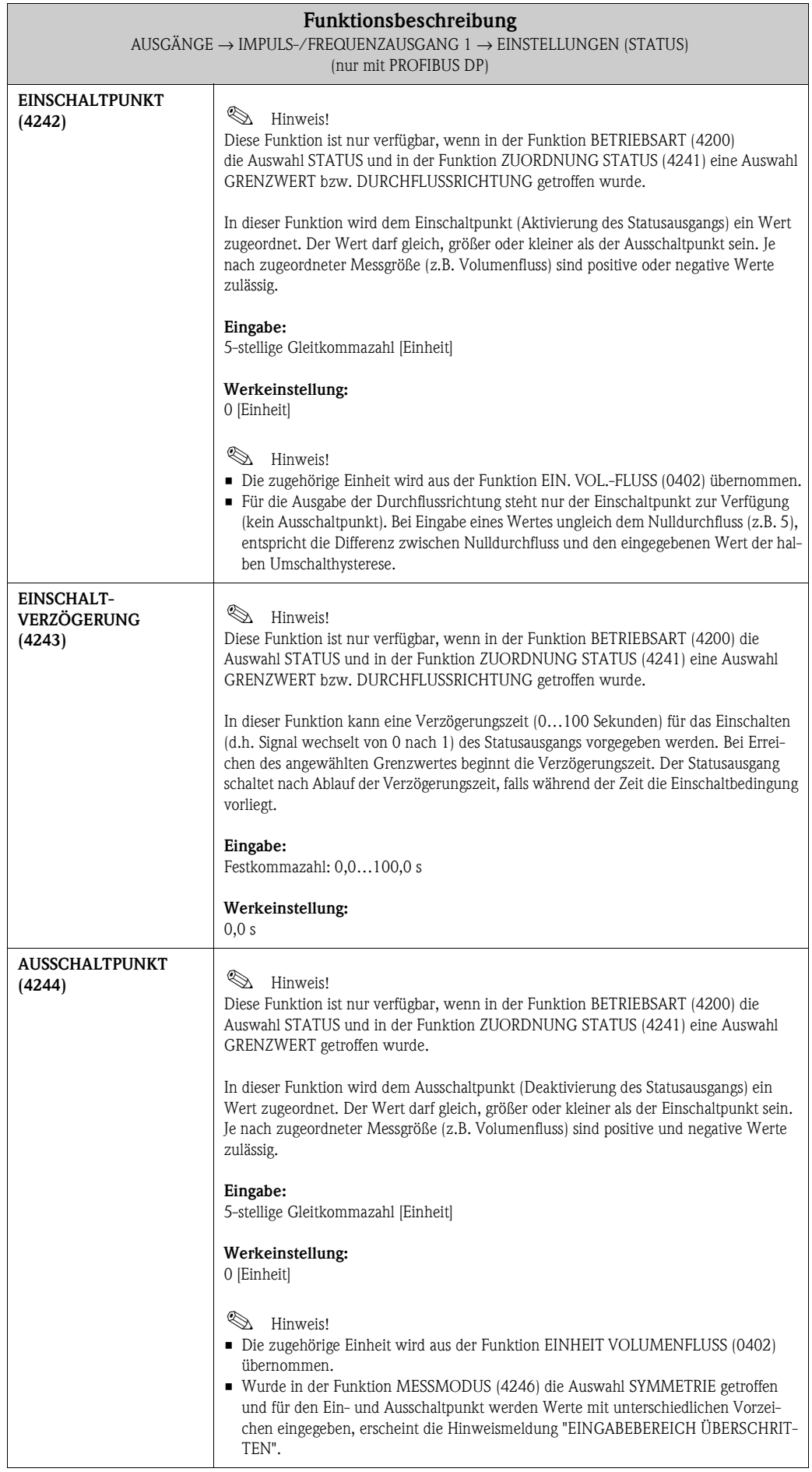

<span id="page-70-1"></span><span id="page-70-0"></span>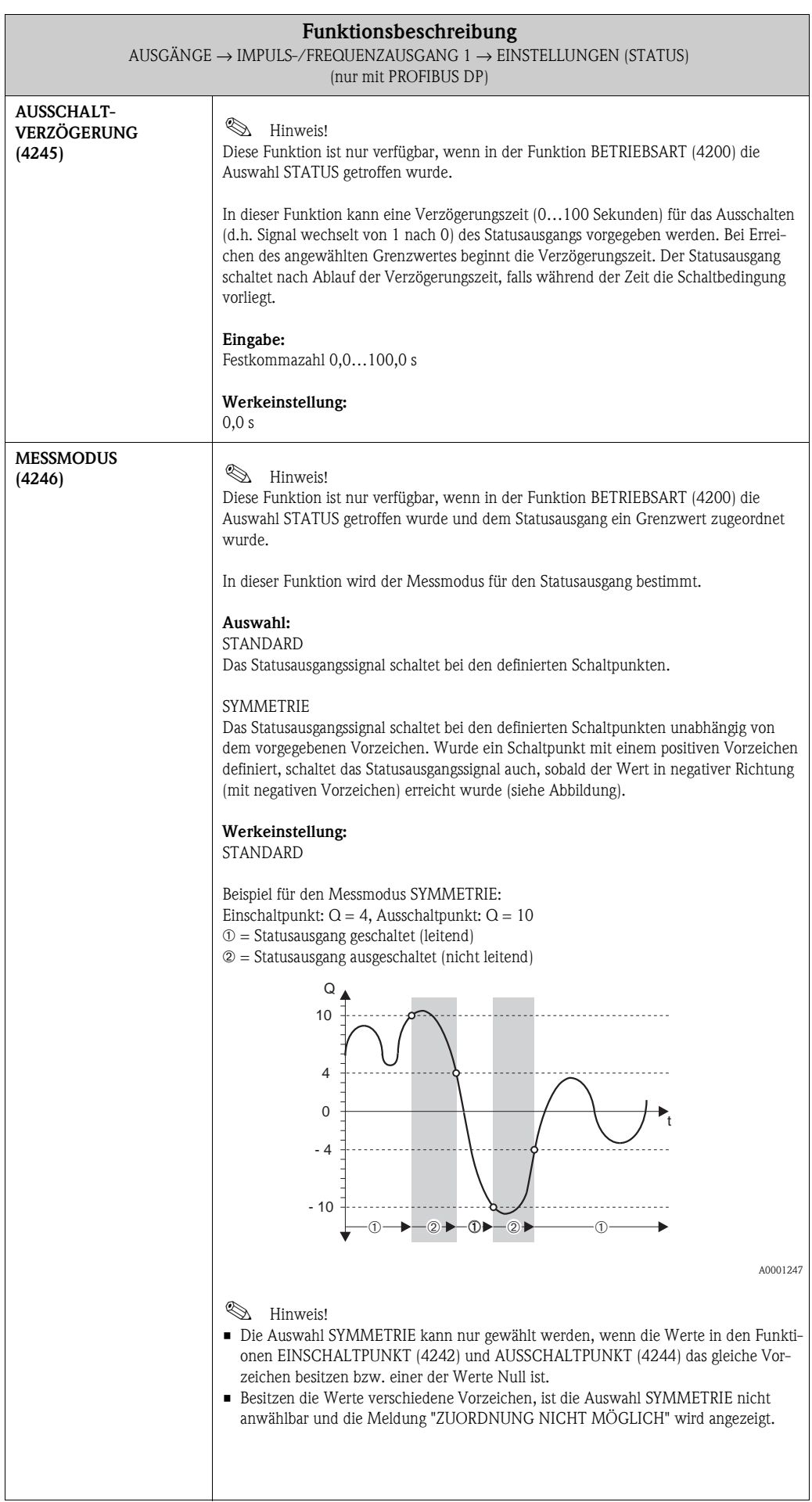

<span id="page-71-0"></span>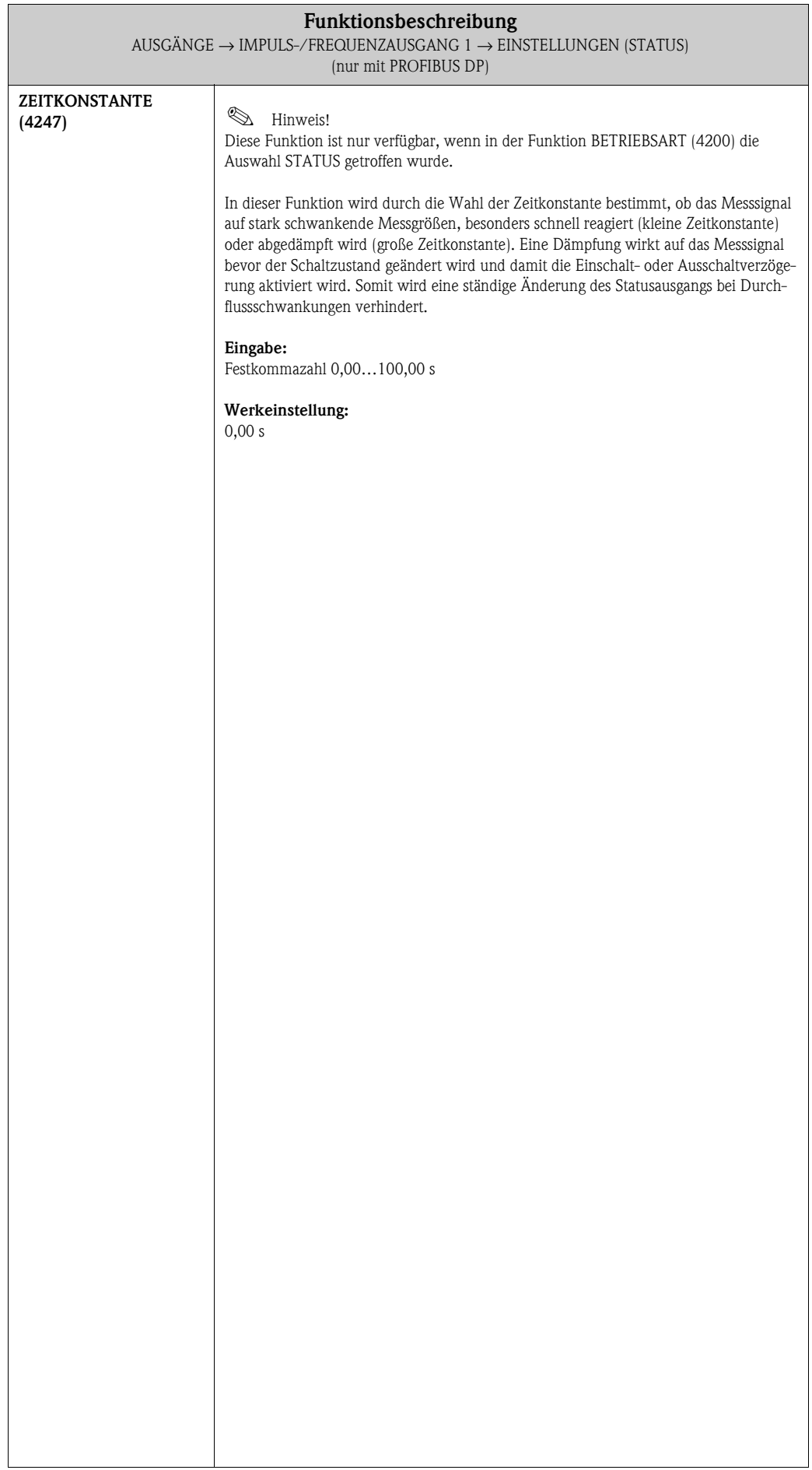
### **6.2.2 Funktionsgruppe BETRIEB**

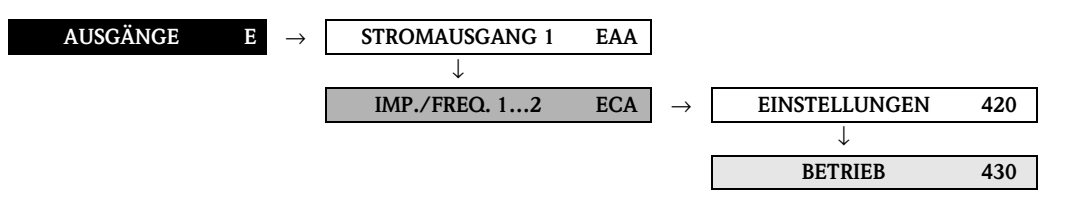

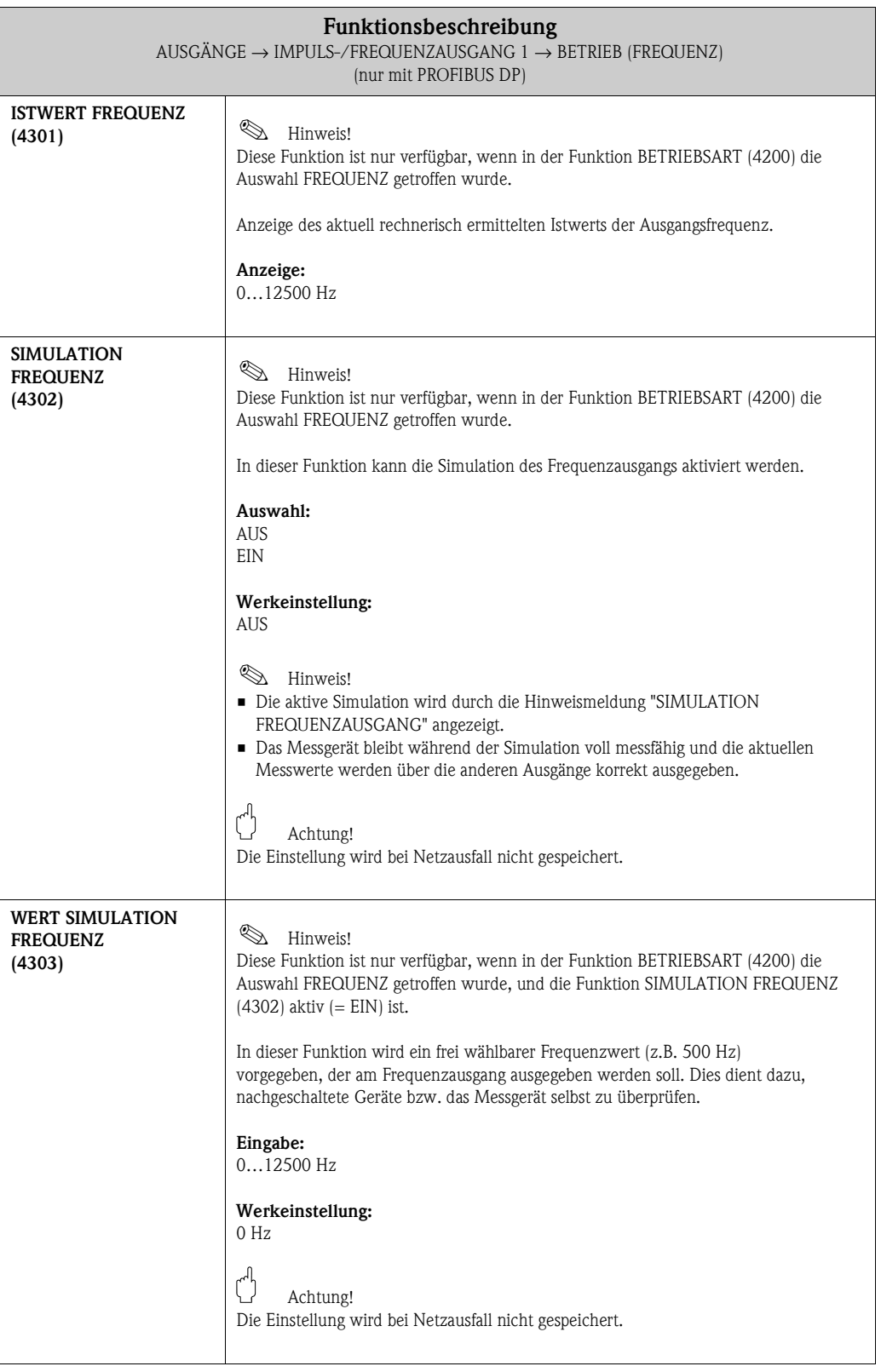

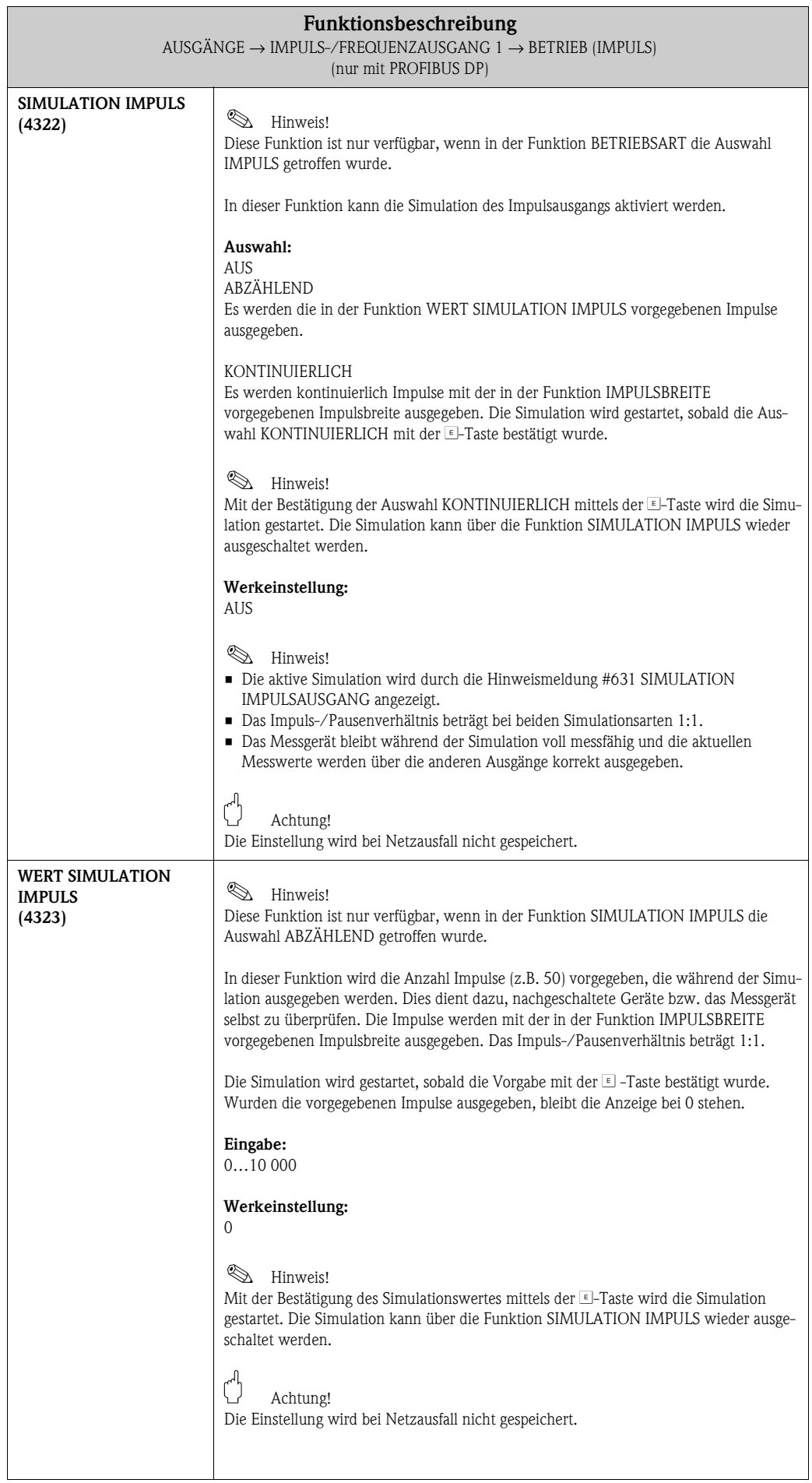

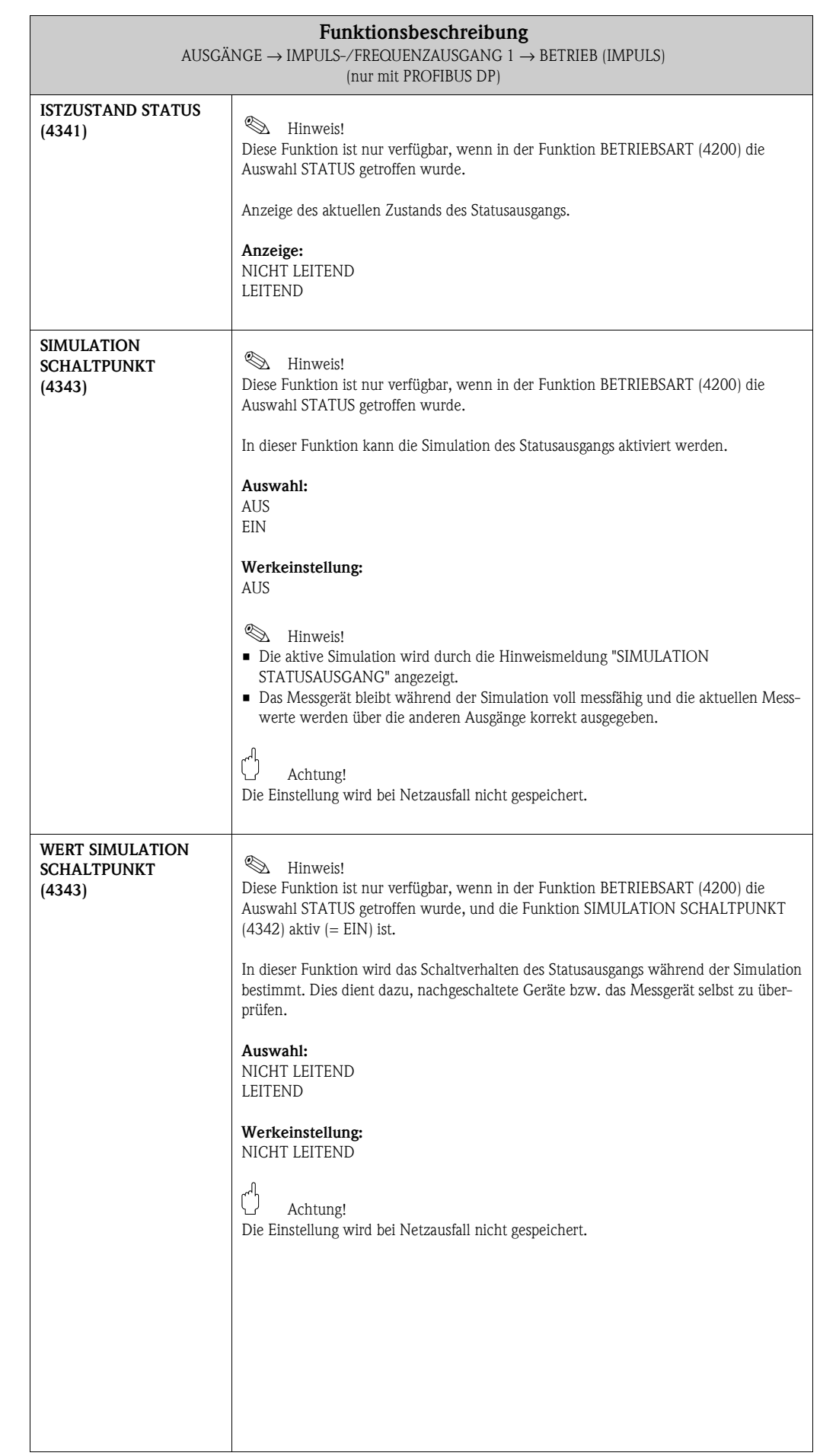

## **6.2.3 Funktionsgruppe INFORMATION**

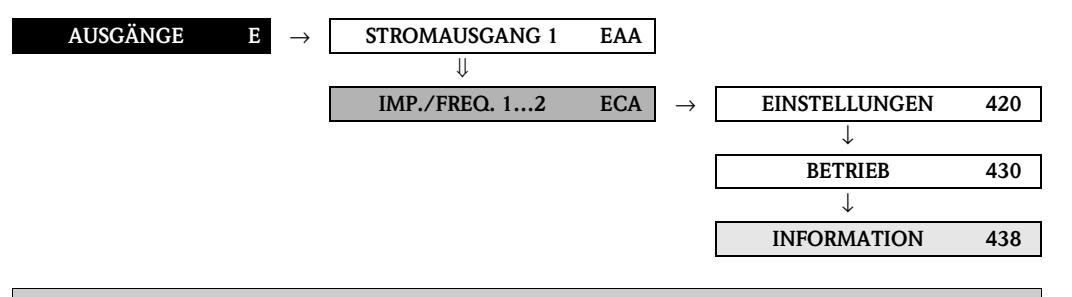

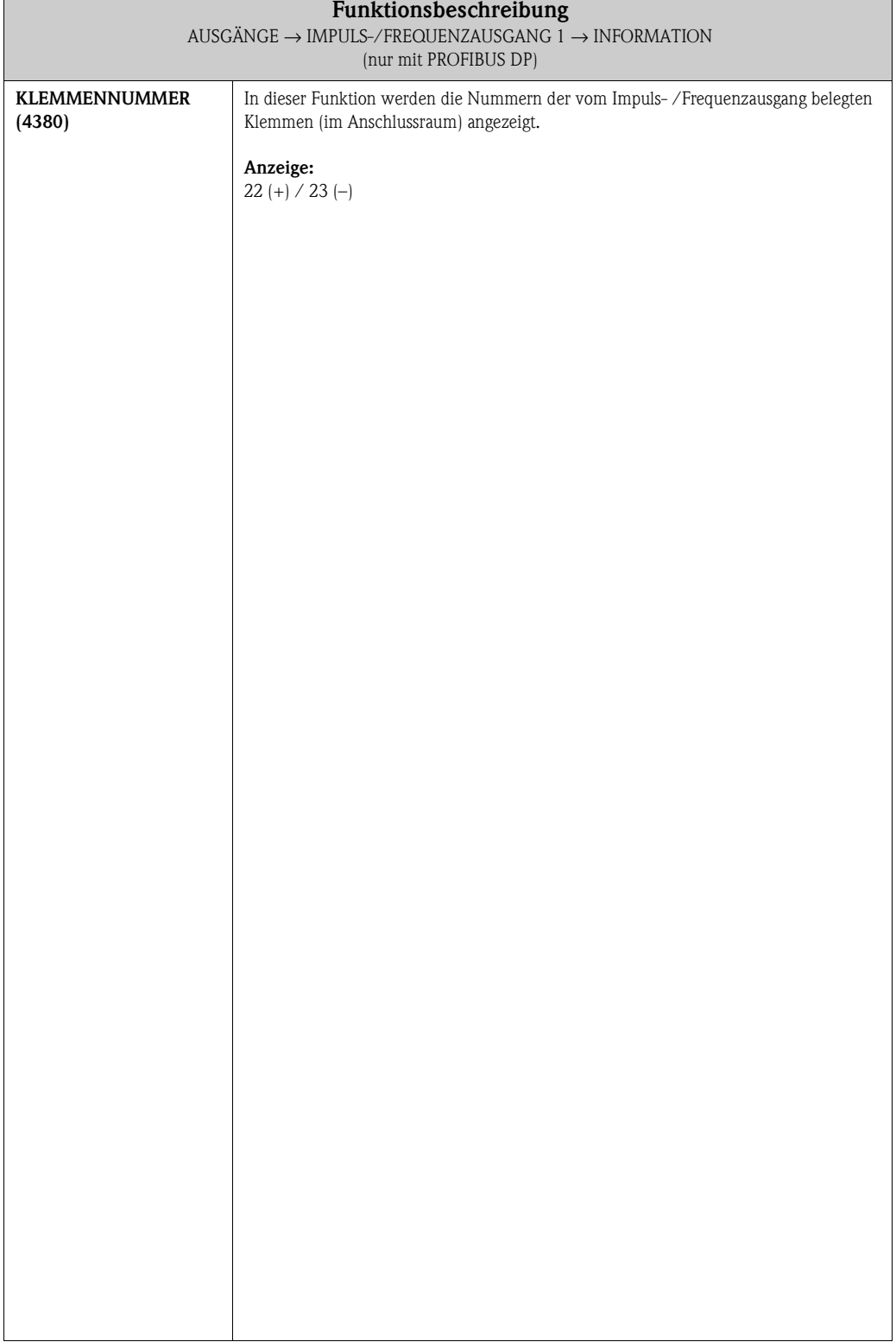

## **6.3 Gruppe RELAISAUSGANG (1…2)**

#### **6.3.1 Funktionsgruppe EINSTELLUNGEN**

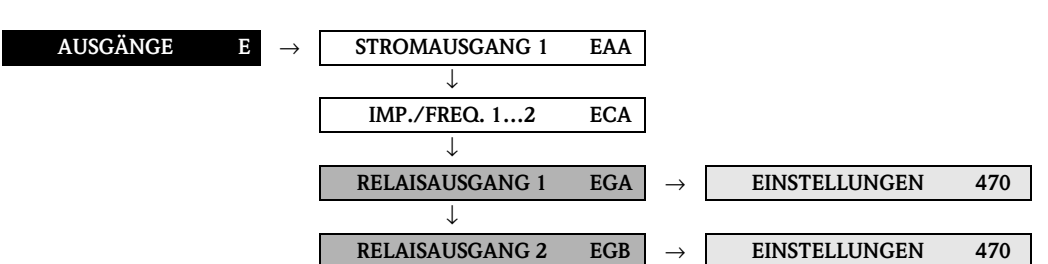

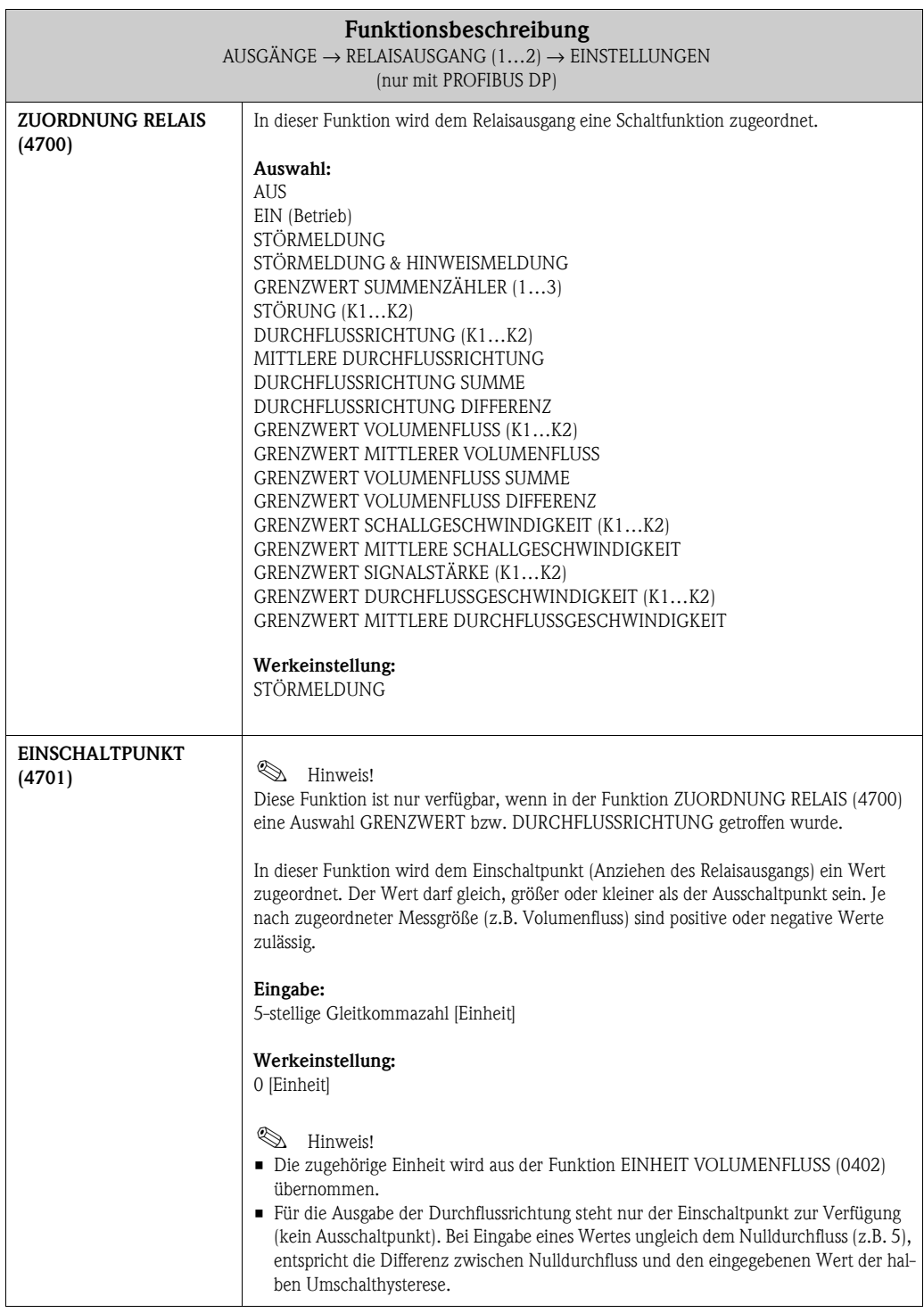

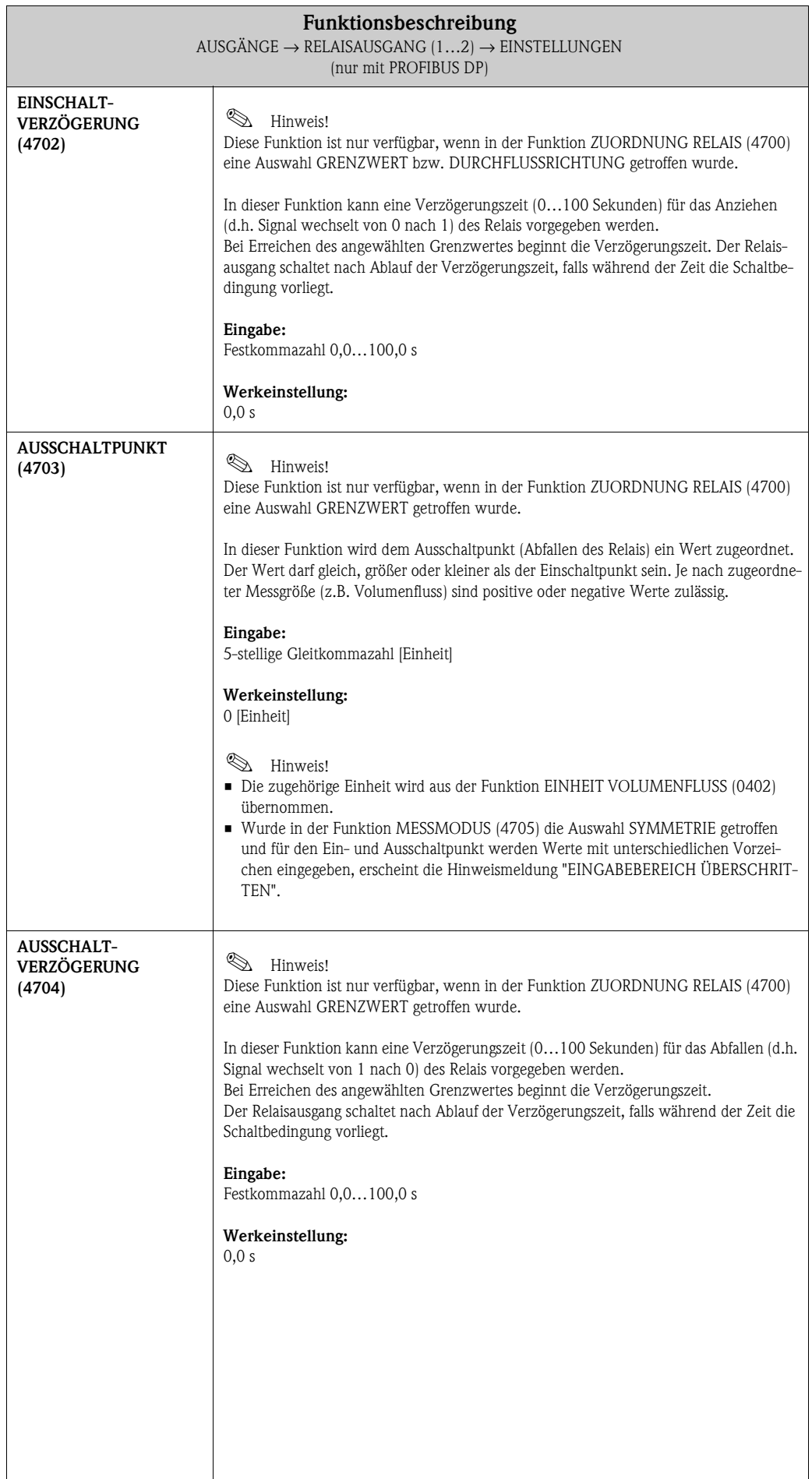

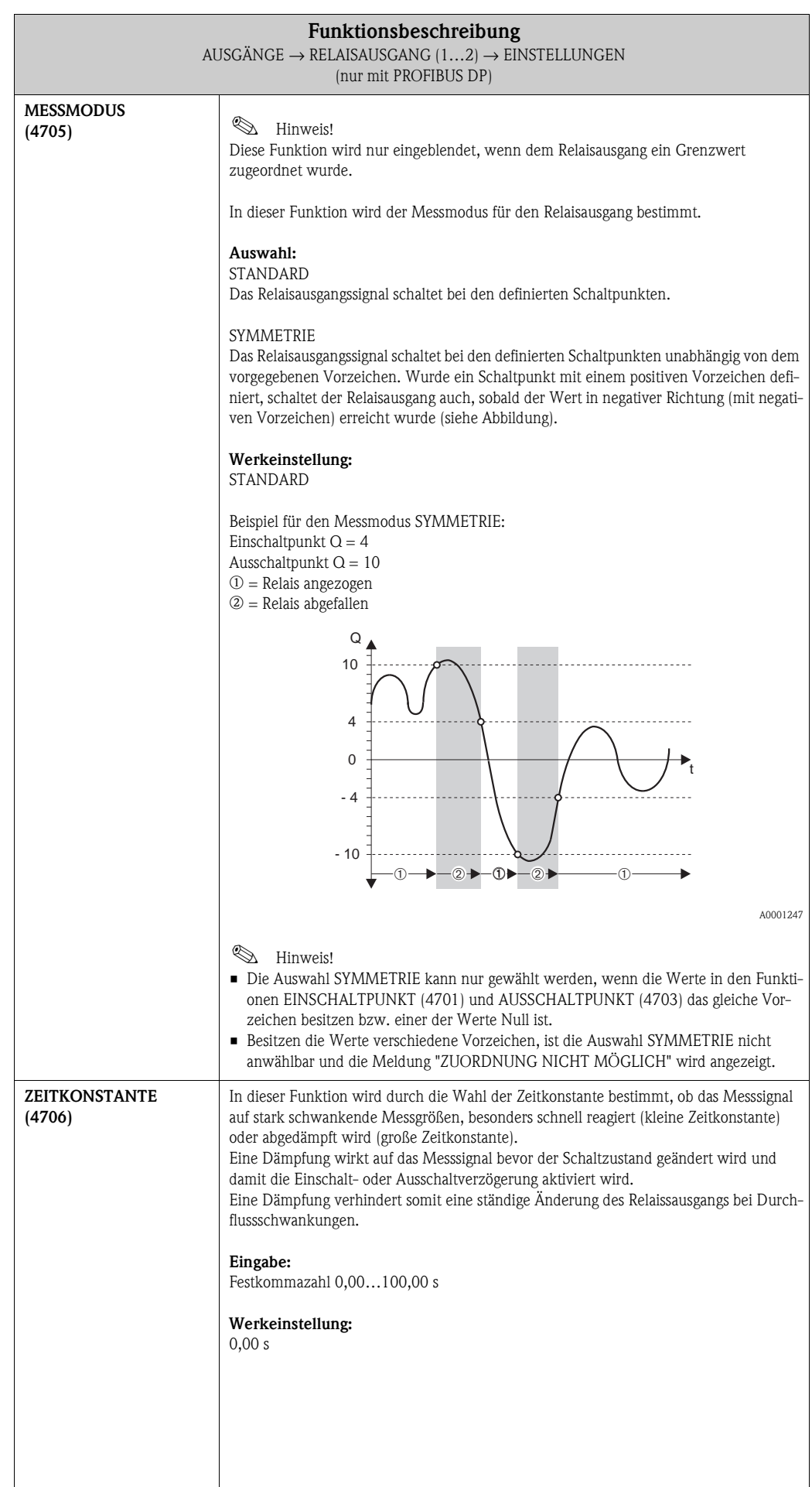

#### **6.3.2 Funktionsgruppe BETRIEB**

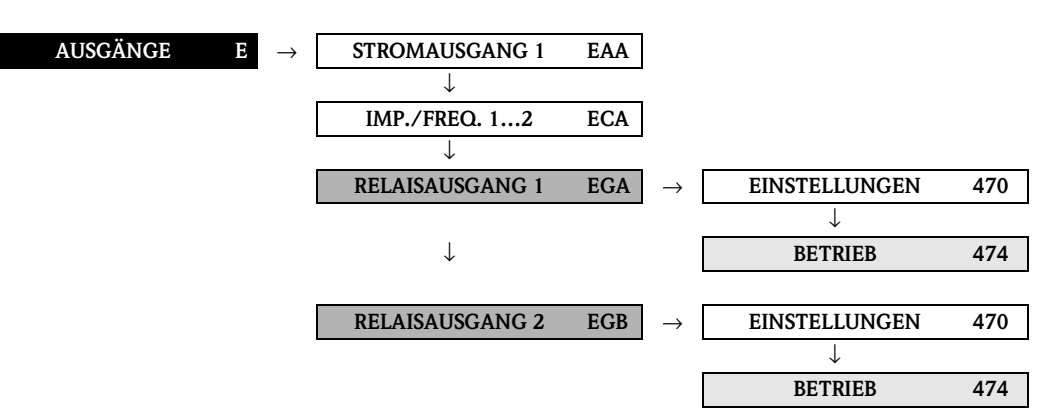

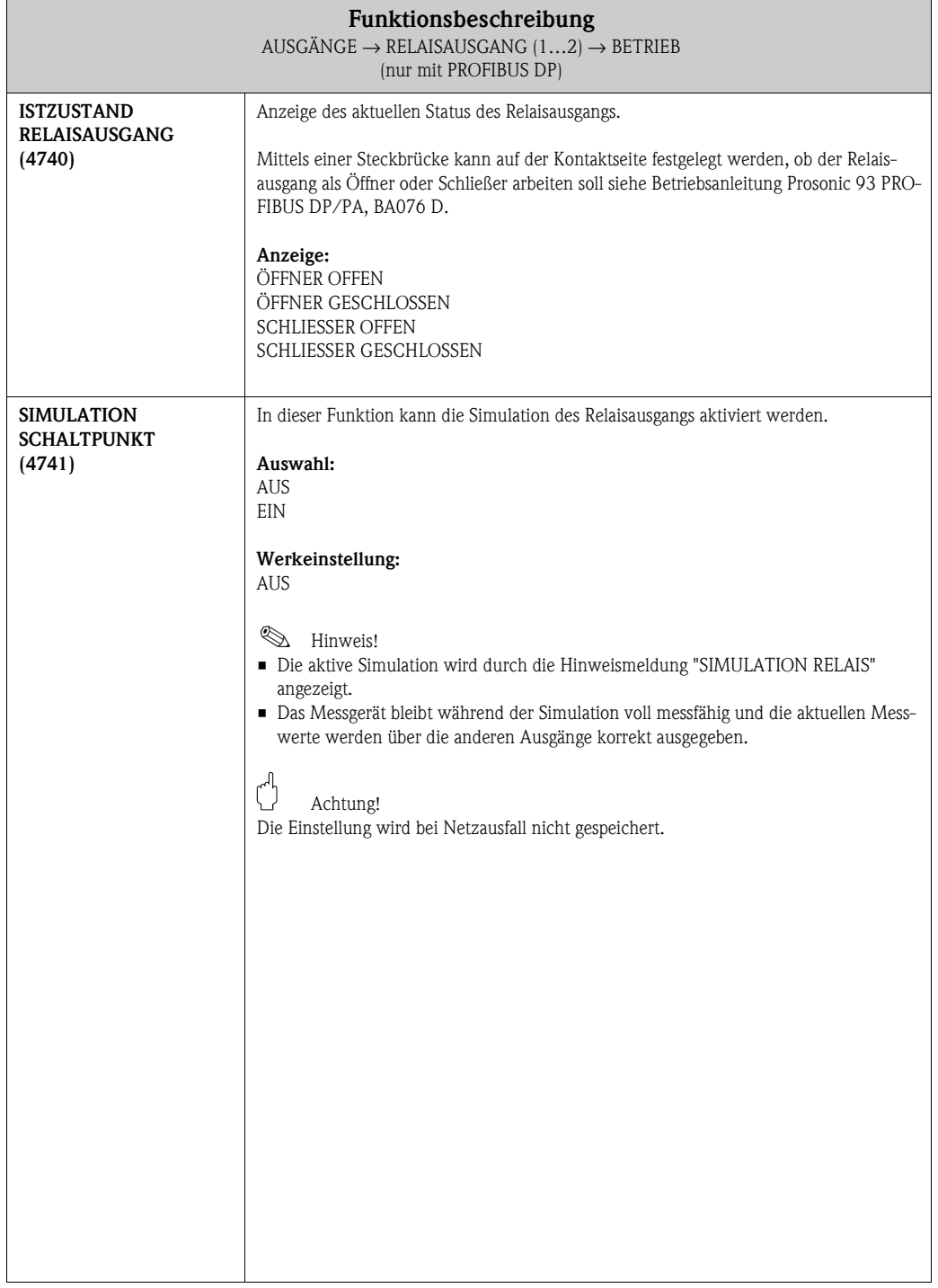

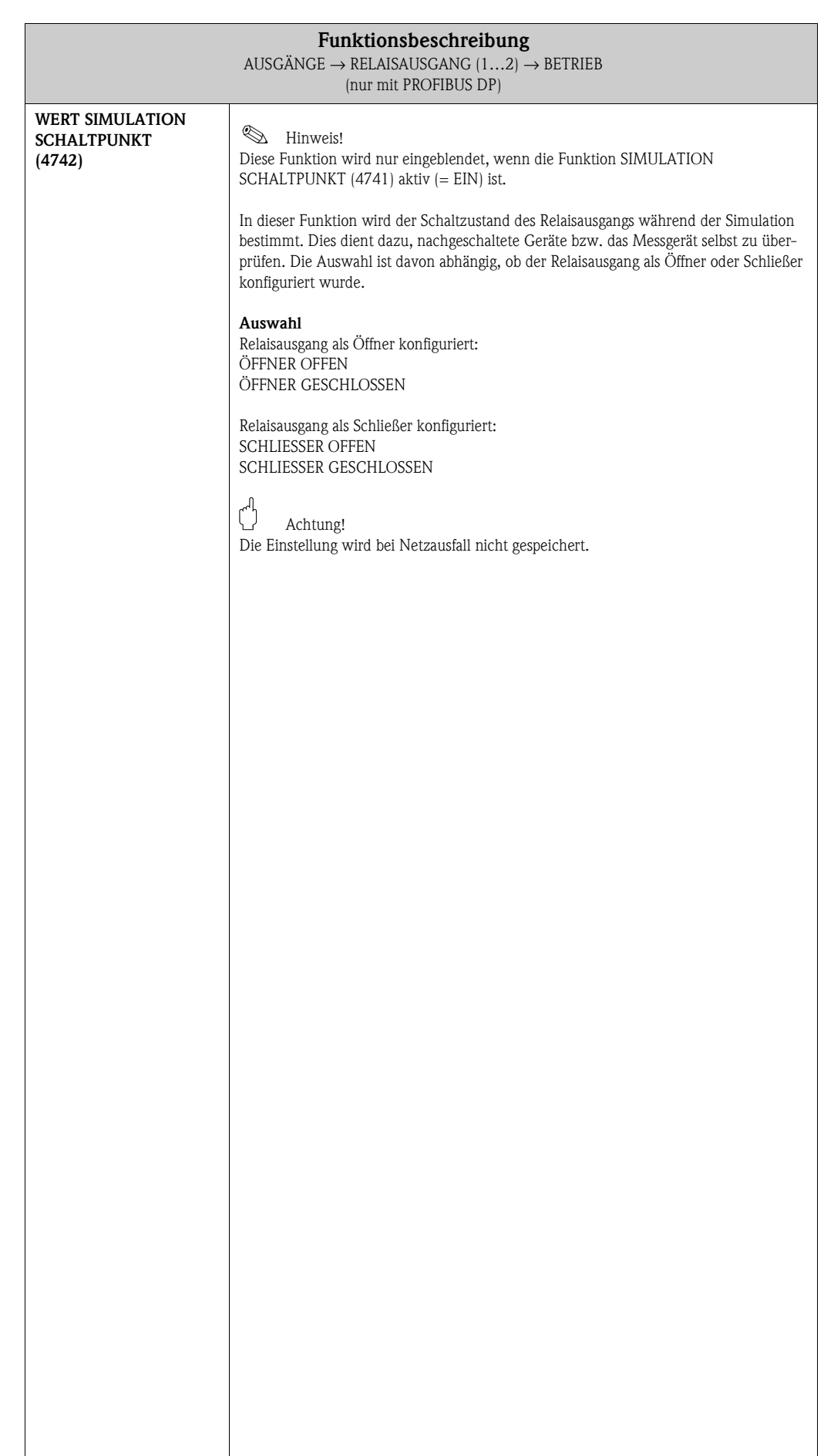

### **6.3.3 Funktionsgruppe INFORMATION**

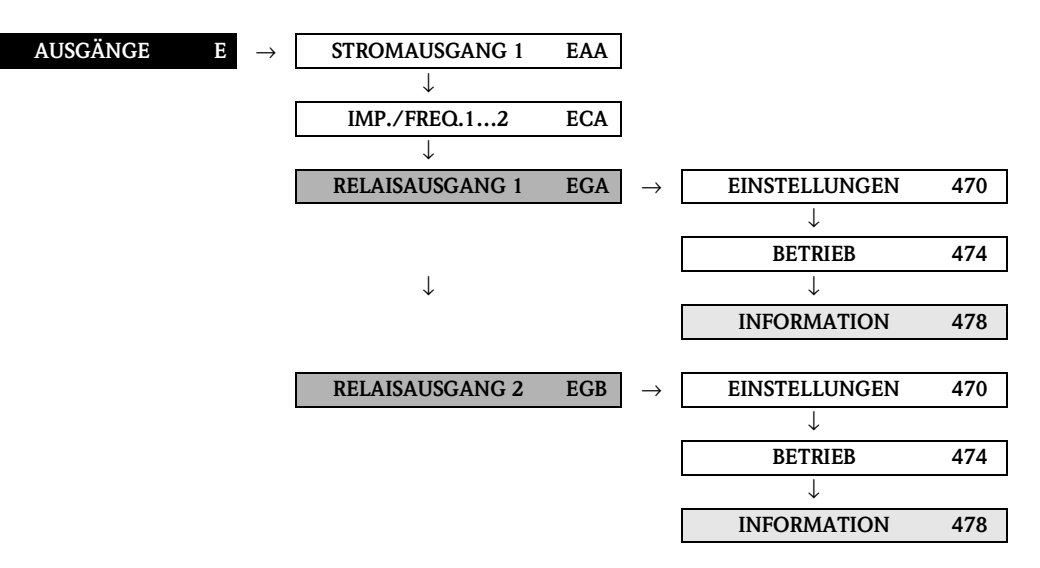

<span id="page-81-0"></span>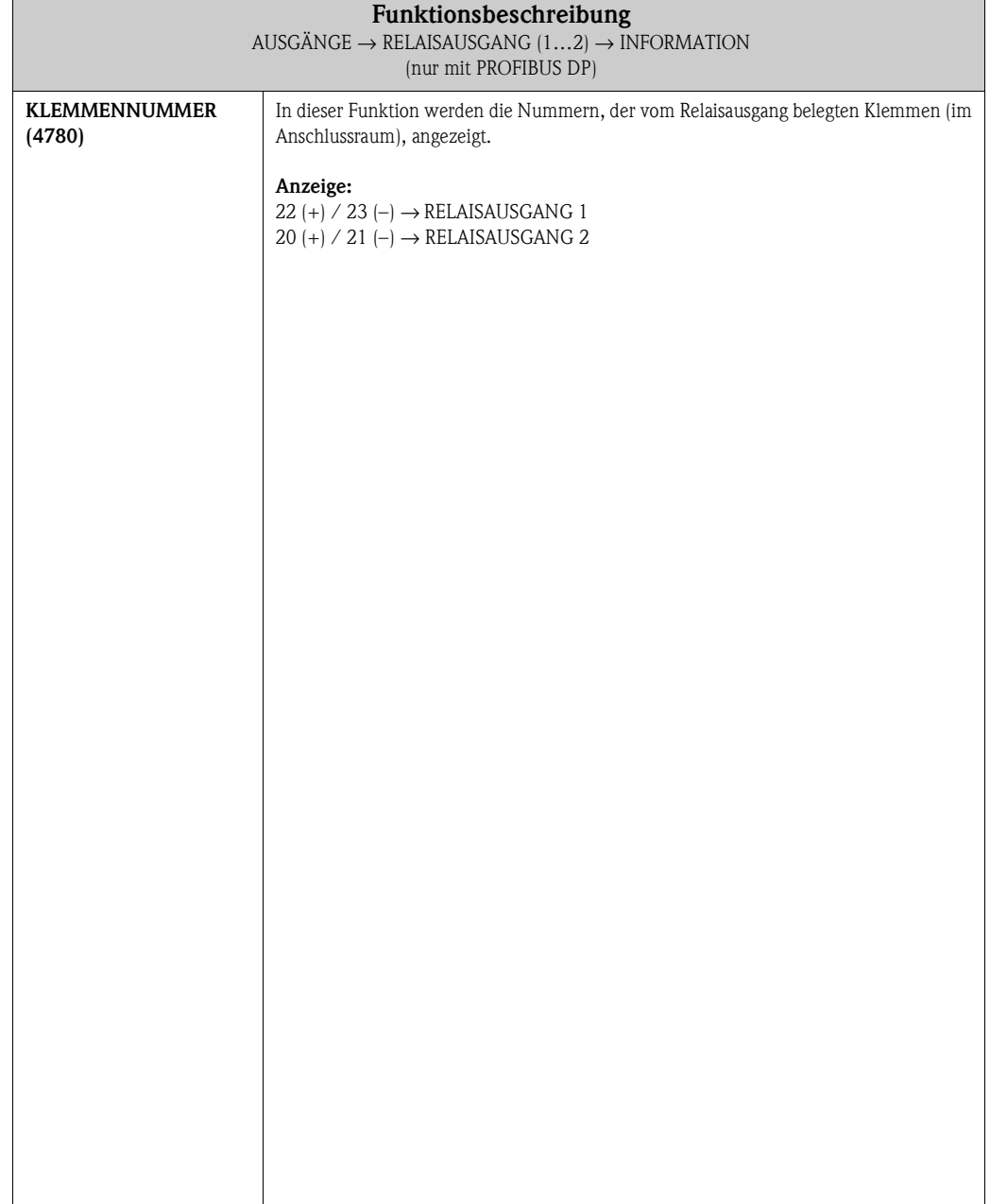

#### **6.3.4 Verhalten des Relaisausgangs**

#### **Allgemein**

Falls Sie den Relaisausgang für "GRENZWERT" oder "DURCHFLUSSRICHTUNG" konfiguriert haben, so können Sie in den Funktionen EINSCHALTPUNKT und AUSSCHALTPUNKT die dazu erforderlichen Schaltpunkte festlegen. Erreicht die betreffende Messgröße diese vordefinierten Werte, so schaltet der Relaisausgang wie in den unteren Abbildungen dargestellt.

#### **Relaisausgang konfiguriert für Grenzwert**

Der Relais- bzw. Statusausgang schaltet um, sobald die aktuelle Messgröße einen bestimmten Schaltpunkt über- oder unterschritten hat.

Anwendung: Überwachen von Durchfluss bzw. verfahrenstechnischen Randbedingungen.

Messgröße

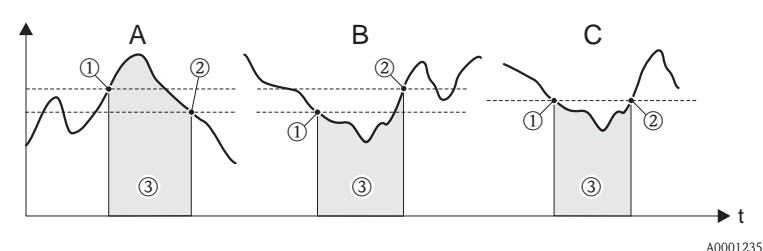

 $A =$ Maximale Sicherheit  $\rightarrow$  **O AUSSCHALTPUNKT** > 2 EINSCHALTPUNKT

 $\mathtt{B} = \mathtt{Minimale~Sicherheit} \rightarrow \textcircled{\textrm{\texttt{D}}~AUSSCHALTPUNKT} < \textcircled{\textrm{\texttt{EINSCHALTPUNKT}}}$ 

 $C =$  Minimale Sicherheit  $\rightarrow$   $\odot$  AUSSCHALTPUNKT =  $\oslash$  EINSCHALTPUNKT (diese Konfiguration ist zu vermeiden)

 $\circled{3}$  = Relais abgefallen (spannungslos)

#### **Relaisausgang konfiguriert für Durchflussrichtung**

Der in der Funktion EINSCHALTPUNKT eingegebene Wert definiert gleichzeitig den Schaltpunkt für die positive und negative Durchflussrichtung.

Ist der eingegebene Schaltpunkt beispielsweise =  $1 \text{ m}^3/h$ , so fällt das Relais erst bei –1 m<sup>3</sup>/h ab und zieht bei  $+1$  m<sup>3</sup>/h wieder an. Falls eine direkte Umschaltung erwünscht ist (keine Hysterese), Schaltpunkt auf den Wert = 0 stellen. Wird die Schleichmengenunterdrückung benutzt, empfiehlt es sich, die Hysterese auf einen Wert größer oder gleich der Schleichmenge einzustellen.

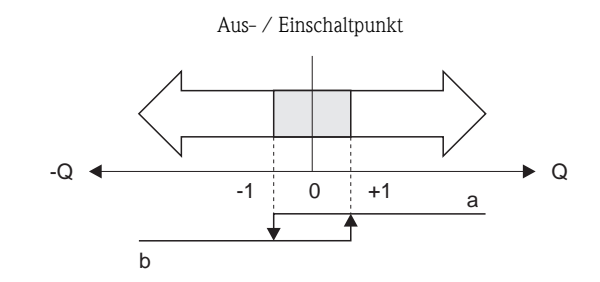

A0001236

a = Relais angezogen  $b =$  Relais abgefallen

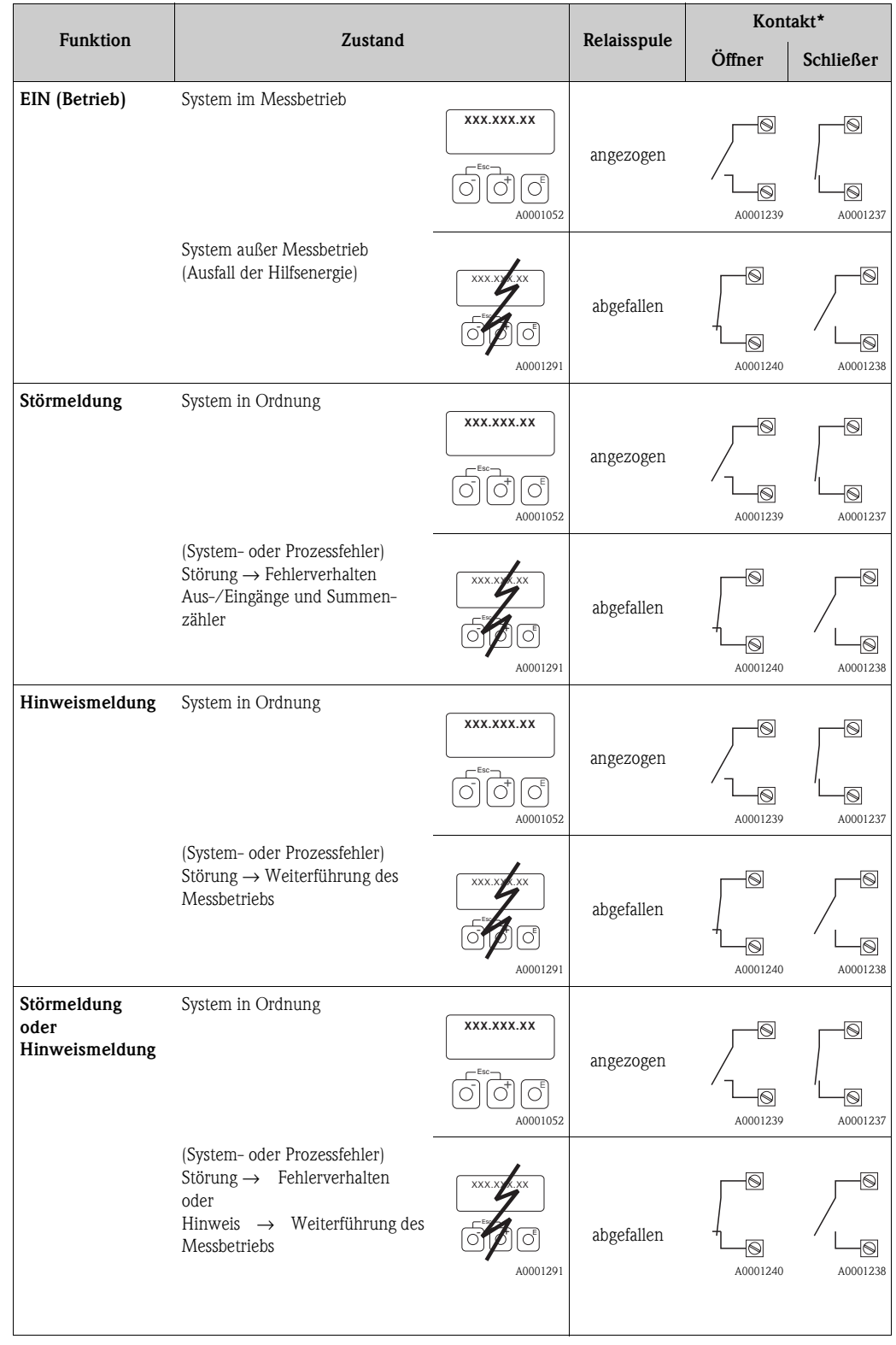

## **6.3.5 Schaltverhalten Relaisausgang**

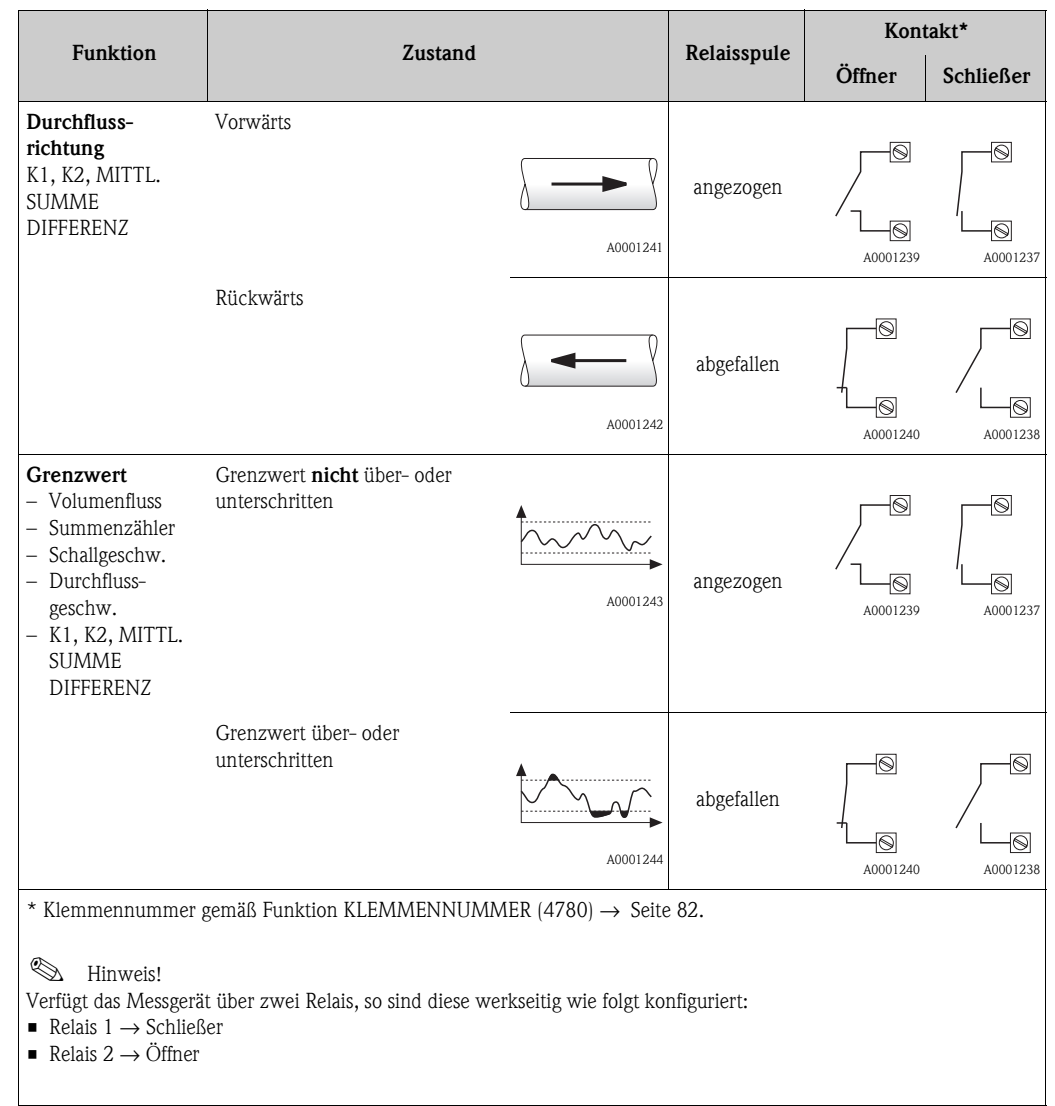

# **7 Block EINGÄNGE**

### ! Hinweis!

Block nicht bei allen Messgeräten verfügbar → [Seite 8](#page-7-0) (Verfügbare Blöcke, Gruppen etc.).

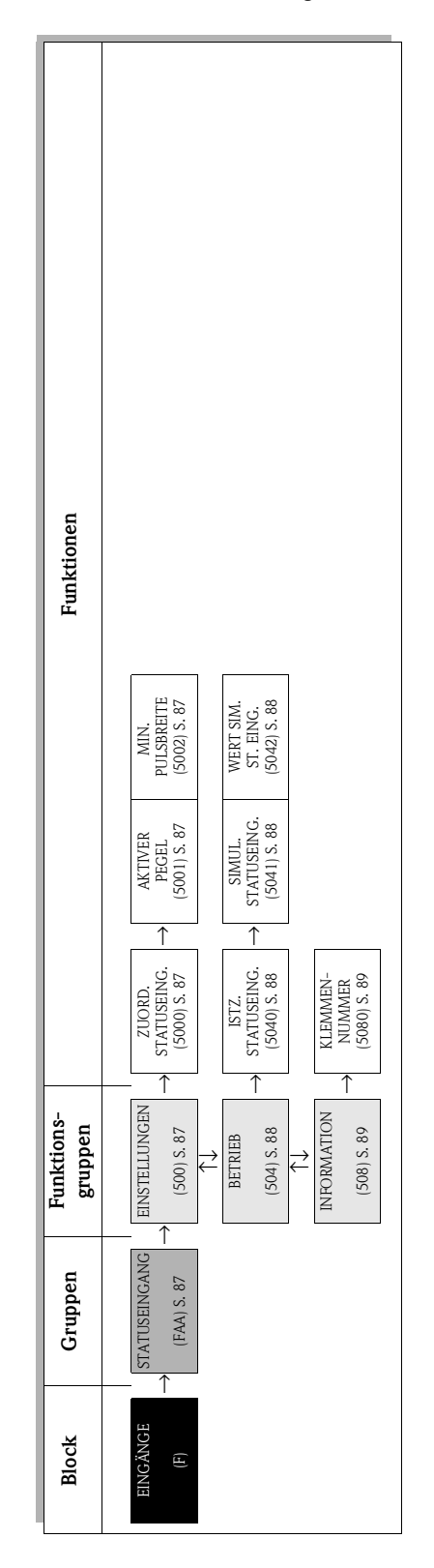

# <span id="page-86-4"></span>**7.1 Gruppe STATUSEINGANG**

# <span id="page-86-3"></span>**7.1.1 Funktionsgruppe EINSTELLUNGEN**

<span id="page-86-2"></span><span id="page-86-1"></span><span id="page-86-0"></span>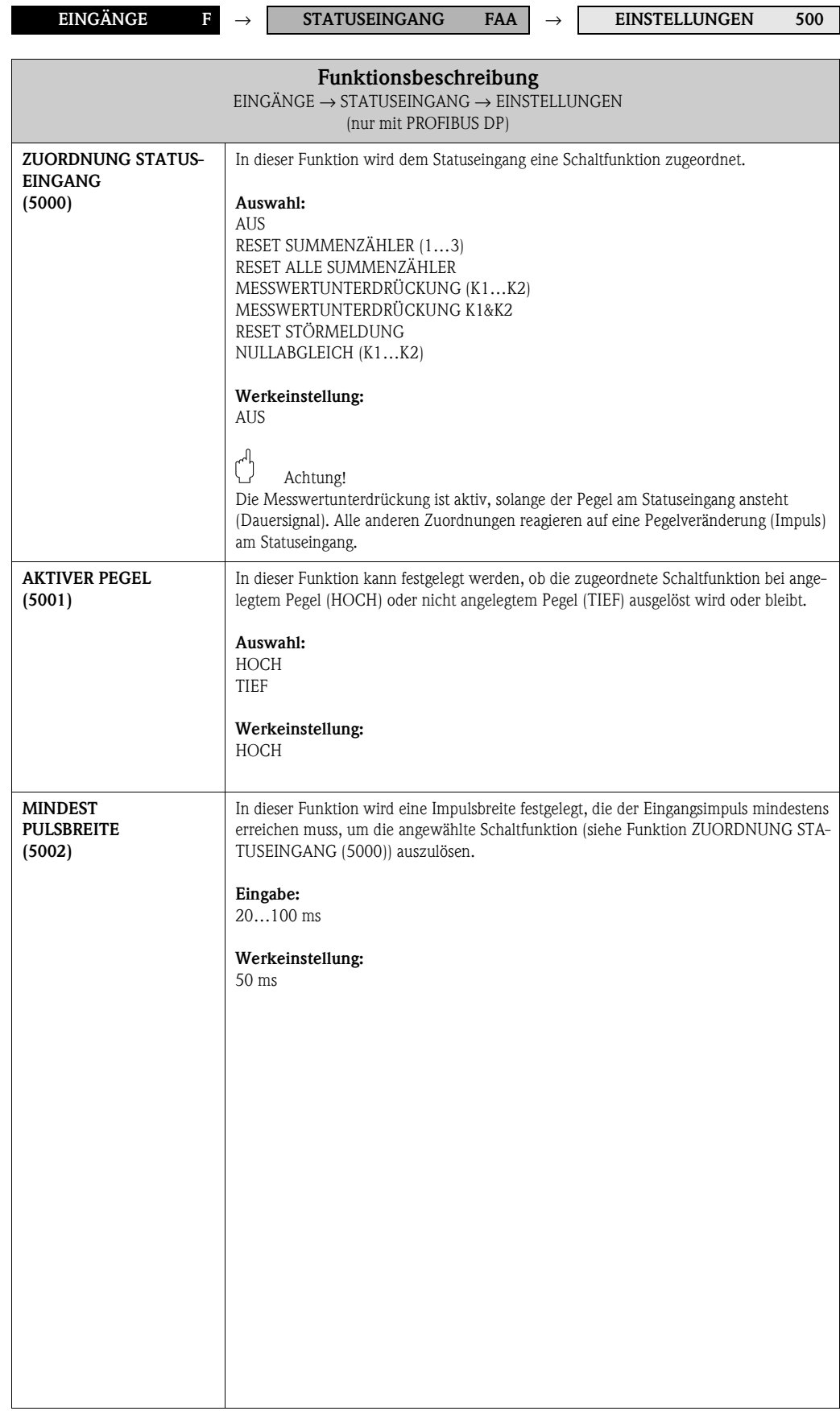

## <span id="page-87-3"></span>**7.1.2 Funktionsgruppe BETRIEB**

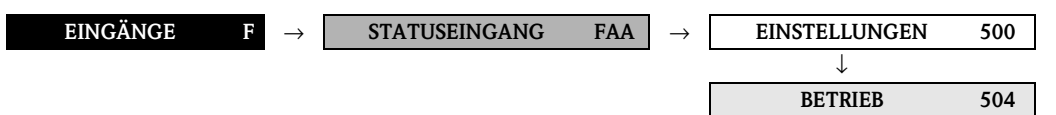

<span id="page-87-2"></span><span id="page-87-1"></span><span id="page-87-0"></span>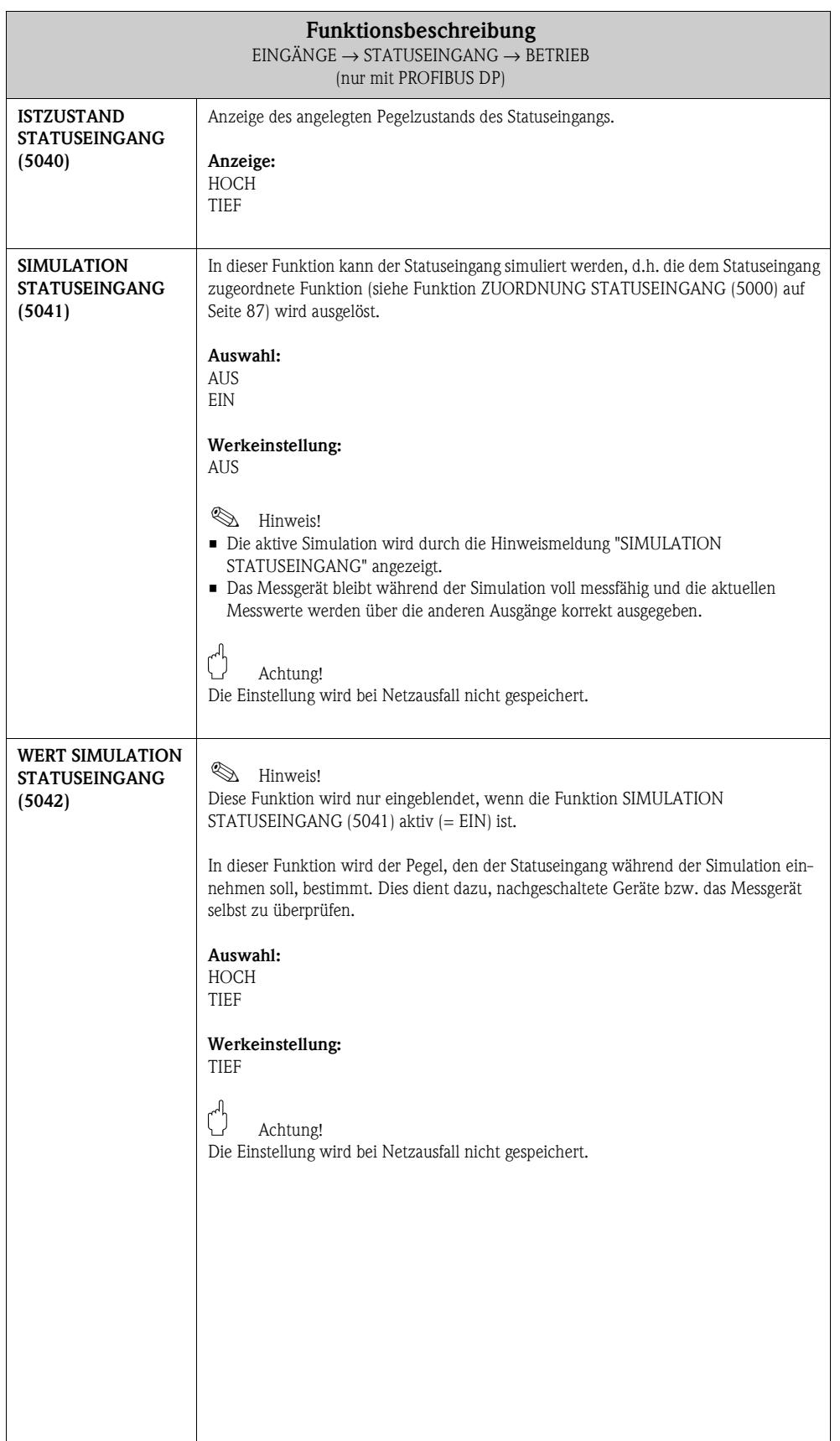

### <span id="page-88-1"></span>**7.1.3 Funktionsgruppe INFORMATION**

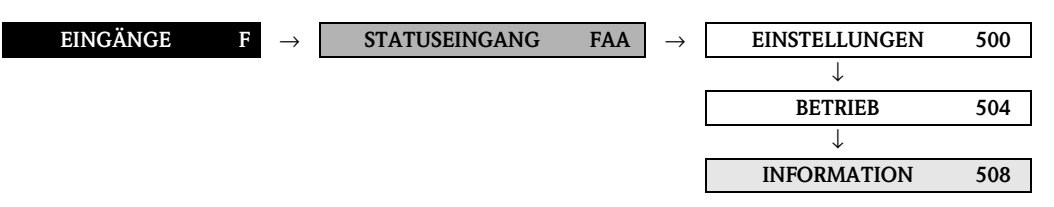

<span id="page-88-0"></span>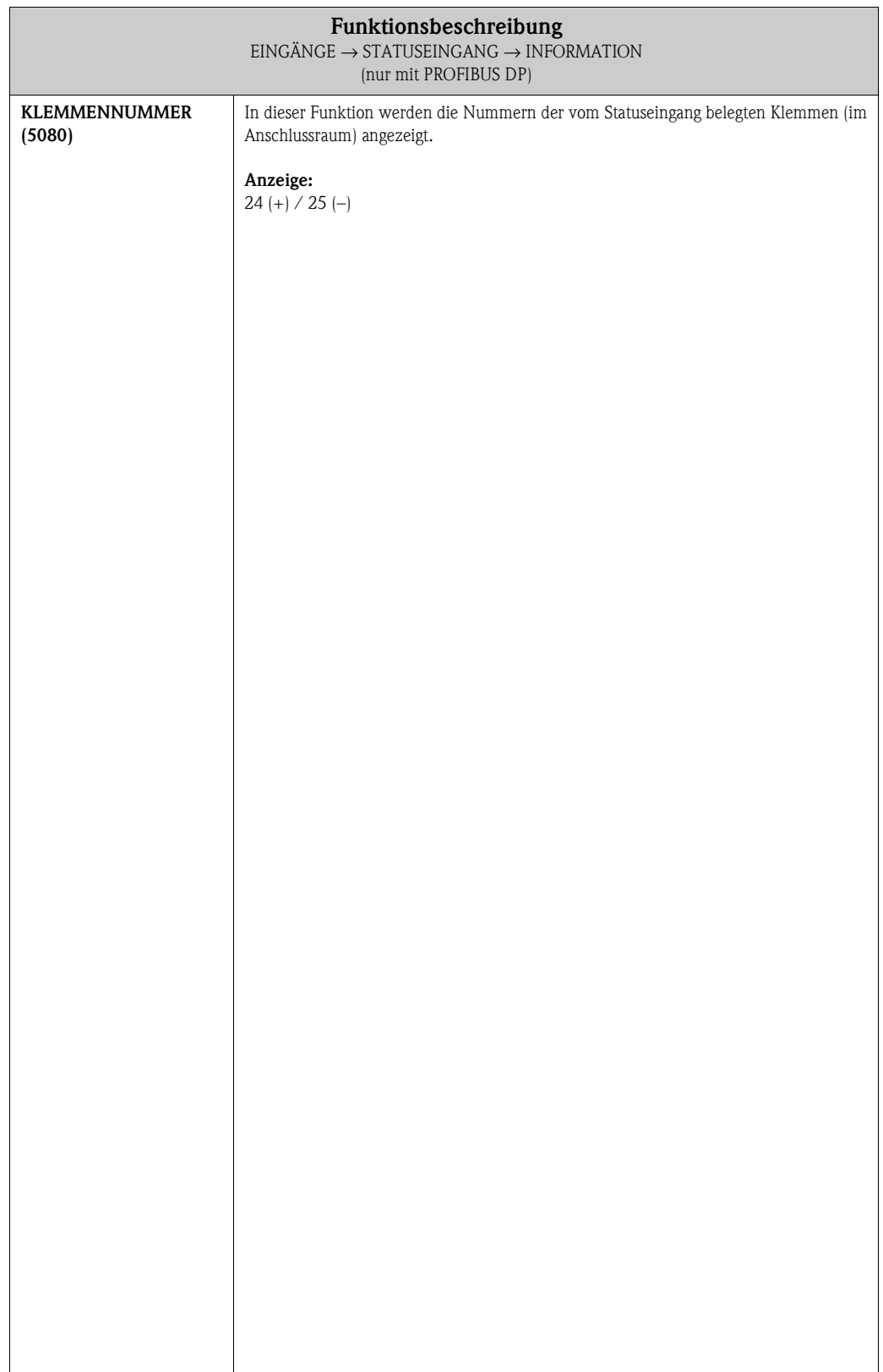

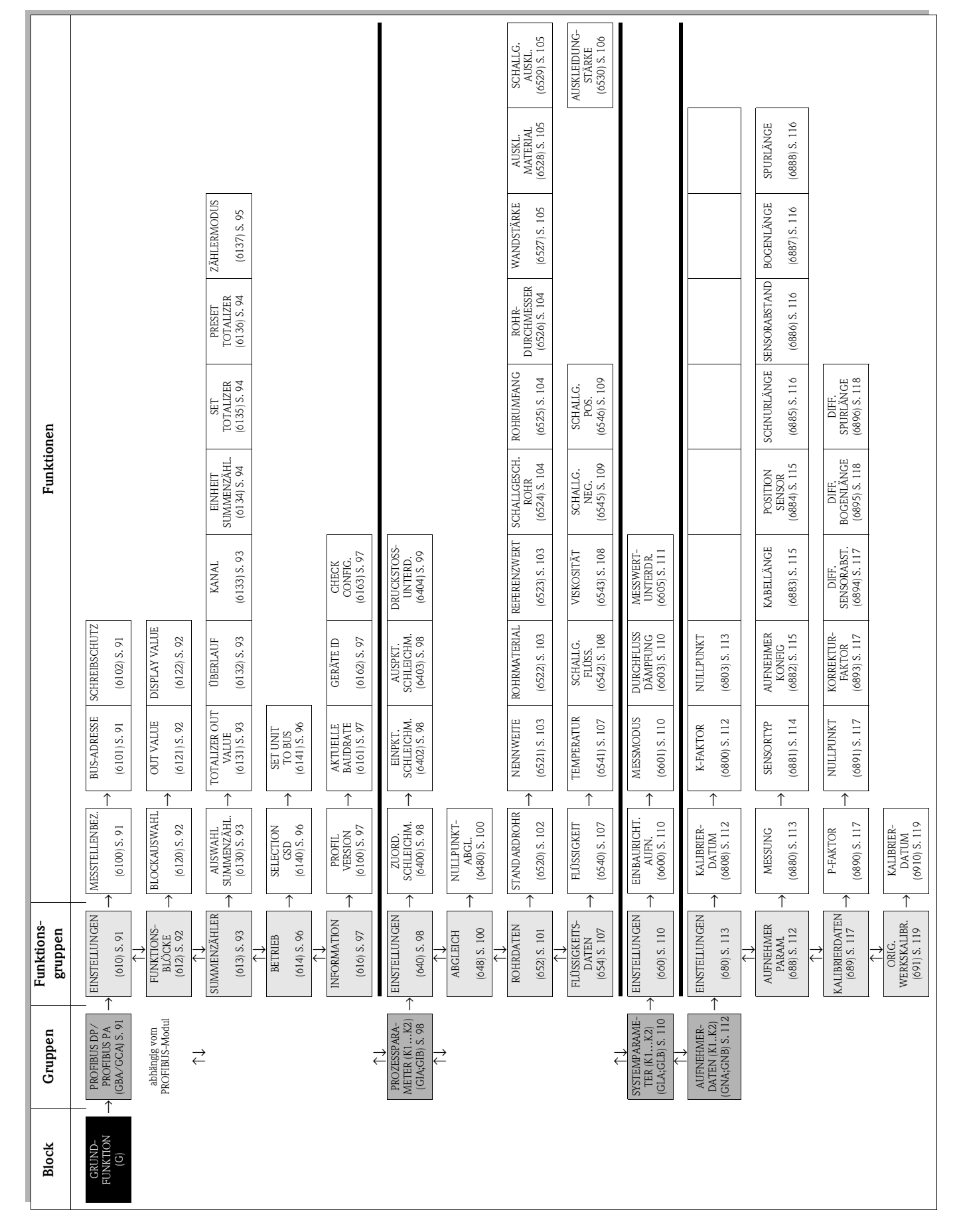

**8 Block GRUNDFUNKTION**

# <span id="page-90-4"></span>**8.1 Gruppe PROFIBUS DP / PROFIBUS PA**

## <span id="page-90-3"></span>**8.1.1 Funktionsgruppe EINSTELLUNGEN**

<span id="page-90-2"></span><span id="page-90-1"></span><span id="page-90-0"></span>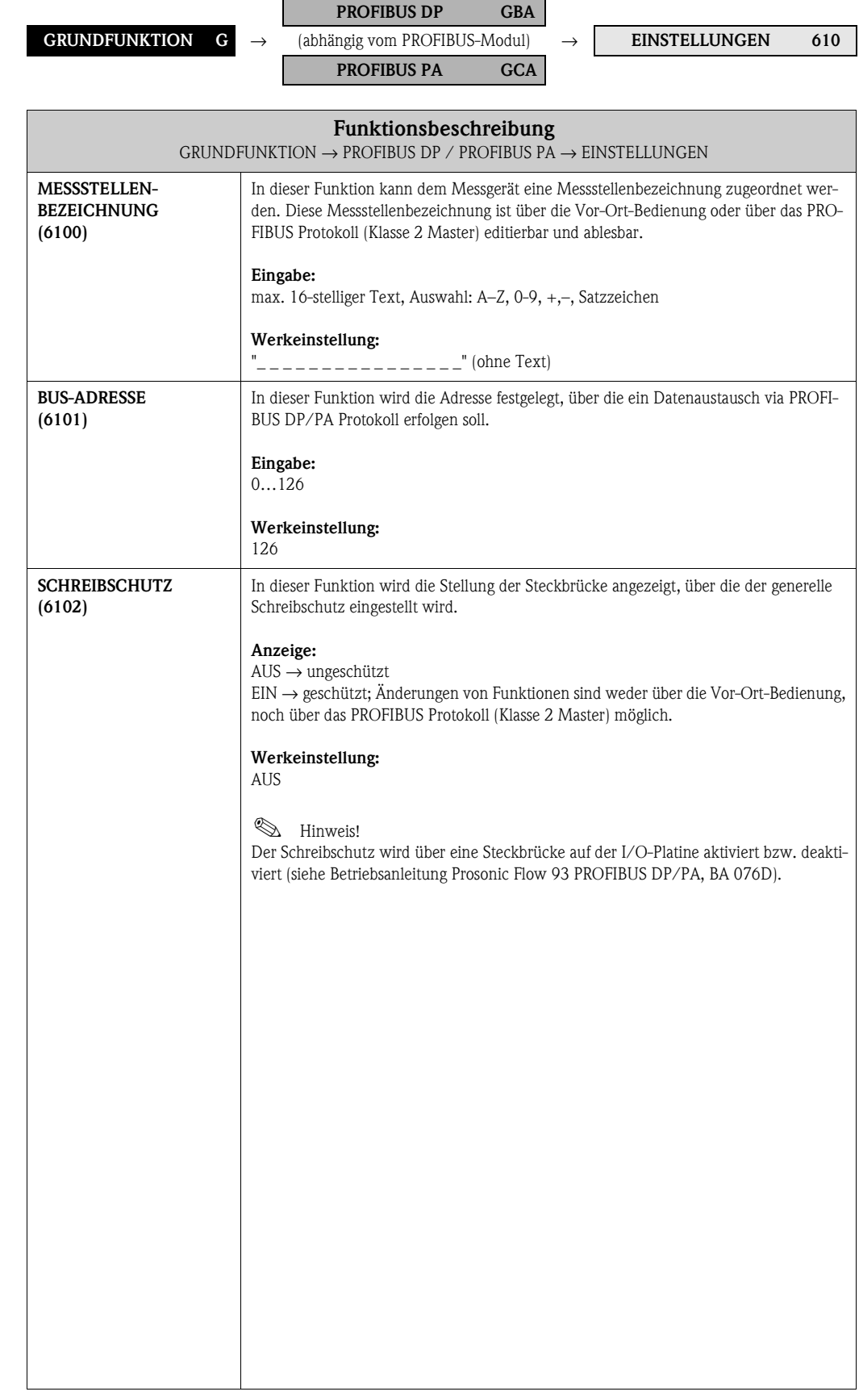

# <span id="page-91-3"></span>**8.1.2 Funktionsgruppe FUNKTIONSBLÖCKE**

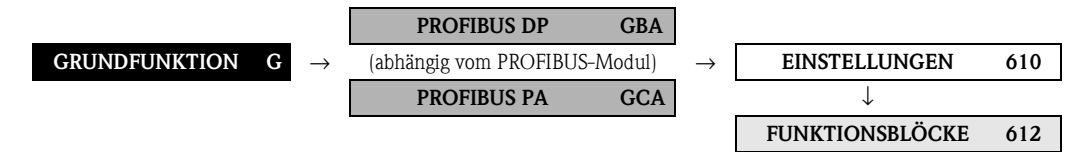

<span id="page-91-2"></span><span id="page-91-1"></span><span id="page-91-0"></span>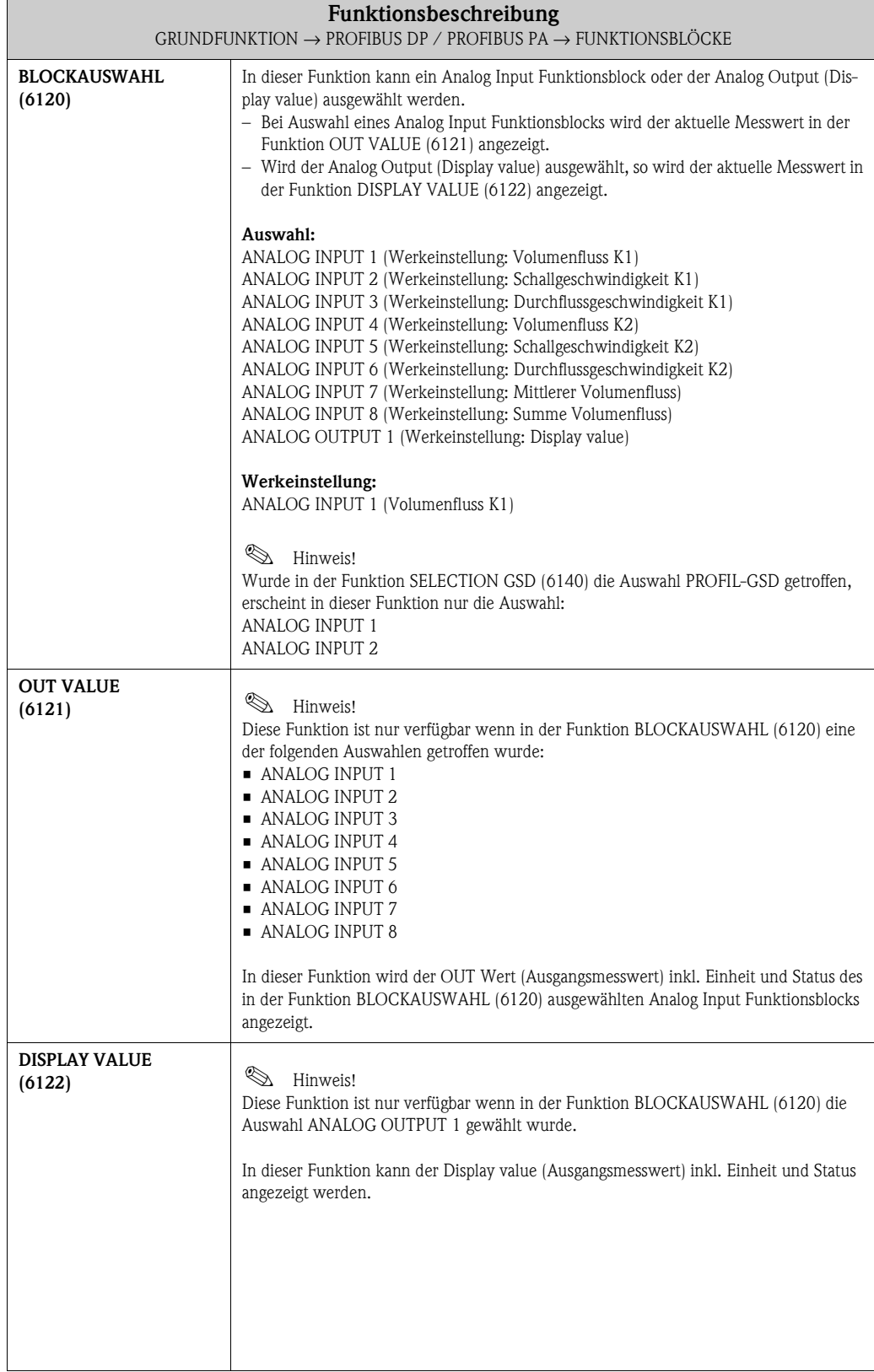

## <span id="page-92-4"></span>**8.1.3 Funktionsgruppe SUMMENZÄHLER**

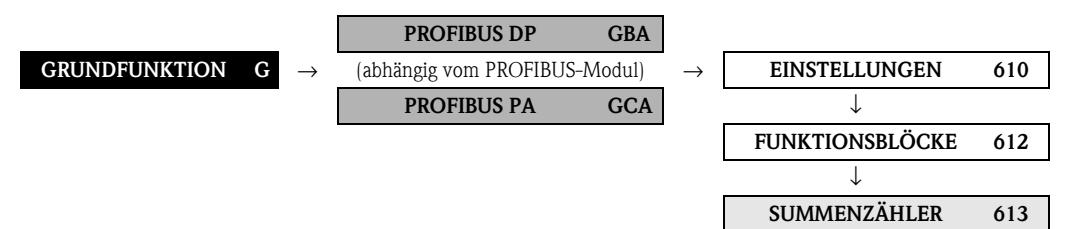

<span id="page-92-3"></span><span id="page-92-2"></span><span id="page-92-1"></span><span id="page-92-0"></span>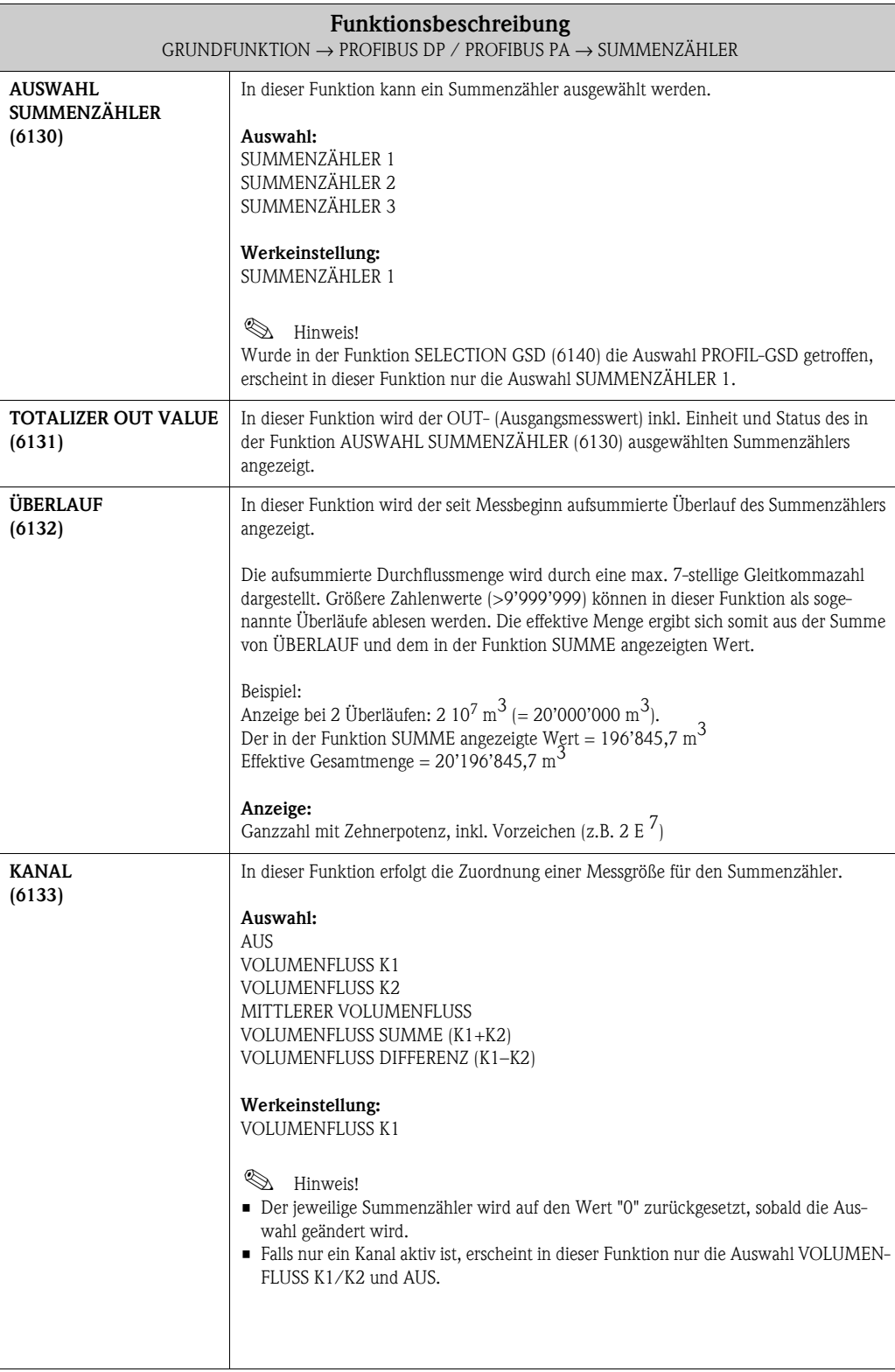

<span id="page-93-2"></span><span id="page-93-1"></span><span id="page-93-0"></span>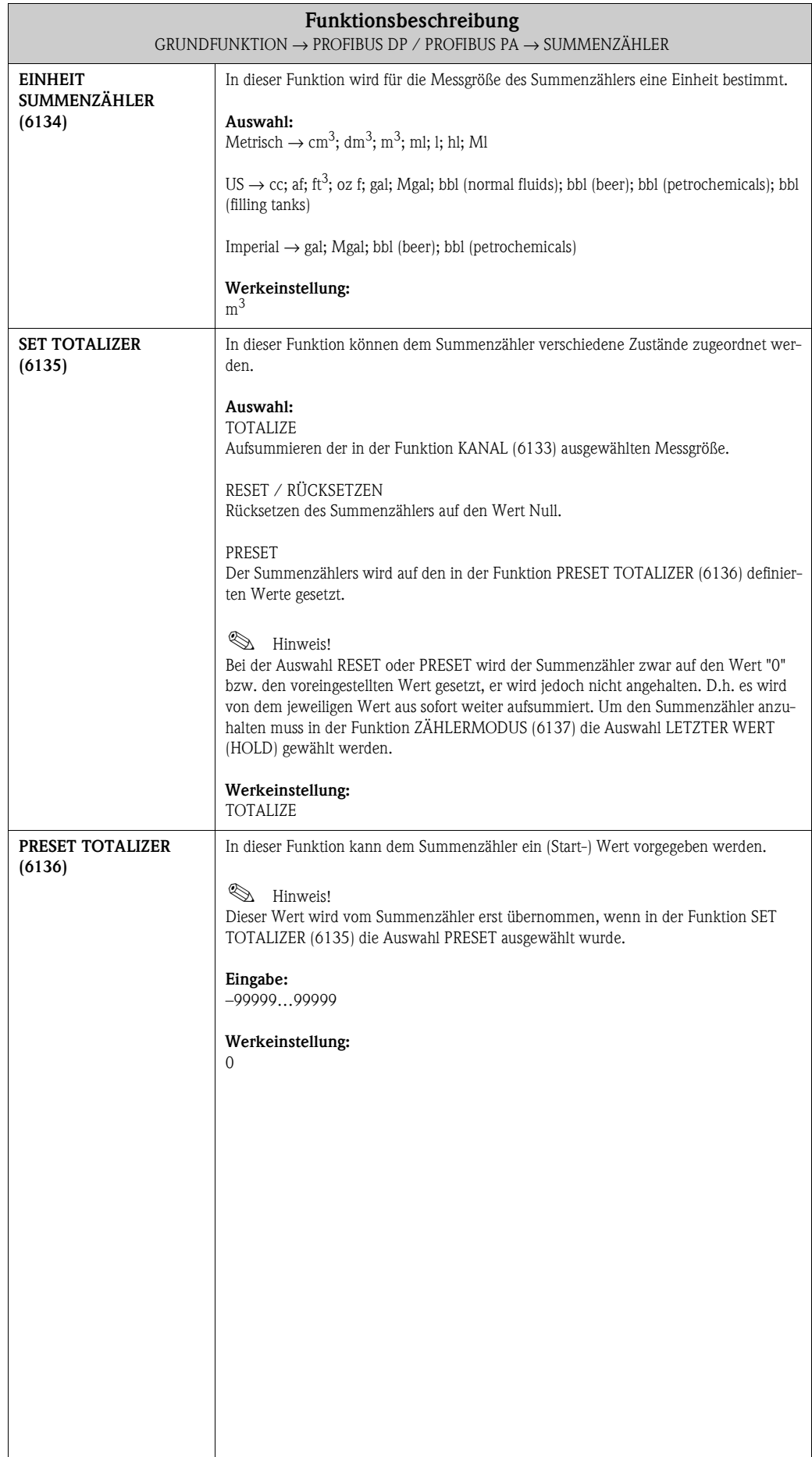

<span id="page-94-0"></span>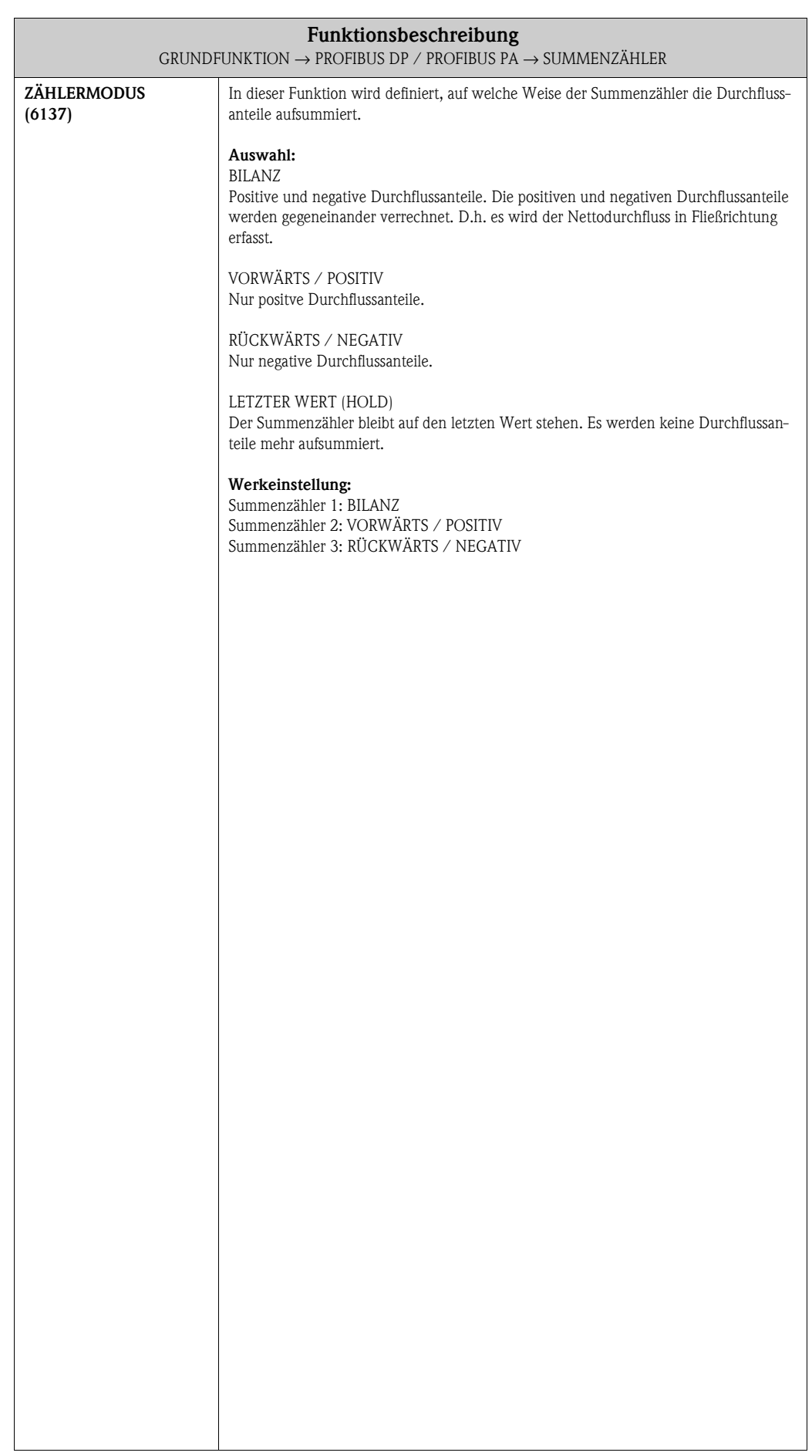

i

### <span id="page-95-2"></span>**8.1.4 Funktionsgruppe BETRIEB**

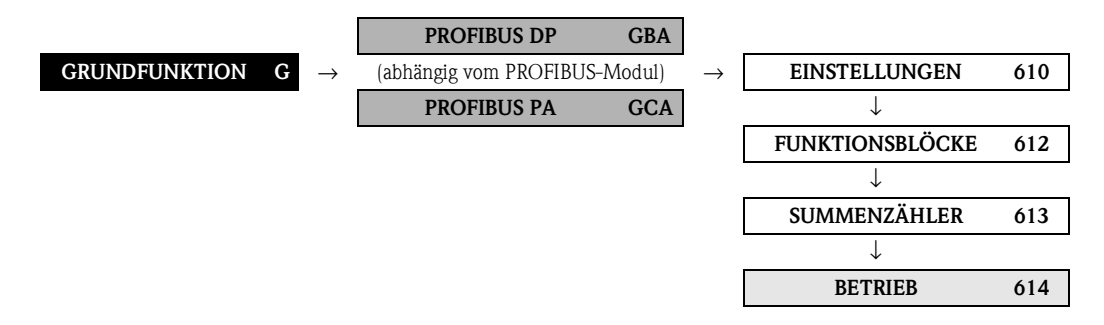

<span id="page-95-1"></span><span id="page-95-0"></span>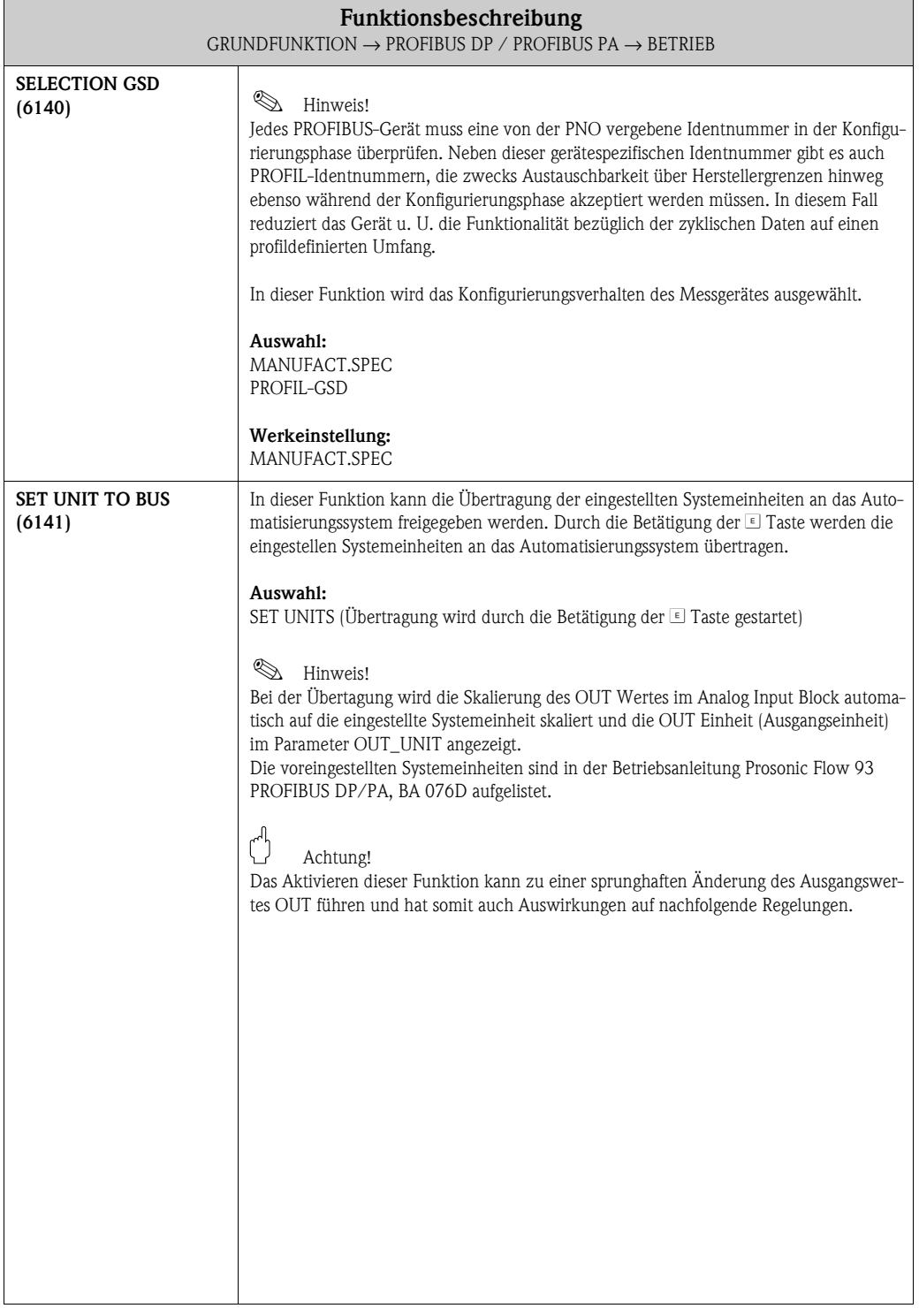

## <span id="page-96-4"></span>**8.1.5 Funktionsgruppe INFORMATION**

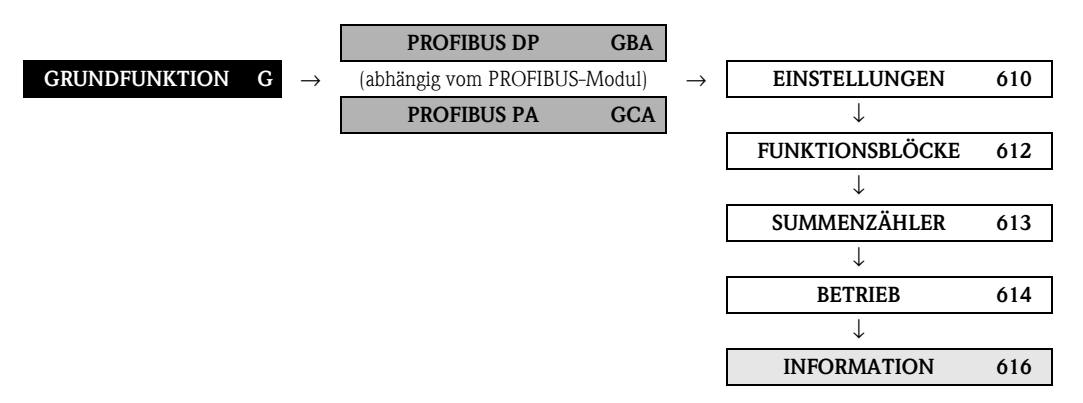

<span id="page-96-3"></span><span id="page-96-2"></span><span id="page-96-1"></span><span id="page-96-0"></span>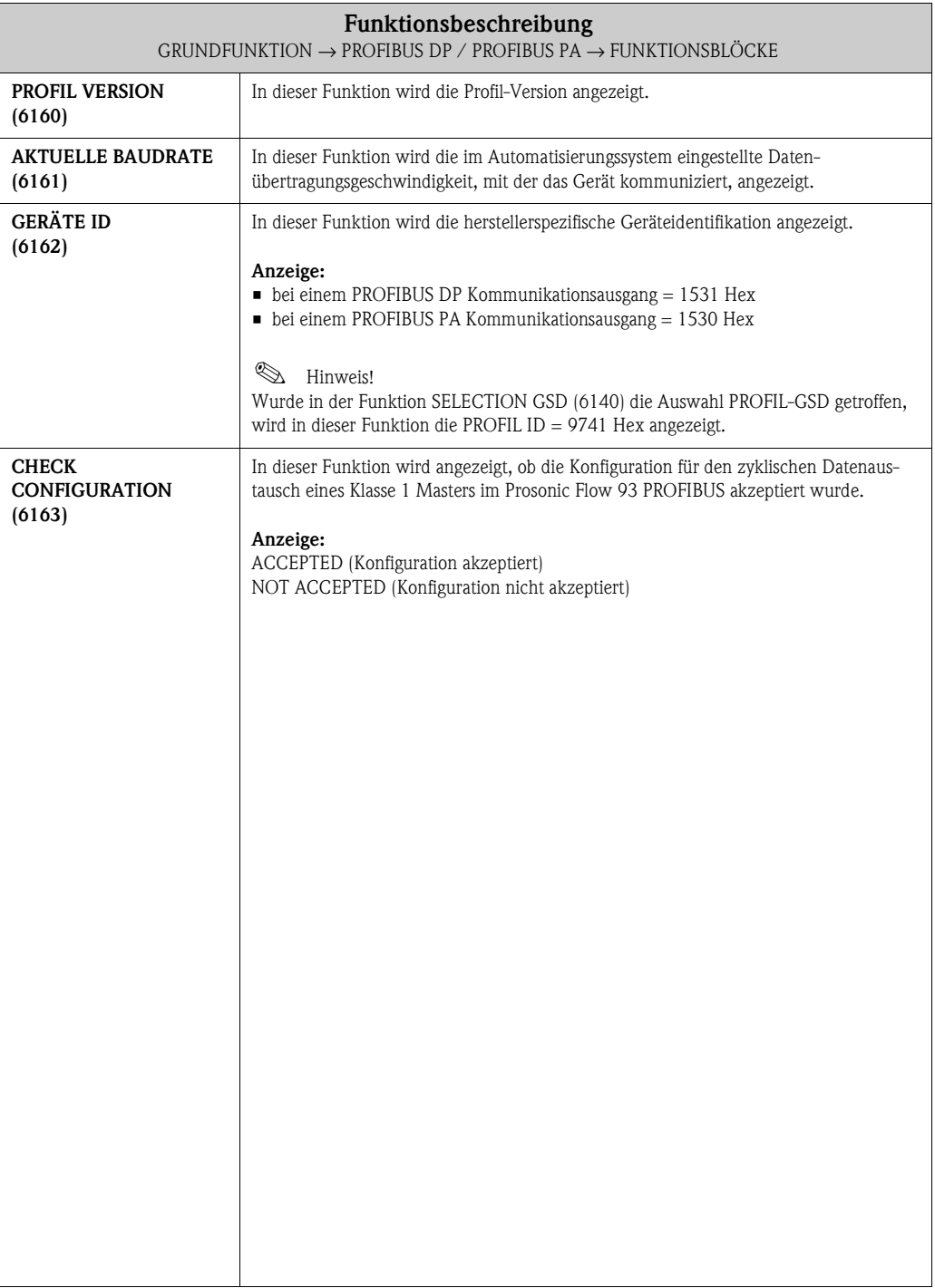

## <span id="page-97-4"></span>**8.2 Gruppe PROZESSPARAMETER (K1…K2)**

### <span id="page-97-3"></span>**8.2.1 Funktionsgruppe EINSTELLUNGEN**

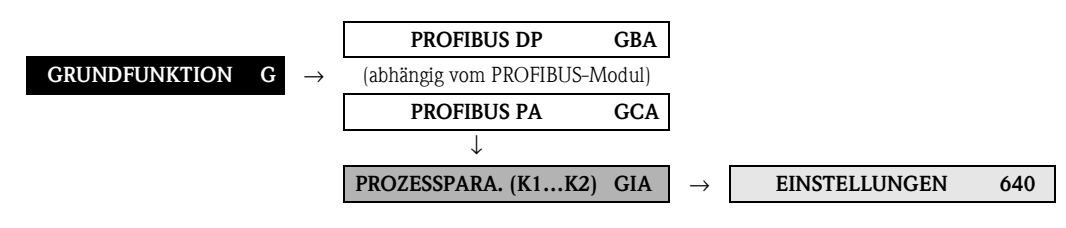

<span id="page-97-2"></span><span id="page-97-1"></span><span id="page-97-0"></span>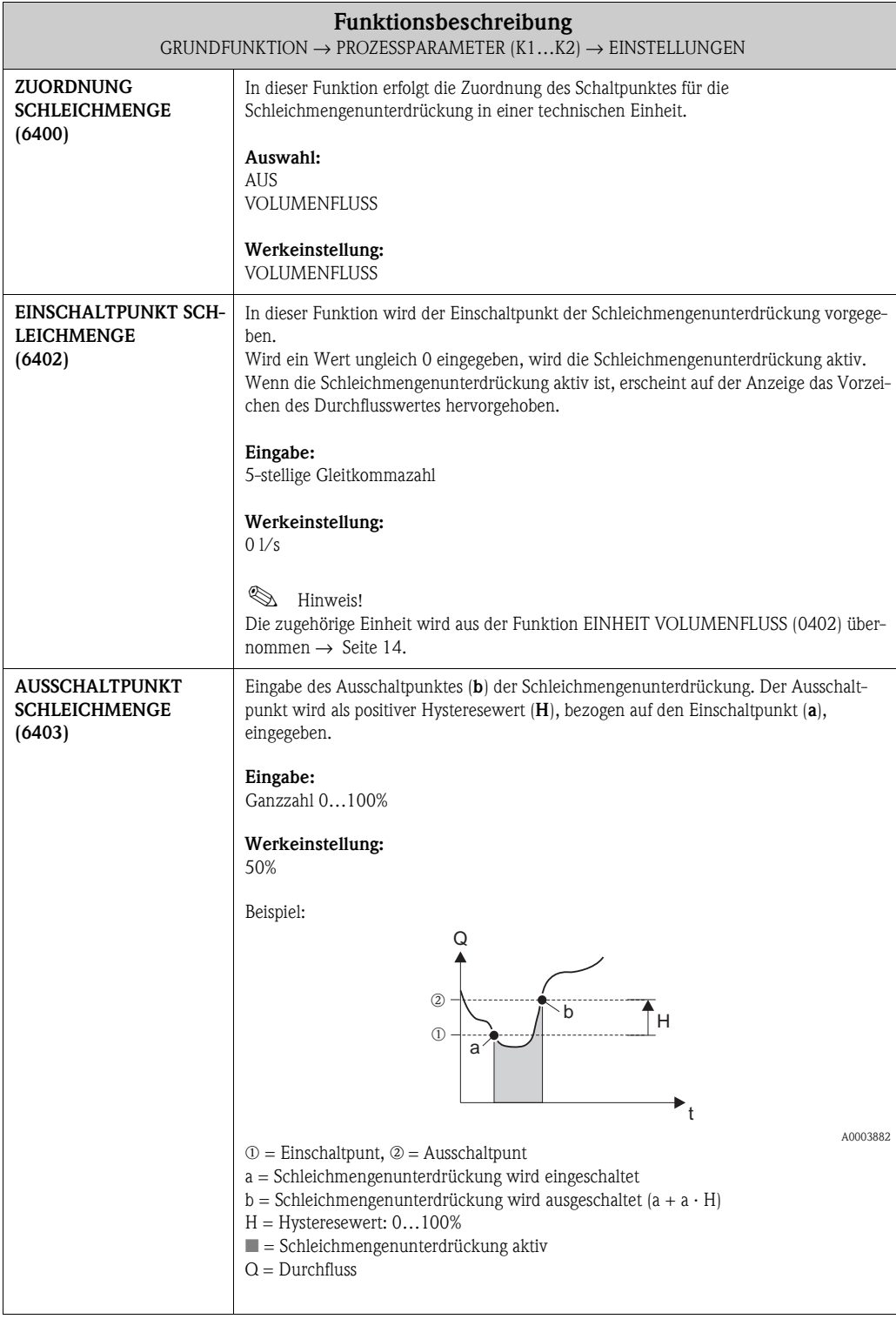

<span id="page-98-0"></span>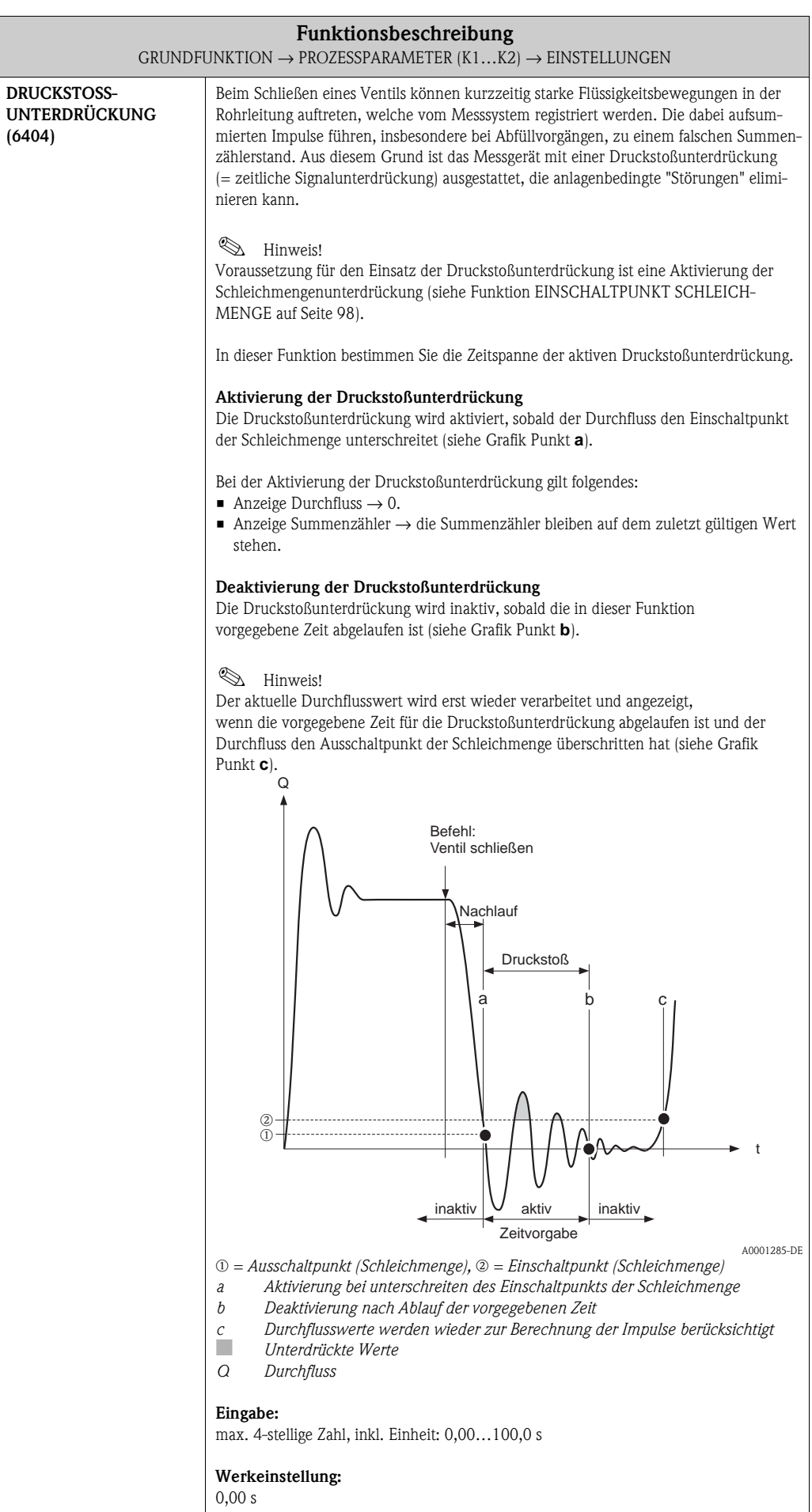

#### <span id="page-99-1"></span>**8.2.2 Funktionsgruppe ABGLEICH**

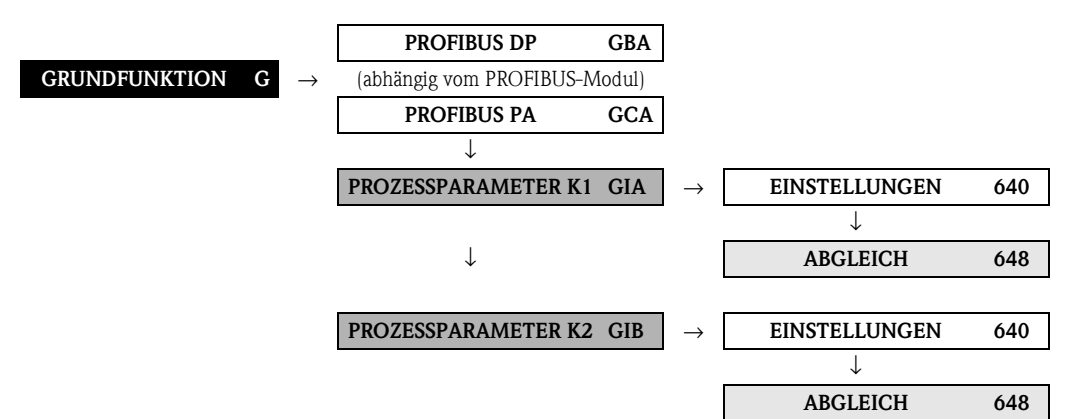

<span id="page-99-0"></span>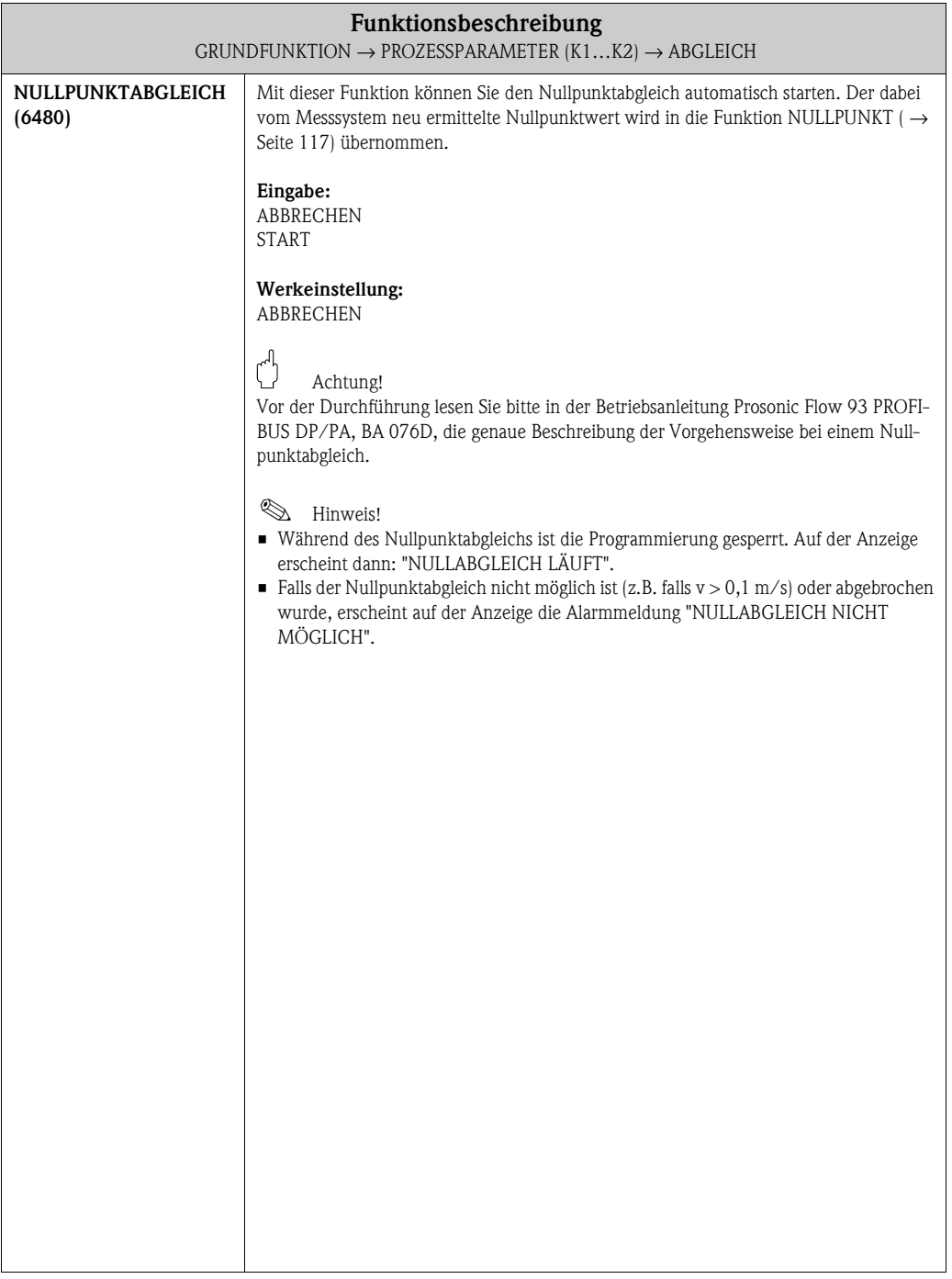

#### <span id="page-100-0"></span>**8.2.3 Funktionsgruppe ROHRDATEN**

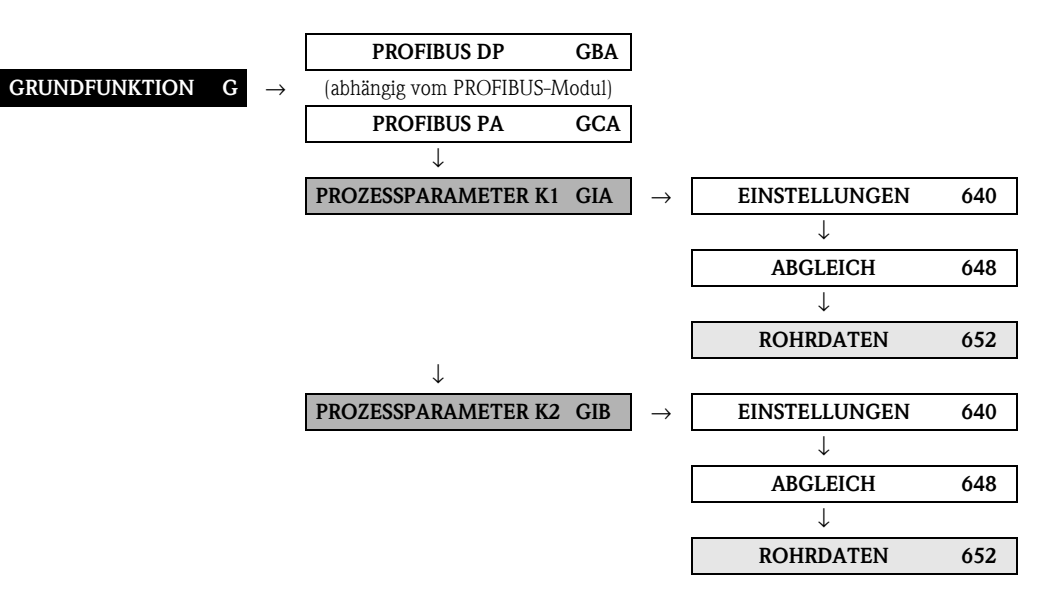

<span id="page-101-0"></span>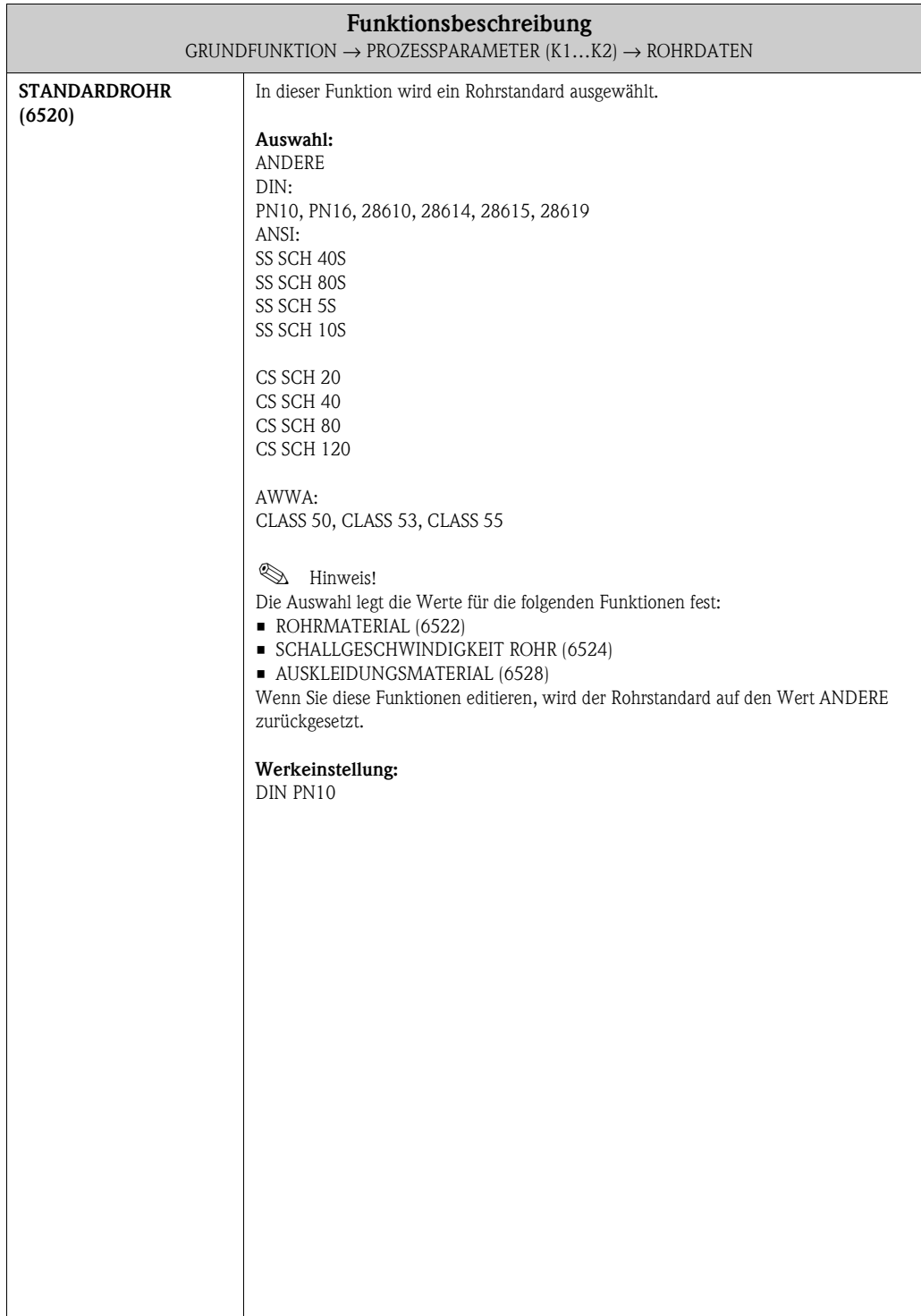

<span id="page-102-2"></span><span id="page-102-1"></span><span id="page-102-0"></span>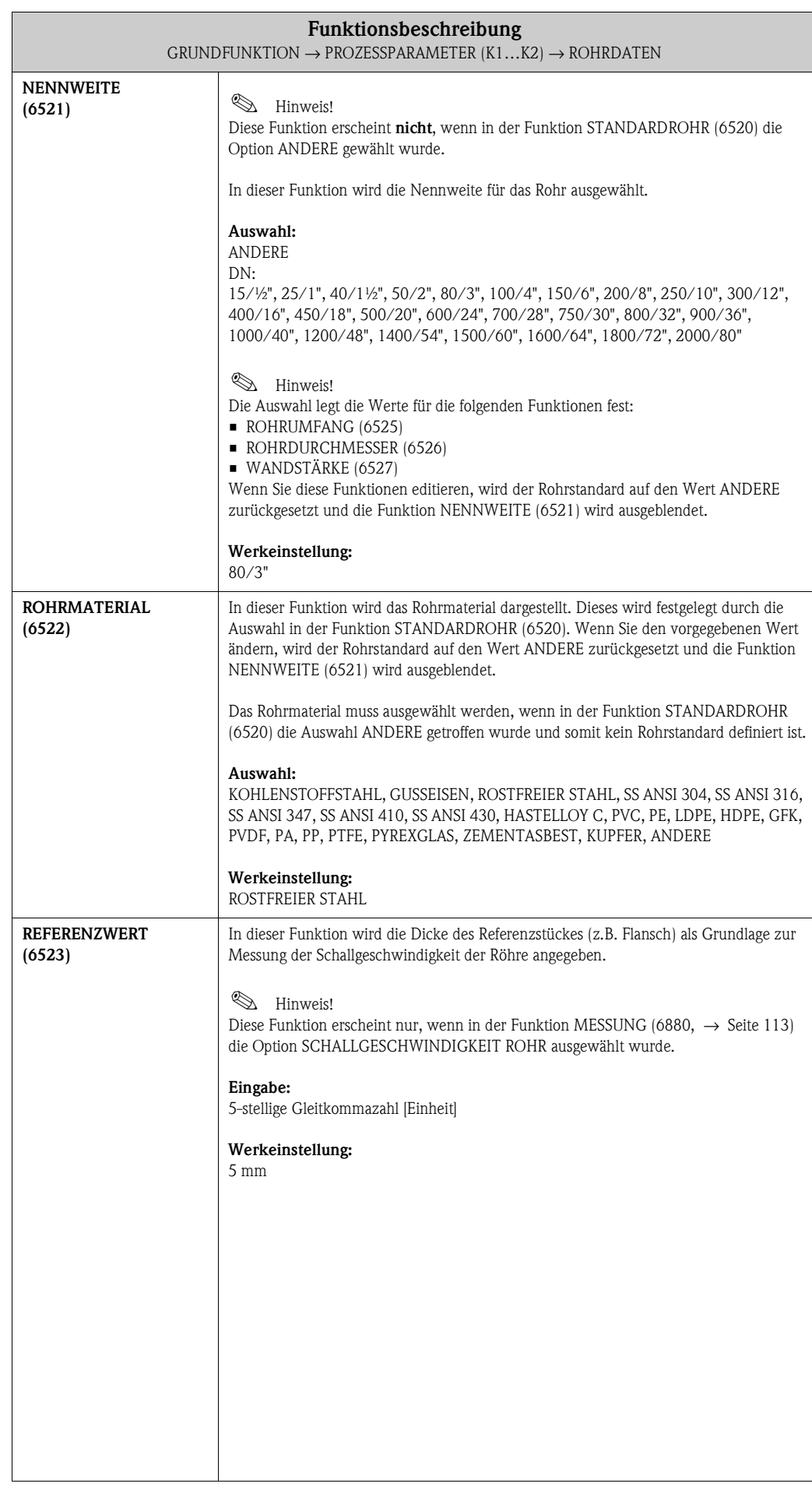

<span id="page-103-2"></span><span id="page-103-1"></span><span id="page-103-0"></span>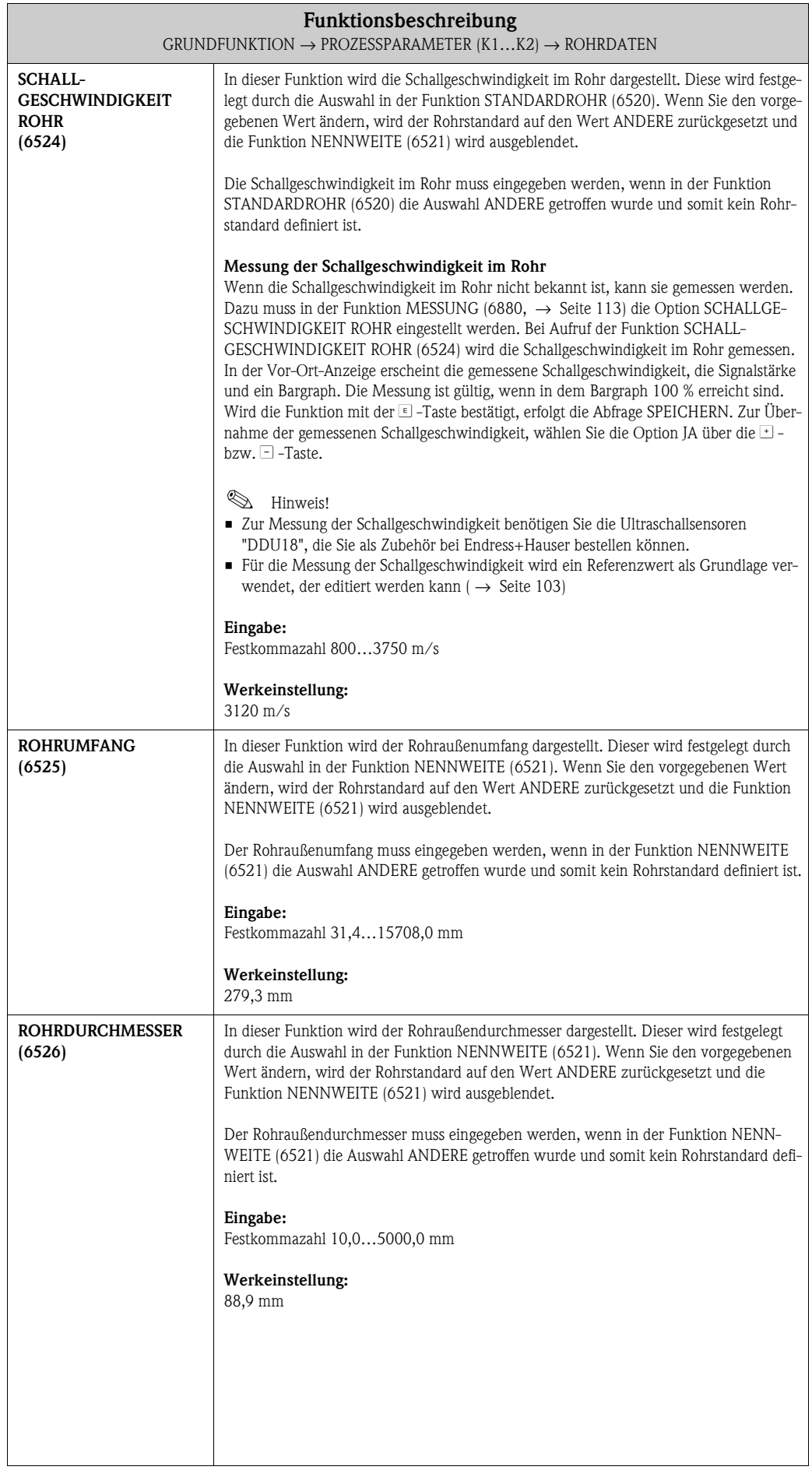

<span id="page-104-2"></span><span id="page-104-1"></span><span id="page-104-0"></span>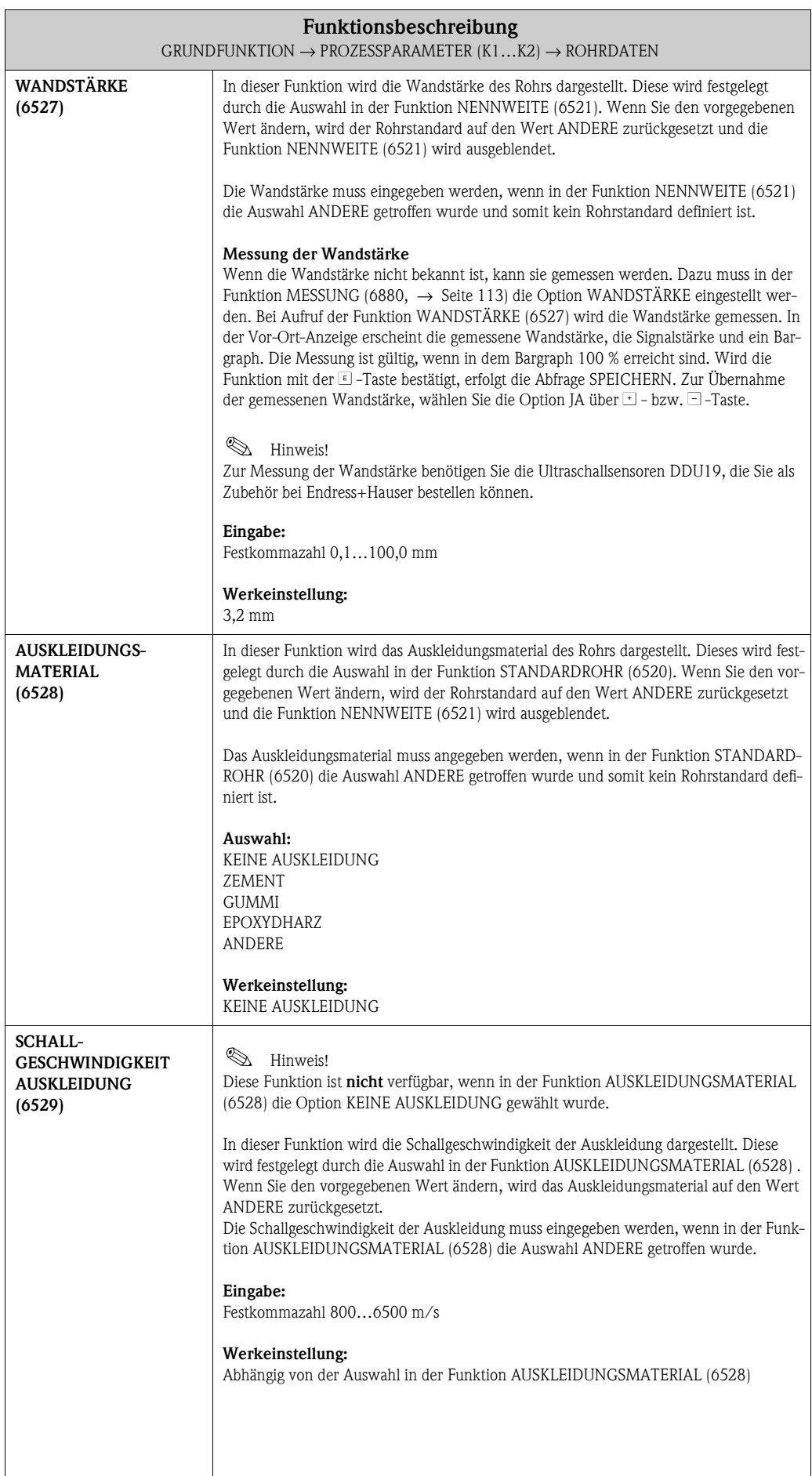

<span id="page-105-0"></span>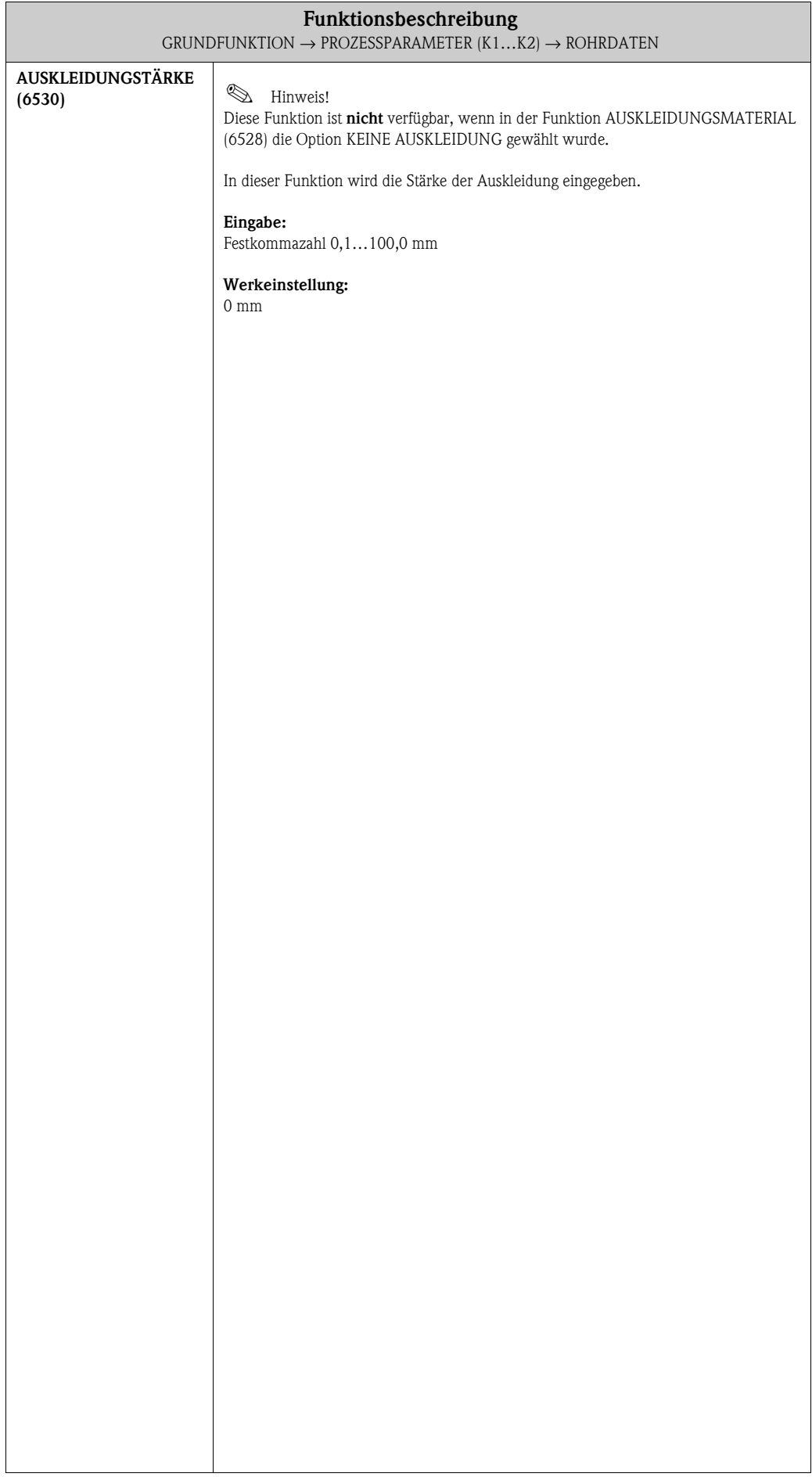

## <span id="page-106-2"></span>**8.2.4 Funktionsgruppe FLÜSSIGKEITSDATEN**

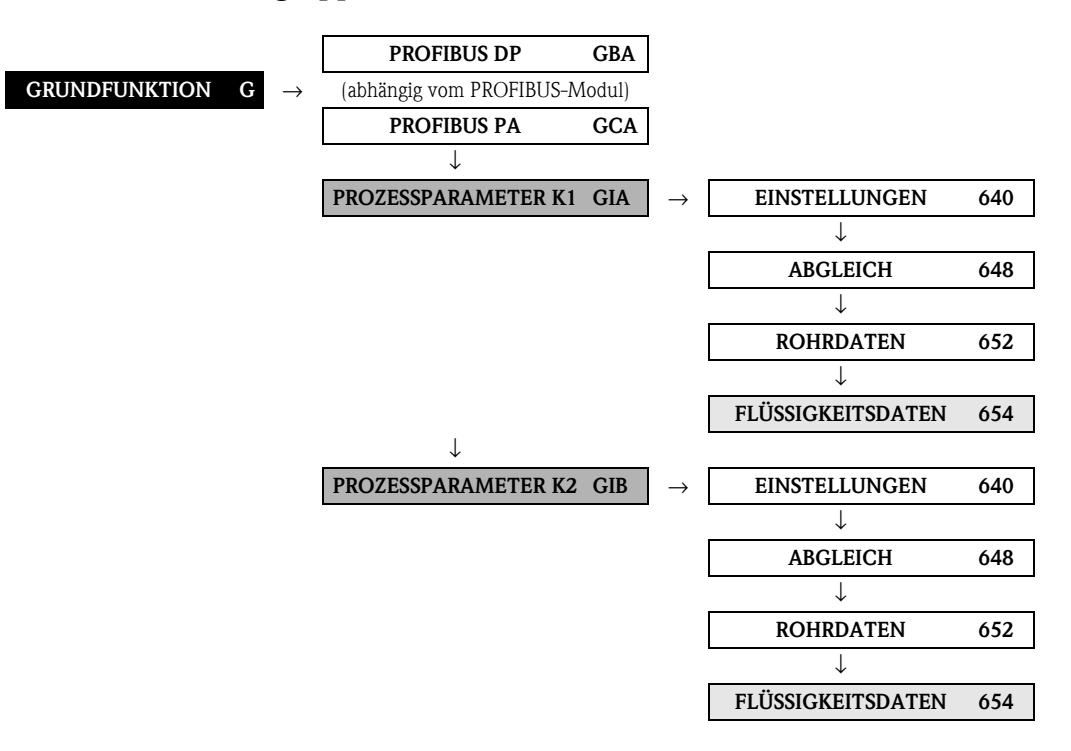

<span id="page-106-1"></span><span id="page-106-0"></span>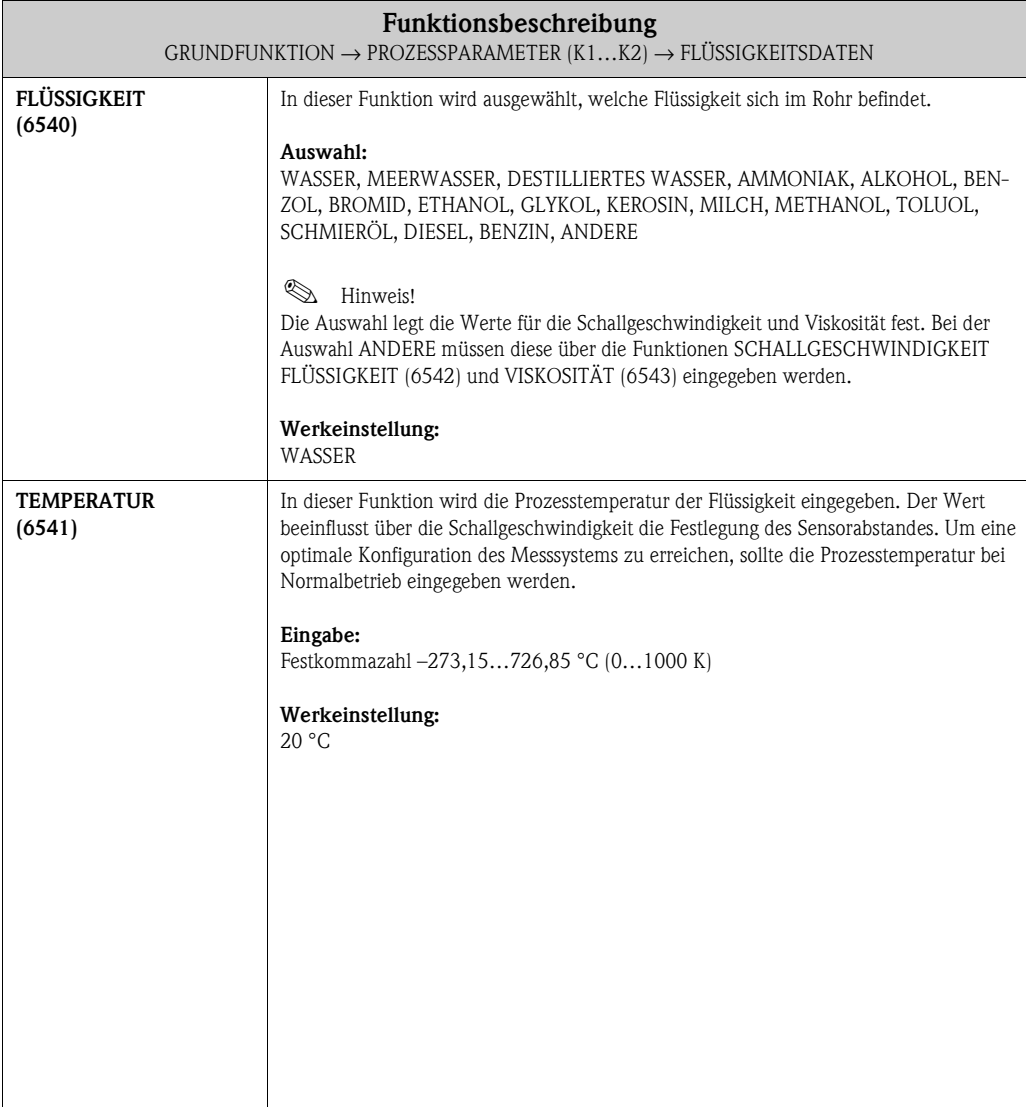

<span id="page-107-1"></span><span id="page-107-0"></span>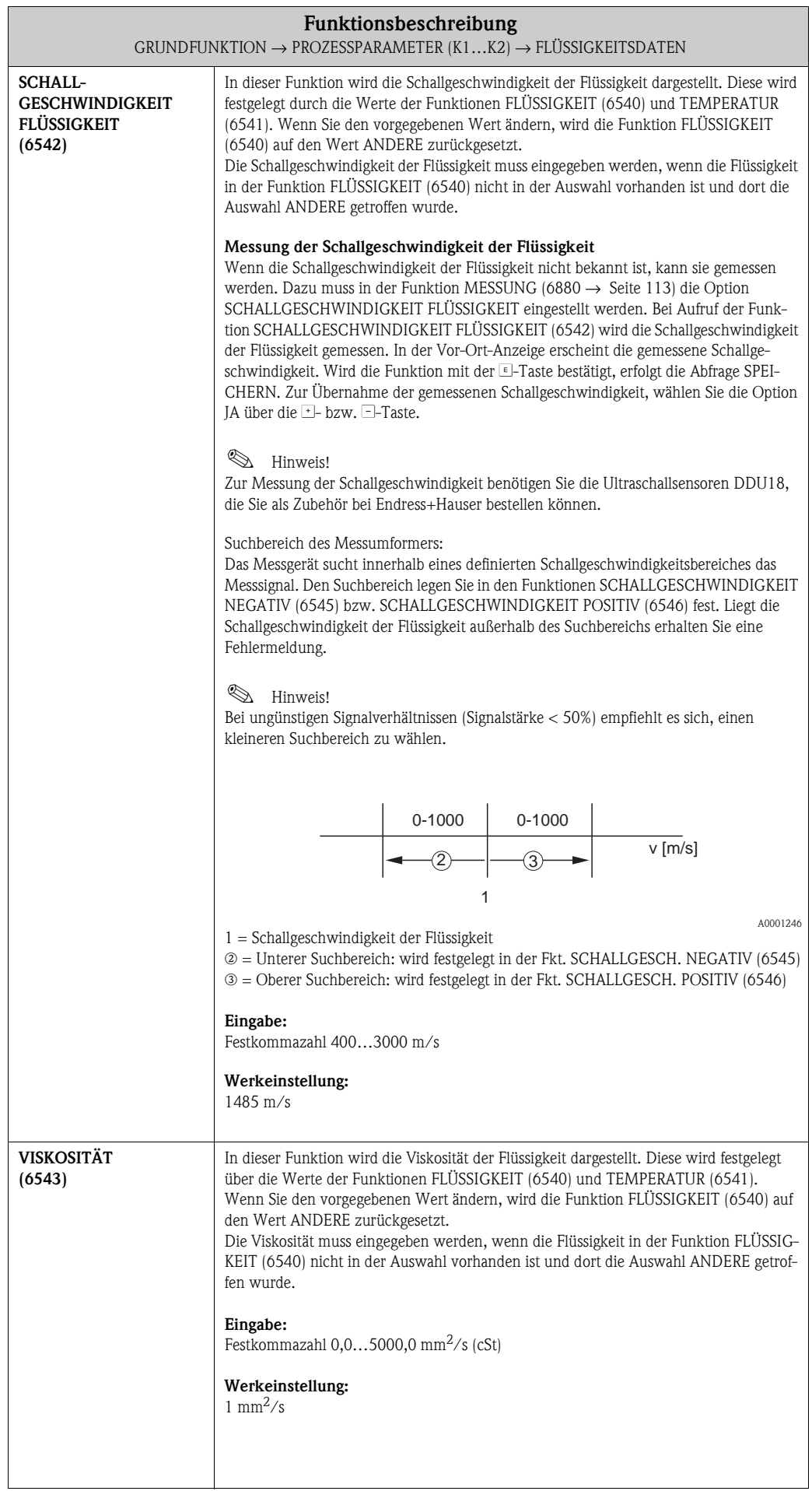
<span id="page-108-3"></span><span id="page-108-2"></span><span id="page-108-1"></span><span id="page-108-0"></span>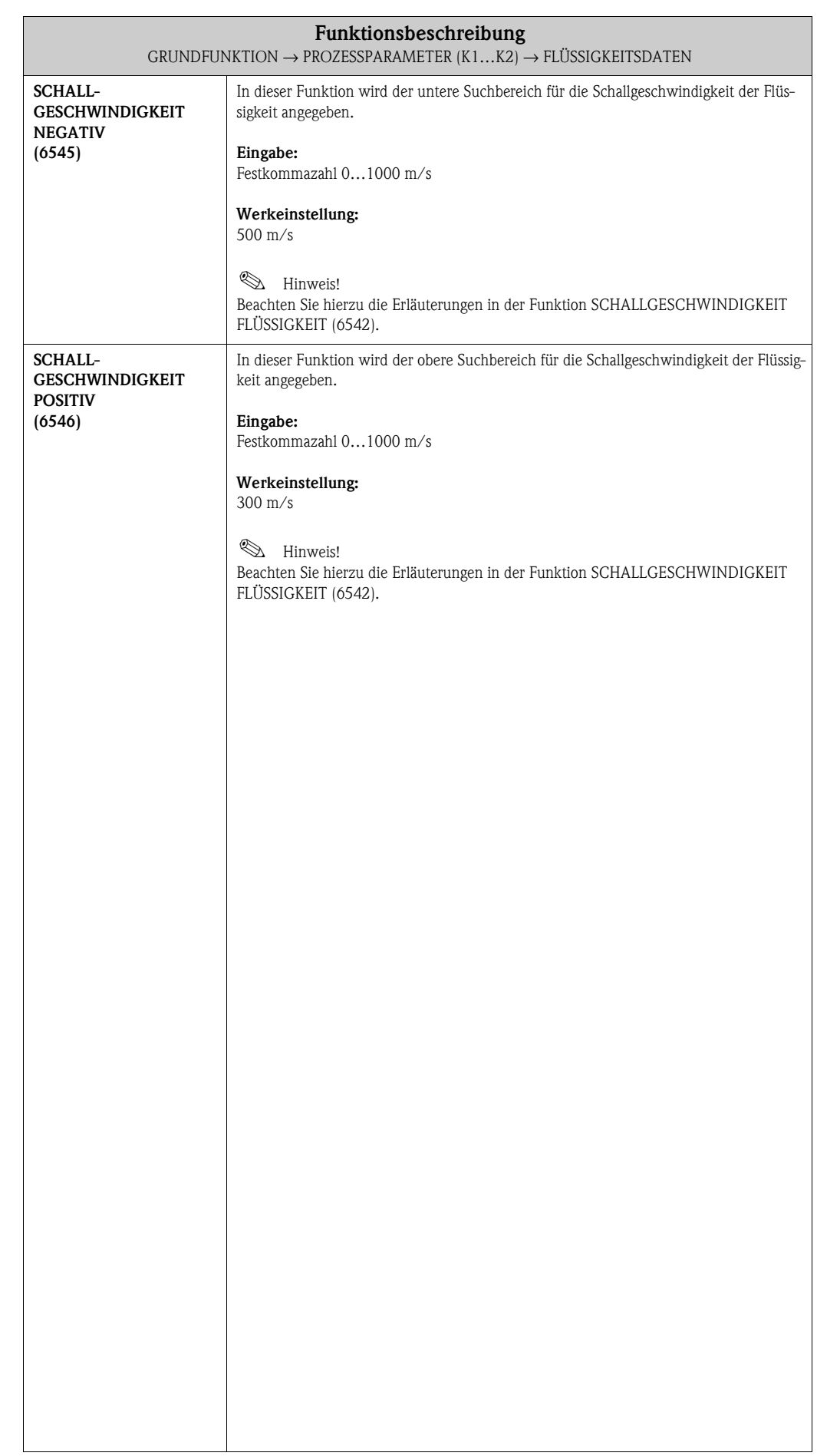

## <span id="page-109-8"></span><span id="page-109-0"></span>**8.3 Gruppe SYSTEMPARAMETER (K1…K2)**

## <span id="page-109-7"></span><span id="page-109-1"></span>**8.3.1 Funktionsgruppe EINSTELLUNGEN**

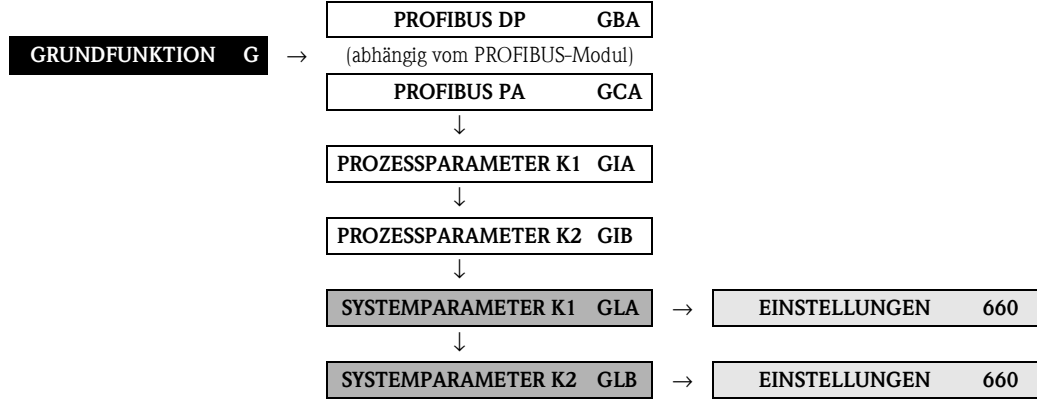

<span id="page-109-9"></span><span id="page-109-6"></span><span id="page-109-5"></span><span id="page-109-4"></span><span id="page-109-3"></span><span id="page-109-2"></span>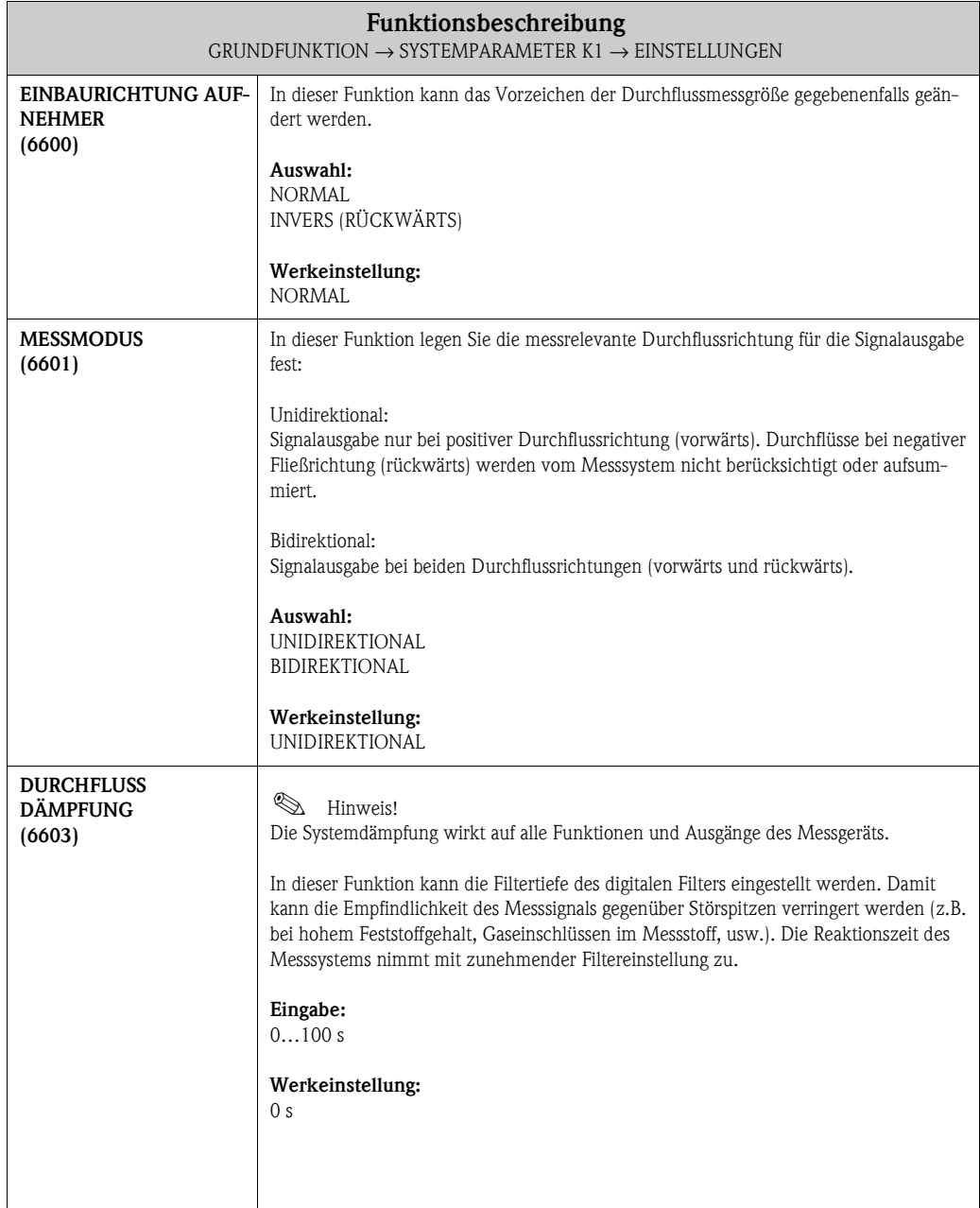

<span id="page-110-1"></span><span id="page-110-0"></span>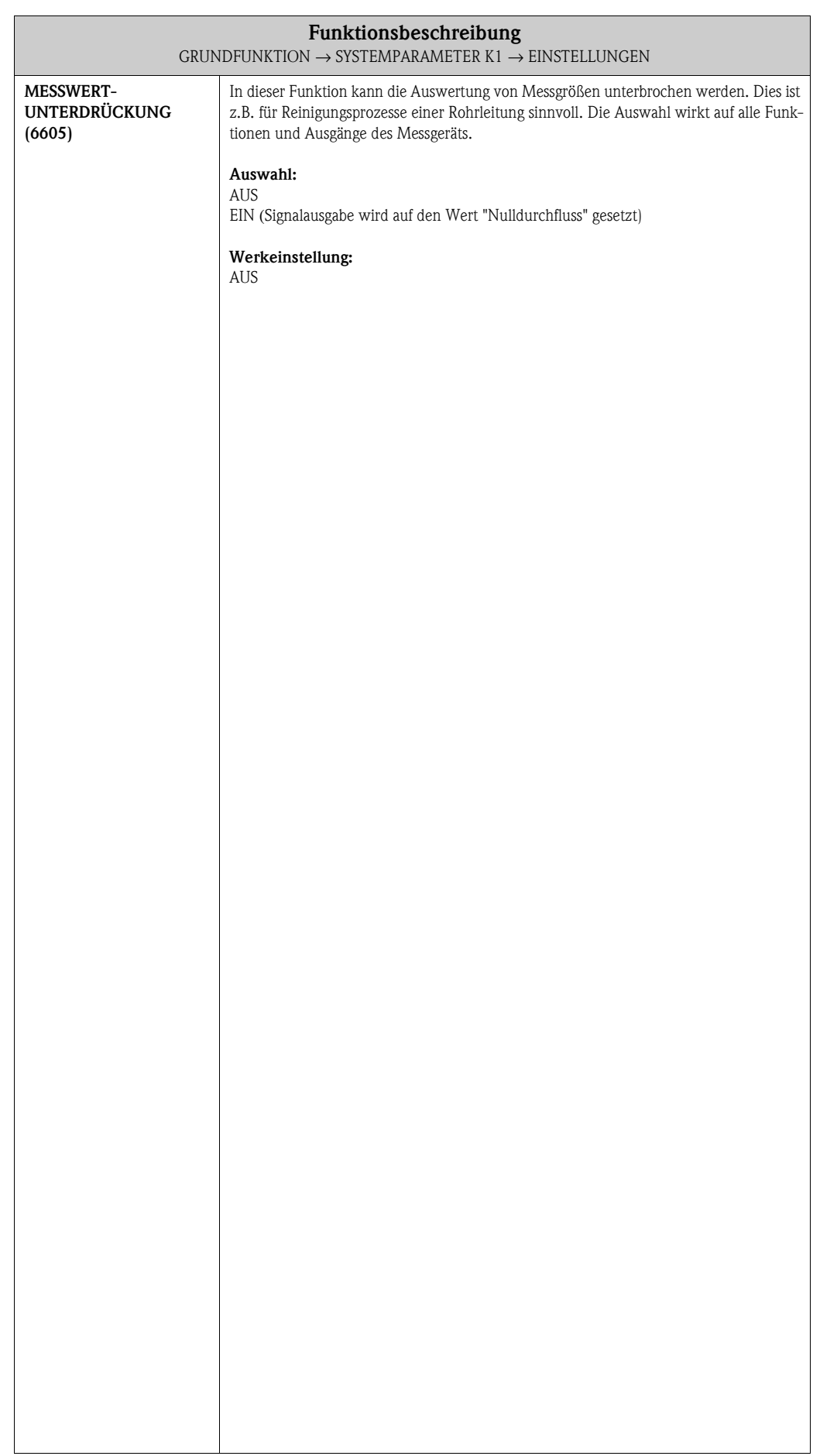

 $\Box$ 

## <span id="page-111-6"></span>**8.4 Gruppe AUFNEHMERDATEN (K1..K2)**

### <span id="page-111-2"></span>**8.4.1 Funktionsgruppe EINSTELLUNGEN**

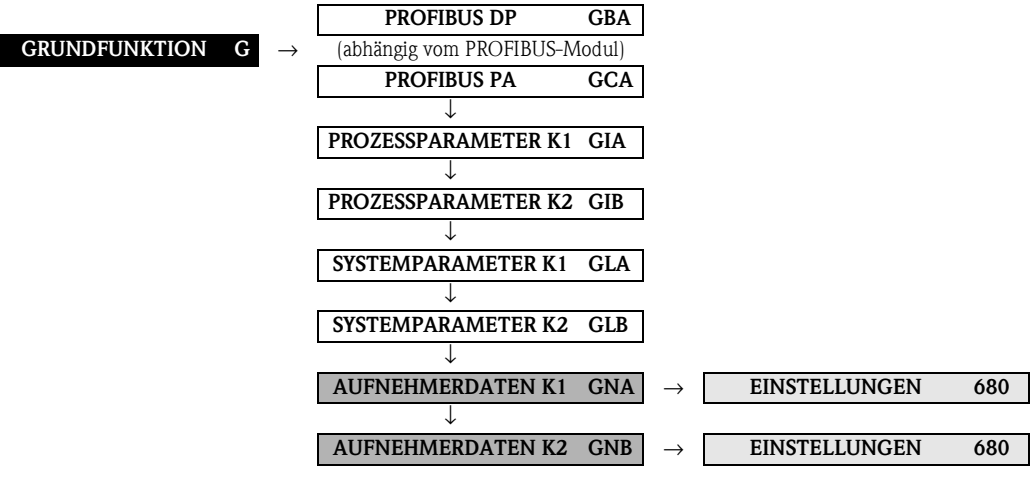

<span id="page-111-9"></span><span id="page-111-8"></span><span id="page-111-7"></span><span id="page-111-5"></span><span id="page-111-4"></span><span id="page-111-3"></span><span id="page-111-0"></span>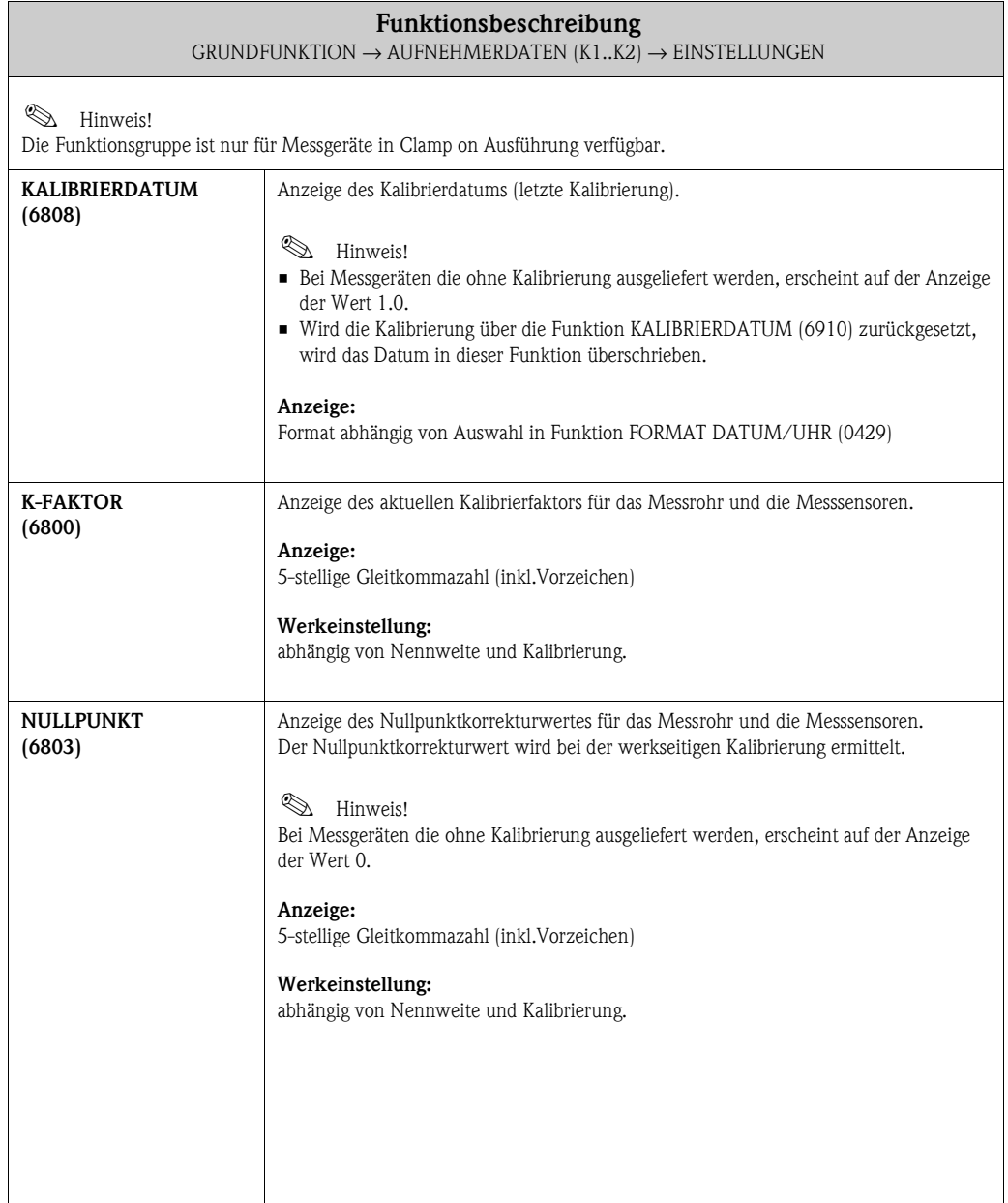

<span id="page-111-1"></span>┓

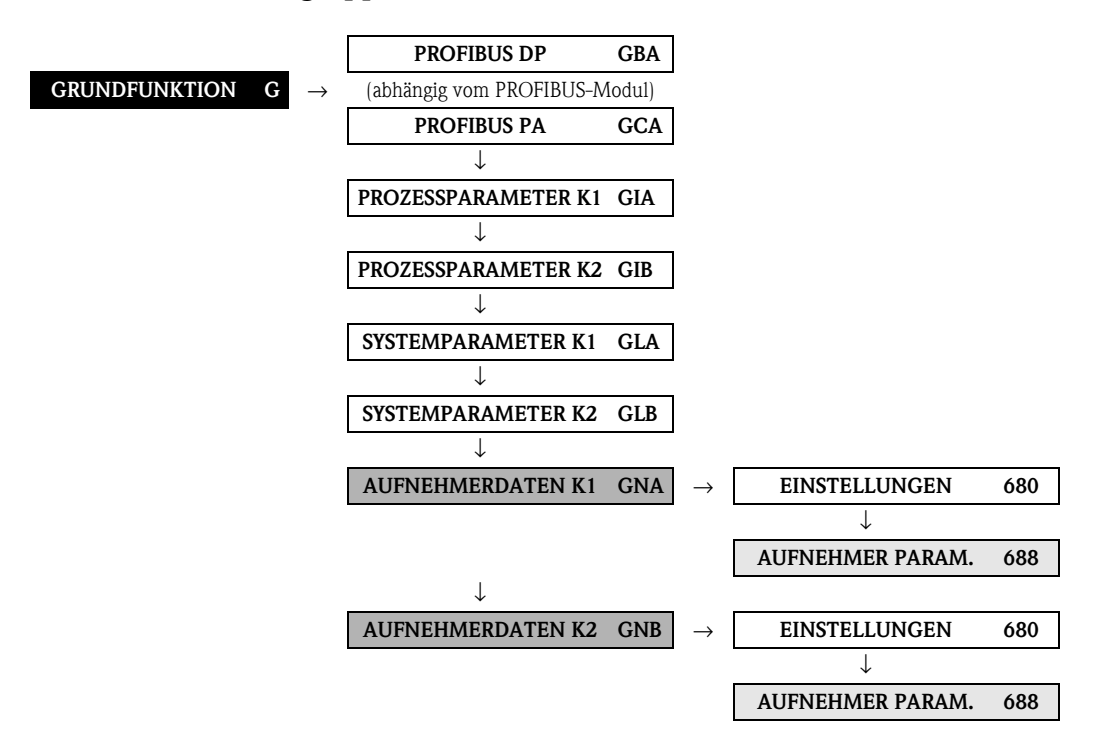

#### <span id="page-112-0"></span>**8.4.2 Funktionsgruppe AUFNEHMER PARAMETER**

<span id="page-112-2"></span><span id="page-112-1"></span>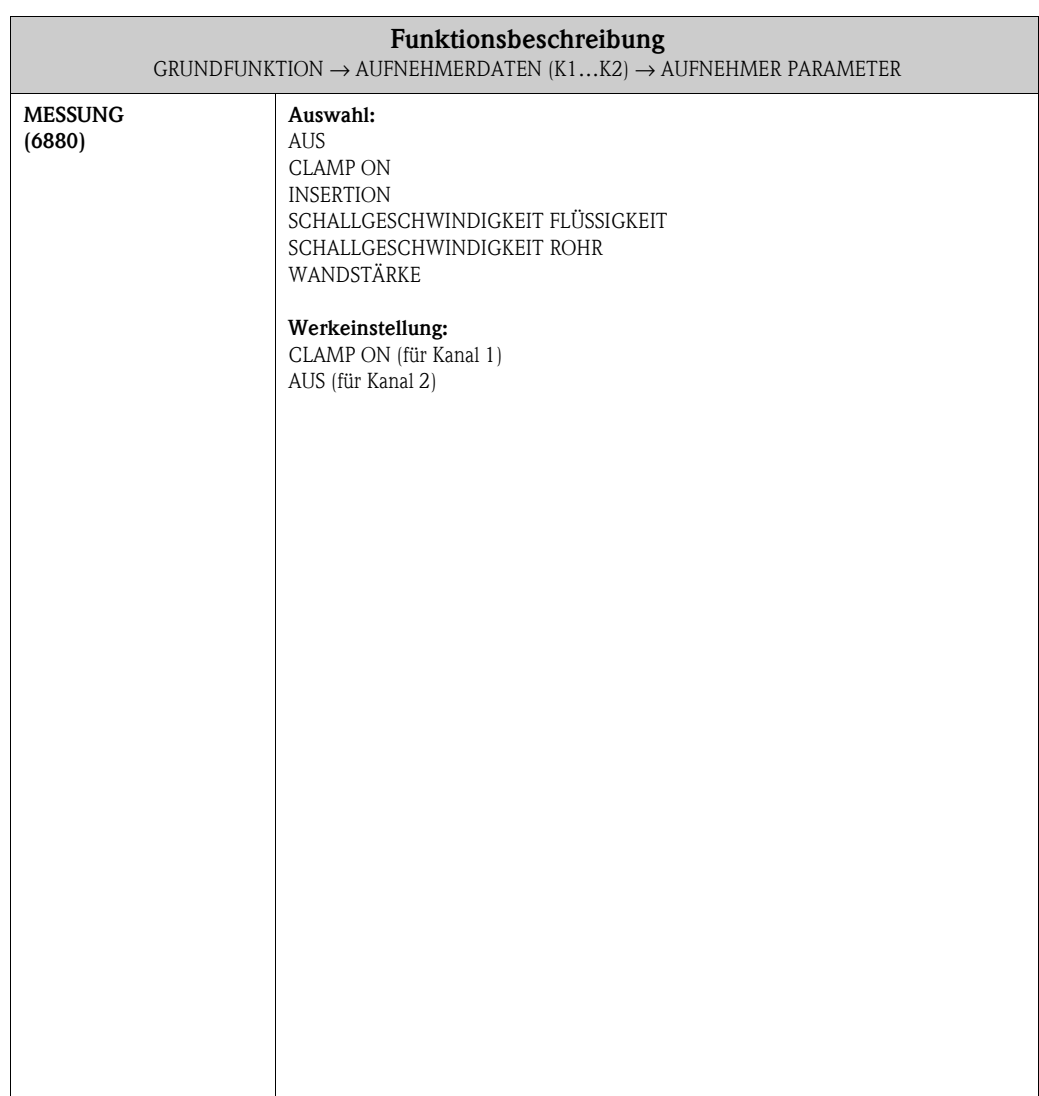

<span id="page-113-1"></span><span id="page-113-0"></span>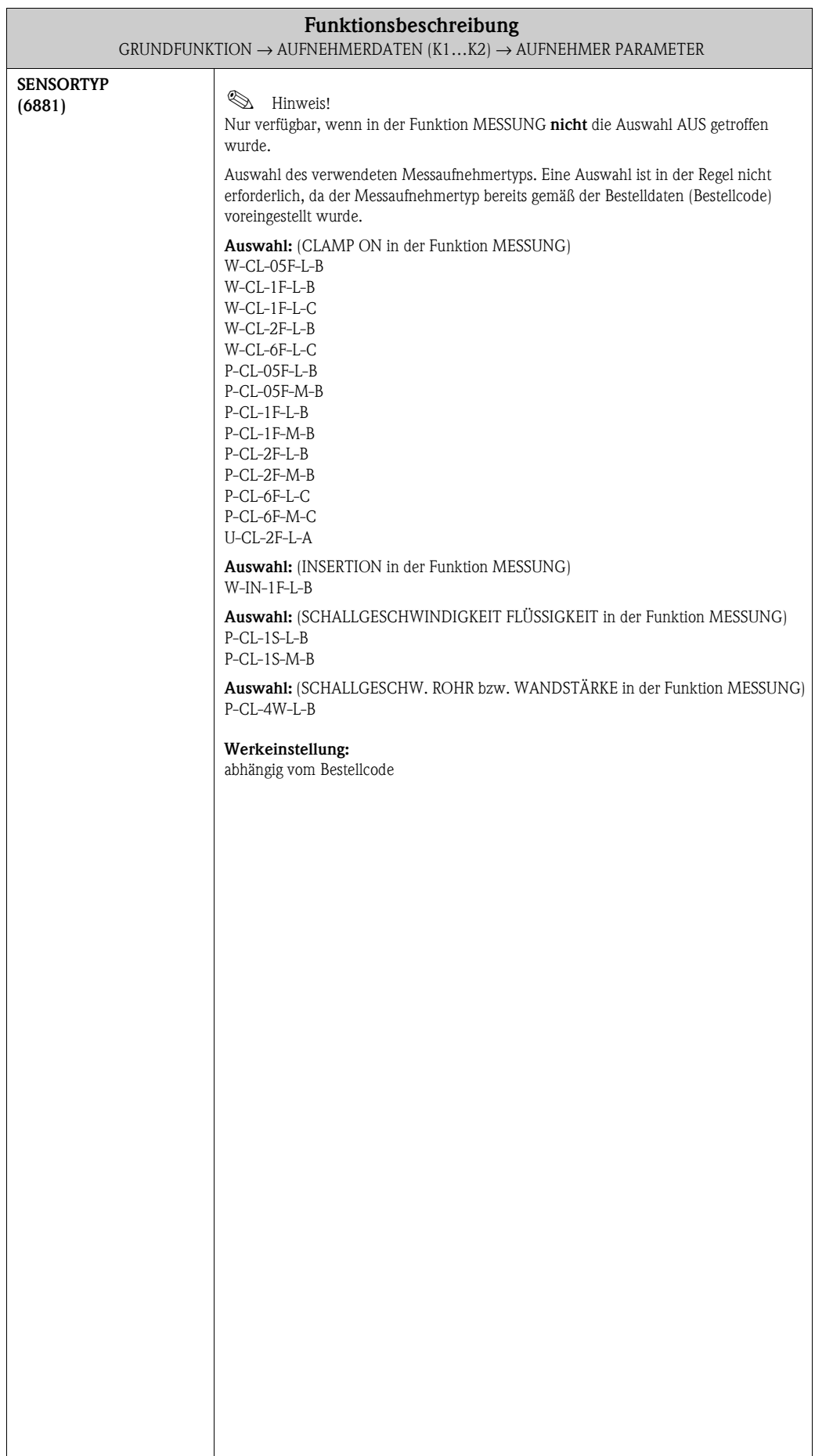

<span id="page-114-3"></span><span id="page-114-2"></span><span id="page-114-1"></span><span id="page-114-0"></span>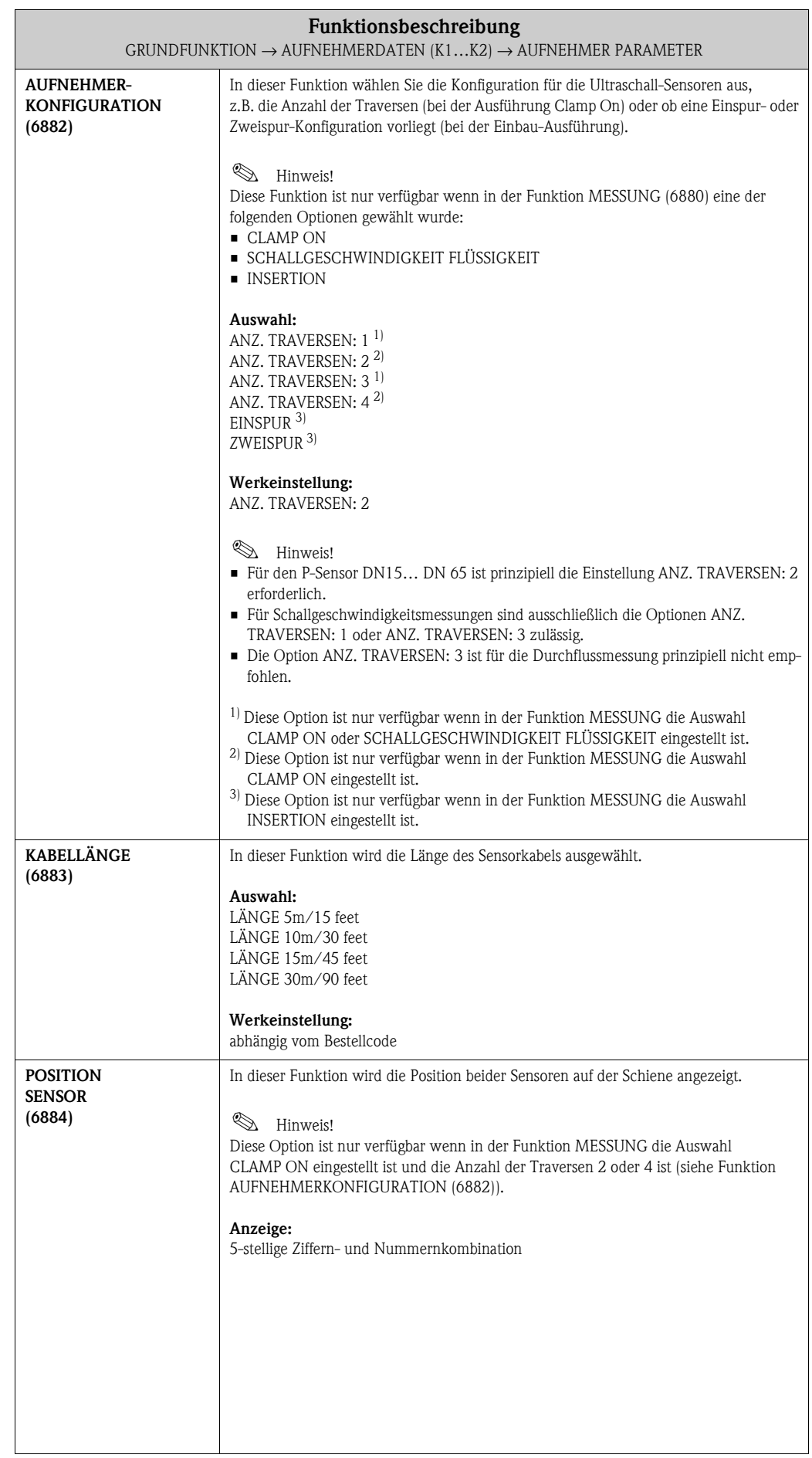

<span id="page-115-3"></span><span id="page-115-2"></span><span id="page-115-1"></span><span id="page-115-0"></span>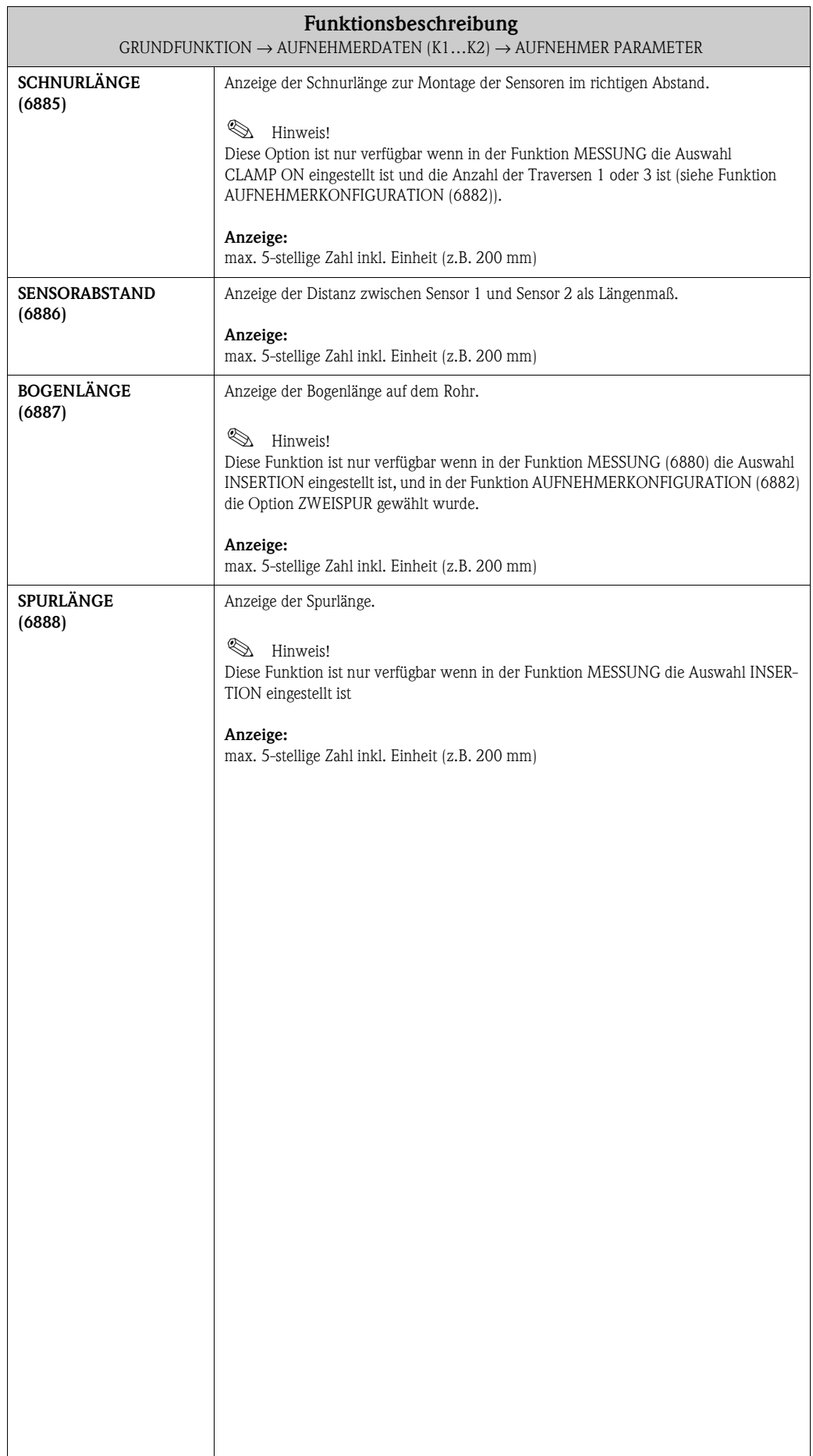

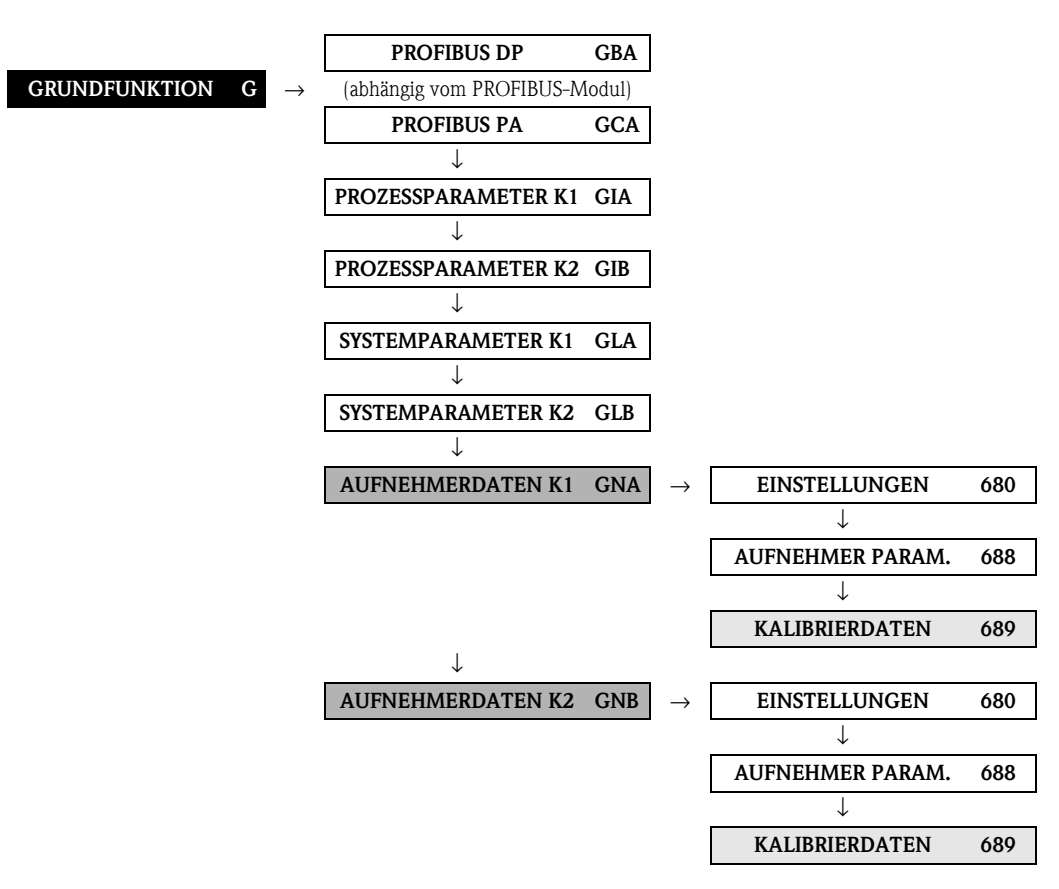

### <span id="page-116-6"></span><span id="page-116-0"></span>**8.4.3 Funktionsgruppe KALIBRIERDATEN**

<span id="page-116-9"></span><span id="page-116-8"></span><span id="page-116-7"></span><span id="page-116-5"></span><span id="page-116-4"></span><span id="page-116-3"></span><span id="page-116-2"></span><span id="page-116-1"></span>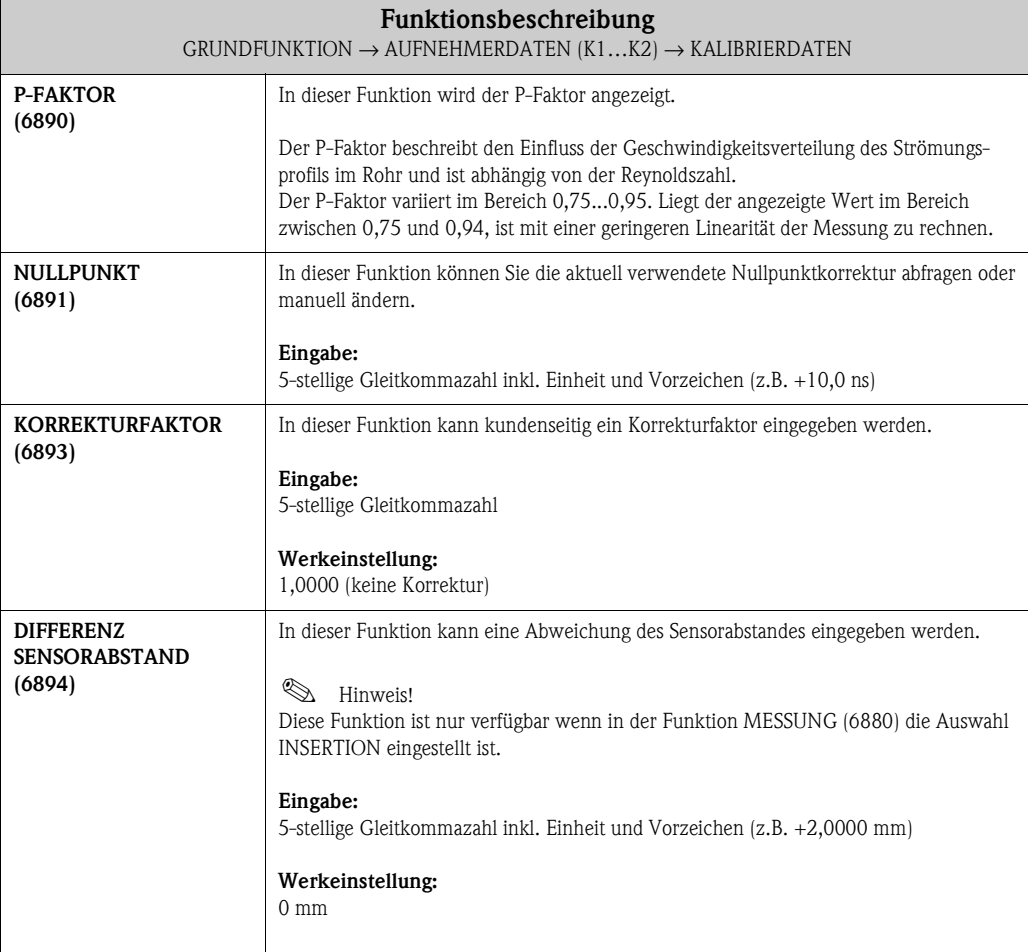

<span id="page-117-3"></span><span id="page-117-2"></span><span id="page-117-1"></span><span id="page-117-0"></span>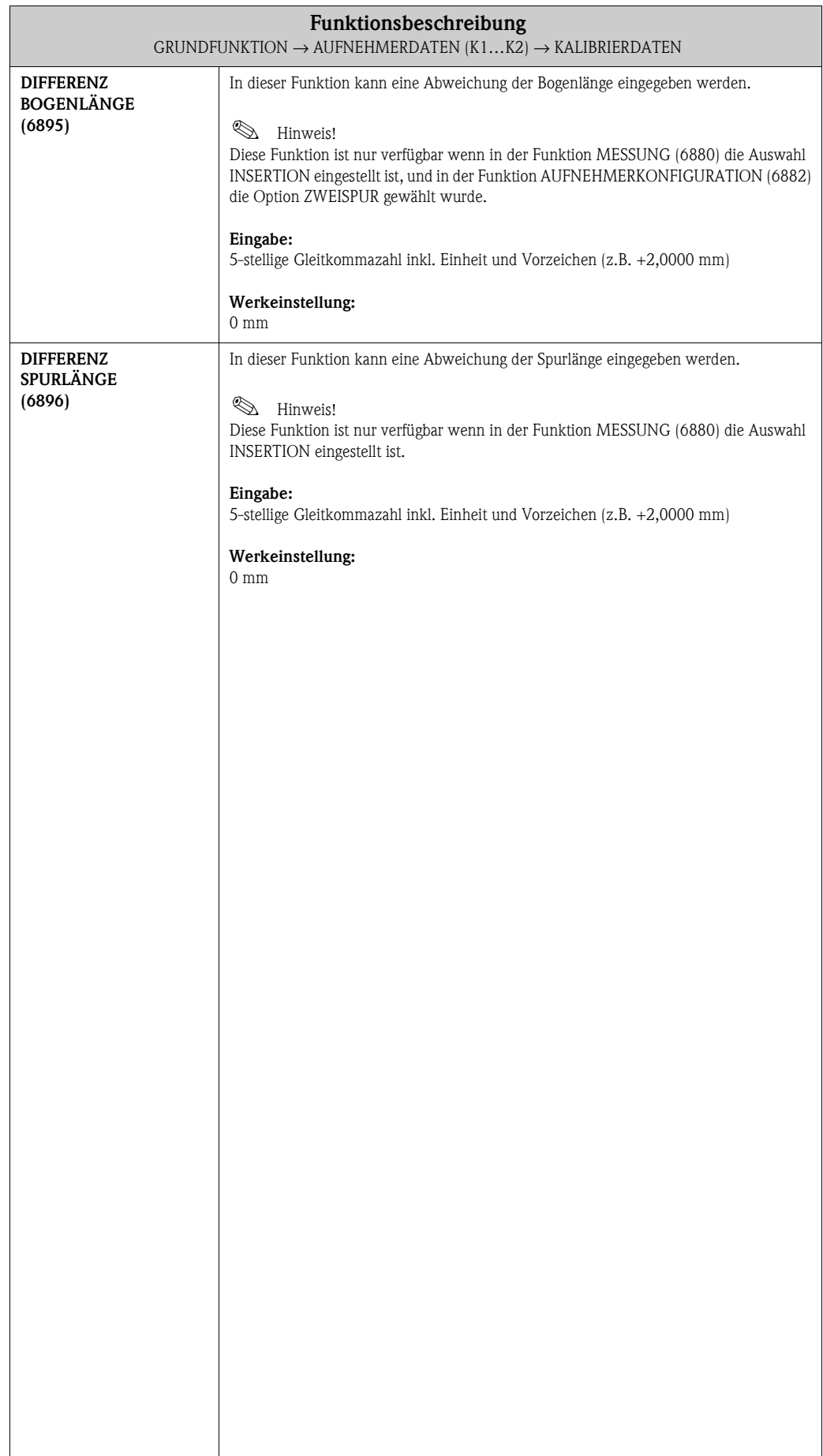

<span id="page-118-3"></span><span id="page-118-1"></span>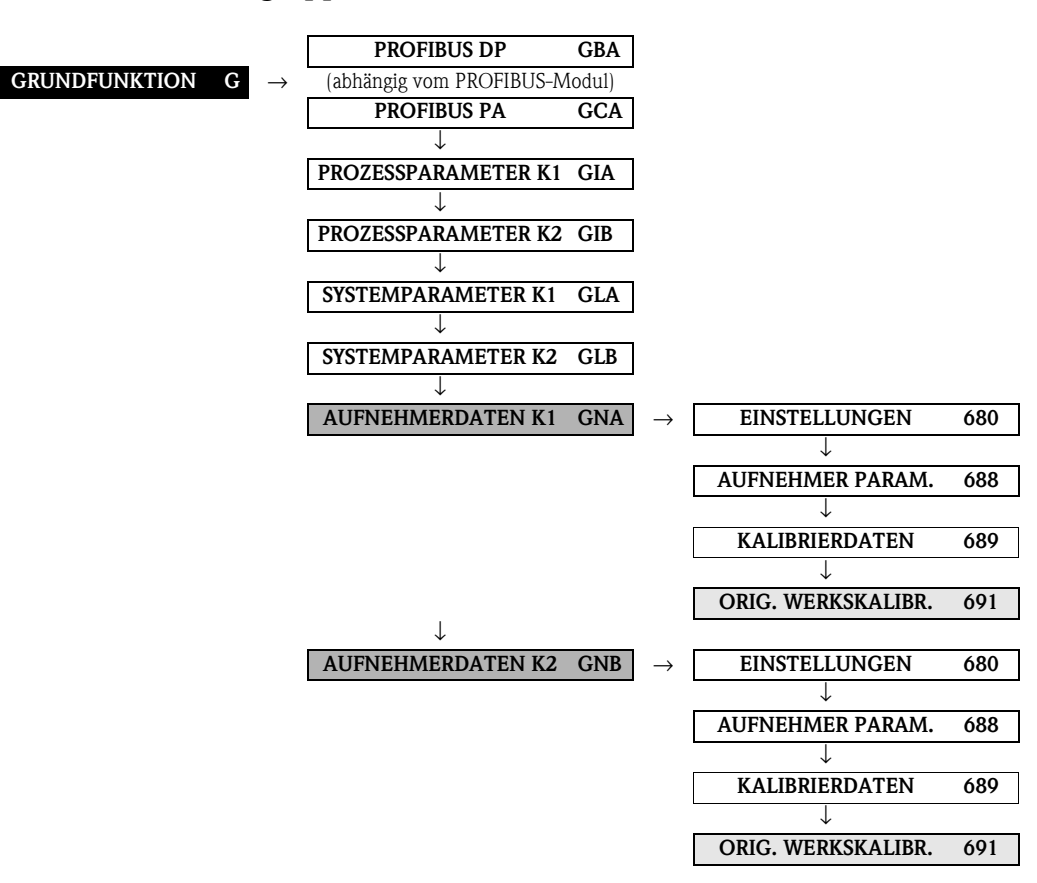

#### **8.4.4 Funktionsgruppe ORIG. WERKSKALIBR.**

<span id="page-118-4"></span><span id="page-118-2"></span><span id="page-118-0"></span>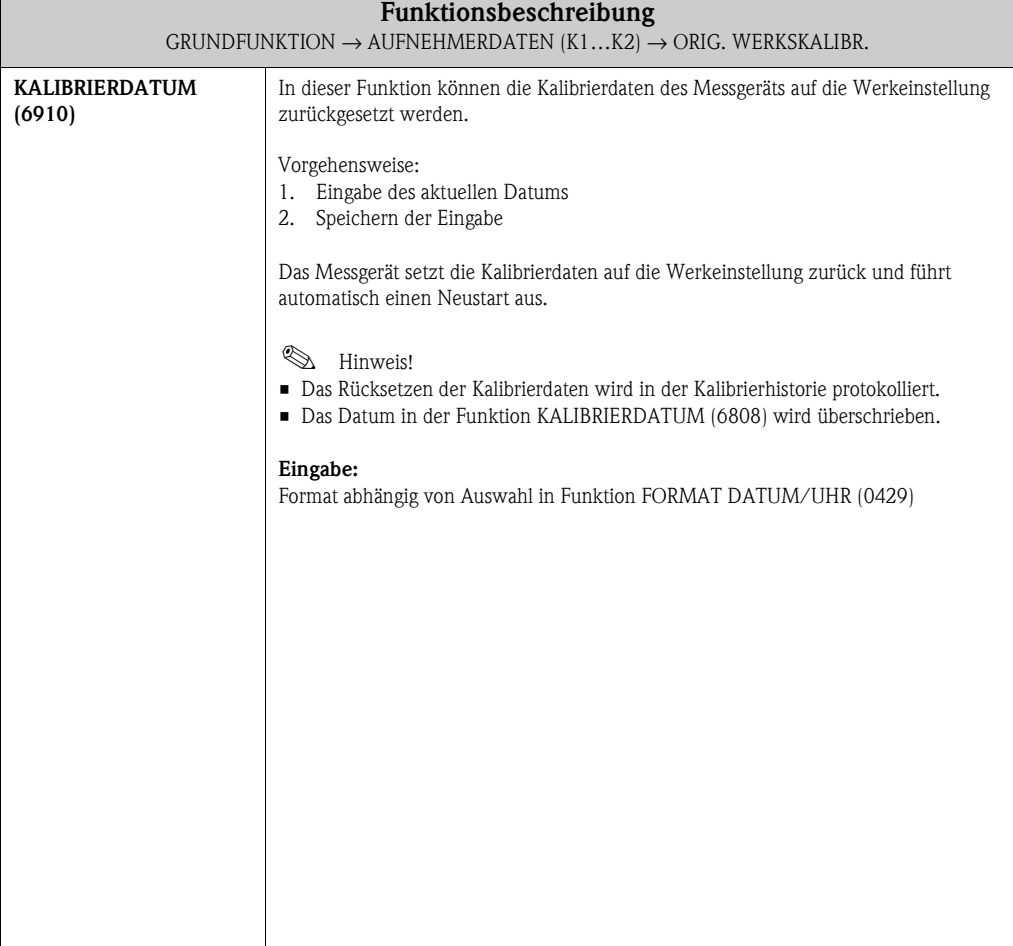

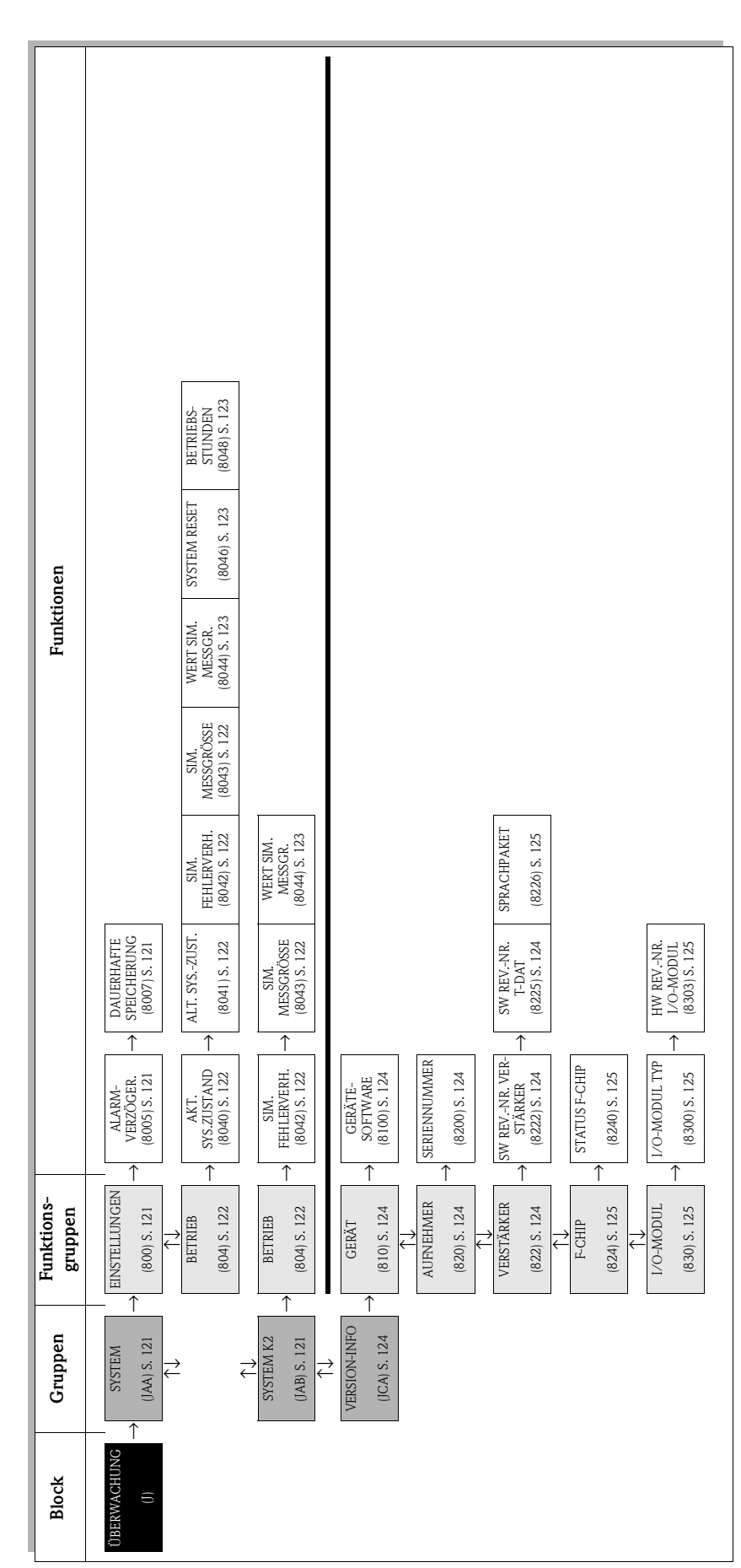

# <span id="page-119-1"></span><span id="page-119-0"></span>**9 Block ÜBERWACHUNG**

## <span id="page-120-11"></span><span id="page-120-4"></span><span id="page-120-3"></span>**9.1 Gruppe SYSTEM (SYSTEM K2)**

### <span id="page-120-10"></span><span id="page-120-5"></span><span id="page-120-2"></span>**9.1.1 Funktionsgruppe EINSTELLUNGEN**

<span id="page-120-9"></span><span id="page-120-8"></span><span id="page-120-7"></span><span id="page-120-6"></span><span id="page-120-1"></span><span id="page-120-0"></span>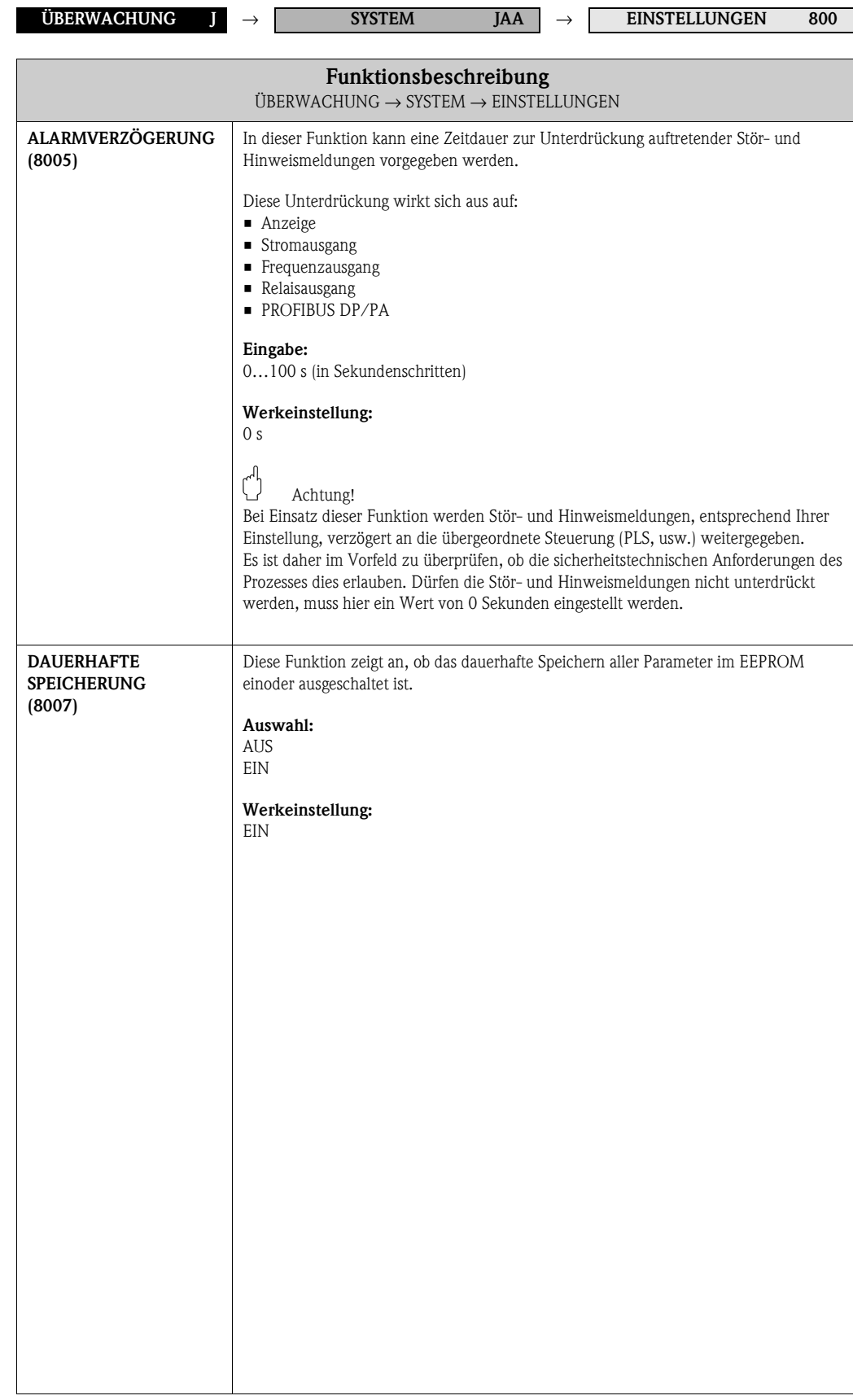

### <span id="page-121-13"></span><span id="page-121-6"></span><span id="page-121-4"></span>**9.1.2 Funktionsgruppe BETRIEB**

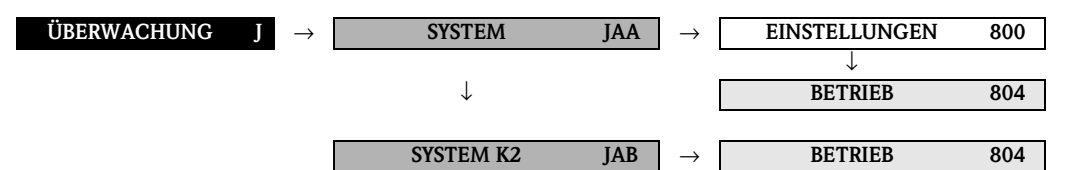

<span id="page-121-15"></span><span id="page-121-14"></span><span id="page-121-12"></span><span id="page-121-11"></span><span id="page-121-10"></span><span id="page-121-9"></span><span id="page-121-8"></span><span id="page-121-7"></span><span id="page-121-5"></span><span id="page-121-3"></span><span id="page-121-2"></span><span id="page-121-1"></span><span id="page-121-0"></span>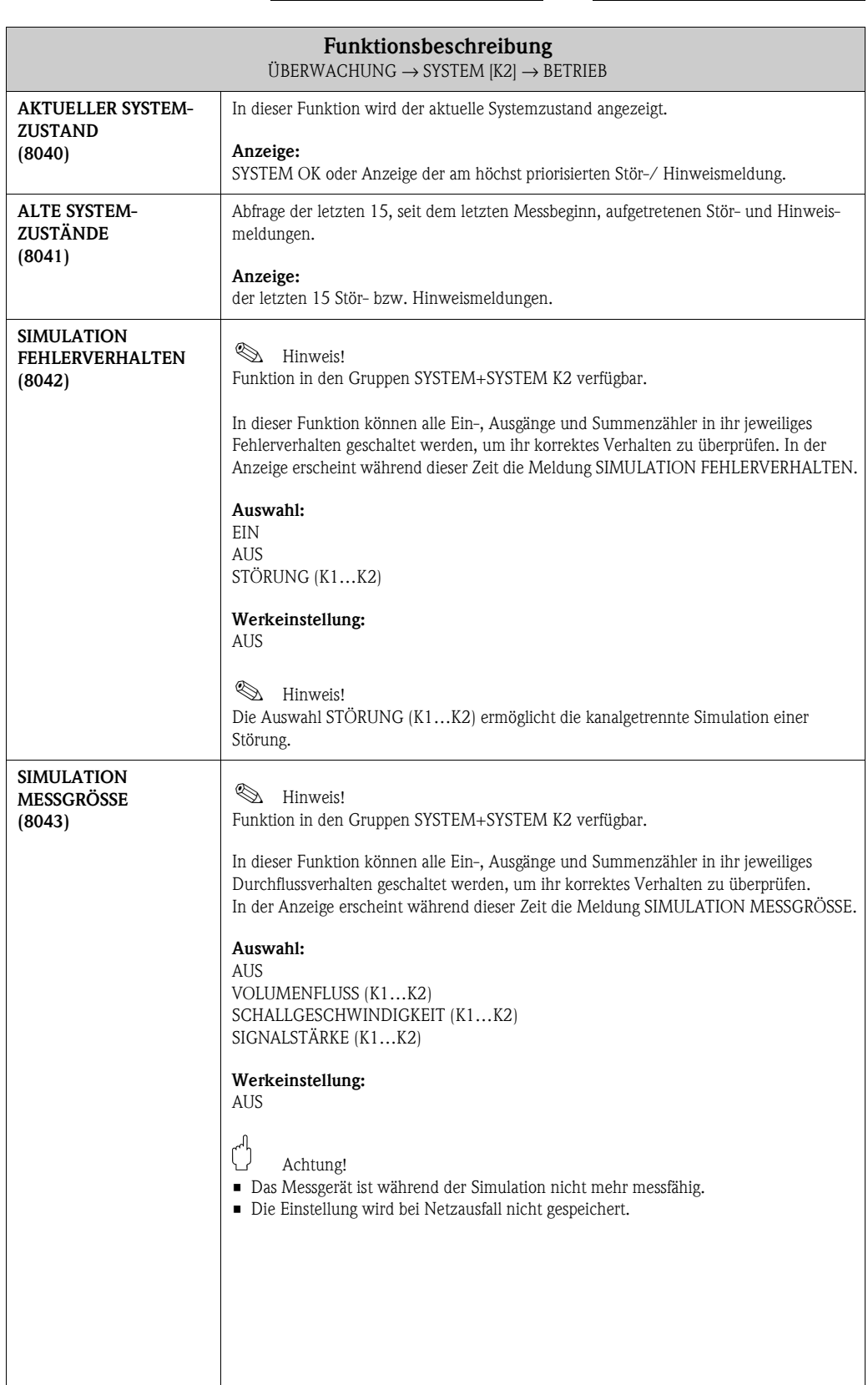

<span id="page-122-7"></span><span id="page-122-6"></span><span id="page-122-5"></span><span id="page-122-4"></span><span id="page-122-3"></span><span id="page-122-2"></span><span id="page-122-1"></span><span id="page-122-0"></span>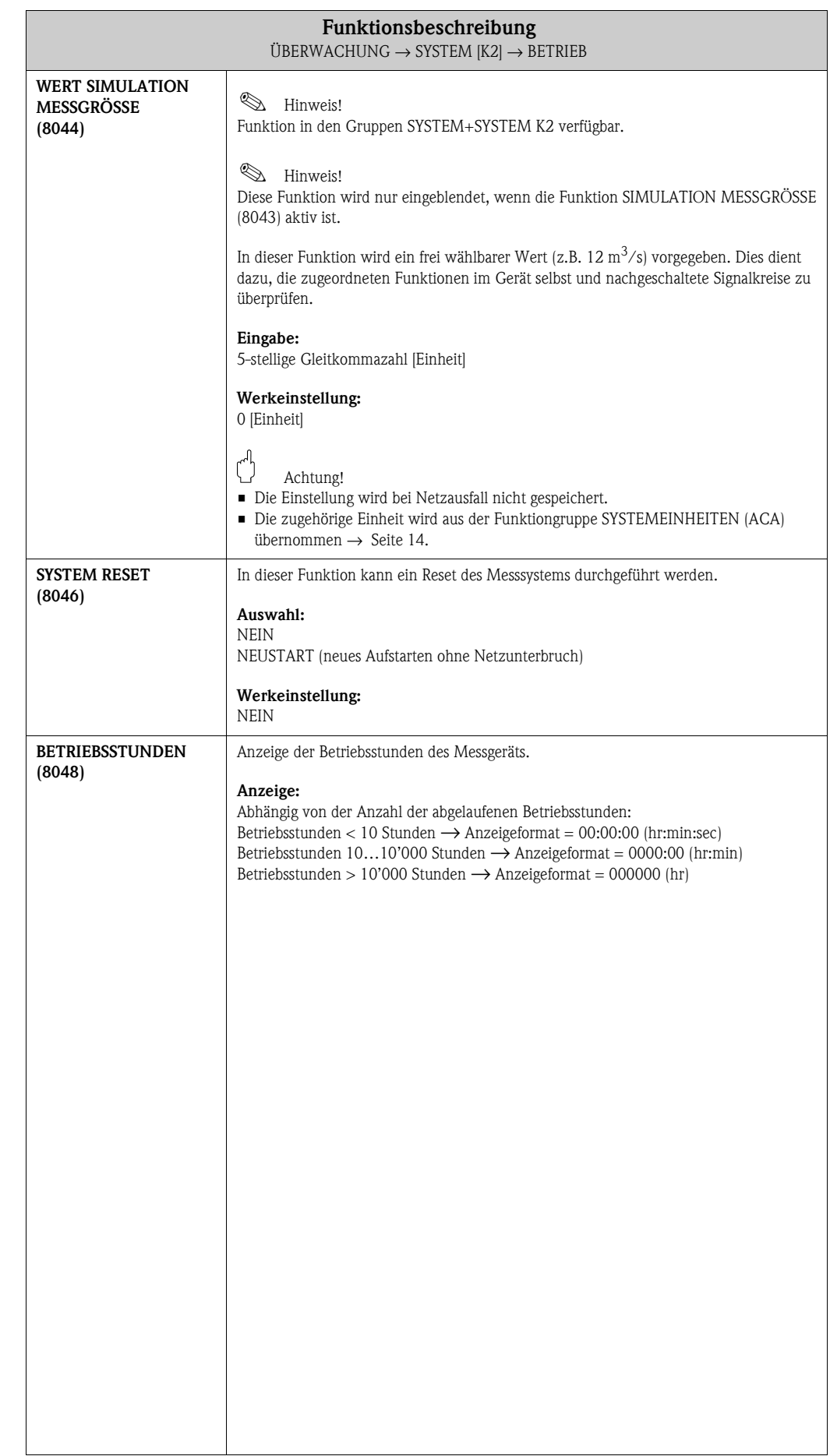

### <span id="page-123-18"></span><span id="page-123-6"></span><span id="page-123-5"></span>**9.2 Gruppe VERSION-INFO**

### <span id="page-123-15"></span><span id="page-123-14"></span><span id="page-123-8"></span><span id="page-123-7"></span><span id="page-123-3"></span>**9.2.1 Funktionsgruppe GERÄT**

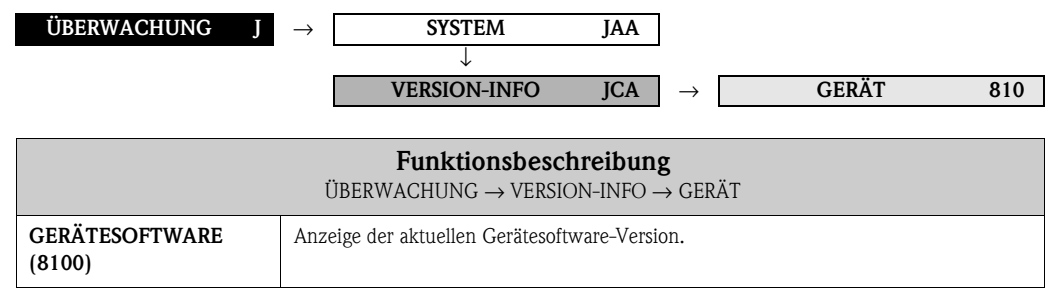

### <span id="page-123-17"></span><span id="page-123-10"></span><span id="page-123-1"></span>**9.2.2 Funktionsgruppe AUFNEHMER**

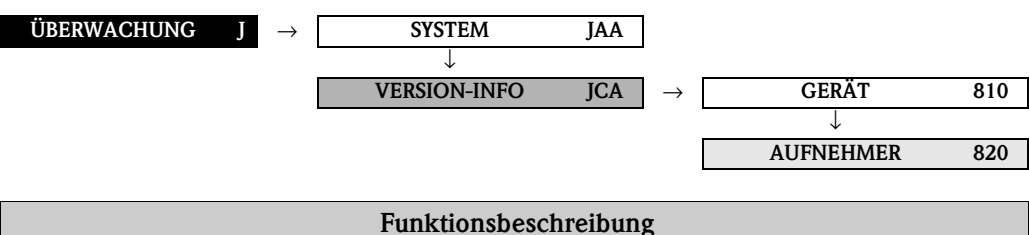

<span id="page-123-19"></span><span id="page-123-11"></span>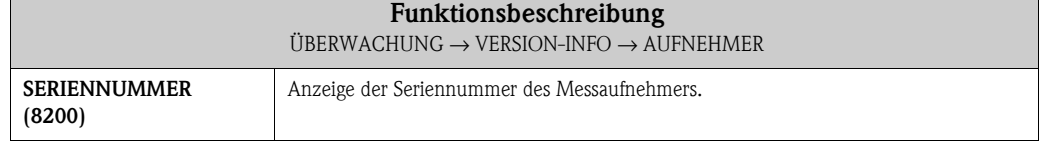

### <span id="page-123-23"></span><span id="page-123-22"></span><span id="page-123-16"></span><span id="page-123-9"></span><span id="page-123-4"></span>**9.2.3 Funktionsgruppe VERSTÄRKER**

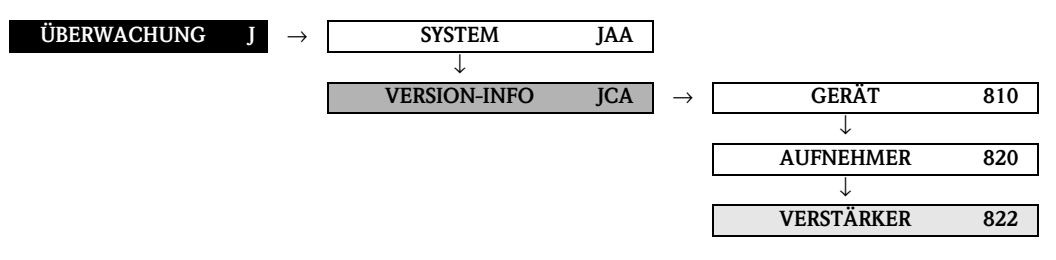

<span id="page-123-21"></span><span id="page-123-20"></span><span id="page-123-13"></span><span id="page-123-12"></span><span id="page-123-2"></span><span id="page-123-0"></span>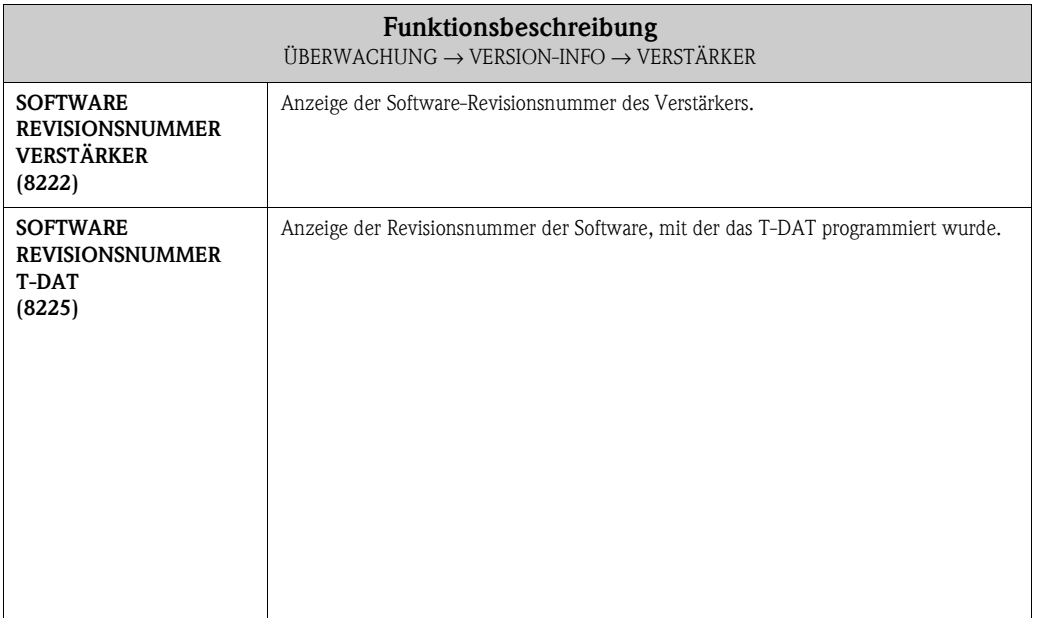

<span id="page-124-8"></span><span id="page-124-0"></span>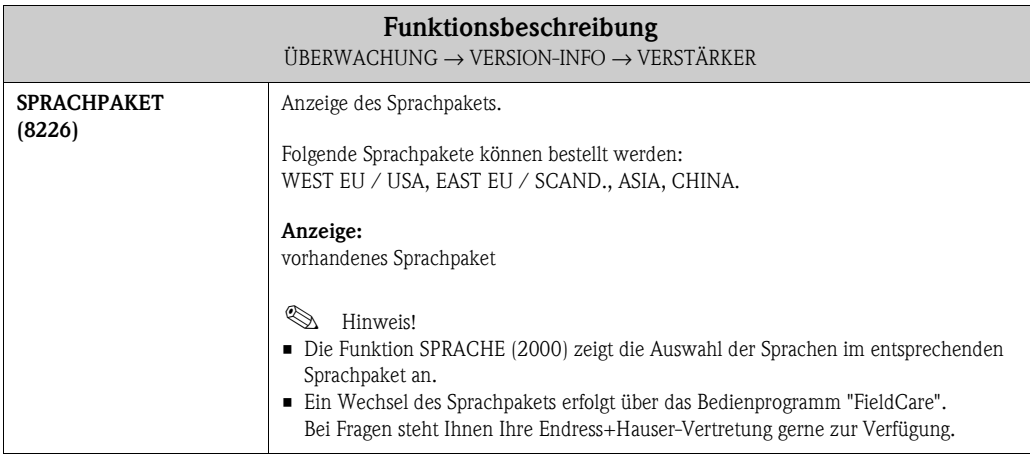

### <span id="page-124-19"></span><span id="page-124-13"></span><span id="page-124-12"></span><span id="page-124-6"></span><span id="page-124-4"></span>**9.2.4 Funktionsgruppe F-CHIP**

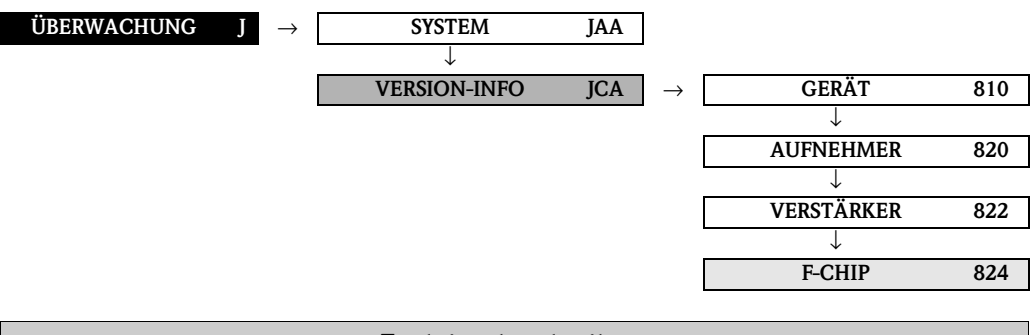

<span id="page-124-17"></span><span id="page-124-9"></span><span id="page-124-2"></span>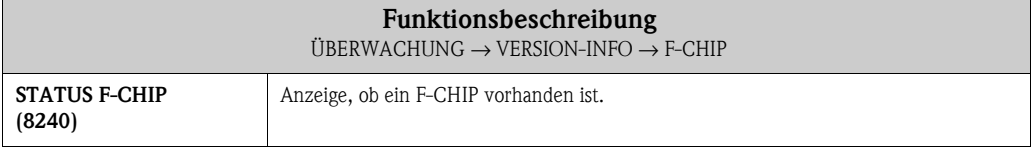

### <span id="page-124-20"></span><span id="page-124-15"></span><span id="page-124-14"></span><span id="page-124-7"></span><span id="page-124-5"></span>**9.2.5 Funktionsgruppe I/O-MODUL**

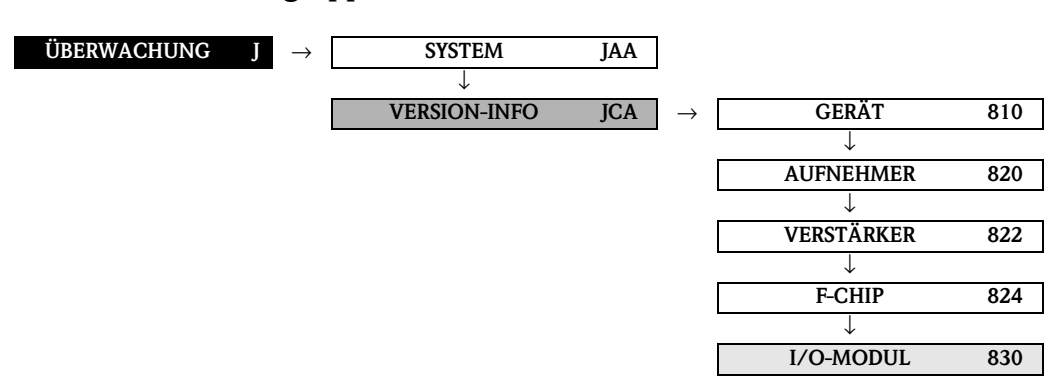

<span id="page-124-18"></span><span id="page-124-16"></span><span id="page-124-11"></span><span id="page-124-10"></span><span id="page-124-3"></span><span id="page-124-1"></span>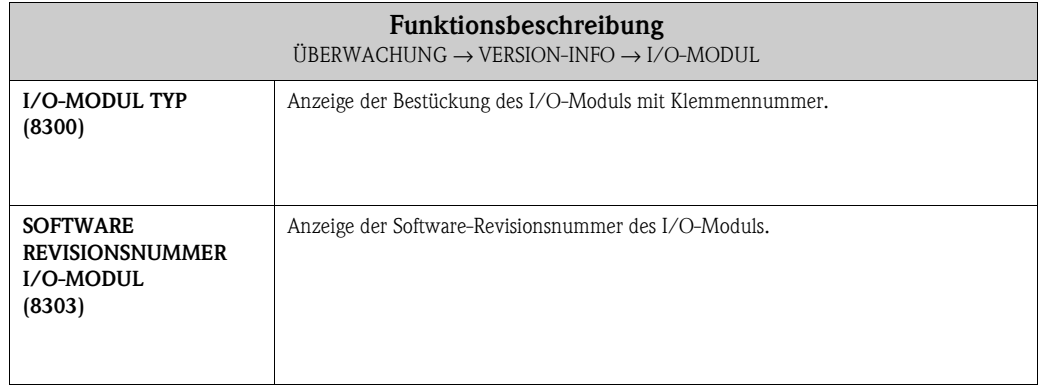

## **10 Werkeinstellungen**

### **10.1 SI-Einheiten**

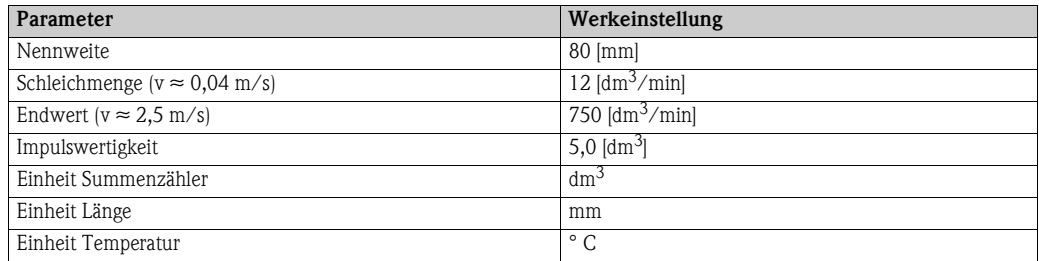

## **10.2 US-Einheiten (nur für USA und Canada)**

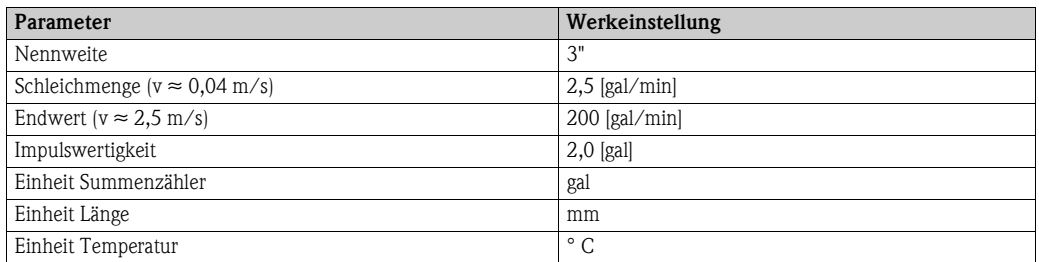

## <span id="page-125-0"></span>**10.3 Sprache**

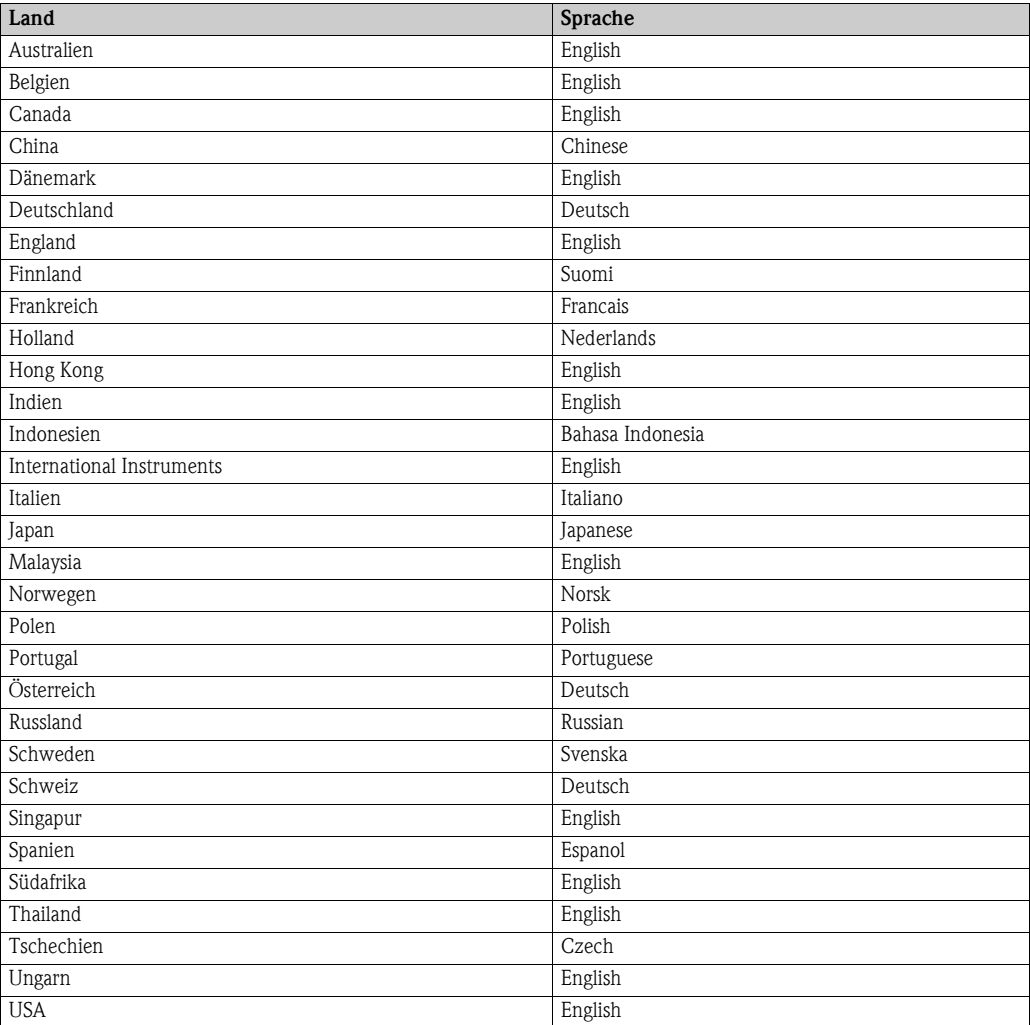

## **11 Index Funktionsmatrix**

#### **Blöcke**

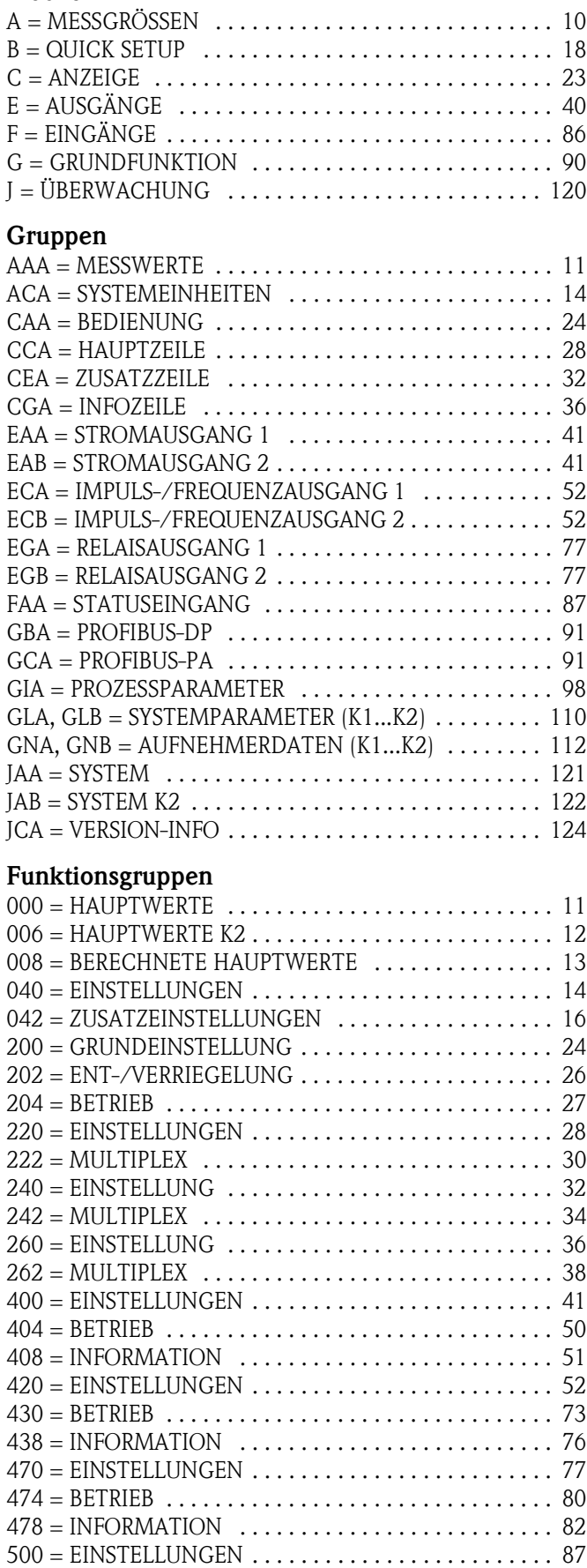

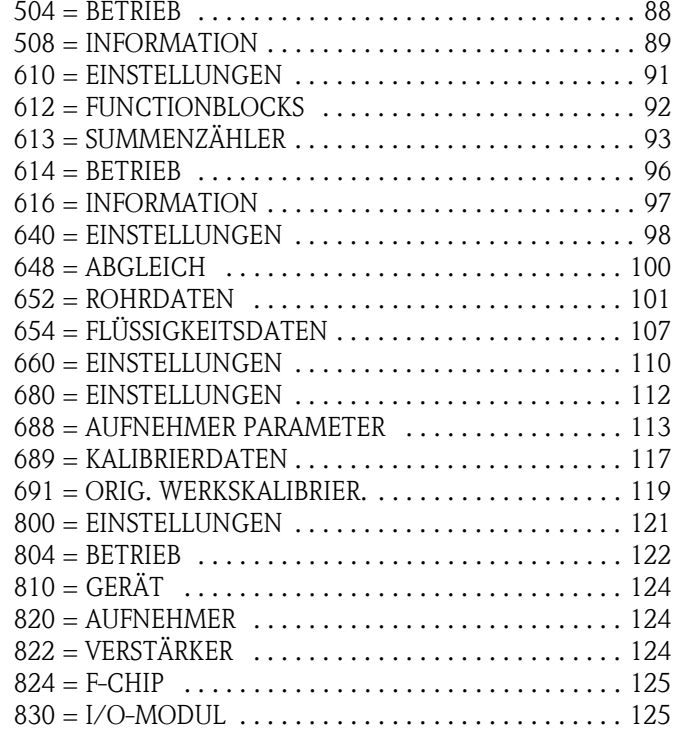

#### **Funktionen 0...**

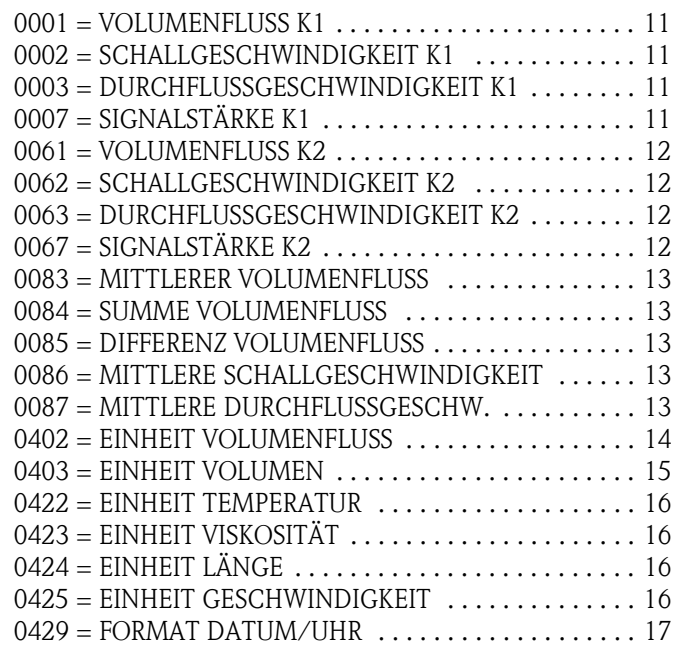

#### **Funktionen 1...**

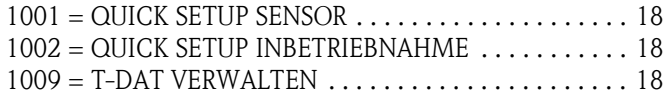

#### **Funktionen 2...**

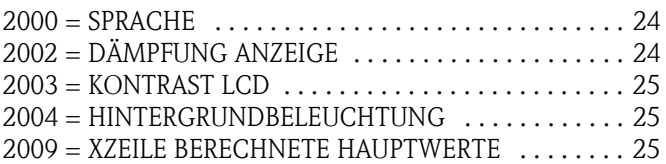

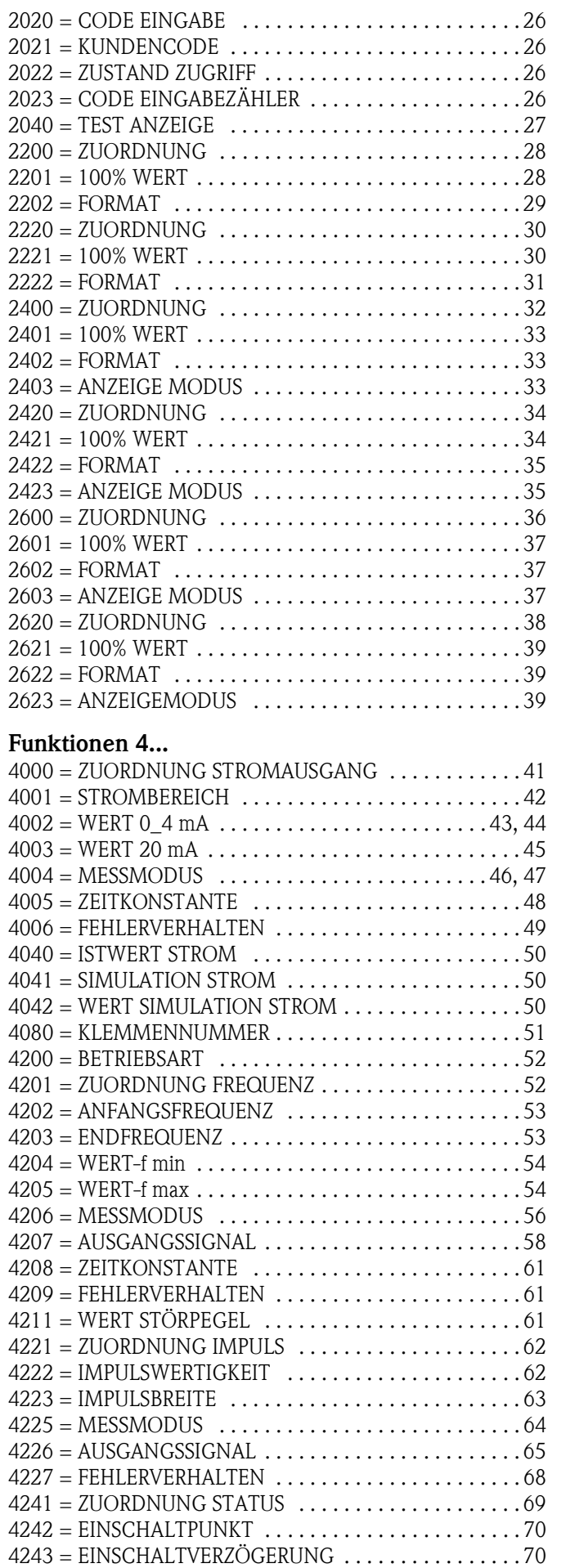

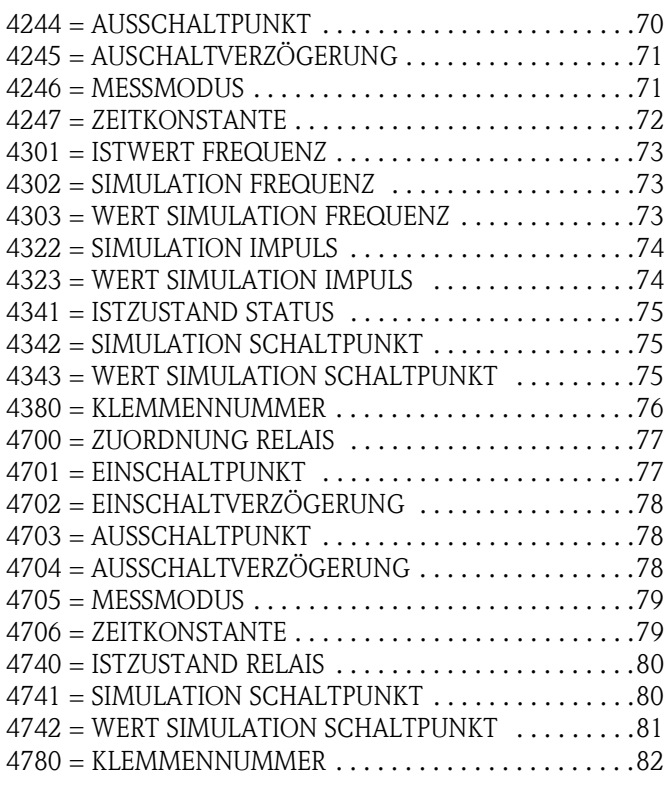

#### **Funktionen 5...**

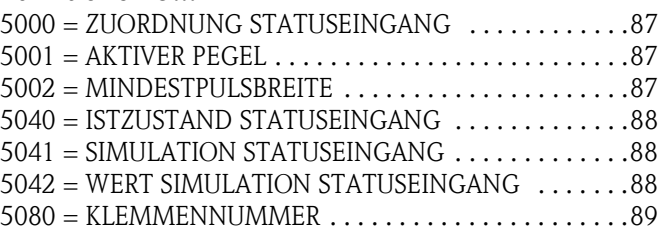

### **Funktionen 6...**

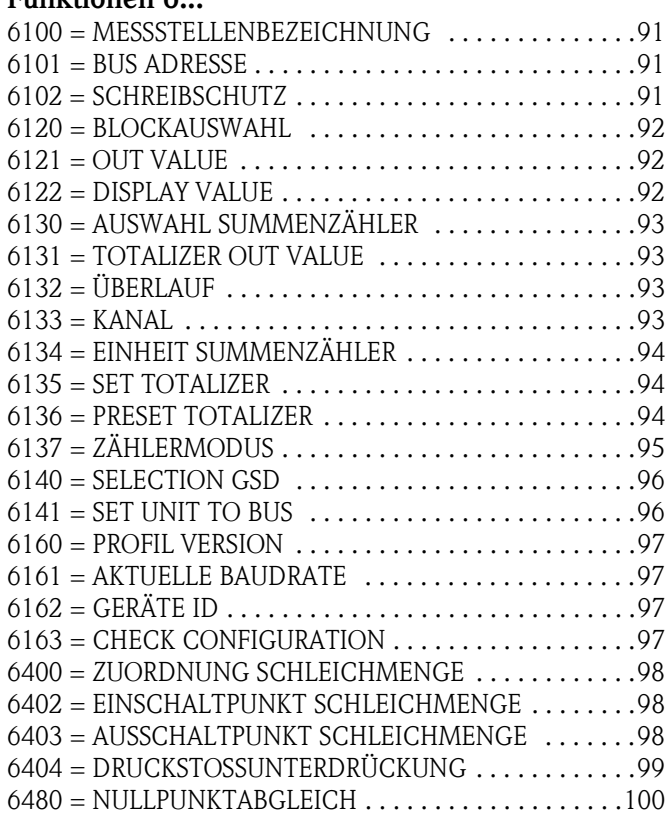

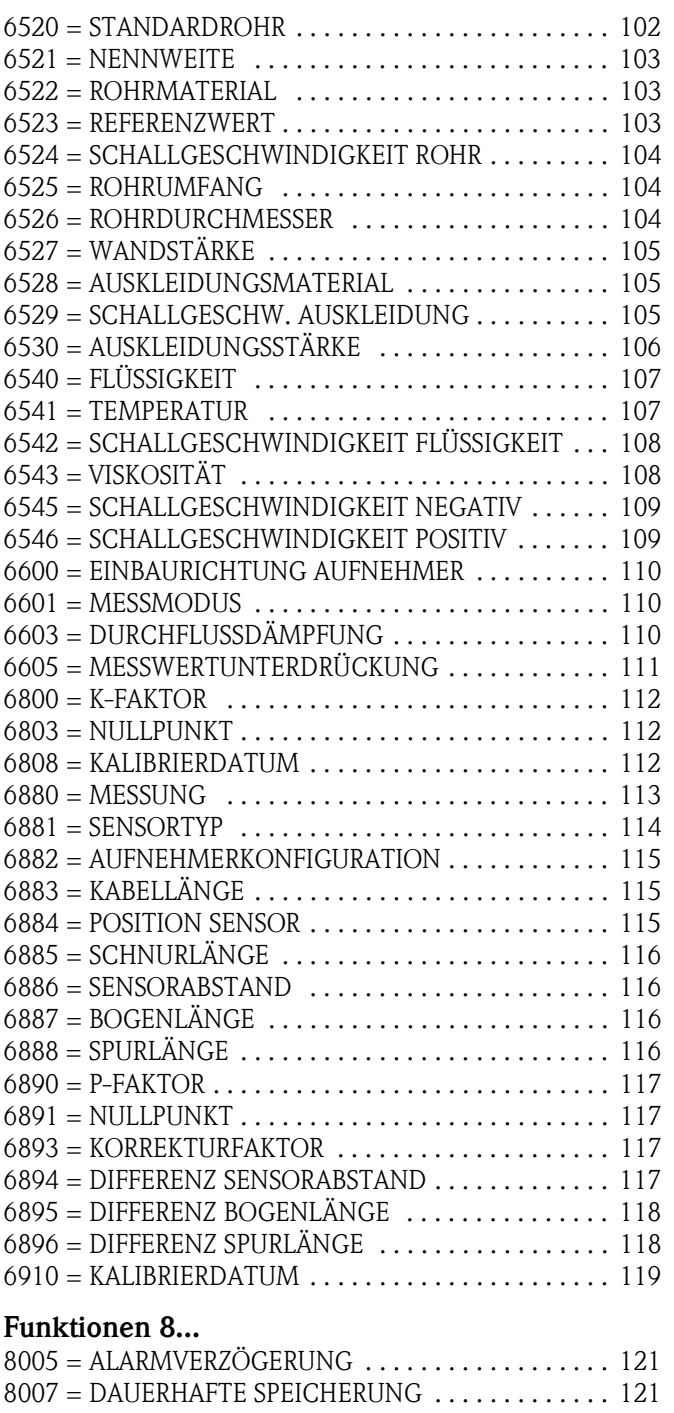

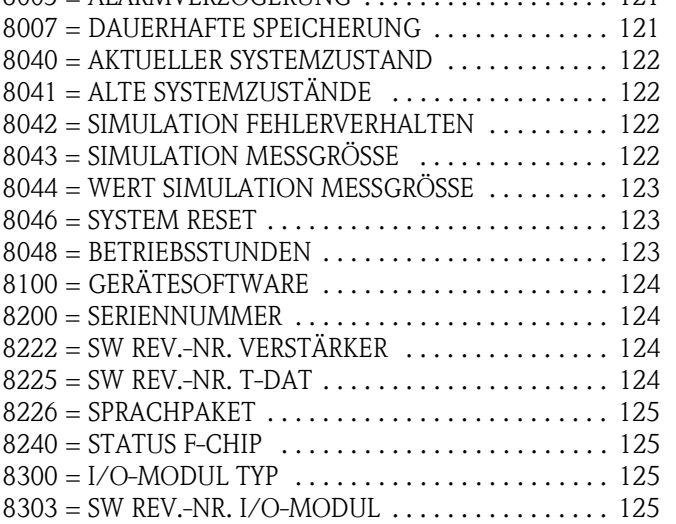

## **12 Stichwortverzeichnis**

### **A**

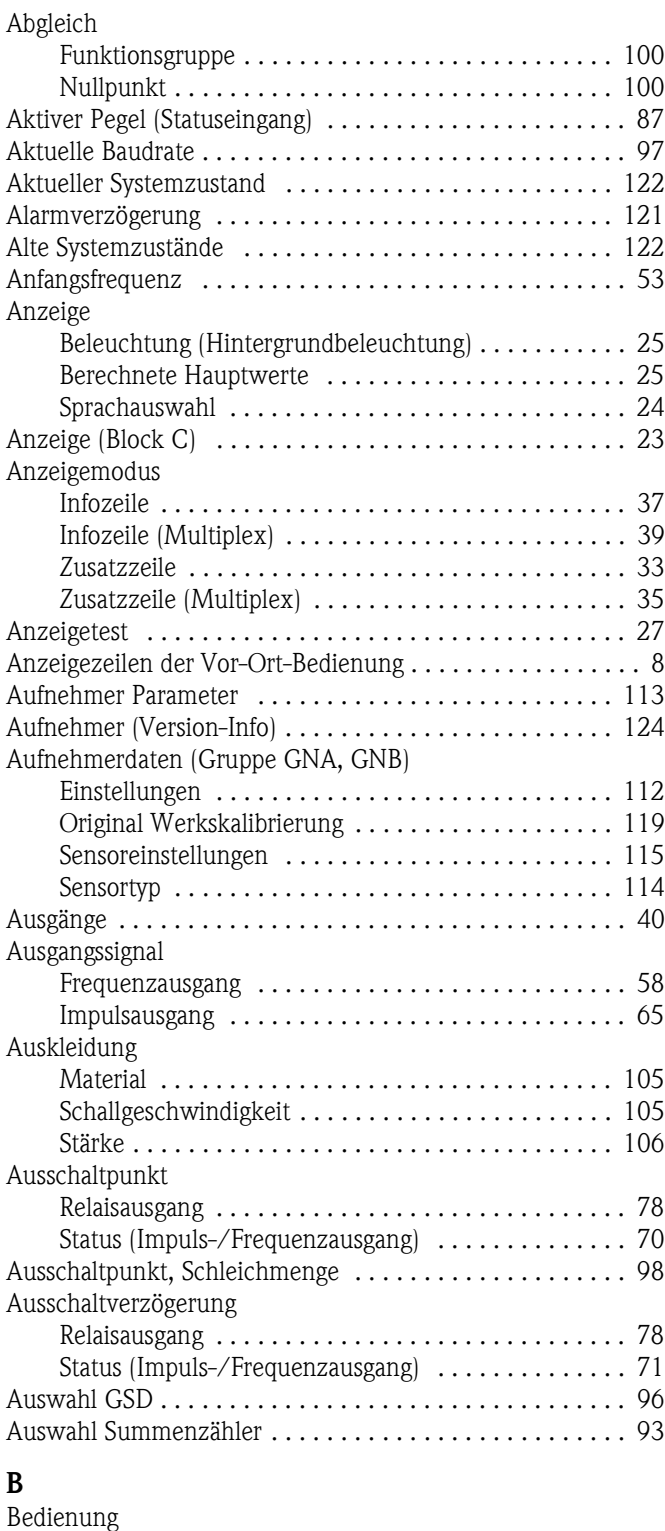

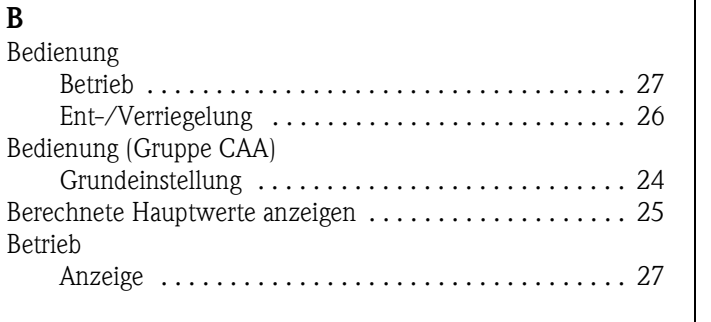

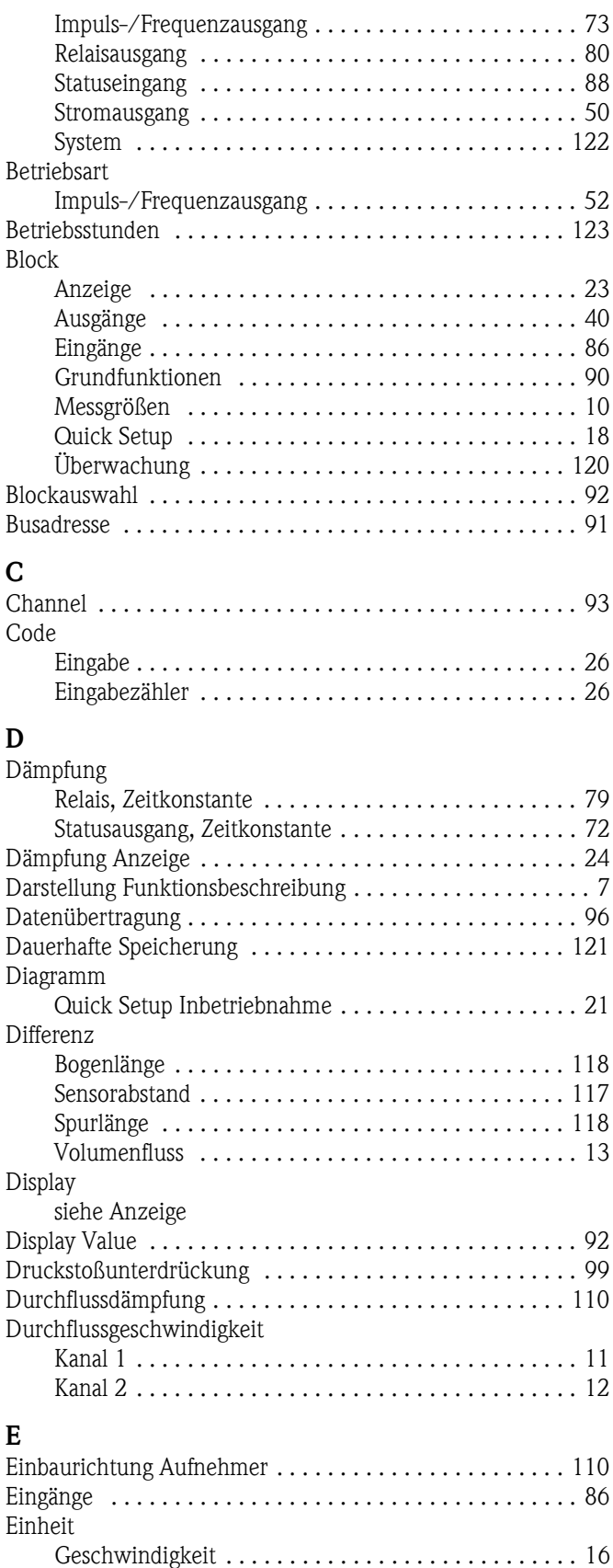

[Länge . . . . . . . . . . . . . . . . . . . . . . . . . . . . . . . . . . . . 16](#page-15-6) [Summenzähler . . . . . . . . . . . . . . . . . . . . . . . . . . . . . 94](#page-93-0) [Temperatur . . . . . . . . . . . . . . . . . . . . . . . . . . . . . . . . 16](#page-15-7)

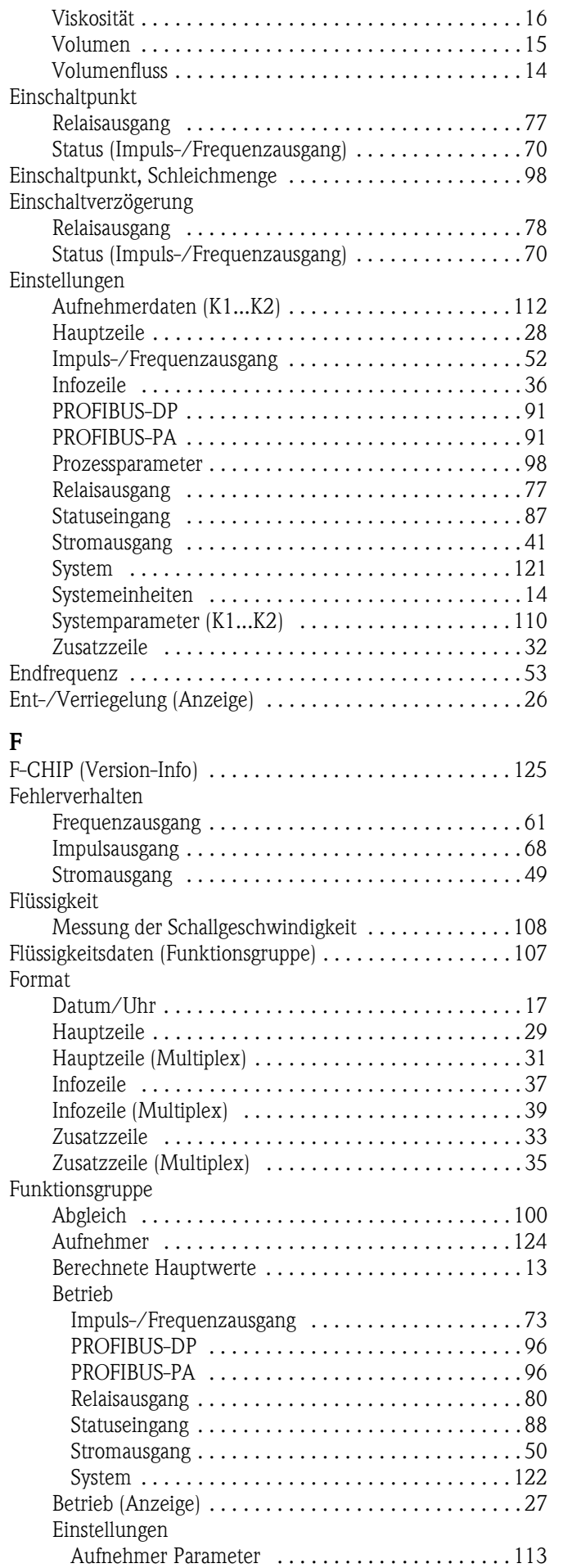

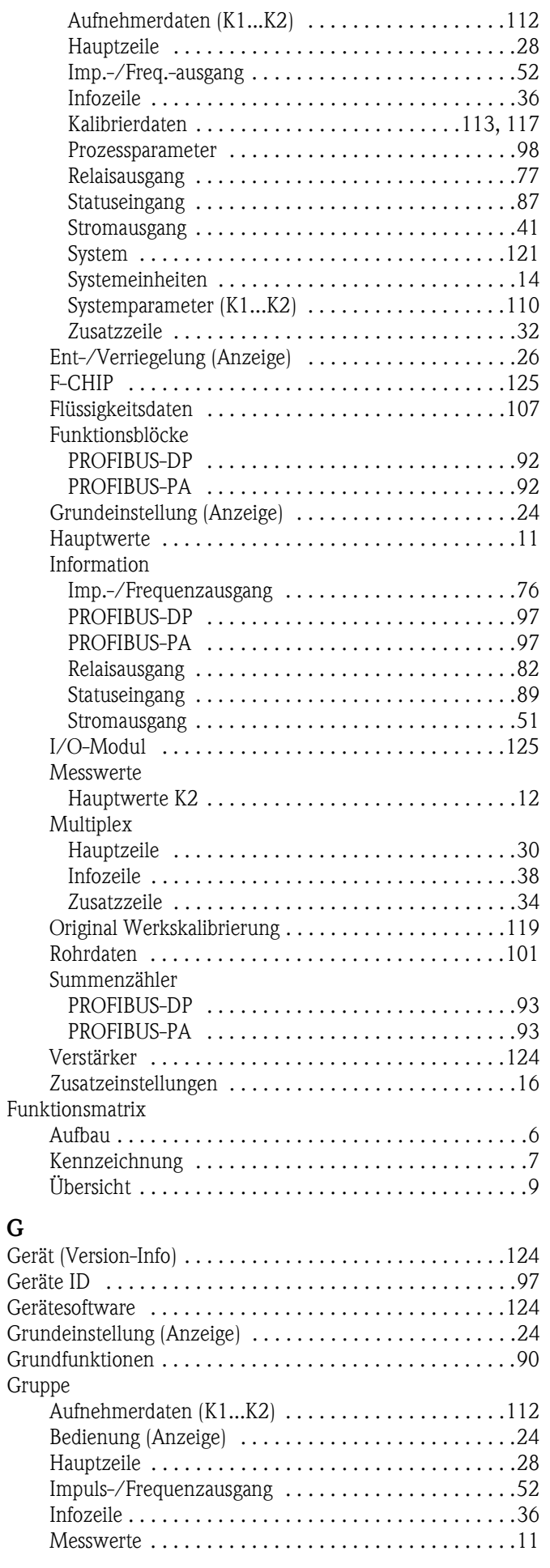

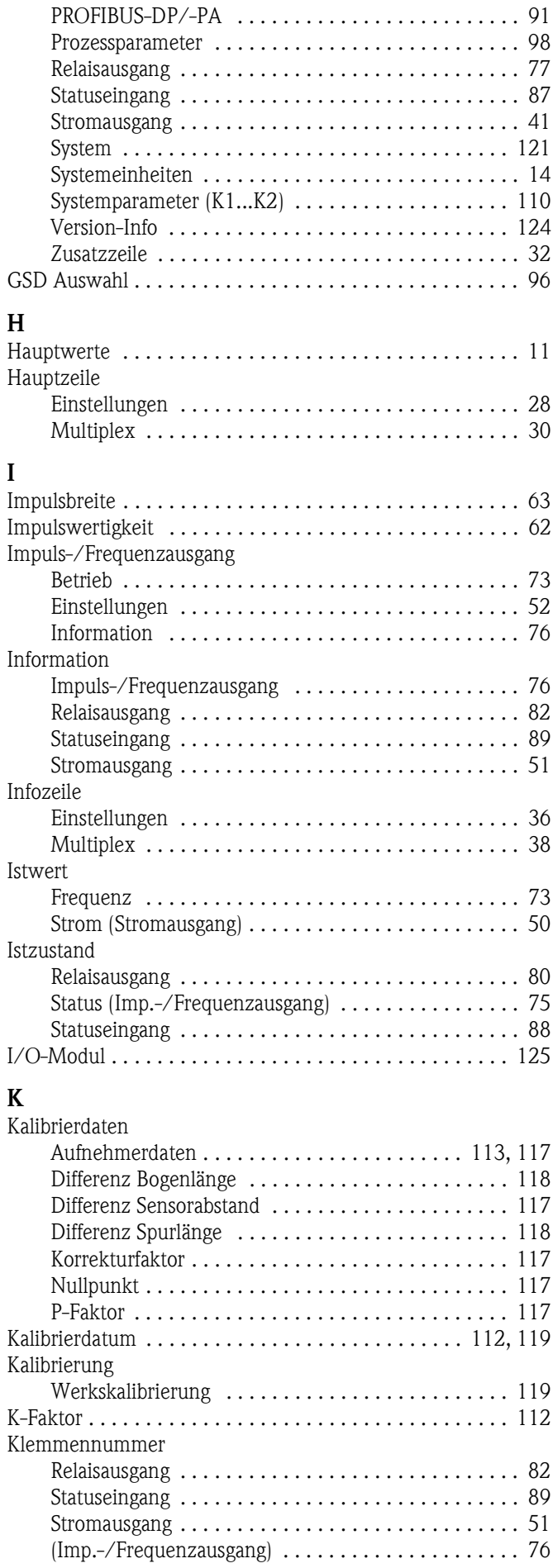

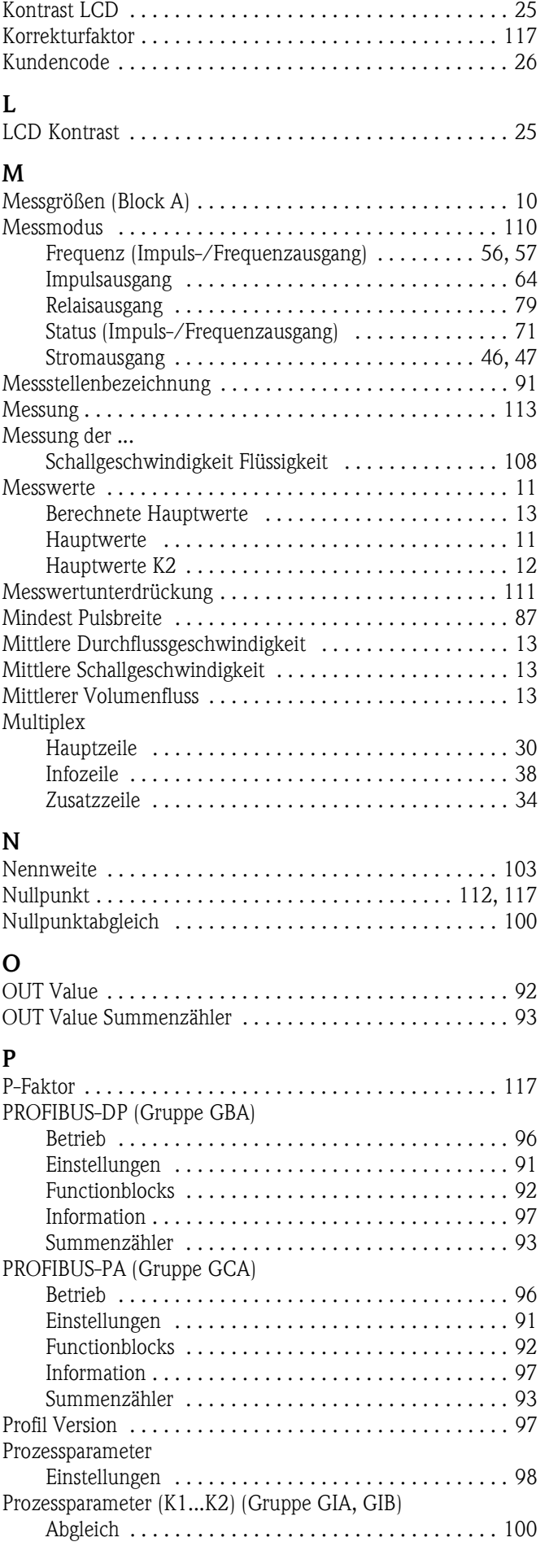

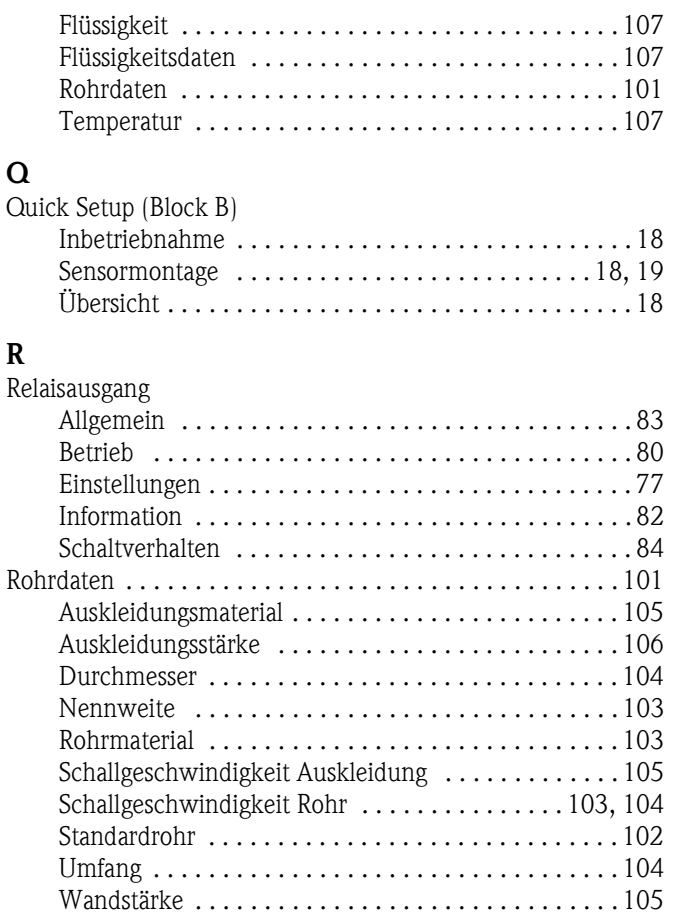

[Rohrdurchmesser . . . . . . . . . . . . . . . . . . . . . . . . . . . . . . 104](#page-103-3) [Rohrmaterial . . . . . . . . . . . . . . . . . . . . . . . . . . . . . . . . . . 103](#page-102-4) [Rohrumfang . . . . . . . . . . . . . . . . . . . . . . . . . . . . . . . . . . 104](#page-103-5)

#### **S**

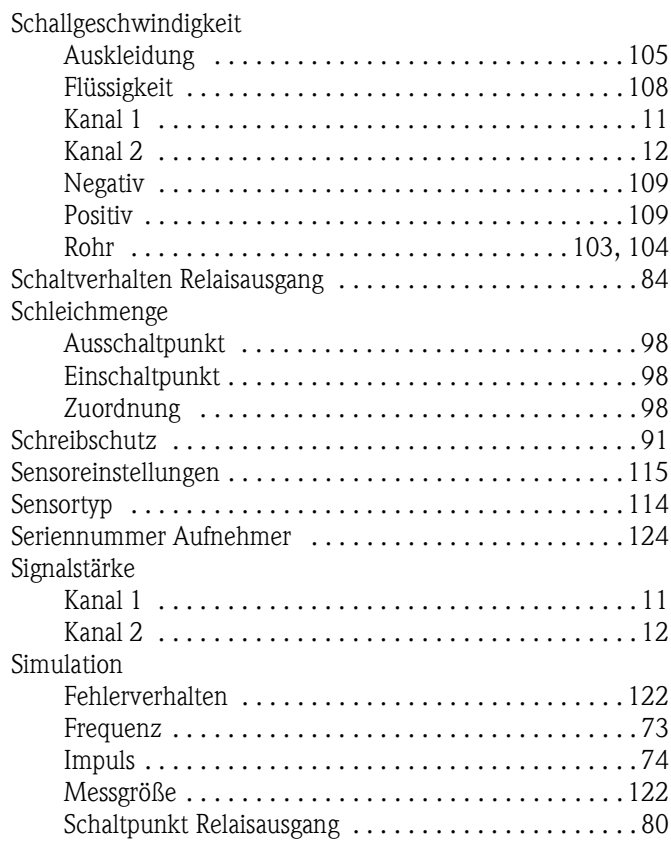

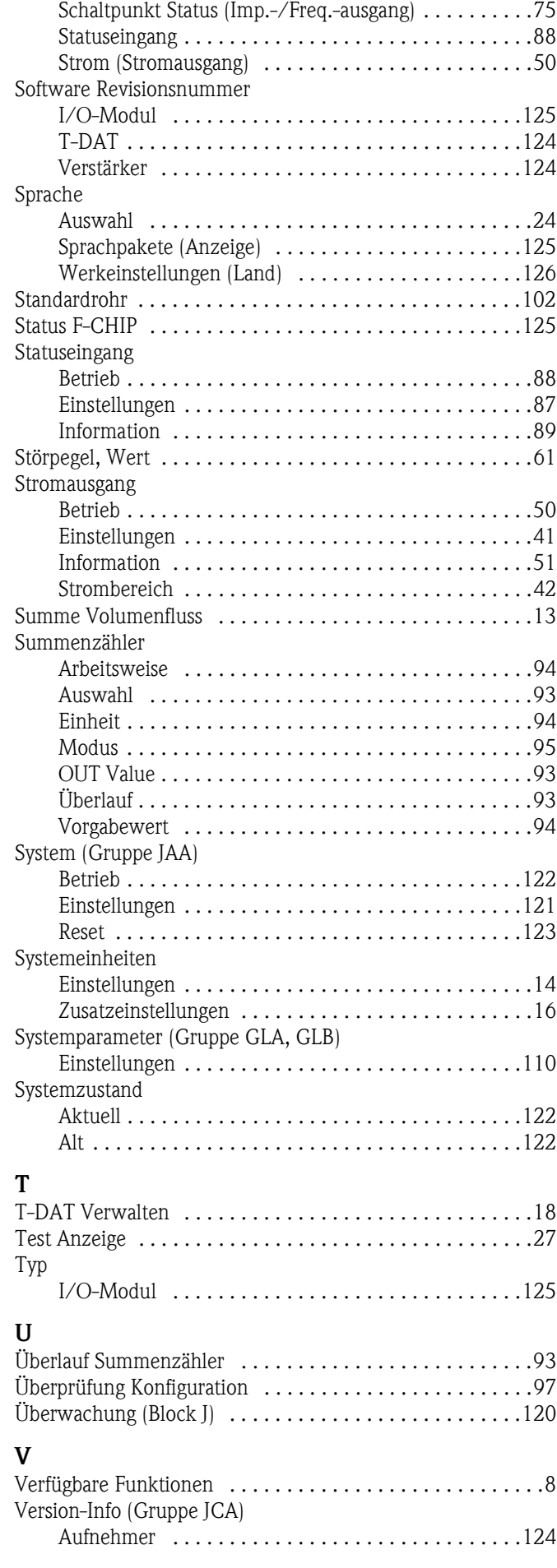

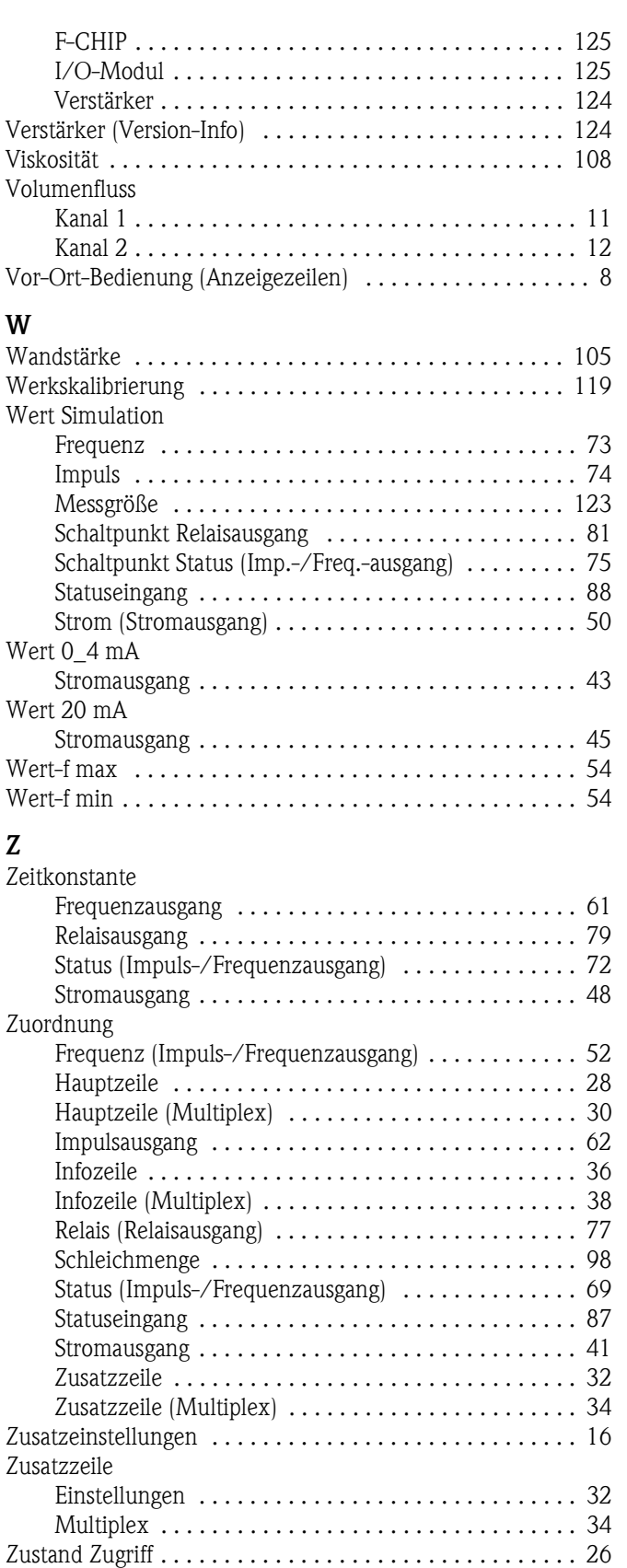

#### **Zahlen**

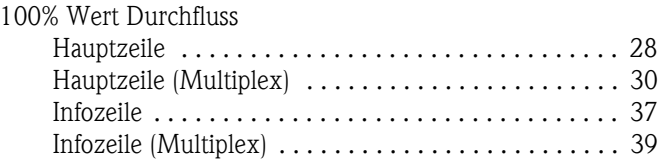

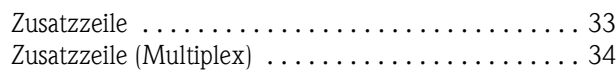

www.endress.com/worldwide

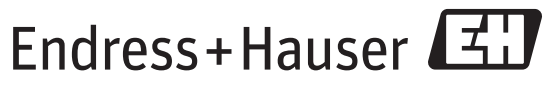

People for Process Automation